# **LINC-NIRVANA**

The LBT INterferometric Camera and Near-InfraRed / Visible Adaptive iNterferometer for Astronomy

A collaborative project of the MPIA Heidelberg, INAF-Arcetri, Universität zu Köln, and MPIfR Bonn http://www.mpia.de/LINC

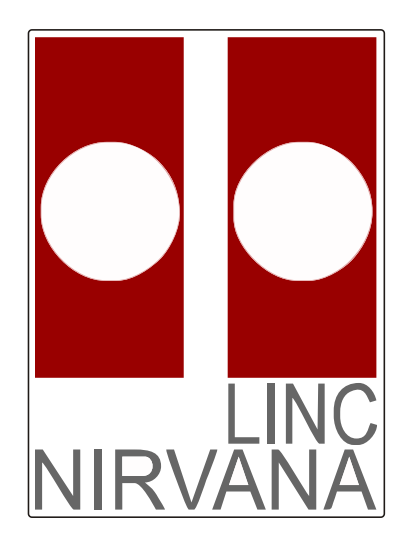

# LINC-NIRVANA

# Generic Infrared Software – Installation and User's Manual

–

Doc. No. LN-MPIA-MAN-ICS-007 Short Title GEIRS Installation and User's Manual Issue 11.107 Date April 16, 2024

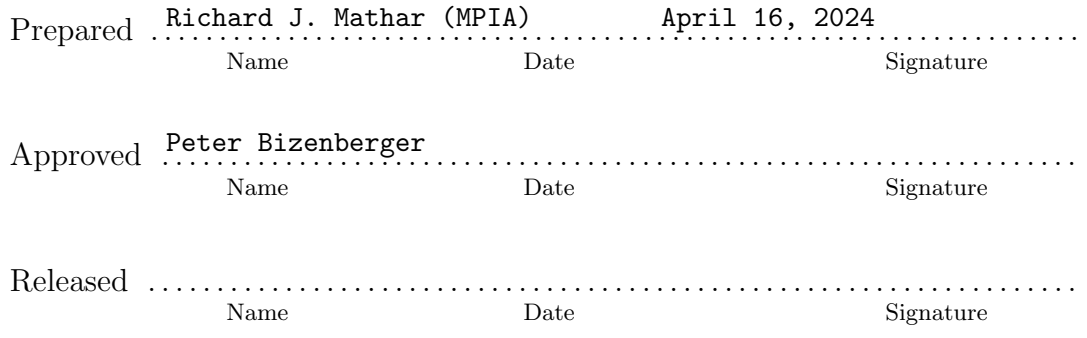

# Change Record

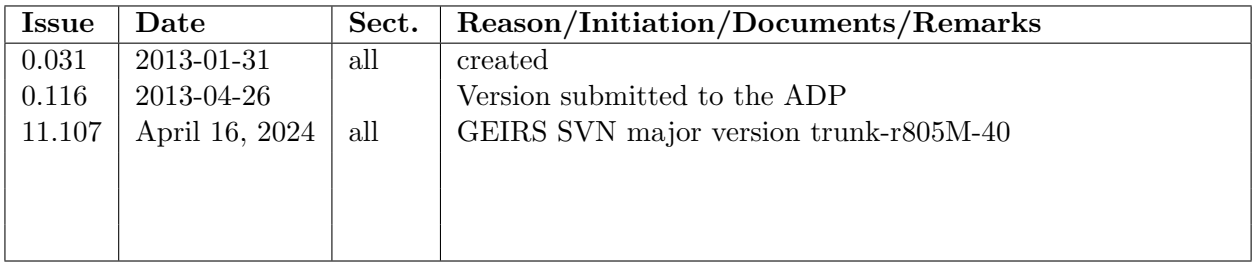

# Contents

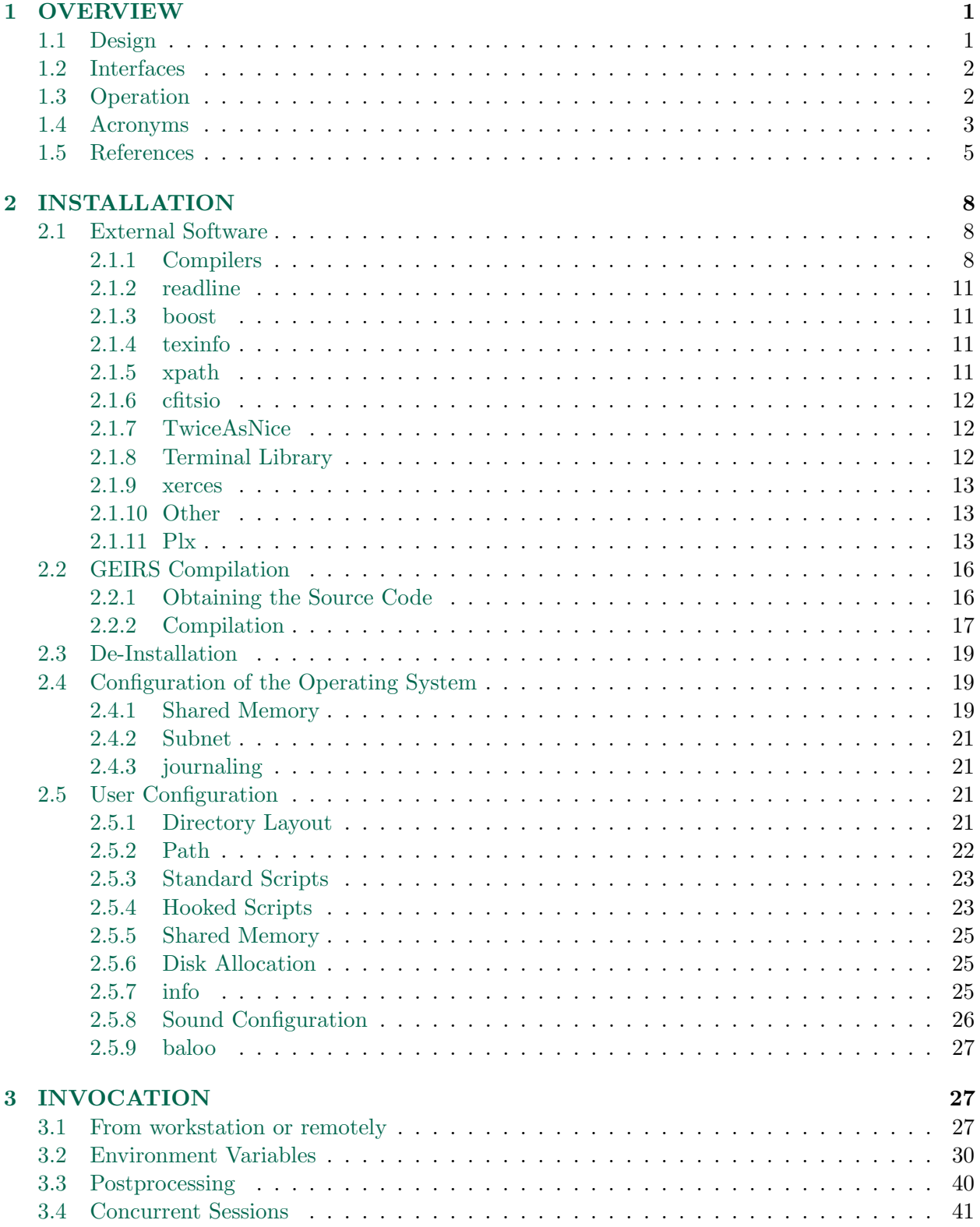

## iv LN-MPIA-MAN-ICS-007 – GEIRS Installation and User's Manual – Issue 11.107

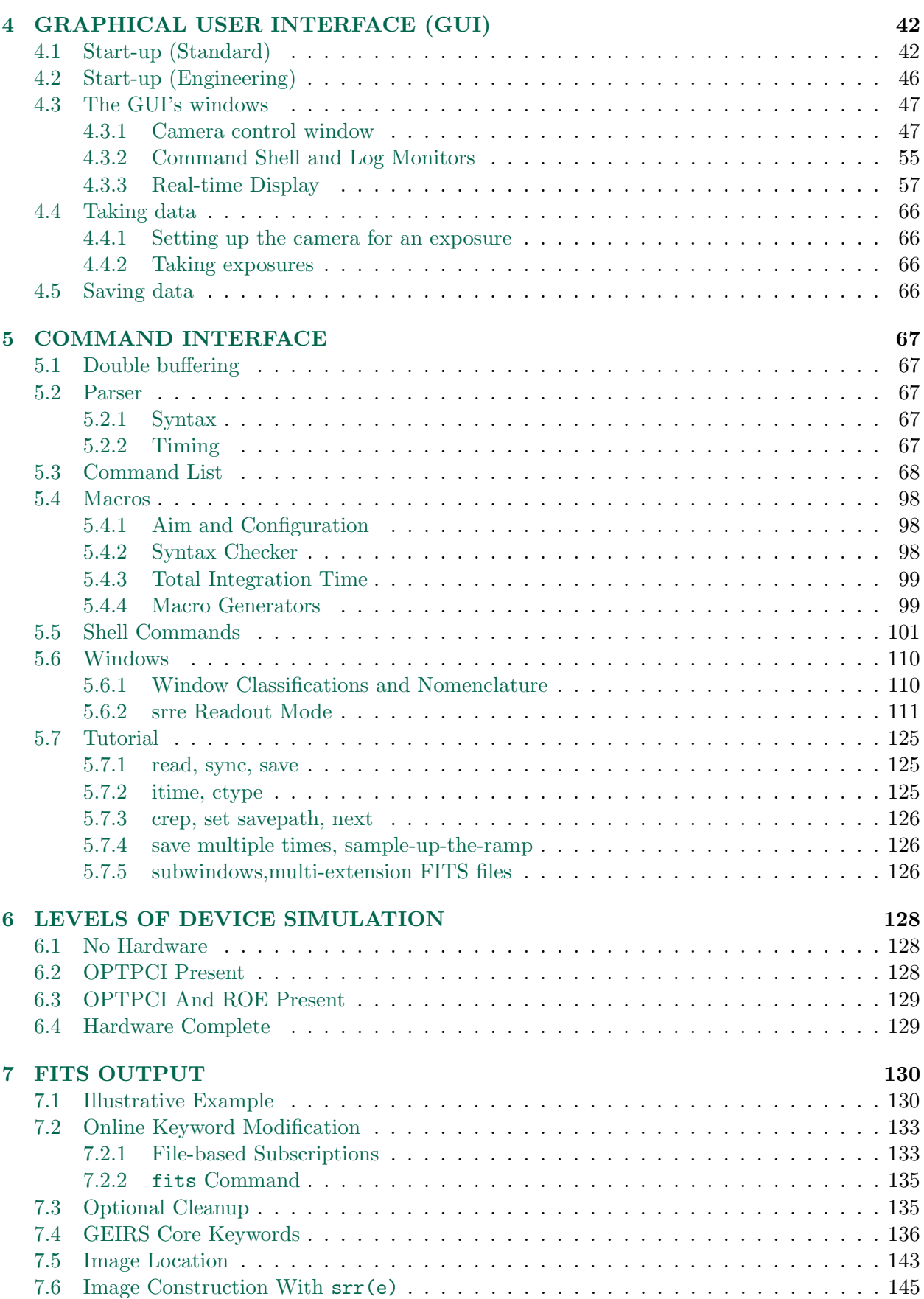

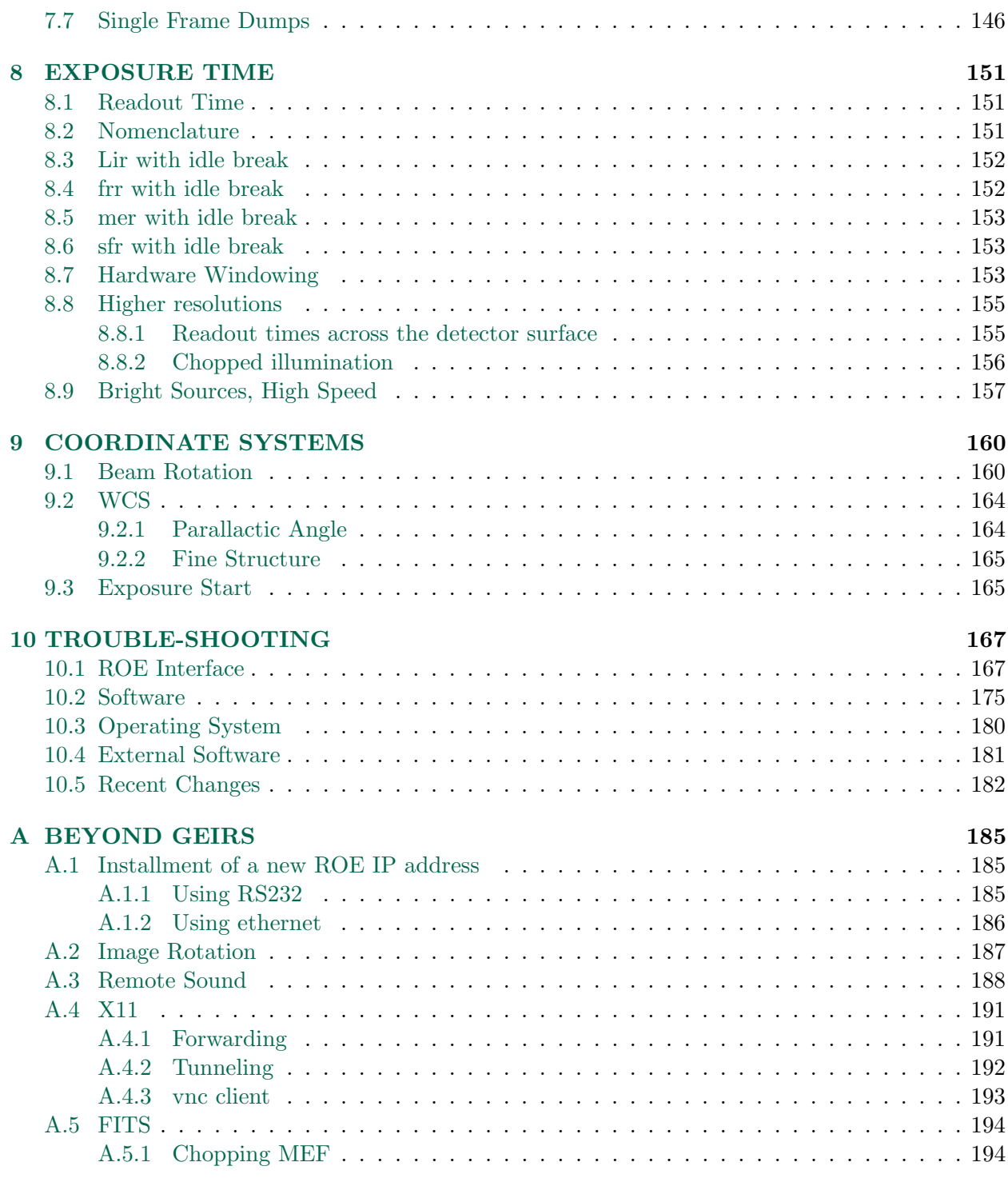

# List of Figures

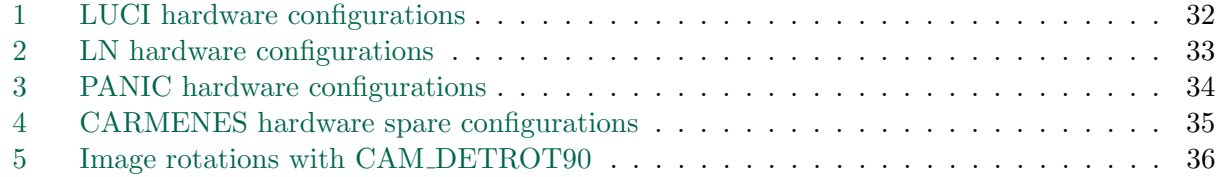

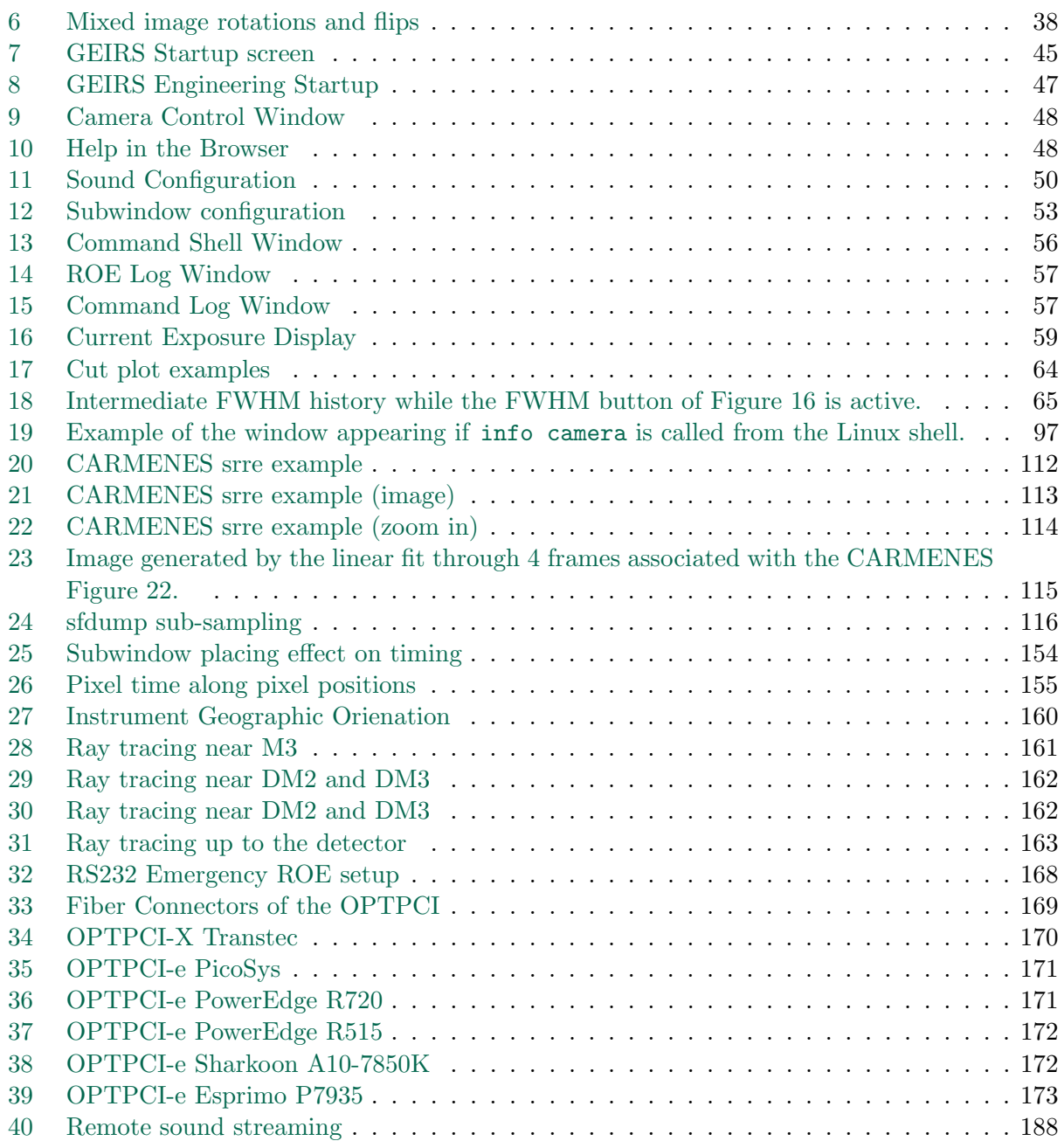

### <span id="page-6-0"></span>1 OVERVIEW

#### <span id="page-6-1"></span>1.1 Design

The Generic Infrared Software (GEIRS) is a software layer which

- assembles parameter lists and commands received from its own graphical interface or other supervisor software,
- translates these into the firmware language ("patterns") of the MPIA readout electronics (ROE)
- initializes the readout cycles
- and accumulates the frames received from the ADC's of the electronics as FITS files or screen images.

#### GEIRS is

- *neither* a data pipeline or data reduction tool for an type of infrared images or detectors,
- *nor* a FITS display tool.

The *generic* attribute of the name illustrates that the core part of the software has been adapted to generations of the MPIA electronics which controlled various infrared detector chips in the past 20 years. In consequence, the command library is a superset of functionality released for a set of cameras in the past, and currently operating or under commissioning for

- [1](#page-6-2). LUCI1 and LUCI2 at the Large Binocular Telescope under CentOS  $7<sup>1</sup>$
- 2. PANIC upgrade to Hawaii-4RG on the Calar Alto under openSUSE 15.5,
- 3. CARMENES on the Calar Alto under openSUSE 13.1 [\[1\]](#page-10-1),
- 4. LN at the Large Binocular Telescope under CentOS 7.
- 5. a test camera with the older PANIC mosaic at the AIP, presumbably under openSUSE 15.1 or higher,
- 6. the NTEimg and NTEisp upgrades at the NOT, presumbably under Ubuntu 22.04 or higher.

It also is used as a data acquisition and display tool in an experimental setup for Sidecar develop-ment.<sup>[2](#page-6-3)</sup> The development platform is currently openSUSE Leap 15.5.

The software comprises pieces of instrument and telescope control software, as will become obvious and will be discussed at the subsection affected. Graphical user interfaces slavishly reflect following established paradigms of good software practise—underlying batch processing capabilities, so some of the buttons or menus are either dead-ended, wiped out or set to invariable constants.

#### This document summarizes

<span id="page-6-3"></span><span id="page-6-2"></span><sup>&</sup>lt;sup>1</sup>attempts to use Alma Linux 9.1 – 9.3 require patches introduced in GEIRS version trunk-r804M-1.

 ${}^{2}$ In short, this Sidecar setup never forwards commands to any ROE and awaits (with explicitly extended timeouts) 16bit data via the OPTPCI fibers in a strict row-by-row sequential order. . .

- the system setup (installation, compilation);
- the graphical user interface for the standalone setup, that is, the system running without supervision or interference by any camera control software [\[2\]](#page-10-2). This might be the least important part during production (after commissioning);
- the command interface;
- meaning of FITS keywords.

A recent version of this document is in [this PDF,](https://www.mpia.de/~mathar/public/LN-MPIA-MAN-ICS-007.pdf)the subversion system of the source code, and the GEIRS/version/doc subdirectory of the source code on the computers where GEIRS is installed. Older versions of this document are in [the LN trac archive.](https://svn.mpia.de/trac/gulli/ln/archive/Archive/LN%20Documentation/Manuals%20(MAN)/Instrument%20Control%20Software%20(ICS)) It describes the GEIRS release with the version imprinted on the footers of the man-pages in Section [5.5.](#page-106-0) Where instrument teams decided not to upgrade GEIRS, one should not consult this documentation but the documentation of the installed release.[3](#page-7-2)

The software is currently developed under openSUSE Leap 15.5 with gcc version 7.5, perl 5 (version 26) and PLX SDK 8.23. It does not need SW constrained by licenses: there is no IDL, Matlab, Mathematica, NAG or others.

#### <span id="page-7-0"></span>1.2 Interfaces

The document complements the documents on the computer architecture [\[3\]](#page-10-3), the camera control software [\[2\]](#page-10-2), ROE [\[4\]](#page-11-0), readout patterns [\[5\]](#page-11-1), installation and pattern generator [\[6,](#page-11-2) [7\]](#page-11-3).

Note that GEIRS is just a detector control system, usually governed by some higher instrument control software. That supervisor software may at any time modify, add or delete files or programs such that the information in this manual may appear to be invalid. In case of doubt, try to contact someone or to find some manual which describes these modifications for the particular instrument.

#### <span id="page-7-1"></span>1.3 Operation

GEIRS is installed by adding drivers of the PLX board at standard places to the Operating System, configuring the allowable shared memory parameters, retrieving the source code from a SVN repository or the MPIA public  $ftp$  server, and compiling the source code with the GNU  $C/C++$ and Java compilers.

GEIRS is started with a one-line command to the Operating System with an option to start with or without interactive GUI support. The configuration of essentially permanent parameters (TCP interfaces to the ROE, the location of files concerning patterns, sound control, etc.) is done in the very same startup-script. This needs of the order of ten seconds, most of which is spent to upload default patterns to the ROE via the ethernet.

Health of the GEIRS command interface and shared memory manager may then and at any latter time be checked by querying parameters with the status command. More tests by scanning the log files for prototypical answers from the ROE are possible if initialization tests are needed.

<span id="page-7-2"></span><sup>&</sup>lt;sup>3</sup>With the exception of Linc-Nirvana, MPIA has no control over instrument groups' decisions to work with any particular GEIRS release. . .

The standard operation of generating the images (that is, generating the FITS files) is to send a sequence of commands to the GEIRS "shell." There are configurational commands that specify ROE parameters like integration times, integration/readout types, repetition factors, location and size of windows in the geometry, and names of the FITS files. After such preparational step, the two commands read (start ADC conversion and data transfer between ROE and the host computer), and save (convert RAM-data to FITS file(s)) define the fundamental cycle of generating the images. The configuration may be changed after each read-save cycle. This allows the higher level control software to examine (the quality of) the FITS images before starting another exposure with the same or modified parameters.

To simplify operations, any sub-sequence of these commands may be packed into macros (ASCII files in a subdirectory) which are callable by a single command.

GEIRS is shut down by sending a quit command to the command interpreter.<sup>[4](#page-8-1)</sup> This leaves the ROE in its most recently selected idle-mode (until powered off). Instruments specific aspects will probably be bundled in a set of macro files related to scenarios like calibration/flat- fielding and/or star magnitudes once the details of the windowing and timing patterns are fixed.

#### <span id="page-8-0"></span>1.4 Acronyms

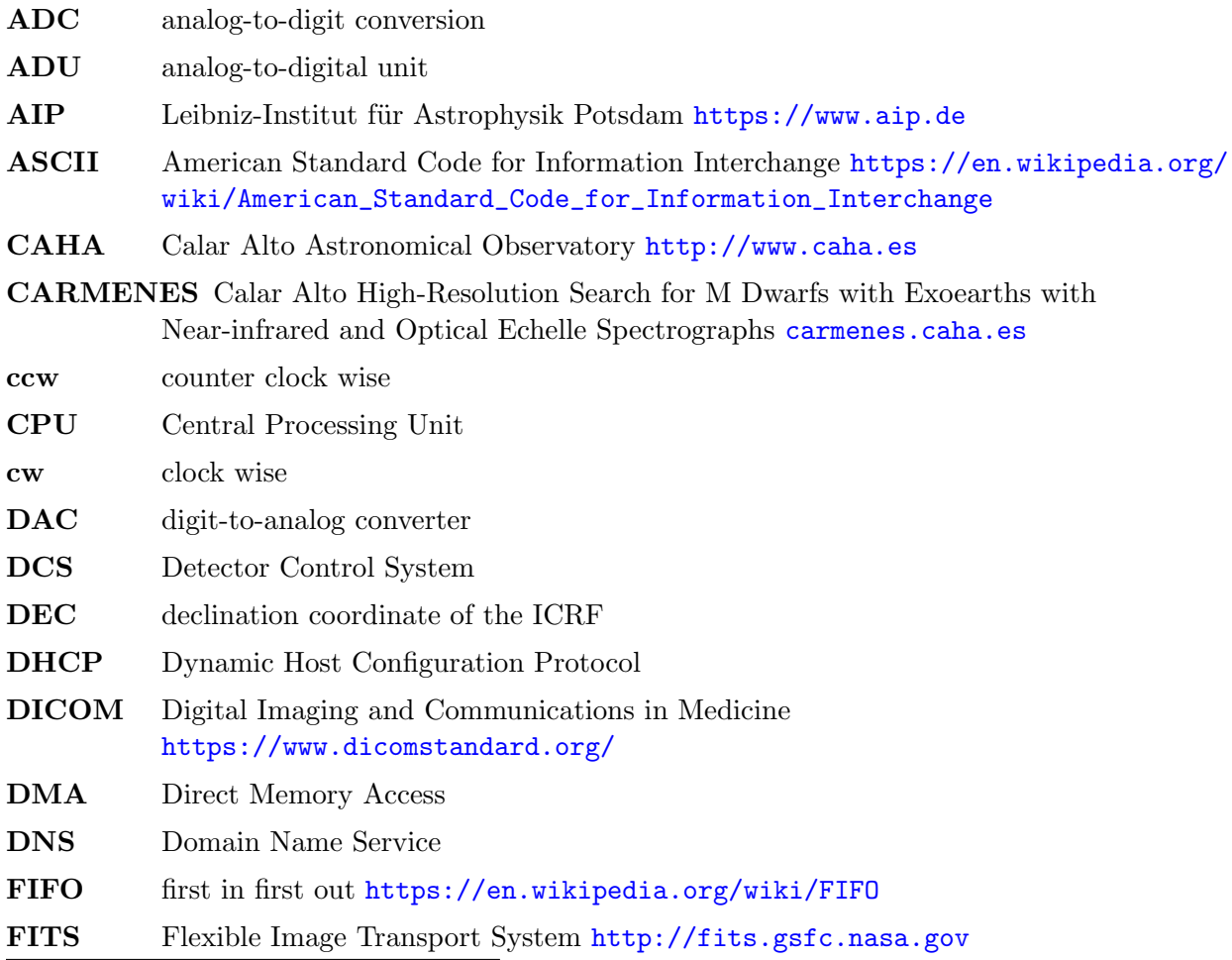

<span id="page-8-1"></span><sup>4</sup>The various ways are to click the shutdown button in the controls GUI, to type in quit in the GEIRS shell, or to use quit as the argument to the geirsCmd or to the cmd\_\* Linux executables.

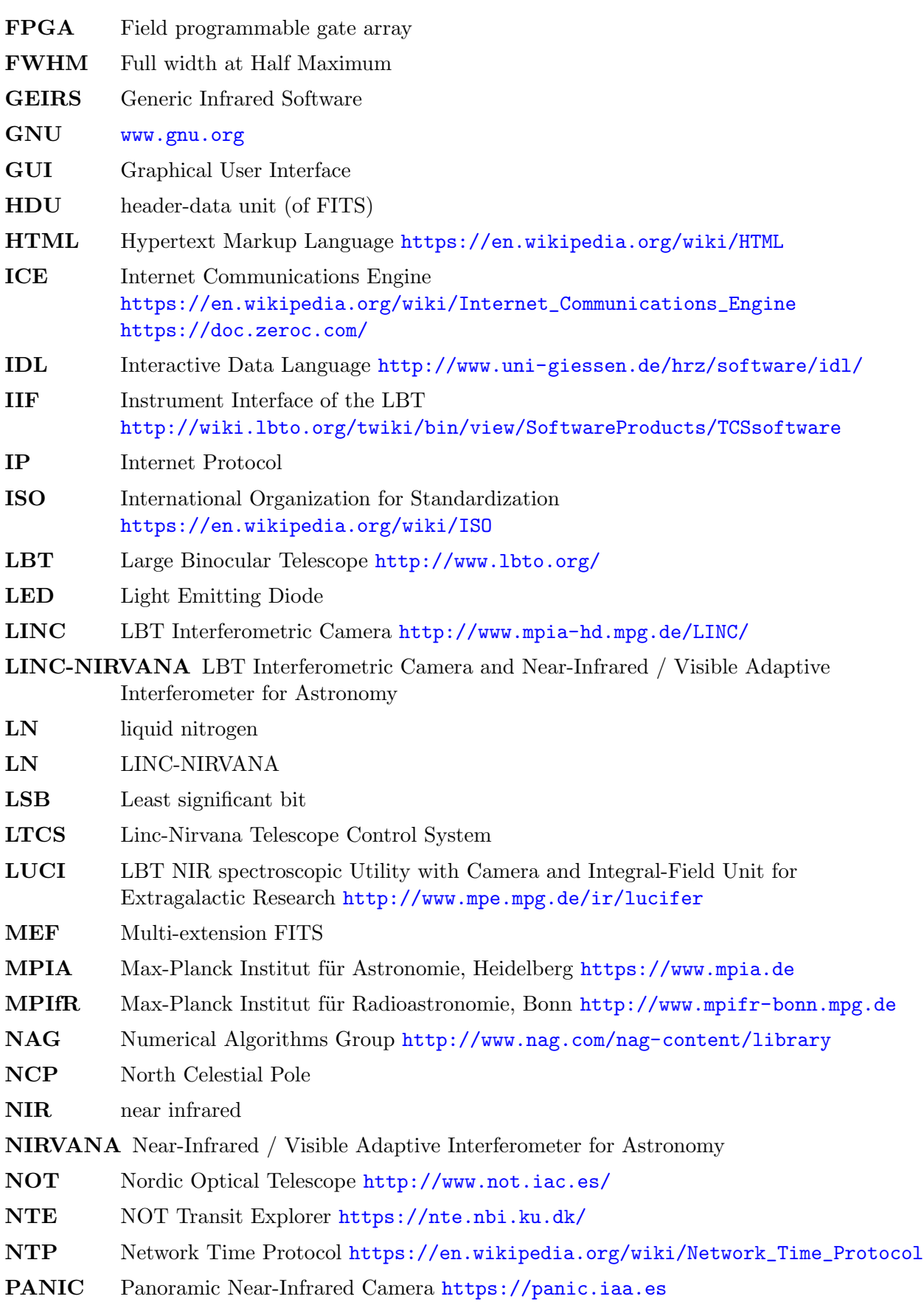

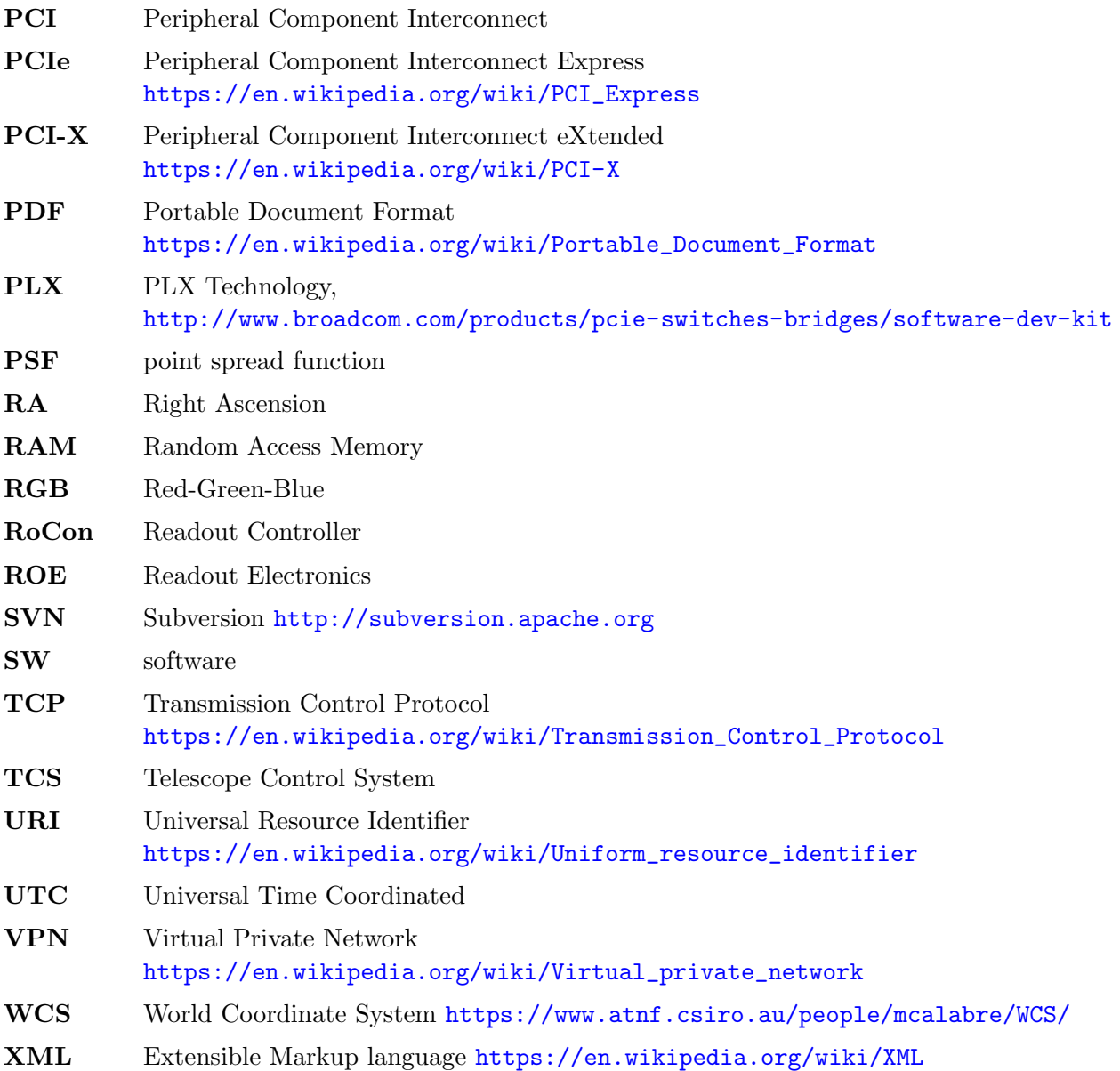

#### <span id="page-10-0"></span>1.5 References

### References

- <span id="page-10-1"></span>[1] A. Quirrenbach, P. J. Amado, J. A. Caballero, R. Mundt, et al., CARMENES instrument overview, in: S. K. Ramsay, I. S. McLean, T. Takami (Eds.), Ground-based and Arborne Instrumentation for Astronomy V, Vol. 9147 of Proc. SPIE, SPIE, 2014, p. 91471F. [doi:](http://dx.doi.org/10.1117/12.2056453) [10.1117/12.2056453](http://dx.doi.org/10.1117/12.2056453).
- <span id="page-10-2"></span>[2] C. Storz, LINC-NIRVANA - Infrared Camera Control Software, lN-MPIA-FDR-ICS-005 (6 Jun. 2005).
- <span id="page-10-3"></span>[3] W. Gaessler, LINC-NIRVANA - Computer Architecture, lN-MPIA-SWDR-ICS-012 (29 Jul. 2010).
- <span id="page-11-0"></span>[4] B. Grimm, U. Mall, LINC-NIRVANA - Readout Electronics for the Science Detector, LN-MPIA-FDR-ELEC-001 (21 Jan. 2005).
- <span id="page-11-1"></span>[5] V. Naranjo, LINC-NIRVANA - IR Detector Control Pattern, LN-MPIA-DES-ELEC-007 (5 Apr. 2008).
- <span id="page-11-2"></span>[6] R. J. Mathar, [LINC-NIRVANA - Generic Infrared Software, Pattern Constructor,](https://www.mpia.de/~mathar/public/LN-MPIA-MAN-ICS-008.pdf) LN-MPIA-MAN-ICS-008 (2 Oct. 2018). URL <https://www.mpia.de/~mathar/public/LN-MPIA-MAN-ICS-008.pdf>
- <span id="page-11-3"></span>[7] C. Storz, V. Naranjo, U. Mall, J. R. Ramos, P. Bizenberger, J. Panduro, Standard modes of MPIA's current H2/H2RG-readout systems, in: 2012 Astronomial Telescopes and Instrumentation, Vol. 8453 of Proc. SPIE, Int. Soc. Optical Engineering, 2012, p. 2E. [doi:](http://dx.doi.org/10.1117/12.927170) [10.1117/12.927170](http://dx.doi.org/10.1117/12.927170).
- <span id="page-11-4"></span>[8] R. J. Mathar, [LINC-NIRVANA - TwiceAsNice User Manual,](https://svn.mpia.de/trac/gulli/ln/archive/Archive/LN%20Documentation/Manuals%20(MAN)/Instrument%20Control%20Software%20(ICS)/LN-MPIA-MAN-ICS-010.pdf) LN-MPIA-MAN-ICS-010 (13 Feb. 2017). URL [https://svn.mpia.de/trac/gulli/ln/archive/Archive/LN%20Documentation/](https://svn.mpia.de/trac/gulli/ln/archive/Archive/LN%20Documentation/Manuals%20(MAN)/Instrument%20Control%20Software%20(ICS)/LN-MPIA-MAN-ICS-010.pdf) [Manuals%20\(MAN\)/Instrument%20Control%20Software%20\(ICS\)/LN-MPIA-MAN-ICS-010.](https://svn.mpia.de/trac/gulli/ln/archive/Archive/LN%20Documentation/Manuals%20(MAN)/Instrument%20Control%20Software%20(ICS)/LN-MPIA-MAN-ICS-010.pdf) [pdf](https://svn.mpia.de/trac/gulli/ln/archive/Archive/LN%20Documentation/Manuals%20(MAN)/Instrument%20Control%20Software%20(ICS)/LN-MPIA-MAN-ICS-010.pdf)
- [9] R. J. Mathar, GEIRS Application Notes, cAHA-MAN-MPIA-GEIRS-0001 (24 Apr. 2017).
- [10] J. R. Ramos, [ROCON REad-out Controller Board](webdavs://sk1/geirs/roe3MPIA/Roconv3-Draft.pdf) (Nov. 2009). URL <webdavs://sk1/geirs/roe3MPIA/Roconv3-Draft.pdf>
- [11] U. Mall, How to change the IP address of the MPIA ReadOut Electronics (19 Feb. 2015).
- [12] M. A. Norris, [LINC-NIRVANA LINC Mode Detector Saturation,](https://svn.mpia.de/trac/gulli/ln/archive/Archive/LN%20Team%20Meetings/Project%20Team%20Meeting%20-%20Consortium%20Meeting/2013) lN-MPIA-TN-SCI-004 (01 Feb. 2013). URL [https://svn.mpia.de/trac/gulli/ln/archive/Archive/LN%20Team%20Meetings/](https://svn.mpia.de/trac/gulli/ln/archive/Archive/LN%20Team%20Meetings/Project%20Team%20Meeting%20-%20Consortium%20Meeting/2013) [Project%20Team%20Meeting%20-%20Consortium%20Meeting/2013](https://svn.mpia.de/trac/gulli/ln/archive/Archive/LN%20Team%20Meetings/Project%20Team%20Meeting%20-%20Consortium%20Meeting/2013)
- [13] I. F. W. Group, [Definition of the flexible image transport system \(FITS\)](http://fits.gsfc.nasa.gov/iaufwg) (2005). URL <http://fits.gsfc.nasa.gov/iaufwg>
- [14] R. L. White, P. Greenfield, A scheme for compressing floating-point images, Vol. 172 of Astronomical Data Analysis and Systems, ASP, 1999, p. 125.
- [15] S. E. Egner, T. M. Herbst, C. Arcidiacono, General performance analysis of a fizeau intererometer, in: M. Schöller, W. C. Danchi, F. Delplancke (Eds.), Optical and Infrared Interferometry, Vol. 7013 of Proc. SPIE, Int. Soc. Optical Engineering, 2008, p. 70133C. [doi:10.1117/12.787807](http://dx.doi.org/10.1117/12.787807).
- [16] R. J. Mathar, Spherical trigonometry of the projected baseline angle, Serb. Astr. J. 177 (2008) 115–124, E: the sine in the equation on the second line of p 117 should be squared. [doi:](http://dx.doi.org/10.2298/SAJ0877115M) [10.2298/SAJ0877115M](http://dx.doi.org/10.2298/SAJ0877115M).
- [17] T. M. Herbst, R. Ragazzoni, D. Andersen, H. Böhnhardt, P. Bizenberger, A. Eckart, W. Gaessler, H.-W. Rix, R.-R. Rohloff, P. Salinari, R. Soci, C. Straubmeier, W. Xu, Lincnirvana, a fizeau beam combiner for the large binocular telescope, Vol. 4838 of Proc. SPIE, Int. Soc. Optical Engineering, 2003, p. 456. [doi:10.1117/12.458876](http://dx.doi.org/10.1117/12.458876).
- [18] P. Bizenberger, H. Baumeister, L. Mohr, W. Laun, LINC-NIRVANA NIRCS Opto-Mechanics Manual, lN-MPIA-MAN-CRY-001 (11 Jan. 2013).
- [19] V. Narajno, LINC-NIRVANA Tests on the Detector Rotation Unit, lN-MPIA-TN-CRY-004 (16 Oct. 2006).
- [20] R. Blank, S. Anglin, J. W. Beletic, S. Bhargava, R. Bradley, C. A. Cabelli, J. Chen, D. Cooper, R. Demers, M. Eads, M. Farris, W. Lavelle, G. Luppino, E. Moore, E. Piquette, R. Ricardo, M. Xu, M. Zandian, Hr2rg focal plane array and camera performance update, in: A. D. Holland, J. W. Beletic (Eds.), High energy, optical and infrared detectors for astronomy V, Vol. 8453 of Proc. SPIE, Int. Soc. Optical Engineering, 2012, p. 84531D. [doi:10.1117/12.926752](http://dx.doi.org/10.1117/12.926752).
- [21] J. M. I. Mengual, PANIC FITS Headers, pANIC-SW-FITS-HEAD-TN-05 (19 Jan. 2014).
- [22] B. Dorner, PANIC hardware logs, pANIC-SW-SP-01 (17 Apr. 2015).
- [23] O. Kuhn, [LBT Project, LBT Data Interface Control Document,](http://abell.as.arizona.edu/~hill/xlbt/cgi/ican.cgi?690) 690S010b (20 Dec. 2005). URL <http://abell.as.arizona.edu/~hill/xlbt/cgi/ican.cgi?690>
- [24] N. Capitaine, M. Folgueira, J. Souchay, Earth rotation based on the celestial coordinates of the celestial intermediate pole. 1 the dynamical equations, Astron. Astrophys. 445 (1) (2006) 347–360. [doi:10.1051/0004-6361:20053778](http://dx.doi.org/10.1051/0004-6361:20053778).
- [25] N. Capitaine, P. T. Wallace, High precision methods for locating the celestial intermediate pole and origin, Astron. Astrophys. 450 (2) (2006) 855–872. [doi:10.1051/0004-6361:20054550](http://dx.doi.org/10.1051/0004-6361:20054550).
- [26] A. H. Rots, P. S. Bunclark, M. R. Calabretta, S. L. Allen, R. N. Manchester, W. T. Thompson, Representation of time coordinates in FITS. time and relative dimension in space., Astron. Astrophys. 574 (2015) A36. [doi:10.1051/0004-6361/201424653](http://dx.doi.org/10.1051/0004-6361/201424653).
- [27] J. Panduro, V. Naranjo, [Linc-nirvana science detector readout mode comparison,](https://svn.mpia.de/trac/gulli/ln/archive/Archive/LN Documentation/Technical Notes (TN)/Electronics, including detectors (ELEC)/LN-MPIA-TN-ELEC-007-ScienceDetecorReadModeComparison/LN-MPIA-TN-ELEC-007.pdf) Tech. rep., LN-MPIA-TN-ELEC-007 (19 Oct. 2012). URL [https://svn.mpia.de/trac/gulli/ln/archive/Archive/](https://svn.mpia.de/trac/gulli/ln/archive/Archive/LN Documentation/Technical Notes (TN)/Electronics, including detectors (ELEC)/LN-MPIA-TN-ELEC-007-ScienceDetecorReadModeComparison/LN-MPIA-TN-ELEC-007.pdf) [LNDocumentation/TechnicalNotes\(TN\)/Electronics,includingdetectors\(ELEC\)](https://svn.mpia.de/trac/gulli/ln/archive/Archive/LN Documentation/Technical Notes (TN)/Electronics, including detectors (ELEC)/LN-MPIA-TN-ELEC-007-ScienceDetecorReadModeComparison/LN-MPIA-TN-ELEC-007.pdf) [/LN-MPIA-TN-ELEC-007-ScienceDetecorReadModeComparison/LN-MPIA-TN-ELEC-007.](https://svn.mpia.de/trac/gulli/ln/archive/Archive/LN Documentation/Technical Notes (TN)/Electronics, including detectors (ELEC)/LN-MPIA-TN-ELEC-007-ScienceDetecorReadModeComparison/LN-MPIA-TN-ELEC-007.pdf) [pdf](https://svn.mpia.de/trac/gulli/ln/archive/Archive/LN Documentation/Technical Notes (TN)/Electronics, including detectors (ELEC)/LN-MPIA-TN-ELEC-007-ScienceDetecorReadModeComparison/LN-MPIA-TN-ELEC-007.pdf)
- [28] A. M. Fowler, I. Gatley, Noise reduction strategy for hybrid ir focal-plane arrays, in: T. S. J. Jayadev (Ed.), Infrared Sensors: Detectors, Electronics, and Signal Processing, Vol. 1541 of Proc. SPIE, Int. Soc. Optical Engineering, 1991, pp. 127–133. [doi:10.1117/12.49326](http://dx.doi.org/10.1117/12.49326).
- [29] A. M. Fowler, I. Gatley, Demonstration of an algorithm for read-noise reduction in infrared arrays, Astrophys. J. 353 (1990) L33–L34. [doi:10.1086/185701](http://dx.doi.org/10.1086/185701).
- [30] R. J. Mathar, [CARMENES NIR First Stage Pipeline,](http://www.mpia-hd.mpg.de/~mathar/public/CARMENES-AIV04B-NIR-DCS-MAN02.pdf) CARMENES-AIV-04B-NIR-DCS-MAN02 (03 Mar. 2017). URL [http://www.mpia-hd.mpg.de/~mathar/public/CARMENES-AIV04B-NIR-DCS-MAN02.](http://www.mpia-hd.mpg.de/~mathar/public/CARMENES-AIV04B-NIR-DCS-MAN02.pdf) [pdf](http://www.mpia-hd.mpg.de/~mathar/public/CARMENES-AIV04B-NIR-DCS-MAN02.pdf)
- [31] R. J. Mathar, [LINC-NIRVANA Generic Infrared Software, Graphical User Manual,](https://www.mpia.de/~mathar/public/LN-MPIA-MAN-ICS-007.pdf) LN-MPIA-MAN-ICS-007 (2 Oct. 2018). URL <https://www.mpia.de/~mathar/public/LN-MPIA-MAN-ICS-007.pdf>
- [32] P. Bizenberger, LINC-NIRVANA IR Beam Combining Optics Design and Analysis Report, lN-MPIA-DES-OPT-002 (11 Jan. 2013).
- [33] S. Egner, T. Bertram, [LINC-NIRVANA Field Rotation,](https://svn.mpia.de/trac/gulli/ln/archive/Archive/LN%20Documentation/Technical%20Notes%20(TN)/Systems%20Engineering%20(SYS)/LN-MPIA-TN-SYS-002.pdf) lN-MPIA-TN-SYS-002 (06 Apr. 2009). URL [https://svn.mpia.de/trac/gulli/ln/archive/Archive/LN%20Documentation/](https://svn.mpia.de/trac/gulli/ln/archive/Archive/LN%20Documentation/Technical%20Notes%20(TN)/Systems%20Engineering%20(SYS)/LN-MPIA-TN-SYS-002.pdf) [Technical%20Notes%20\(TN\)/Systems%20Engineering%20\(SYS\)/LN-MPIA-TN-SYS-002.pdf](https://svn.mpia.de/trac/gulli/ln/archive/Archive/LN%20Documentation/Technical%20Notes%20(TN)/Systems%20Engineering%20(SYS)/LN-MPIA-TN-SYS-002.pdf)
- [34] T. Sargent, M. D. Pena, J. Kraus, D. Cox, [LBT Project, Preliminary instrument rotator](http://abell.as.arizona.edu/~hill/xlbt/lbts/678s001e.doc) [control software specification,](http://abell.as.arizona.edu/~hill/xlbt/lbts/678s001e.doc) 678s001e (02 Jan. 2007). URL <http://abell.as.arizona.edu/~hill/xlbt/lbts/678s001e.doc>
- [35] V. Naranjo, [LINC-NIRVANA NIRCS Science Detector Manual,](http://svn.mpia.de/trac/gulli/ln/archive/Archive/LN%20Documentation/Manuals%20(MAN)/Electronics%20(ELEC)/ELEC-101-ScienceDetectorManual/LN-MPIA-MAN-ELEC-101.pdf) LN-MPIA-MAN-001 (30 Apr. 2013). URL [http://svn.mpia.de/trac/gulli/ln/archive/Archive/LN%20Documentation/](http://svn.mpia.de/trac/gulli/ln/archive/Archive/LN%20Documentation/Manuals%20(MAN)/Electronics%20(ELEC)/ELEC-101-ScienceDetectorManual/LN-MPIA-MAN-ELEC-101.pdf) [Manuals%20\(MAN\)/Electronics%20\(ELEC\)/ELEC-101-ScienceDetectorManual/](http://svn.mpia.de/trac/gulli/ln/archive/Archive/LN%20Documentation/Manuals%20(MAN)/Electronics%20(ELEC)/ELEC-101-ScienceDetectorManual/LN-MPIA-MAN-ELEC-101.pdf) [LN-MPIA-MAN-ELEC-101.pdf](http://svn.mpia.de/trac/gulli/ln/archive/Archive/LN%20Documentation/Manuals%20(MAN)/Electronics%20(ELEC)/ELEC-101-ScienceDetectorManual/LN-MPIA-MAN-ELEC-101.pdf)
- [36] H. Baumeister, P. Bizenberger, [LINC-NIRVANA Cryomechanics,](https://svn.mpia.de/trac/gulli/ln/archive/Archive/LN%20Documentation/Final%20Design%20Review%20(FDR)/Chapter03_Interferometric_System/Chapter03.2_Near-Infra-Red_Channel/LN-MPIA-FDR-CRY-001.pdf) lN-MPIA-MAN-CRY-001 (5 May 2005). URL [https://svn.mpia.de/trac/gulli/ln/archive/Archive/LN%20Documentation/](https://svn.mpia.de/trac/gulli/ln/archive/Archive/LN%20Documentation/Final%20Design%20Review%20(FDR)/Chapter03_Interferometric_System/Chapter03.2_Near-Infra-Red_Channel/LN-MPIA-FDR-CRY-001.pdf) [Final%20Design%20Review%20\(FDR\)/Chapter03\\_Interferometric\\_System/Chapter03.2\\_](https://svn.mpia.de/trac/gulli/ln/archive/Archive/LN%20Documentation/Final%20Design%20Review%20(FDR)/Chapter03_Interferometric_System/Chapter03.2_Near-Infra-Red_Channel/LN-MPIA-FDR-CRY-001.pdf) [Near-Infra-Red\\_Channel/LN-MPIA-FDR-CRY-001.pdf](https://svn.mpia.de/trac/gulli/ln/archive/Archive/LN%20Documentation/Final%20Design%20Review%20(FDR)/Chapter03_Interferometric_System/Chapter03.2_Near-Infra-Red_Channel/LN-MPIA-FDR-CRY-001.pdf)
- [37] R. Scientific, Users Guide for the HAWAII-2 2048x2048 Pixel Focal Plane Array (19 Apr. 2002).
- [38] U. Mall, C. Storz, CARMENES NIR channel Readout electronics and software, FDR-04C2A. E: in section 2.6.2 the factor 0.5 of the voltage divider is wrong. The actual value for the CARMENES racks is 0.699. (30 Jan. 2013).
- [39] U. Mall, IR ReadOut Electronics Technical Manual, 1st Edition (Oct. 2014).

### <span id="page-13-0"></span>2 INSTALLATION

Sections [2.1](#page-13-1) and [2.4–](#page-24-1)[2.5](#page-26-2) discuss the setup for a first-time GEIRS installation or aspects related to upgrades of the operating system. Section [2.2](#page-21-0) describes the installation and compilation of the GEIRS tar ball. The unxz, cd and INSTALL commands is all that is needed to upgrade to another GEIRS version!

#### <span id="page-13-1"></span>2.1 External Software

#### <span id="page-13-2"></span>2.1.1 Compilers

In case the person to install the operating system did not have have software development in mind and just went on with the standard distribution, various developer packages will probably be missing.

#### 2.1.1.1 make If

#### which make

indicates that the command is not found, install it:

zypper in make # openSUSE apt install make # Ubuntu

2.1.1.2 patch If

which patch

indicates that the command is not found, install it:

zypper in patch # openSUSE

**2.1.1.3** c++ The GNU C++ compiler is not distributed with the default layout of openSUSE. If

which g++

reveals that this is the case, post-install the packages with

zypper in gcc gcc-fortran gcc-c++ cpp # openSUSE apt install g++ gfortran make # Ubuntu dnf install gcc-c++ gcc-gfortran # Alma Linux

and the equivalent yum under CentOS or dnf under Fedora.

Upgrade of the compiler under CentOS is done as specified in the [https://access.redhat.com/](https://access.redhat.com/documentation/de-de/red_hat_developer_toolset) [documentation/de-de/red\\_hat\\_developer\\_toolset](https://access.redhat.com/documentation/de-de/red_hat_developer_toolset) and [https://centos.pkgs.org/7/centos-](https://centos.pkgs.org/7/centos-sclo-rh-x86_64/)sclo-rh-x86\_ [64/](https://centos.pkgs.org/7/centos-sclo-rh-x86_64/)

```
yum install centos-release-scl
yum install devtoolset-9
```
or at least

yum install devtoolset-9-gcc-c++

Note that old compiler collections with gcc 4.8 cannot compile the GEIRS bundle, because support of  $C++14$  is needed at least in the auxiliary CCfits package!<sup>[5](#page-14-0)</sup> Testing the version is done with

g++ --version

respectively

```
scl enable devtoolset-9 bash
g++ --version
exit
```
<span id="page-14-0"></span> $5$ There is an ugly patch in INSTALL.sh concerning this when GEIRS is installed on CentOS 7 computers...

2.1.1.4 libtool, autoconf The libtool or autoconf developpers environments may be missing. If

which libtool which autoconf

reveals that this is the case, use

zypper in libtool autoconf automake # openSUSE apt install libtool autoconf automake # Ubuntu dnf group install "Development Tools" # Alma Linux

to post-install them.

2.1.1.5 unzip If

which unzip

reveals that unzip is not available, install it:

zypper in unzip # openSUSE apt install unzip zlib1g-dev # Ubuntu

**2.1.1.6** flex The flex compiler is not distributed with the default layout of openSUSE 13.1. If

which flex

revals that this is the case, use

zypper in flex # openSUSE apt install flex # Ubuntu

to post-install it.

2.1.1.7 Java The Java compiler is not distributed with the standard software bundle of most Linuxes. If

which javac

revals that this is the case, get the currently installed JVM version with

java -version

Install the associated JDK bundle

zypper in java-17-openjdk-devel # openSUSE apt install openjdk-18-jdk # Ubuntu dnf install java-17-openjdk-devel # Alma Linux

to post-install it, then

update-alternatives --config javac update-alternatives --config java

to select consistent versions of compiler and  $JVM<sup>6</sup>$  $JVM<sup>6</sup>$  $JVM<sup>6</sup>$ .

#### <span id="page-16-0"></span>2.1.2 readline

If /usr/include/readline/readline.h is missing, post-install the package with

zypper in readline-devel # openSUSE yum install readline-devel # CentOS dnf install readline-devel # Alma Linux apt install libreadline-dev # Ubuntu

#### <span id="page-16-1"></span>2.1.3 boost

GEIRS uses the regex package of the boost library. If the library is not found under openSUSE it suffices to run /sbin/yast2 the Software management submenue, to search for boost and to install the subpackage:

```
zypper install libboost_regex1_79_0-devel # openSUSE tumbleweed
zypper install libboost_regex1_75_0-devel # openSUSE Leap 15.4
yum install boost boost-devel # CentOS
dnf install boost boost-devel # Alma Linux
apt install libboost-regex-dev # Ubuntu
```
#### <span id="page-16-2"></span>2.1.4 texinfo

The online documentation of the commands (Section [5.3\)](#page-73-0) is maintained in texinfo files. If

#### which makeinfo

shows that this is not installed in your operating system, use

```
zypper install makeinfo # openSUSE
yum install texinfo # CentOS
apt install texinfo # Ubuntu
dnf --enablerepo=crb install texinfo-tex # Alma Linux
```
to install the package. Instead one can go to [www.rpmfind.net,](https://www.rpmfind.net) download

#### <span id="page-16-3"></span>2.1.5 xpath

xpath(1) is used to parse some XML configuration files. If

which xpath

shows that this is not installed in your operating system, use

zypper install perl-XML-XPath # openSUSE yum install perl-XML-XPath # CentOS

<span id="page-16-4"></span> $6$ Mismatch of javac during compilation and java at runtime will lead to ugly version errors while starting the GEIRS GUIs

dnf install perl-XML-XPath # Alma Linux apt install libxml-xpath-perl # Ubuntu

to install the package.

#### <span id="page-17-0"></span>2.1.6 cfitsio

[cfitsio](http://heasarc.gsfc.nasa.gov/fitsio/fitsio.html) is used to deal with FITS files, and installed with

zypper install cfitsio-devel # openSUSE yum install cfitsio-devel # CentOS apt install libcfitsio-dev # Ubuntu

For Alma Linux the package and its devel version are downloaded from [https://repo.almalinux.](https://repo.almalinux.org/development/almalinux/9/devel/x86_64/Packages/) [org/development/almalinux/9/devel/x86\\_64/Packages/](https://repo.almalinux.org/development/almalinux/9/devel/x86_64/Packages/) or [https://rhel.pkgs.org/9/epel-x](https://rhel.pkgs.org/9/epel-x86_64/)86\_ [64/](https://rhel.pkgs.org/9/epel-x86_64/) (because apparently it is not available from one of the standard repositories in [https://](https://almalinux.pkgs.org/) [almalinux.pkgs.org/](https://almalinux.pkgs.org/)) and installed with rpm install cfitsio-devel\*el9.x86 64.rpm. This might (?) be called from within dnf as

dnf --repofrompath devel,https://repo.almalinux.org/development/almalinux/9/devel/x86\_64 install cf devel # Alma Linux 9

#### <span id="page-17-1"></span>2.1.7 TwiceAsNice

This section is only relevant to Linc-Nirvana. If the environment variable INSROOT is set at compile time and the header file Ice/Ice.h is found,the GEIRS installation assumes that TwiceAsNice is available [\[8\]](#page-11-4) and additional LN programs are compiled. In practise this means that GEIRS should be compiled after compiling TwiceAsNice. One will need the preprocessor for the ICE configuration files:

zypper install mcpp-devel # openSUSE

#### <span id="page-17-2"></span>2.1.8 Terminal Library

GEIRS uses [texinfo](http://www.gnu.org/software/texinfo/) which needs a terminal library. If it does not find any, it will compile its own local copy of ncurses, which is a waste of time. To avoid this, install at least one suitable package with

zypper in ncurses-devel # openSuse yum install ncurses-devel.x86\_64 # CentOS dnf install ncurses-devel # Alma Linux apt install texinfo # Ubuntu

Under Ubuntu and Alma Linux apparently only gnome-terminal is installed by default which seems to be tricky to start without patching some settings related to the locale/language settings. For that reason gnome-terminal is not used by GEIRS and either apt install xterm or apt install konsole are required on Ubuntu.

#### <span id="page-18-0"></span>2.1.9 xerces

GEIRS uses the Xerces library for XML-related formatting. Use

zypper in xerces-c libxerces-c-devel xerces-j2 # openSuse yum install xerces-c libxerces-c-devel xerces-j2 # CentOS apt install -c libxerces-c-dev # Ubuntu

to install the library into the standard directories. For Alma Linux the package (including the devel version) is downloaded from [https://repo.almalinux.org/development/almalinux/9/devel/](https://repo.almalinux.org/development/almalinux/9/devel/x86_64/Packages/) [x86\\_64/Packages/](https://repo.almalinux.org/development/almalinux/9/devel/x86_64/Packages/) or [https://rhel.pkgs.org/9/epel-x86\\_64/](https://rhel.pkgs.org/9/epel-x86_64/) (because apparently it is not available from one of the standard repositories in <https://almalinux.pkgs.org/>) and installed with rpm install xerces-c-3.2.3\*.rpm xerces-c-devel-3.2.3-\*.rpm.

#### <span id="page-18-1"></span>2.1.10 Other

2.1.10.1 [gnuplot](http://www.gnuplot.info). If the executable gnuplot is not found when GEIRS is compiled, all associated graphing functionality will be disabled. The recommendation is: if

#### which gnuplot

does not find the executable, install the package

```
zypper install gnuplot # openSUSE
yum install gnuplot # CentOS
apt install gnuplot # Ubuntu
```
2.1.10.2 Within GEIRS. Further external packages ([CCfits,](http://heasarc.gsfc.nasa.gov/docs/software/fitsio/ccfits/) and [sofa,](http://www.iausofa.org/) in the GEIRS/branch/extern subdirectory are compiled later with the main source code.

#### <span id="page-18-2"></span>2.1.11 Plx

Section [2.1.11](#page-18-2) can be ignored if the software is installed on computers without OPTPCI boards, that is, computers that run GEIRS only in simulation mode or act only as clients to exchange commands with other computers that have GEIRS installed.

The [Linux driver](https://docs.broadcom.com/docs/SDK-Linux-Package-Only) for the PCI bus delivered by the manufacturer (PLX) of the main chip on the OPTPCI board (board designed by MPIA) is expected to be installed in /usr/src, which needs root privileges. We are exclusively using the .zip Linux version, never the much larger .exe package. If these header files and driver libraries are not found at GEIRS compile time, the software will always run in ROE software simulation.

The following instructions are a summary of the documentation found in the directory Documentation/PLX Linux Release Notes.htm of the driver. You are strongly advised to recompile the driver each time a kernel update was installed in /usr/src—which happens a few times per year under a well-maintained operating system.[7](#page-18-3)

<span id="page-18-3"></span><sup>7</sup>Beware that for Alma Linux 9.3 the software packages are automatically updated each time while the computer is shut down. Apparently related to /lib/systemd/system/packagekit\* services.

Details may differ. In particular, the version will change as time progresses. The symbolic link installed below ensures that the header files are always found in /usr/src/PlxLinux/PlxSdk/Include and that admin/plxload finds the driver to install. We build only the drivers for the two PLX chips that have been in use by the MPIA electronics: 8311 (newer, PCIe, OPTPCI-e, the relevant one for LUCI, LN, PANIC, NTE, CARMENES and the MPIA king telescope) and 9656 (older, PCI-X, OPTPCI, still on duty on one MPIA computer). The manufacturer's imprint on the fattest chip onboard the OPTPCI shows immediately which of the two types is in use.

The PLX drivers are currently not under SVN control. This is third party software and distribution of the complete SDK package is explicitly not covered by the license, but may be available for example in [https://github.com/xiallc/broadcom\\_pci\\_pcie\\_sdk](https://github.com/xiallc/broadcom_pci_pcie_sdk) .

1. If this follows a fresh installation of the operating system, the kernel drivers in the directory /usr/src/linux-?.?.? (openSUSE) or /usr/src/kernels/ (CentOS) may be missing. This will lead to complaints of the form

```
make: *** /lib/modules/3.11.6-4-desktop/build: No such file or directory. Stop.
make: *** [BuildDriver] Error 2
```
when the PLX driver is installed further down. This is the case if the following test does not find the build directory of the Linux distribution of the current system:

```
unamer='uname -r'
cd /lib/modules/${unamer}/build
ls -l include
```
This usually means that openSUSE was installed without the "developer" version of the kernel—which is one of the options while installing the OS but not included by default. This is basically cured by running /sbin/yast2, selecting the Software Management, the Repositories, and post-installing the kernel-devel package (alternatively Software Management, view, Pattern, Linux Kernel development, Accept and Continue). The equivalent package install instruction is

zypper install kernel-devel # openSUSE dnf install kernel-devel # Alma linux

On a freshly installed CentOS 7 the error message was triggered by an incorrect symbolic link to a non-existing build directory in /lib/modules/3.10.0-123.6.3.el7.x86 64, which had to be repaired. On a freshly installed Ubuntu 19.04 this obstacle does not appear.

2. We start from the Linux version distributed by PLX, log into the machine as root, and copy the Broadcom \*Linux v\*.tar.gz or PLX SDK Linux v\*.zip file into /usr/src. Only installations with major number  $> 7.1$  are supported. Then move into the GEIRS source directory and call

```
./INSTALL.plx |& tee installplx.log
```
to compile the PLX driver. Error messages concerning unavailability of vmlinux (BTF generation) can be ignored.

3. To load the driver each time the computer is (re)booted copy the admin/plxload8311.service (or for old PCI-X computers admin/plxload9656.service) of the GEIRS source boundle into the directory /etc/systemd/system and enable this service with

systemctl enable plxload8311 systemctl list-units | fgrep -i plx systemctl start plxload8311

This mechanism is implemented in the INSTALL.plx script, but note that we are not signing the compiled PLX bundles, so on SELinux systems (in particular the default of Alma Linux 9) one needs to edit /etc/selinux/config to SELINUX=disabled to support this systemctl automatism.

These steps are not needed and actually fail if no PLX device (read: no OPTPCI board) is found on the local bus system. Caveat: if this is automatism is not added, each invocation of GEIRS or any of the tests involving the OPTPCI board (i.e., everything beyond running GEIRS with ROE in simulation) needs to call either the wrapper script

plxstartup

or

```
systemctl restart plxload8311
```
at least once (which needs root privileges). plxstartup tries to load two different device drivers for OPTPCI-X and OPTPCI-e boards, but it is highly unlikely that both types of boards are plugged into a computer, so the command will usually emit an error

```
Install: Plx9656
 Load module......... ERROR: Load error or no supported devices found
```
This error should be ignored, because it refers to the type of board that is not applicable to the particular computer.

4. A simple check of successful loading of the driver is that

```
lsmod | fgrep -i Plx
```
contains the Plx8311 entry and that

/sbin/service --status-all | fgrep -i plx

contains a line which mentions loaded active (openSUSE) or loaded (CentOS) or [ + ] plx (Ubuntu).

Call

/sbin/lspci -v | grep -E 'Plx(8311|9656)' # CentOS openSUSE lspci -v | grep -E 'Plx(8311|9656)' # Ubuntu

so see which boards are plugged into the computer.

If you have root permissions,

```
cat /proc/vmallocinfo | fgrep Plx
```
should show three lines for each OPTPCI board plugged into the computer. Starting yast2, moving into the Security center and hardening menu, selecting the Configure of Enable basic system services should also indicate the Plx drivers enabled. If lsmod does not show the driver, scan the system logs:

journalctl | fgrep plxload

Note that this activates driver loading at computer run level changes; you won't see the driver in the services until the next reboot or a manual interaction as in the previous bullet.

Each time the driver is recompiled, all GEIRS versions which will be used in the future need to be recompiled—because they are linked with the binaries in the /usr/src directory, Section [2.2.2.](#page-22-0)<sup>[8](#page-21-2)</sup> If zypper up installs a new Linux kernel, the steps are (as root)

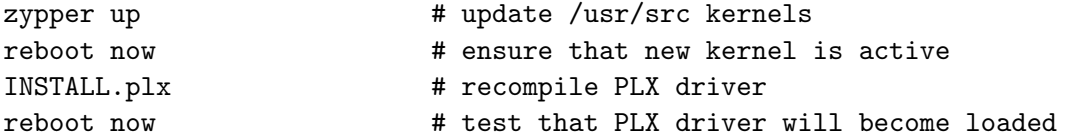

Running zypper up with the source files installed will sooner or later fill the partition with the /usr/src directory. You may remove the directories of the patterns /usr/src/linux-[0-9].\* lp15\* for openSUSE Leap installations that are no longer active. It also helps to clean journal files with something like

journaltcl --vacuum-time=3d

to wipe some disk space, and

zypper clean

#### <span id="page-21-0"></span>2.2 GEIRS Compilation

#### <span id="page-21-1"></span>2.2.1 Obtaining the Source Code

• With subversion (SVN), the current (read: potentially unreliable) source is extracted with a script like

```
export CAMHOME=${HOME}/GEIRS
mkdir -p $CAMHOME
rev=$(svn info --show-item revision https://svn.mpia.de/gulli/geirs/src/trunk)
cd $CAMHOME ; svn checkout https://svn.mpia.de/gulli/geirs/src/trunk trunk-r${rev}-
0
```
<span id="page-21-2"></span><sup>&</sup>lt;sup>8</sup>The step that dives into the extern directory of the GEIRS source code can be skipped to save some time, because none of the external packages links with the PLX driver. The configure, make and make install steps in the top source need to be redone.

If the KWallet system asks annoying additional questions, you might disable it entirely by using the KDE application menue, System→ KWalletManager →Settings→Configure KWallet.

There is no public read accesss to this repository. Requests to obtain rights on the repository need to be directed to Florian Briegel at the MPIA. The standard way of distributing the source code is that the GEIRS maintainer (currently the same as the author of this manual) obtains full access to the computer on which GEIRS is run, and installs the software there.

• If otherwise the source code is taken in a compressed tar ball from the [anonymous ftp server](ftp://ftp.mpia.de/pub/mathar/) or [GWDG server,](https://owncloud.gwdg.de/index.php/s/nrkWoojh7kM8XTE) move this into the CAMHOME subdirectory of the observer (Linux account) who will start and run GEIRS and eventually generate the FITS files with the data.

In most modern browers the ftp-protokoll is disabled, so one must access the ftp server by the standard command line:

```
ftp -A -a ftp.mpia-hd.mpg.de
cd pub/mathar
dir
get trunk-r802M-144.tar.xz
quit
```
or

```
wget --no-passive-ftp ftp://ftp.mpia.de/pub/mathar/trunk-r802M-144.tar.xz
```
The actual version of the tar bundle will increase in the course of time. The ftp directory is a scratch directory where files older than 10 days are erased; if I did not upload a version in the past 10 days, the directory may be empty. The alternative link above for the GWDG server is less volatile.

This tar ball is the same for all instruments supported by GEIRS. If this is a first installation for an account, configure the environment as explained in Section [2.5,](#page-26-2) and re-login to activate these changes. Prepare for the compilation by unbundling it:

```
cd $CAMHOME
unxz -c *_r*.tar.xz | tar x
```
The MACROS and scripts directories are not under SVN and cannot be obtained that way (and do not need to be obtained that way).

#### <span id="page-22-0"></span>2.2.2 Compilation

There is only installation support based on the GNU autotools. This works as described in the file \$CAMHOME/branch/INSTALL in the source code, which is particularly designed to be executed. This is in general the only thing that needs to be done to upgrade the GEIRS version. If this is a first installation for an account, configure the environment as explained in Section [2.5,](#page-26-2) and re-login to activate these changes.

There will be a sudo at the end of the compilation. If the account is not the sudoers file, one ought to add it for example with usermod -aG wheel *geirsuser* id *geirsuser* because usually the wheel group is (uncommented) in /etc/sudoers. [9](#page-22-1) Compile the source code:

<span id="page-22-1"></span> $9^9$ A reboot will be likely needed to reload that new permission; ...

cd \$CAMHOME/... # move into the new \_r\*M-\* source directory to be compiled

./INSTALL

If this emits errors of the kind

INSTALL.sh not found

add the current working directory to your path (in /.bashrc preferably):

#### export PATH=\${PATH}:.

This is all done under a generic non-privileged Unix/Linux account. The INSTALL script will ask with a sudo(1) command for permissions to modify two binaries just compiled.<sup>[10](#page-23-0)</sup> For test environments where GEIRS runs the data acquistion in simulation mode this is superfluous (and the INSTALL request may be cancelled with CTRL-C). For production code at the telescope, however, it is recommended to set the permissions to stabilize the real-time behaviour of the data acquistion.<sup>[11](#page-23-1)</sup>

There will be Error 2 (ignored) and failed messages related to packages mentioned in Section [2.1.10](#page-18-1) which GEIRS will not install if equivalent packages are found in system libraries. Which system libraries are found depends on the operating systems, and even more on the attitudes of the individual system administrators to deal with software upgrades in general and the recommendations of Section [2.1](#page-13-1) in particular. So failed messages are generally good because they indicate that GEIRS skipped (failed) compilation of packages because the system administrator maintained the standard libraries.

A second ./INSTALL may run faster than the first because usually the libraries that were compiled in the first run are not recompiled.

This needs of the order of ten minutes. (This means there is no reason to cheat the installation by copying binaries or setting links or symbolic links between various Unix/Linux accounts.)

To recompile a package, remove the entire  $r^*M-*$  versioned source directory, and call the unxz on the \*.xz and the ./INSTALL again. So after any changes to system libraries, upgrades of the compiler and so on, we recommend to run the entire ./INSTALL, not just a make -f Makefile distclean ; make -f Makefile install in the source directory.

Starting from GEIRS version 759 or newer,

cd \${CAMHOME}/....\_r\*M-.. make distclean ./INSTALL

should have the same effect. Note that make -f Makefile install in the source directory would only recompile GEIRS but not the external packages.

This tar ball and the compilation step is the same for all instruments supported by GEIRS. Note that many links to the scripts directory are not installed by this step of the compilation/installation, but at the time when GEIRS is started. The simple reason is that the scripts that are available should be those depending on the GEIRS version that is run, not on the most recently compiled version. The decision on which instrument is started/configured is not done at compile time but later at startup time.

<span id="page-23-0"></span><sup>&</sup>lt;sup>10</sup>see /etc/sudoers. Typically uncomment the wheel entry and use usermod -aG wheel  $GElRs compiler$  to add the account to the wheel groupd.

<span id="page-23-1"></span> $11$ These root permissions can of course also be set by someone else in the bin subdirectory after the INSTALL.

The installation should not be upgraded while GEIRS is running, because some files at common places will be replaced by the versions of the release that is compiled—for the same reason as the one mentioned in Sect. [4.1.](#page-47-1)

Compile GEIRS separately for each user. Never (!) cross-link or copy binaries from one account to another. The source code uses static variables and these would be shared if the binaries would be run by the different accounts at the same time (leading to interference effects between the concurrent GEIRS sessions).

The subdirectories admin and devel are not compiled with a standard installation.

By design, there are GEIRS features that depend on whether the source code is compiled on a computer with a MPIA IP address or not, for example

- The standard logging level is reduced outside MPIA;
- Default IP addresses change;
- Support of handling temperatures and pressures is reduced outside MPIA for instruments other than PANIC;
- Standard sets of operators (Figure [7\)](#page-50-0) change.

If the account is set up properly (Section [2.5\)](#page-26-2), you should be able to start GEIRS as indicated at the beginning of Section [3](#page-32-1) —at least putting all components in simulation mode—and to get some images by pressing on the Read button of the controls GUI, Figure [9.](#page-53-0)

#### <span id="page-24-0"></span>2.3 De-Installation

Any single GEIRS version suffices to run the instrument.

As with any other software old bugs are removed and occasionally new bugs appear as new versions are developped.

To de-install a GEIRS version remove the entire subdirectory of \$CAMHOME with the subversioned name, which will be of the format trunk-r\*. If you never want to see it again also remove the associated compressed tar ball.<sup>[12](#page-24-3)</sup> There are no GEIRS specific remnants in the standard system's directories like /usr. Versions that are removed disappear from the options for the geirs\_start\_\* and geirs\_start startup methods.

This cleanup is recommended for all versions that have never been used for real-data acquisition at a telescope—to save disk space. This cleanup is almost mandatory each time the kernel of the operating system and the PLX driver have been upgraded—to avoid that operators start the old binaries that link to incompatible new PLX libraries.

#### <span id="page-24-1"></span>2.4 Configuration of the Operating System

#### <span id="page-24-2"></span>2.4.1 Shared Memory

The following paragraph is only of interest if the GEIRS computer is also running competitive programs that use shared memory for their databases and similar purposes.

<span id="page-24-3"></span><sup>&</sup>lt;sup>12</sup>This is not recommended for versions that have actually been run in production because one might want to roll back and to recompile if for instance the operating system and the drivers or the compiler have been updated.

Under openSUSE or CentOS, the available amount of shared memory is indicated by

```
cat /proc/sys/kernel/shmall
```
or

```
/sbin/sysctl -a | fgrep shm
```
or

ipcs -lm

As root, this may be momentarily changed by  $(syst1(8))$ 

```
sysctl -w kernel.shmall=...
```
To allow this configuration to persist through rebooting the computer, it is recommended to modify /etc/sysctl.conf like

 $k$ ernel.shmall =  $\dots$  $k$ ernel.shmmax = ...

shmmax is the maximum memory of a single allocatable chunk of shared memory in bytes, and shmall is the total allocatable shared memory in units of pages (where a page is typically 4096 bytes as indicated by the output of getconf PAGE\_SIZE or the number of shmni generated above).

A full frame of a  $2k \times 2k$  chip comprises  $4 \times 1024^2 = 4,194,304$  pixels, which amount to  $2 \times$ 4, 194, 304 = 8, 388, 608 bytes with a 16-bit ADC (LUCI, LINC-NIRVANA, NTE) or  $4 \times 8$ , 388, 608 = 33, 554, 432 bytes for a mosaic of 4 chips or a single Hawaii-4RG (PANIC, AIP) or  $2 \times 8$ , 388, 608 = 16, 777, 216 bytes for a mosaic of 2 chips (CARMENES).

The minimum requirements for the allocatable shared memory is roughly twice these numbers, because the software uses a scheme of two alternating buffers to implement parallel read and save procedures.[13](#page-25-0) These values may be taken from the shmmanager:wanted lines in the standard output created during startup (Section [3\)](#page-32-1).

A guideline of the shared memory for production where GEIRS runs at most two instruments on the computer at the same time would be half of the total memory available on the machine. These numbers are obtained with

#### cat /proc/meminfo free

under openSUSE or CentOS. The effect is basically a cap on the number of frames that can be swallowed at one time, so it puts limits on the "length" of the sample-up-the ramp modes, on the repetition factors of most modes and the number of pairs of Fowler modes.

The shared memory used by GEIRS is actually set in the geirs start gen bash script in the function configCAMSHMSZ by dividing the RAM through constant integers depending on host name and instrument. So for intermediate tests one can edit these denominators prior to GEIRS startup. The default is obviously set by the SVN source code.

People who like to use the suspend mode of their computer need to ensure that (as long as they want to suspend while GEIRS is running) the swap partition has been set up large enough to

<span id="page-25-0"></span> $13$ In the C++ source code these alternating buffers are disabled for CARMENES via a SHM\_BUFS flag to increase the effective number of frames by a factor two. This requires a sync after each read and each write. In the era of SSD's it's debatable whether the alternating buffers are actually needed. . .

include these shared memory pages.[14](#page-26-4)

#### <span id="page-26-0"></span>2.4.2 Subnet

This subsection is obviously not GEIRS specific but a generic hint to configuration of the host workstation.

If the rack of the ROE electronics are given IP addresses on local networks, the file /etc/sysconfig/network/ifcfgeth0 (typically for openSUSE) on the GEIRS workstation needs to be augmented with the addi-tional subnet(s) and mask(s) by lines of the format<sup>[15](#page-26-5)</sup>

IPADDR\_ir2='192.\*.\*.\*/\*' #  $LABEL_-.:-$ ='...'

Details depend on how the GEIRS workstation is known to the subnet. This is tested by powering the devices up and pinging the devices from the GEIRS workstation (ping(1)). On behalf of GEIRS there is no need to add a nameserver for these devices; working with the 4-byte numerical addresses in the startup-script suffices.

If such entries are missing, GEIRS cannot communicate via Ethernet with these devices.

#### <span id="page-26-1"></span>2.4.3 journaling

It is recommended to enable access of GEIRS to the system journaling as detailed in Section [10.2](#page-180-0) because GEIRS uses the syslog(3) to log informal and error messages. This is not strictly needed for a well-debugged GEIRS version, and the casual GEIRS user will not know what to do with that information. But the installation is necessary to work with the error and debug monitors of the controls GUI.

Once enabled, the log lines are read with the shell-command

journalctl SYSLOG\_IDENTIFIER=GEIRS

#### <span id="page-26-2"></span>2.5 User Configuration

#### <span id="page-26-3"></span>2.5.1 Directory Layout

The standard directory layout of the GEIRS installation in the observers file system is a directory named GEIRS with subdirectories INFO, MACROS, log and scripts and a selection of GEIRS versions which have file names that start with trunk and end with a SVN revision number and perhaps a subrevision number.

GEIRS

- -> INFO/
- -> MACROS/
- $\rightarrow$  log/
- <span id="page-26-4"></span>-> scripts/

<sup>&</sup>lt;sup>14</sup>While configuring the operating system, some installers assume that swap partitions can be much smaller than the RAM. . .

<span id="page-26-5"></span><sup>15</sup>For PANIC at CAHA this is 192.168.70.1

```
-> trunk_r694/
```

```
-> trunk_r779M-50/
```
The MACROS directory is a default search directory for command sequences for the macro command (see Section [5.3\)](#page-73-0). If the macro command is not used or used with full path names, the MACROS may be absent or empty.

Each of the GEIRS versions contains a bundle of  $C/C++/perl/Java$  source files and binaries, and directories for the documentation and so on, after the step of Section [2.2.1](#page-21-1) is finished:

#### GEIRS/trunk-r779M-50

 $\rightarrow$  admin/  $\rightarrow$  bin/ -> caha/ -> de/  $\rightarrow$  devel/  $\rightarrow$  doc/ -> share/ -> test/ -> \*.cxx -> \*.h -> \*.pl -> Makefile.am -> INSTALL -> configure.ac

Some of the files in such a version are linked back to the scripts directory either when the version is compiled or when GEIRS is started. This concept keeps the mandatory executables at a single place (the scripts directory) for the benefit of a simple PATH variable, but also keeps them synchronized with the operators decision to launch a particular version.

#### <span id="page-27-0"></span>2.5.2 Path

It is well advised to add \${CAMHOME}/scripts to the path at the standard location; this would be

export CAMHOME=\$HOME/GEIRS export PATH=\${CAMHOME}/scripts:\${PATH} export MANPATH=\${CAMHOME}/man:\${MANPATH}

in \$HOME/.bash\_login or \$HOME/.bash\_profile (but not both) for the bash(1), for example. Unfortunately there are users who let the environment ignore that setting because they chose their shells not to be login shells—as revealed by the shopt command.<sup>[16](#page-27-1)</sup> In these cases the PATH must be set in \$HOME/.bashrc with constructions like

```
if [[ $BASH_SUBSHELL -eq 0 ]] ; then
    export CAMHOME=$HOME/GEIRS ;
    export PATH=${CAMHOME}/scripts:${PATH} ;
```
<span id="page-27-1"></span><sup>&</sup>lt;sup>16</sup>One reason is that the application launcher of openSUSE ignores the files .Xresources or .xinitrc where one would set the Xterm\*.loginShell variable. A simple way to improve this is to add the -ls option to the System->Terminal->Xterm command when editing the openSUSE application launcher with a right-click, and to add that xterm to the Panel.

export MANPATH=\${CAMHOME}/man:\${MANPATH}

To enforce konsole to launch a login shell use

konsole -e bash -l &

fi

or run in the menu bar of the konsole settings -¿ edit current profile and add the option -l to the bash command.

#### <span id="page-28-0"></span>2.5.3 Standard Scripts

If a certain class of users should better not start some of the instruments, delete the associated symbolic link in the scripts directory of the user's GEIRS installation; this removes the command from the set of executables of the Linux/Unix account because it disappears from the search list of the PATH.

The file geirs start gen is not just a startup script but a configuration script that defines many of the variables listed in Section [3.2.](#page-35-0) These defaults must be edited at least at one place:

1. If a ROE is to be used such that it is not simulated, CAMPORT must be changed to the address of the ROE. Once the instrument is run in a stable environment, the default address is known and ought to be compiled into the scripts of the SVN repository. For transient setups, one may also set the environment variable in the Linux shell before starting GEIRS, see Section [3.2.](#page-35-0)

#### <span id="page-28-1"></span>2.5.4 Hooked Scripts

GEIRS has 4 points of the command loop where programs (scripts in some interpreter or binaries. . . , executables in the Linux sense) are started. This serves to adapt GEIRS on a per-instrument basis to requirements that are not actually in the realm of a detector controller, and allows to synchronize the detector readout with other mechanisms of the telescope or instrument. These executables are in the scripts subdirectory and re-installed at startup with the script of the current GEIRS version. The executable may put itself into a background program to run asynchronously with GEIRS; GEIRS waits until the executable returns.

• QueueAFiles is called when the save command is executed and before the FITS files are created.

A common action here is to assemble the files with the complementary FITS keywords in the associated file, i.e., to modify/edit the files described in Section [7.2.](#page-138-0) (But this is usually bad design, because GEIRS is a DCS, and adding that information is the task of a supervisor software, not of the DCS. So actions of modifying the FITS files would better be implemented in the QueueFiles.)

• QueueEFiles is called when the read command is received, and before the detector readout actually starts. This may be used to adjust some optics of the instrument before the exposure.

QueueEFiles is actually only called when the 3rd bit (0bit=LSB) of the GEIRS FLAGS integer in the shared memory data base is set, so it can be changed through supervisor programs on

the fly with the put command (see Section [5.3\)](#page-73-0). This bit can also be toggled with the  $-Q$ check box in the controls window (Section [4.3.1\)](#page-52-1).

PANIC uses it to gather ambient and CAVEX Data for the FITS files.<sup>[17](#page-29-0)</sup>

The script for Linc-Nirvana moves the derotation stage of the detector to a start position in an attempt to keep the instruments infrared background constant on the detector surface. Note that for Linc-Nirvana this is not enabled when GEIRS starts up because that would require that the rotator stage of the detector is powered on, and cause infinite delays (apparent "hang-ups") if that motor is not powered.<sup>[18](#page-29-1)</sup>

Another plausible application is to set the readout mode to continuous and autosave such that GEIRS reads detectors autonomously without operator intervention. Because that fills disks rapidly, the QueueEFiles may contain a trivial script which pauses while some lock file (say, ~/.geirs/nogo) exists,

#!/usr/bin/env bash

```
while [ -a ~/.geirs/nogo ] ; do
        sleep 5
done
exit 0
```
and the observation software could create that file with touch  $\gamma$ . geirs/nogo during the periods where reading the detector is useless—for example while the telescope is slewing, the dome closed, the optics not ready or at the end of the night—and remove that file during clear-skys.[19](#page-29-2)

Note that implementing QueueEFiles is usually bad design, because GEIRS is a DCS, and the synchronization of that kind is the task of a supervisor software, not of the DCS.

- QueueFiles is called when the save command has been completed. It might be used to display the new FITS file with ds9(1), to trigger some action related to data archival, or to start some data pipeline, see Section [3.3.](#page-45-0)
- QueueZFiles is called when the quit command is received. It may be used to add symbolic links in the data directory such that the FITS files are available under standard names of the observatory, or to extract some database from these FITS files.

These scripts may do nothing: a 2-liner like

#!/usr/bin/env bash exit 0

or a 1-liner like

#!/usr/bin/env python3

—made executable with chmod(1)—would implement that.

<span id="page-29-0"></span><sup>&</sup>lt;sup>17</sup> because the data are slowly varying, an alternative could add a **crontab**(1) entry...

<span id="page-29-1"></span> $18$  and the standard operator is not aware of that sort of interdependencies...

<span id="page-29-2"></span> $19$ sending the command pause serves the same purpose...

#### <span id="page-30-0"></span>2.5.5 Shared Memory

Whereas the setup in Section [2.4](#page-24-1) allows some maximum of the memory (real and virtual) to be dedicated to shared memory blocks by any applications on the computer, GEIRS needs also to be configured to request some (or all) of this when started. This is done by editing the size of the variable CAMSHMSZ in \$CAMHOME/scripts/geirs start gen, likely by setting it to some default of approximately 2048 depending on the name of the workstation. Typically this will be the integer obtained from

#### cat /proc/meminfo | fgrep MemTotal

divided by 2000—a factor of thousand to transcribe the number of megabytes and a factor of two to respect the needs of other programs with the thread of swapping.

The main effect of this number is to limit the number of frames that can be held in memory for the standard non-continuous readout modes before releasing that space at the time of a save.

The geirs start gen file uses defaults which are slightly dependend on the name of the workstation on which GEIRS is run. For LUCI there is a deliberate further divisor of 2 assuming that the two LUCI instruments may be run on the same computer.

#### <span id="page-30-1"></span>2.5.6 Disk Allocation

There is no automated removal of administrative files by the software. Users need to look into the \$CAMHOME/DATA directory, the \$TMPDIR and in particular in \$CAMHOME/log for obsolete and large log files left behind.

The amount of space required by various log-files depends in particular on the value assigned to LOG LEVEL in configure.ac in the source directory. That default level depends on whether the source code is compiled on a computer with MPIA IP address or elsewhere.

Some files grow without bounds, so it is useful to split them into subfiles in regular intervals (with crontab(1) for example) one time per day when the instrument is not used. A shell script to automate this is proposed in GEIRS/<br/>branch>/admin/glogRotate.sh and installed with INSTALL if missing. If

- 1. glogRotate.sh is copied to \$CAMLOG—where CAMLOG is usually \$CAMHOME/log—,
- 2. this is made executable with chmod +x glogRotate.sh, and if
- 3. the associated entry as proposed in glogRotate.sh is added with crontab -e into the schedule of the usual account that runs GEIRS,

this infinite growth of files is limited by the daily growth.

Since GEIRS version 769M-27, the logs of the main program are written with syslog(3) to the journal files, no longer to \$CAMLOG. Only (i) the PANIC temperature logs, (ii) the lists of the commands recieved by the command manager and (iii) the messages exchanged with the ROE remain in CAMLOG.

#### <span id="page-30-2"></span>2.5.7 info

The [info](http://www.gnu.org/software/texinfo/) file camera.info is available which is basically supported by adding also

export \$CAMHOME=\$HOME/GEIRS # assumes default directory layout export INFOPATH=\${INFOPATH}:\$(geirs\_build)

into the \$HOME/.bash\_login such that

#### info camera

of info(1) will also find the help file of Section [5.3.](#page-73-0)

#### <span id="page-31-0"></span>2.5.8 Sound Configuration

GEIRS generates sound by playing the audio files in  $\mathcal{S}$ CAMHOME/<br/>branch>/admin/\*.au at certain events unless

- 1. the sound level within GEIRS is set to zero in the Options submenue in Figure [9](#page-53-0) or with the sound command (Section [5.3\)](#page-73-0).
- 2. the sound is muted with the sound/mixer application on the user's desktop,
- 3. GEIRS runs on a remote computer and sound is not forwarded to the user's desktop (Section [A.3\)](#page-193-0),
- 4. the environment variable CAMAUDIOPLAY was not set (in the startup scripts).

History shows that the people who install GEIRS usually fail to test and install their (remote) sound configuration on the GEIRS workstation, so the sound volume is initially switched to zero for new users to avoid any followup problems.<sup>[20](#page-31-1)</sup> If the setup is not installed properly and sound is switched on (measured according to the criteria listed above), it will likely happen that at the first time a sound is configured to be played, the system call to play that sound will crash, which will trigger a followup error because this will attempt to play crash.au, which will not succeed and eventually turn into a recursive endless cascade of sound errors.

The sounds may be changed by replacing the audio files in the GEIRS file system in that directory.

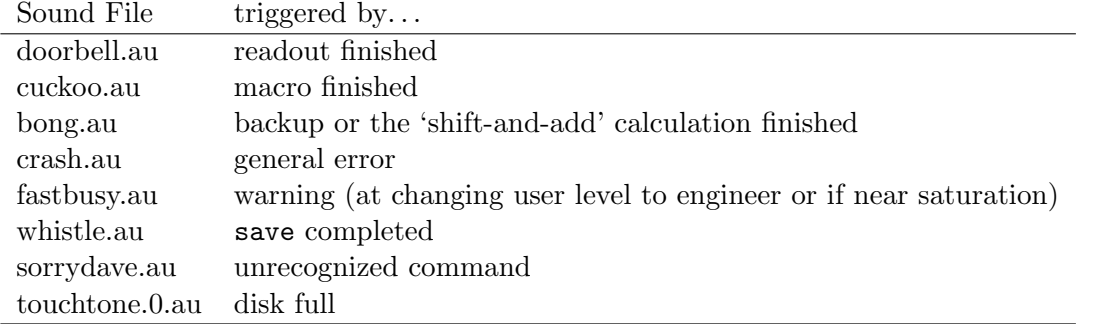

The executables charged with the sound creation are weakly configurable with the two CAMAUDIO environment variables of Section [3.2.](#page-35-0)

<span id="page-31-1"></span> $^{20}$ Those problems can be re-introduced if software-engineers just copy GEIRS from one user account to the other; this practise is very bad and entirely discouraged.

#### <span id="page-32-0"></span>2.5.9 baloo

Because indexing all the FITS files is useless and may reduce system performance, we recommend to add

balooctl disable

somewhere in the \$HOME/.bashrc file of users who may run GEIRS, or to unistall baloo altogether.

## <span id="page-32-1"></span>3 INVOCATION

#### <span id="page-32-2"></span>3.1 From workstation or remotely

Call the  $$CAMHOME/scripts/geirs.start.*$  that matches the instrument name,

#### \$CAMHOME/scripts/geirs start instru

where *instru* is one of nirvana, luci1, luci2, nteimg, nteisp, panic, carmenes, aip or sidecar The full path name is not needed, of course, if the environment has been set up as proposed in Section [2.5.](#page-26-2)

This will create directories and files like \$HOME/tmp and \$HOME/DATA and \$HOME/\*.log if these do not exist. To relocate source, data and logging directories, edit the associated environment variables in \$CAMHOME/scripts/geirs start gen or set them before starting GEIRS.

The principal ways to control the electronics via GEIRS are

- 1. Interactive manipulation of parameters and exposures with the GUI;
- 2. Interactive submission of commands with a text interface to the GEIRS "shell" (Figure [13\)](#page-61-0). This interface is richer than the set of GUI buttons because many commands do not have a perfectly equivalent button.
- 3. Commands sent from the computer on which GEIRS is running from the UNIX/Linux shell with

geirs\_cmd\_instru cmd arguments  $\ddot{\text{ } }$  : cmd arguments...

geirs\_snd\_instru cmd arguments  $f$ ; cmd arguments...

where *instru* is one of nirvana, luci1, luci2, nteimg, nteisp, panic, carmenes, aip or sidecar

or

geirs\_cmdClient  $[-s \ server[:port]$   $[-p \ port \ ]$   $[-v]$   $[-til]$   $[-til]$   $cmd$   $arguments$   $[; \ cmd$ arguments. . . ]

The geirs\_cmd\_ versions connect to the shared memory database of a GEIRS command interpreter running on the local machine; no TCP socket is used—as one may guess from the absence of the corresponding command line options. To this effect it uses the shared memory socket created by the same user in \$HOME/.geirs when GEIRS was started; this basically avoids interferences if multiple users are running multiple GEIRS instances on the same computer. For the Luci instruments the standard installation in Section [2.5.3](#page-28-0) will create indexed versions geirs cmd luci1 and geirs cmd luci2 of the command, and this may lead to confusion: because cmd\_looks up in the user's  $\gamma$ tmp/shmsocket to which port to connect, the index of either geirs\_cmd\_luci1 or geirs\_cmd\_luci2 does not select the instrument. The instrument is the instrument the  $Linux/Unix$  user calling the geirs  $cmd$  actually started most recently.

The geirs\_snd\_ interfaces and geirs\_cmdClient are essentially the same, where geirs\_snd calls geirs cmdClient which is based on TCP sockets. geirs snd are shell scripts and supposedly a little slower, but they offer a slightly finer control of which shell variables and GEIRS versions are used while executing a command.

4. Commands sent from a remote computer from the UNIX/Linux shell with

geirsCmd  $[-t \t{timeout}CntSeconds]/timeoutRplySeconds)]$   $[-s \t{server}[:port]]$   $[-p \t{port} ]$   $cmd$ arguments  $\beta$ ; cmd arguments...

The standard port is 8501 for geirsCmd on older systems and taken from the port entry in the user's shared memory socket on the server for  $g$ eirs\_cmdClient. $^{21}$  $^{21}$  $^{21}$ 

Using another port—for example for running multiple instances on the same computer—is supported by starting the cmdClient in geirs\_start\_gen either with the switch -s server:port or with the switch -p port or modifying the CAMSERVERPORT before starting.

The -t specifies one or two timeouts measured in seconds, positive integer numbers.

- The first timeout is by default 10 seconds if the  $-t$  option is not used. It specifies a maximum duration to get into contact with the command server and to deliver the actual command and its arguments; the parameter does not relate to the time the execution of the command itself would need on the server side. If the timeout expires, it typically indicates that either the server has not been started, or that the port number is wrong or has been blocked by firewalls, or that the command server has been overloaded with a workload by previous commands in a typical denial-of-service condition.
- The second timeout is by default half an hour, i.e. 1800, if the  $-t$  option is not used. It specifies a maximum duration to wait for a reply of the command server and is by default much longer in particular because a sync command for long integration times on spectographs may not return earlier.<sup>[22](#page-33-1)</sup>

The syntax supports specifying either one or both of these timeouts depending on where the colon (if any) is: -t 1seconds overrides only the first, -t 1seconds:2seconds overrides both, and -t :2seconds overrides only the second. In the last case the colon and number typically needs to be put in single quotes to avoid interpretation by the Linux shell.

The *server* is typically the name of the GEIRS server resolved by the local name servers. If only a bare dotted IPv4 address is known, the usual protocol type should be included:  $-$ s tcp:// $xxx.yyy.zzz.vvv: port.$ 

geirsCmd uses a TCP socket interface which recognizes the same set of commands as the other interfaces. On the GEIRS computer, the sockets are managed by the cmdServer, which is started by either one of the start\* commands or checking the -cmd option in the engineering

<span id="page-33-0"></span> $^{21}$ The port number was also printed to stdout when GEIRS was started and is also in the lists of CMDIPPORT in the XML file of  $\gamma$ .geirs/ On newer Linux systems the first 10 thousand ports are reserved and should be avoided. It is particularly import for LN with its massive use of ICE ports to check that the GEIRS ports are not in use already for other services.

<span id="page-33-1"></span> $^{22}$ disadvantage: a long timeout here means that the program would not notice if the GEIRS process on the remote machine has been terminated in the meantime.

GUI (Figure [8\)](#page-52-2). geirsCmd is indeed just a wrapper which uses that socket interface to submit commands to the cmdServer.

The syntax of separating multiple GEIRS commands by semicolons (as indicated by the line above) usually requires that the commands and arguments are packed into single quotes to prevent the Linux shell from interpreting the semicolons based on its own syntax.

The geirs snd versions and the geirs Cmd both use a socket interface for the command and answer.  $\mathbf{snd}\_$  needs an active ( $=$ started) GEIRS sessions on the local computer to hook into and uses the port number registered with the shared memory socket at GEIRS startup as a default, whereas geirsCmd can contact a GEIRS session running on any remote computer reachable via the network.

5. Any other fundamental socket connection. A telnet(1) example looks like

```
mathar@mathar:~> telnet irws2 8501
Trying 149.217.42.24...
Connected to irws2.
Escape character is ']'.
status
GEIRS_reply_2.0 694
itime: 2.7399310505
cycle-type: lir
cycle-repeat: 1
coadds: 1
ctime: 5.4812006566
last-filename: <unknown_not_yet_saved>
next-filename: trash_0001
autosave: off
...
error: NONE
version: carmenes@irws2: trunk-r737M-7 (May 20 2015, 17:48:39) (SINGLE) (/home/carmenes/GI
r737M-7/bin, Carmenes_r9M)
status itime
GEIRS_reply_2.0 20
itime: 2.7399310505
ctype srr
GEIRS_reply_2.0 3
OK
quit
GEIRS_reply_2.0 56
Command return of 'quit' terminates the camera software
Connection closed by foreign host.
```
The replies contain a header line starting with **GEIRS\_reply** (a version number, a blank, and the number of bytes in the main body, including any line feeds), plus one or more lines in the main body.

If you wish to talk to GEIRS via that socket interface, be aware on fundamental Linux design issues, in particular the timeout parameters shown with

```
cd /proc/sys/net/ipv4
cat tcp_keepalive_time
cat tcp_keepalive_probes
cat tcp_keepalive_intvl
cat tcp_retries2
```
If your client interface does not get answers from GEIRS, your client may have been idle too long, and this is not an error of the GEIRS server, see [RFC 1122.](https://tools.ietf.org/html/rfc1122)

Brackets indicate that switches and/or multiple command-argument lists are optional. Quotation marks around the command lists are usually required to avoid that the shell of the operating system splits the lists.

The server argument is either a simple name of the workstation on which GEIRS is running (if supported by a DNS) or a plain  $tcp$ ://x.y.z.w IP specification.

If GEIRS has been started without opening the GUIs, inserting quit for cmd above is the recommended way of shutting GEIRS down.

Note that at GEIRS startup a single (one and only one) command port is activated to which the server listens. The snd and geirsCmd methods open and close their (client) ports for the duration of their isolated commands. This ensures (to some degree) proper sequentialization of commands and answers. The variety of other possible socket connections to that port will become very confused if a mix of these access methods is used. A standard indicator of that murky situation is that commands do not receive replies because the port is kept open by another client. In short: do not open the port if it is already used by another client.

#### <span id="page-35-0"></span>3.2 Environment Variables

The configuration if GEIRS is steered primarily by setting environment variables (in the standard Unix/Linux sense of the shell) during the startup phase and later on by communication of the subprocesses via a shared memory data base.

The fundamental values of environment variables may have been set outside GEIRS with the standard mechanisms

- during login (the files .bashrc, .bash login in the home directory and equivalent locations),
- with the export command.

A refined set of variables is then established in a second step within either

- the start\_\*, snd\_\* or cmd\_\* scripts or
- the geirs start GUI.

In a third level, the shared memory manager starts with an internal set of default values, and overrides these with values set during the second step. As a side effect of that procedure, changing these fundamental parameters channeled trough environment variables requires a GEIRS shutdown and restart.

The following shell environment variables may be set in the start \* scripts to configure defaults of the behavior of the software:
- 
- CAMAUDIOMIX The name of the mixer of the audio files, for example aumix. If the variable is not set, no mixer will be used.
- CAMAUDIOPLAY The name and options of the executable that plays the sound files, for example paplay, aplay  $-d$  5  $-N$  -q, auplay or audioplay. This specifies the full command stripped off its final parameter (the file name), such that attaching the name of the sound file and redirecting the standard output is a valid system call. See also [\[9\]](#page-11-0).
- CAMBIN The name of the subdirectory of \$CAMHOME with the compiled code. This is the bin subdirectory of a subversion branch name, like  $\gamma$ GEIRS/trunk r713M/bin. Whereas the variable CAMHOME usually remains fixed for the operator, CAMBIN is chosen as one of these subdirectories when GEIRS is started; this allows switching between different releases of the software.
- CAMBROWSER Full path name to a HTML browser. Only used if the online help is called with the button as in Section [5.3](#page-73-0) or for the air mass plotting in the GUI of Figure ??.
- CAMDATAPORT IP port number of the data server that submits data to the real-time display. The startup script defines the standard port and echoes its value to the standard output. After GEIRS is started one can send

get DATAIPPORT

to the GEIRS server to ask what its current port is.

- CAMDPORTS The number of PCIe channels and fibers set up for the transfer of the ADC data from the ROE. This is 1 for all cameras with a single chip (LINC-NIRVANA, LUCI and NTE), 2 for PANIC, AIP and for CARMENES. The basic advantage of using two channels (which at the same time implies using both fibers of the connection from the ROE to the computer) is that the data transfer is more stable.[23](#page-36-0)
- CAMERA The master configuration label, which is either Nirvana, Panic, Carmenes, Luci2, Luci1, NTEimg, NTEisp, Aip or SIDECAR. Other names are not supported and obsolete.
- CAMHOME The top level directory of GEIRS. It contains at least one INFO subdirectory and one log subdirectory.
- CAMICEPORT IP port number of the ICE server. Only relevant if GEIRS is integrated in the LN operation, and that server may be queried by other servers. For LN any change of that number must be reflected in the listing for the geirs-svr in the lnsw/config/aliaslbt.cfg and lnsw/config/alias-lbto.cfg files so the clients will find that server.
- CAMINFO A subdirectory for configuration purposes, typically \$CAMHOME/INFO. It also contains bad pixel masks, and gnuplot command sequences.

<span id="page-36-0"></span> $^{23}$ ...related to the existance of a 128 kB FIFO on the OPTPCI at the end of each channel/fiber that feeds into the PLX. At a standard readout frame period of 1.3 seconds, the net 16-bit data stream from the ROE to the computer is  $4 \times 2 \times 2048^2 / 1.3$  bytes per second, or 26 MB/sec accumulated by the 4 PANIC chips. With a single 128 kB buffer, the maximum latency of the DMA transfer to the Linux kernel is  $128 \times 1024/(26 \times 1024^2)$  sec, or 5 ms. If the data are distributed over both channels, the effective FIFO capacity is  $2 \times 128$  kB, and the latency allowance is doubled to 10 ms. With the single chips of LN,Luci1 or Luci2,transfer rate is  $1 \times 2 \times 2048^2/1.3$  bytes per second or 6.4 MB per second,and results in a latency limited to 20 ms.

- CAMMOTSERDELAY Delay between transmission of individual bytes on serial lines connected directly (through a line connected to the GEIRS computer) to motors.
- **CAMPORT** IP port of the ROE as a string of the tcp://xxx.xx.xx.xx.xx:4000 format. Empty or not set if there is no ROE rack such that this interface will be used in software simulation. The modification of this address on the ROE side via its interfaces is described in [\[10,](#page-11-1) Sec. 4.1.2][\[11\]](#page-11-2) and Section [A.1.](#page-190-0) The port number (4000) cannot be changed—there is no scenario where one would have to change it.  $^{24}$  $^{24}$  $^{24}$

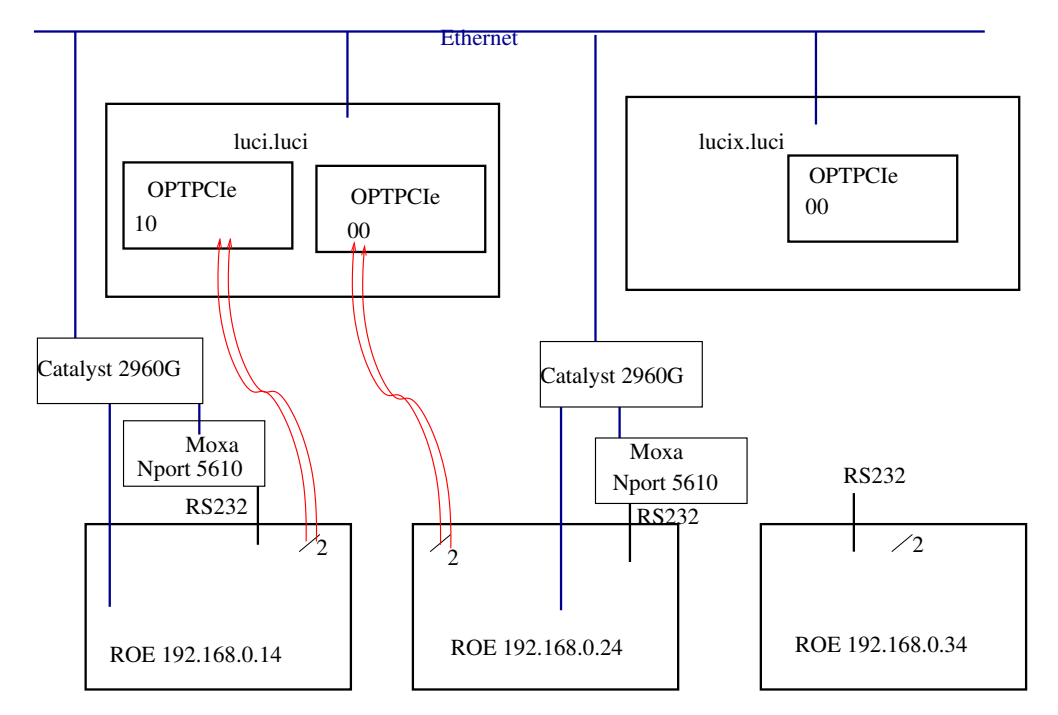

Figure 1: LUCI configuration: The ROE sends the digitized pixel data of the detector chip through one fiber of the fiber pair; the other fiber is not used and transmits zeros. Each of the two LUCI computers may receive data from any of the ROE's if GEIRS is configured with the CAMPORT variable to talk to the ROE that generates the data and if the fiber that streams the digitized data ends up at the correct OPTPCIe board configured with the DATAINPORT1 variable.

Wherever GEIRS is run in normal mode (i.e., not as a software simulation), it *must* be able to connect to the ROE that controls the detector via the Internet; for testing purposes only, a control through the RS232 serial interface is possible (Section [10.1\)](#page-172-0). The fiber pair from that ROE must lead back to the expected OPTPCIe board without swapping the two fiber heads. The fiber connection does not use any sort of network protocol but bare 16-bit data, so it cannot work through any type of hubs, routers or switches; it must be direct in the physical layer in that sense, permitting only patch panels, ST connectors and so on to cross between laboratories. Note that the DATAINPORT1 assignments are dynamic: if any OPTPCIe board is removed from the computer, the remaining one is always addressed as 00.

If a spare ROE rack is available, there are various options to swap it in:

1. remove the old ROE (switch off, at least disconnect from the Ethernet to avoid duplicate use of the IP address), modify the IP address of the spare to match the default IP address as instructed in Section [A.1,](#page-190-0) put the spare into the network,

<span id="page-37-0"></span><sup>&</sup>lt;sup>24</sup>unless communication to the ROE is mediated by an interface similar to Figure [32.](#page-173-0)

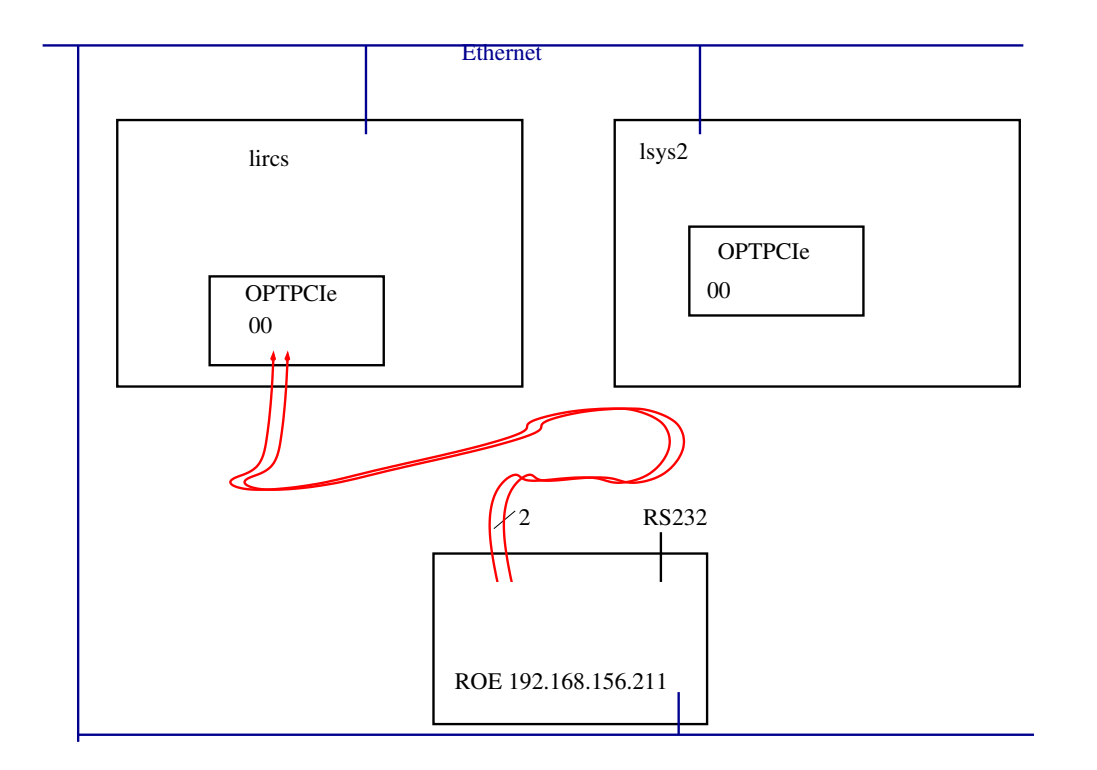

Figure 2: LN configuration: The ROE sends the digitized pixel data of the detector chip through one fiber of the fiber pair; the other fiber is not used and transmits zeros. The computer may receive data from any ROE if GEIRS is configured with the CAMPORT variable to talk to the ROE that generates the data and if the fiber that streams the digitized data ends up at the correct OPTPCIe board configured with the DATAINPORT1 variable. lsys2 is also equipped with an OPTPCI board and serves as a backup detector workstation.

2. or modify the CAMPORT shell environment variable of the account that starts GEIRS to match the new ROE's IP address before starting GEIRS, for example

```
export CAMPORT="tcp://192.168.0.34:4000"
start_luci1_new
```
The export command can be inserted into the  $\gamma$ .bashrc or  $\gamma$ .bash login of the account. This is the recommended variant because it needs the least amount of human interaction and is easily reverted;

- 3. edit the IP-address in the geirs start gen script by an ASCII editor before starting  $GEIRS<sup>25</sup>$  $GEIRS<sup>25</sup>$  $GEIRS<sup>25</sup>$
- 4. start each time with geirs start and edit the CAMPORT entry before continuing.

Replacement of the ROE rack always requires shutting down and re-starting GEIRS.

CAMROE REV The name of a subdirectory of \$CAMBIN/../pttrns with the patterns to be applied. If the variable is not set, a default is used which is equivalent to the name of the camera, either Panic, Carmenes, Luci2, Nirvana, Luci1 or Aip. There may be more than one of these subdirectories to allow switching between different pattern versions. Examples:

<span id="page-38-0"></span><sup>&</sup>lt;sup>25</sup>if this is a permanent change, make sure that the GEIRS maintainer also modifies the SVN source code so upcoming GEIRS versions know about this. . .

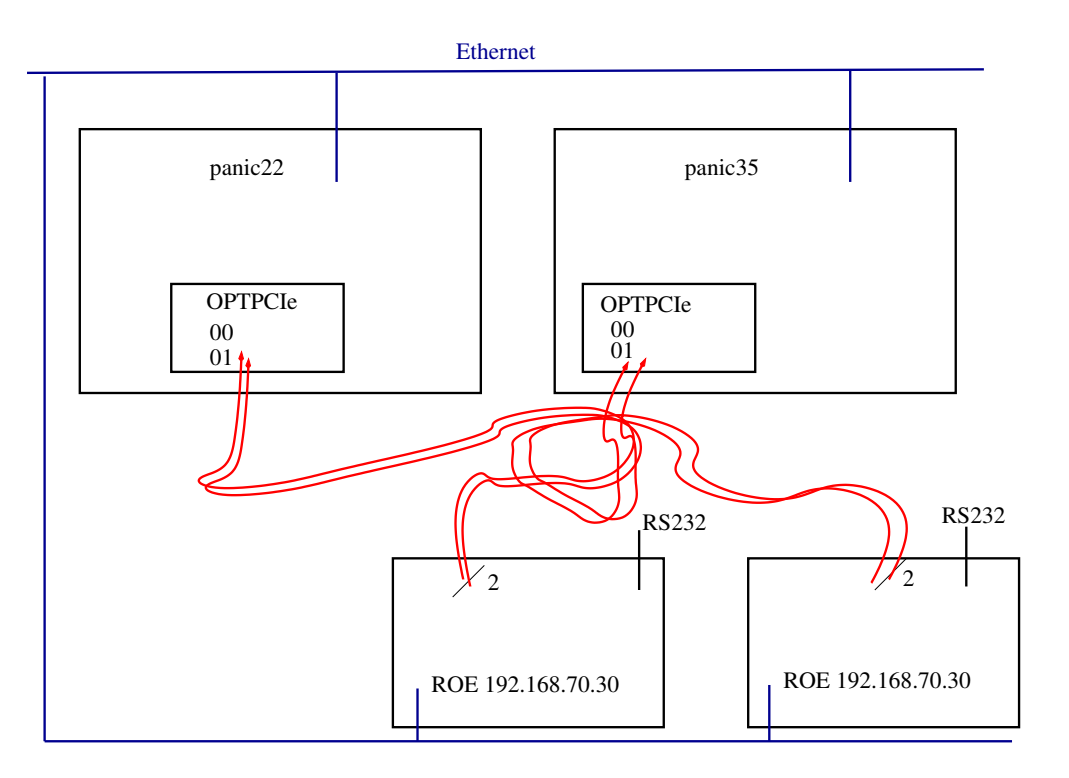

Figure 3: PANIC configuration: The ROE sends the digitized pixel data of the channels 0–31 of the H4RG through one of the fibers and of the channels 32–63 through the other fiber of a fiber pair. Each of the two PANIC computers may receive data from any of the ROE's if GEIRS is configured with the CAMPORT variable to talk to the ROE that generates the data and if the fiber that streams the digitized data ends up at the correct OPTPCIe board configured with the DATAINPORT1 and DATAINPORT2 variables. The two PANIC ROE's have the same IP addresses, which means they must not be used at the same time on the subnet of the same telescope.

Panic or Panic r74 or Panic r76 for PANIC. Carmenes or Carmenes r5 for CARMENES. Nirvana or Nirvana r98 for LINC-NIRVANA. Luci1 r19M or Luci2 r20 for LUCI.

CAMSHMSZ Shared memory (in MBytes) reserved for use by GEIRS, see Section [2.5.5.](#page-30-0) This is roughly aligned with the total available RAM of the host computer via

setenv CAMSHMSZ 'cat /proc/meminfo | fgrep MemTotal | awk '{printf "%d",\$2/2048}''

in scripts/geirs start gen. The divisor is basically 1024 (to convert KiB to MiB) multiplied by some rather arbitrary small factor of the order of 1 or 2. It might be adjusted if concurrent data acquisitions (more than one GEIRS session) are run by multiple users or for multiple ROEs at the same time. This sets an upper limit of the number of frames and images that can be acquired without intermediate save operations.

CAMSERVERPORT IP port number of the command server. The startup script defines the standard port and echoes its value to the standard output. After GEIRS startup one can test with a command in the style of

nc -v -z server port

from the Unix/Linux shell whether GEIRS is actually using that port. One can send

get CMDIPPORT

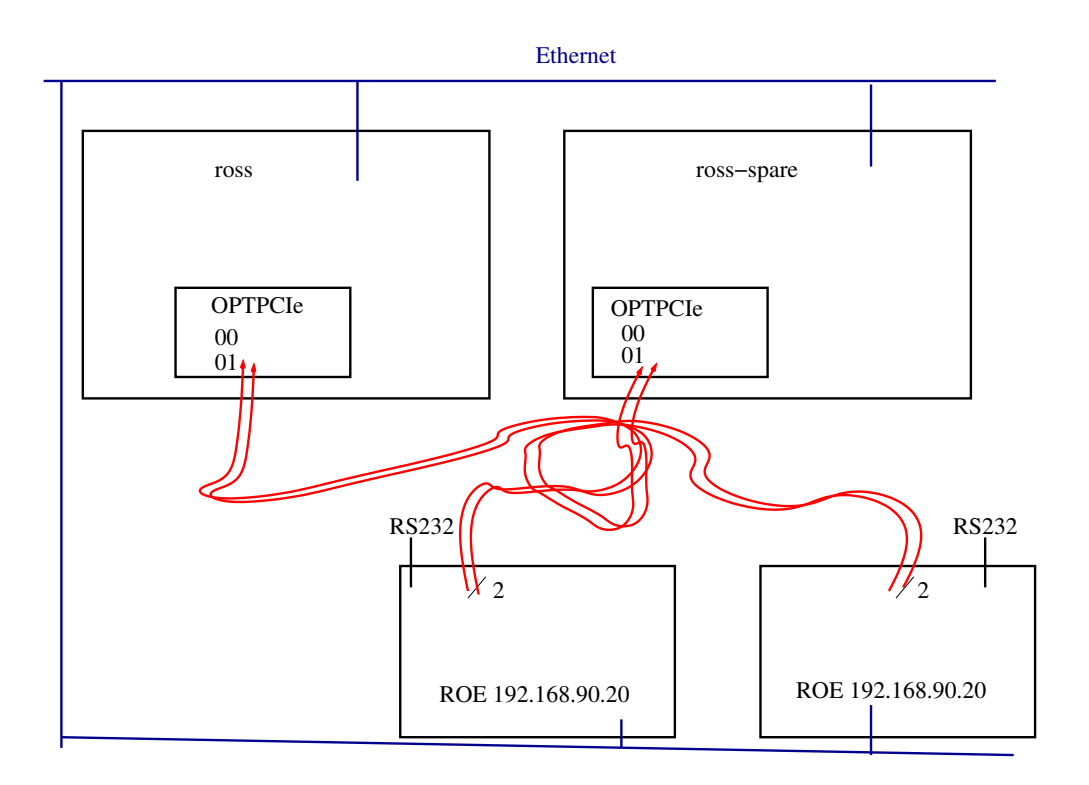

Figure 4: CARMENES configuration: The ROE sends the digitized pixel data of one of the two detector chips through one and the digitized pixel data of the other detector chip through the other fiber of a fiber pair. Each of the two CARMENES computers may receive data from any of the ROE's if GEIRS is configured with the CAMPORT variable to talk to the ROE that generates the data and if the fiber that streams the digitized data ends up at the correct OPTPCIe board configured with the DATAINPORT1 and DATAINPORT2 variables. The two CARMENES ROE's have the same IP address, which means they must not be used at the same time on the same subnet.

to the GEIRS server to ask what its current port is—this may not be useful because to submit the get to the correct server implies that one already knows the port. . . .

- CAMSERIALDELAY Delay between transmission of individual bytes on serial lines. Usually irrelevant because commands are send to the ROE via Ethernet.
- CAMSERIALEOL RD Number of end-of-line characters for serial communication with the ROE (reading). Usually irrelevant because commands are send to the ROE via Ethernet.
- CAMSERIALEOL WR Number of end-of-line characters for serial communication with the ROE (writing). Usually irrelevant because commands are send to the ROE via Ethernet.
- CAMSERIALSPEED Baud rate of serial communications with the ROE. Usually irrelevant because commands are send to the ROE via Ethernet.
- CAMWWW The full path name of the HTML help file for use as in Figure [10.](#page-53-0)
- CAM CHIPGAPX Size of the vertical gap between the Hawaii2 RG chips in the mosaic in units of pixels. If not set, a default of 167 is assumed. Only relevant for the AIP detector hardware.
- CAM CHIPGAPY Size of the horizontal gap between the Hawaii2 RG chips in the mosaic in units of pixels. If not set, a default of 167 is assumed. The two chip gaps are used to span

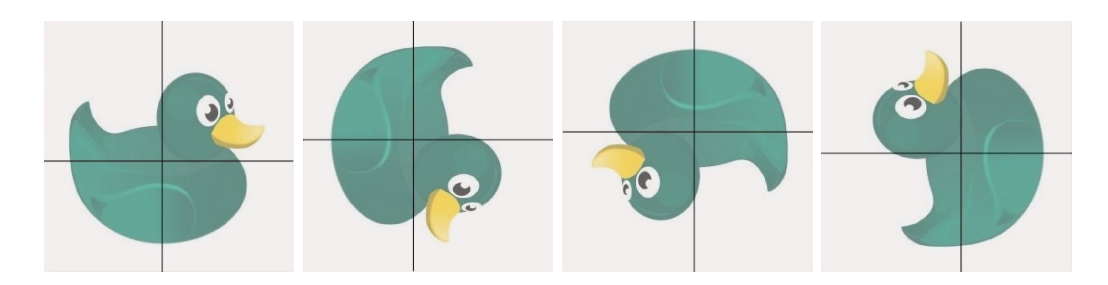

<span id="page-41-0"></span>Figure 5: Illustration of the influence of the CAM DETROT90 parameter on the image. From left to right: CAM DETROT90=0,CAM DETROT90=1,CAM DETROT90=2,and CAM DETROT90=3,each time in conjunction with CAM DETXYFLIP=0 (pure rotations). The crossing bars are the limits between the 4 quadrants of the chip.

a WCS coordinate system across all four chips in MEF headers. Only relevant for the AIP detector hardware.

- CAM DETROT90 A number from 0 up to 3 (inclusive) to trigger rotations of the detector image by a multiple of 90 degrees to the right. (The fact that these rotations are clockwise is a consequence of GEIRS using a left-handed X11-type coordinate system acting on some internal index tables.) Defining a value of zero is equivalent to not setting the variable at all such that GEIRS falls back to the default of a non-rotated output. This effects both, the views within the engineering GUI's described in this manuscript as well as the pixel distribution in the FITS files.
- CAM DETXYFLIP If set to 1, this commands a left/right reflection of the images along the vertical axis. If set to 2, this commands a up/down reflection of the images along the horizontal axis. If not set or set to zero, there is no flip. If set to 3, the two flips are combined and replaced by a rotation of 180 degrees.

In combination with the previous keyword, this supports eight orientations of detector images the basic mean to obtain a (rough) standard image orientation along N and E in the images (Sect. [A.2\)](#page-192-0). Rotations and reflections are not commutative: the rotation will be executed first.

The combined action of CAM DETXYFLIP and CAM DETROT90 on the default orientation of the chip—as displayed in the manufacturer's manuals—is shown in Figures [5–](#page-41-0)[6.](#page-43-0) A posteriori these two integer values can be read from the FITS header of the data files.

Note that swap of the two fibers that transport the data from the ROE rack to the GEIRS computer (on any of the two sides) cannot be replaced or undone by any combination of the CAM DETROT90 and/or CAM DETXYFLIP keywords.

- CAM HINVDIR The bits in this non-negative integer value indicate the left-right directions in the horizontal scanner. For the HAWAII-2RG the least-significant 8 bits are relevant, for the HAWAII-4RG the least-significant 2 bits are relevant (equivalent to HINVDIR[8..9] after left-shift), and for the HAWAII-2 the value is irrelevant. More specifically, the relevant bits for HAWAII-2RG depend on the number of outputs (see the Teledyne manuals for details):
	- 32 outputs: all 8 bits are relevant.
	- 4 outputs: bits 0, 3, 4 and 7 are relevant.
	- 1 output: only bit 0 is relevant.

If not set, a value of 0 is assumed, meaning all channels are read left-to-right. Note that, depending on CAMA DETROT90 and CAM DETXYFLIP, the channels in the real-time display and the FITS files are not necessarily at the places shown in the manufacturer's documentation.

- CAM VINVDIR This is an integer value of either 0 or 1 indicating the top-bottom direction of the vertical scanner for HAWAII-2RG or HAWAII-4RG chips. For the HAWAII-2 the value is irrelevant. If not set, a value of 0 is assumed, meaning all channels are read top-to-bottom.
- CAM IDSTR A string generally used in frames of GUIs. Useful if one switches between two similar instruments both run by GEIRS at potentially the same time, like LUCI or NTE.
- CAM MAX EDTBUFSIZE Defines the size of a single buffer in the ring buffer in units of kilobytes.
- CAM NADC36 Number of ADC36 boards in the ROE rack. By default this is 4 for AIP, 2 for CARMENES and PANIC, and 1 for the other configurations.
- CAM NDET Number of infrared chips controlled by the ROE, and—with the exception of AIP and CARMENES—always 1. If the parameter is set to 1 for CARMENES, the GEIRS software will treat the entire readout system as if only the **SCA1** detector were present, triggering only the ADCs on one of the two ROE boards, receiving data only through one of the two fibers, showing only a  $2048 \times 2048$  image and so on.
- CAM NQCHAN Number of output ports of each detector chip. By default this is 64 for Hawaii-4RG configurations, and 32 for the Hawaii-2 and Hawaii-2RG cases. There is preliminary support for 32 for Hawaii-4RG, 16 for Hawaii-4RG, 4 for Hawaii-2RG, and 4 for Hawaii-2.

Not using the maximum number of available channel causes a prolongation of the minimum integration time, see Section [8.1.](#page-156-0)

The standard reason of not using the maximum number of channels is to inhibit influences of corrupt channels on the chip, on the pre-amplifiers or the ADCs. It also may help to reduce inter-channel crosstalk.

- **CAM\_NORTH** North direction in the images in the FITS files measured in degrees ccw from  $+x$ . If not set, a default of 90 is used. The number is used to construct/predict a WCS coordinate system across PANIC's MEF headers.
- CONTRLX, CONTRLY Horizontal and vertical X11 coordinate of the preferred startup position of the Controls GUI. Here X11 means that the upper left corner of the screen is at  $(0,0).$

The values for CAM DETROT90 and CAM DETXYFLIP are likely to change for LN once the operators have figured out with the aid of observations on the real sky what the image rotation/flip parameters of the optics will be.

DATAINPORT1 Board and channel-number used by GEIRS to indicate on which of the OPT-PCI board(s) and on which fiber the 16-bit pixel data arrive. Almost always 00 and 01 unless more than one OPTPCI board are plugged into the computer. The first (left) of the two digits enumerates the OPTPCI boards on the GEIRS worstation starting at 0. The second (the right) of the two digits enumerates the two fibers/DMA channels, 0 or 1. (The physical layer of the data/fiber connections from the ROE to the computer comes always with fiber pairs. If we say an instrument uses only one fiber it means that series of zeros are sent through

<span id="page-43-0"></span>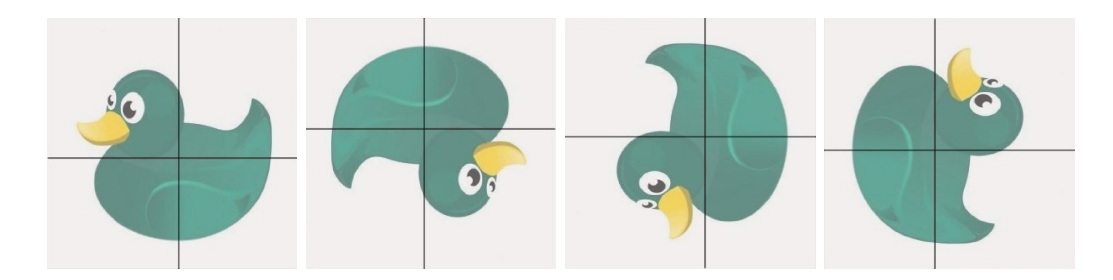

Figure 6: Left: CAM DETROT90=0 and CAM DETXYFLIP=1 (no rotation followed by right-left flip) or CAM DETROT90=2 and CAM DETXYFLIP=2 (180° rotation followed by up-down flip). Second from Left: CAM\_DETROT90=0 and CAM\_DETXYFLIP=2 (no rotation followed by up-down flip) or CAM\_ DETROT90=2 and CAM\_DETXYFLIP=1 (180° rotation followed by right-left flip). Second from Right: CAM DETROT90=1 and CAM DETXYFLIP=1  $(90°$  followed by right-left flip) or CAM DETROT90=3 and CAM DETXYFLIP=2 (270° followed by up-down flip). Right: CAM DETROT90=1 and CAM DETXYFLIP=2 (90° followed by up-down flip) or CAM DETROT90=3 and CAM DETXYFLIP=1 (270° followed by leftright flip).

the other, and that swapping the fibers the wrong way yields no-stars ,all-black images.) For instruments that use only one fiber/DMA channel (Luci, Linc-Nirvana, or CARMENES with  $CAM\_NDER=1$ , the second (right) number is always 0, and  $DATAINPORT1=?0$ . For instruments with two fiber/DMA channels (AIP with CAM NDET=4 , PANIC with CAM NDET=1, and CARMENES with CAM\_NDET=2), DATAINPORT1=?0 and DATAINPORT2=?1.<sup>[26](#page-43-1)</sup> The software does not support feeding the two fibers of one instrument into two different OPTPCI boards, so the first (left) of the two digits of DATAINPORT1 and DATAINPORT2, represented by the question mark above, must be the same. If the startup scripts detects that the first (left) of the digits is larger than what is supported by the number of OPTPCI boards currently plugged into the computer, it patches the DATAINPORT variables to match that reality.<sup>[27](#page-43-2)</sup>

The two digits of this pseudo-device name are not related to the MPIA serial number on small stickers on each board.

The practical aspect is that one may insert any number of spare OPTPCI boards into a computer, and switching between the boards is done by re-plugging the two fibers, modifying the left/leading digit of the DATAINPORT1 environment variable, and restarting GEIRS.

- DISPLYX, DISPLYY Horizontal and vertical X11 coordinate of the preferred startup position of the Realtime Display.
- MOTPORT Ports for direct communication with the motors (filter wheels etc.). This is a commaseparated list of values, one per MoCon board under GEIRS control. The parameter should be left blank if GEIRS does not control motors. This means it is only relevant to PANIC, which addresses the four filter wheels and the cold stop shutter through the first in this address list.[28](#page-43-3)
- TELESCOPE The label of the observatory, which is used to set the geographic coordinates and to convert from equatorial to topocentric coordinates. Only a few fixed strings are supported: LBT, CA3.5m, CA2.2m, NOT, Lab, and some obsolete others.

<span id="page-43-3"></span><span id="page-43-2"></span> $^{27}$ This counts lscpi lines and is currently only relevant if LUCI is started on lucix.luci which only has one board. <sup>28</sup>At MPIA, the address is found with nslookup elotest.

<span id="page-43-1"></span> $^{26}$ That is actually, only DATAINPORT1 needs to be specified, and DATAINPORT2 is derived by toggling the leastsignificant digit  $0\leftrightarrow 1.$ 

- TEMPORT Port for direct communication with the temperature and pressure sensors. This is only relevant as a default for the crontab job (i.e., the executable panictempress) that reads PANIC temperatures and pressures if the command line option  $-i$  is missing and if the default IP address of CAHA is not to be used. Only relevant to PANIC.
- TMOUT If the variable is set and larger than zero, it indicates that GEIRS should shut down if it is idle for that many seconds, which means if no read command is received for that duration. Note that this is deliberately the same variable as in the bash(1).

This list is mentioned for documentation purposes. Not all combinations of cameras and variables are supported or meaningful. In case of doubt it is recommended not to set a variable.

These variables are set in the startup script and exported, so they are defined in the child suprocesses; they are not exported "up" to the calling operator's shell—there is no mechanism in Unices for such modification in the other direction.

Editing the actual startup script is not recommended because any new GEIRS version will overwrite scripts/geirs start gen with its current version. If long-term changes are required, contact the GEIRS maintainer to have these added to geirs start gen, and use exported shell variables in the meantime.

The generic strategy in the geirs start gen script is to honor (not to change) variables which are already set when the script is called. This allows users with lesser knowlege of shell scripting to configure/set the variables at other places, for example immediately before calling the script or in the standard files like .bashrc or .bash login. Another use of this feature is that one can call GEIRS versions that are older than the most recently installed one. Here is an example in the case of LN started from a bash(1) shell:

```
export CAMBIN=${HOME}/GEIRS/trunk-r784M-17/bin
geirs_start_nirvana
```
A further aspect is that one can run GEIRS sessions in parallel on the same computer by different Unix/Linux accounts without interference, if the communication channels from the observer tool to the GEIRS server and from the GEIRS server to the ROE are kept separate, and if the computer is equipped with at least as many OPTPCI boards as active (=non-simulated) ROE's:

```
export CAMSERVERPORT=10501
export CAMPORT=tcp://192.168.0.14:4000
export DATAINPORT1="00"
geirs_start_luci2
export CAMSERVERPORT=9501
export CAMPORT=tcp://192.168.0.24:4000
export DATAINPORT1="10"
geirs_start_luci1
```
(Note that this is *just* an example. Variables will differ for the real instrument depending on hardware configurations!)

In summary: all major parameters are equipped with defaults (which depend on the instrument). If the defaults do not represent the current hardware configuration—because someone changed ROE IP addresses, re-plugged fibers and so on—the GEIRS parameters should be changed either with the Linux shell export commands as illustrated above before calling the start script or by modifying them through the startup GUI (Section [4.2.](#page-51-0))

The parameters of the GEIRS server are a combination of

- 1. exported shell environment variables;
- 2. modifications of the environment variables by the engineering GUI in Figure [8;](#page-52-0)
- 3. modifications of the environment variables by the startup scripts;
- 4. modifications of the availability of subsystems (simulation) defined in the GUI in Figure [7;](#page-50-0)
- 5. defaults stored in the \$HOME/.geirs directory at a previous shutdown.

### <span id="page-45-0"></span>3.3 Postprocessing

An infinitely rich interface to post-processing the data, starting pipelines or archival systems is offered by the script or executable located in QueueFiles on the GEIRS computer. (The file QueueFiles may be anywhere in the \$PATH but is usually in \$CAMHOME/scripts/QueueFiles.) It is called at the very end of every save command (but not at the end of saving the intermediate frames configured by the sfdump command). It receives two parameters, the file name of the file created by that save command, and a number indicating the number of files expected to be created by that save command. (The latter offers some means to postpone actions in that script for example if GEIRS constructs a series of files with one window per file.) These two parameters are available in the script as \$1 and \$2 in the common Unix/Linux shells, or in the argv vector of higher programming languages if one would replace the shell script by any binaries.

The features of that architecture are:

- At the point in time when QueueFiles is called, the FITS files are already closed. So instead of polling the status of the crep counter or any similar status variable, or polling the file system for any new files that arrive, it is safer and less disruptive to trigger pipeline actions by adding them to the script.
- The save command is finished when QueueFiles terminates. If foreground commands in QueueFiles hang, save does not terminate—which might lead to the wrong conclusion that GEIRS hangs whereas it actually waits.
- As already said, QueueFiles is called synchronously with the save. Within this script, however, further actions may be pushed into background processes such that they are effectively becoming asynchronous to the GEIRS processing.
- The sync and sync save command wait on the save command, so the delay depends implicitly on the timing chosen within the QueueFiles.
- The QueueFiles must be a valid script and of course be executable as usual in the Unix/Linux sense. It may be empty—aside from comments etc.—if there is nothing to be done.
- There is only one QueueFiles. If instrument pipelines or monitors need variable actions depending on other than the two variables forwarded as command line arguments, they either need to edit/move/remove the QueueFiles dynamically—cautiously synchronized with the save—, or gather more information from the shell or user environment and use standard branching/switching statements of the shell.

Examples of actions in the QueueFiles are ds9 calls (Section [4.3.3\)](#page-62-0) or examination of test files with the script in test/QueueFiles of the source directory. PANIC uses this file to add CAHA ambient data to the place where forthcoming save processes pick up additional FITS information.

This interface is a specialized (by time and by place of the invocation) call to the operating system. The system command (Section [5\)](#page-72-0) to the shell offers the more flexible and general interface.

### <span id="page-46-0"></span>3.4 Concurrent Sessions

Section [3.4](#page-46-0) is mainly of interest for LUCI in binocular mode and potentially for the NTE cameras.

Multiple GEIRS sessions may in principle be run at the same time on a single computer.<sup>[29](#page-46-1)</sup> In that and many other respects a GEIRS session is not a server but a user program. Because

- 1. each session maintains the user's shared memory contents in a socket (special) file,
- 2. each session's command interpreter listens to a specific socket (port) fixed at the start of the session,
- 3. each session connects to one ROE represented by a network address and an OPTPCI board (unless in simulation)
- 4. each session grabs by default almost all of the available memory for its image storage (unless this is LUCI which requests only half of it)

there are some constraints as follows

- 1. A Linux user can only run one GEIRS session at a time.
- 2. Hardware is not shareable. Therefore the maximum number of sessions not run in simulation is limited to the number of independent pairs of ROE's and OPTPCI boards. So each Linux user can only use a ROE and an OPTPCI board that is not already in use by another session.
- 3. Users starting sessions of the same instrument on the same computer need to change their command server port away from the default port (from the second user on).

Users ignoring these constraints will observe strange and undocumented cross-talks and interferences between commands and images as a result.

Note that each session's command server listens to all commands that appear at its port. There is no protection by any type of firewall or password or user id, so every Linux user may send commands to any GEIRS session. This is for example needed because the prototypical observer never quits a session and every other user that needs to restart GEIRS for that instrument needs to send the quit to that abandondend session to shut it down properly before restarting it.

<span id="page-46-1"></span><sup>&</sup>lt;sup>29</sup>Each session is typically represented by five programs geirs\_shmmanager, geirs\_cmdServer, geirs\_control, geirs disp and geirs dataServer on the computer; see the output of ps -elf geirs in the Linux shell.

### 42 LN-MPIA-MAN-ICS-007 – GEIRS Installation and User's Manual – Issue 11.107

# 4 GRAPHICAL USER INTERFACE (GUI)

The software handles all infrared cameras at Calar Alto. Therefore the observer, once having used one system, will easily feel at home with the other cameras. Changes are introduced only due to different hardware. The aspects of GEIRS working as

- 1. a telescope control interface,
- 2. a motor control interface,
- 3. a temperature/pressure monitoring system

are partially disabled or virtualized in the Nirvana configuration.

# <span id="page-47-0"></span>4.1 Start-up (Standard)

It is useful to check with

ps -C geirs\_shmmanager ps -elf | fgrep geirs

whether someone else is already running GEIRS on the machine. Then the command

geirs\_start\_instru  $[-iwin]$   $[-qui]$   $[-disp]$   $[-cmd]$   $[-data]$ 

where *instru* is one of nirvana, luci1, luci2, nteimg, nteisp, panic, carmenes, aip or sidecar starts GEIRS.

If no command line option is used,four of them are implicitly activated. If the -iwin option was present (explicitly or implicitly), it commences with the start-up screen of Figure [7.](#page-50-0) The controls and/or the image GUI will be opened depending on the presence of the options  $-\text{gui}$  and/or  $-\text{disp}$ . The command server is started depending on the presence of the option -cmd. The -gui option works only if the command server is either started here or already running. The data server is started depending on the presence of the option -data. The real-time display requires that the data server is run.

Error messages of the "Command not found" class indicate that the software may not have been compiled, installed or simply not integrated into the PATH of the operating system.

The start commands refuse to start GEIRS if the associated TCP port is already in use.

The startup script may replace some files at common places (like in the scripts or INFO directories) by versions that depend on the GEIRS version that just has been called. It generally does this by managing symbolic links. The only reason for this breaking of the rules of versioning is that some other softwares (drivers that access GEIRS from the outside) expect to find them at fixed locations in the directories.

In the associated shell script, a set of configuration decisions have already been made.

The startup script shows the remaining disk file capacity on the initial FITS file directory. The guideline is that readout electronics, detectors and fiber channels inbound via the OPTPCI boards are not shareable resources. The number of GEIRS instances running in simulation is not limited (apart from details mentioned elsewhere), but the number of GEIRS instances handling any real ROE or OPTPCI board at a time must never be larger than one. To that purpose, the startup script runs once geirs cleanup with a test flag, which detects GEIRS processes already running by this or other users on this computer (see Section [5.5\)](#page-106-0). On a system similar to LUCI or NTE with two GEIRS instances possibly running in parallel, don't be alarmed if some GEIRS linux processes pop up here, because this may be the handler of the other arm of the telescope! In the standard case of running GEIRS for PANIC, CARMENES or LN with a telescope, GEIRS processes should not appear in the list—anything else means that either

- 1. local policies of properly shutting down GEIRS have not been communicated well between observers, or
- 2. observers erroneously believe that closing some of the main GUIs terminates GEIRS, or
- 3. the previous shutdown of GEIRS did not run smoothly. In that case running geirs cleanup without the  $-t$  option—may be useful to clean up these residuals, before trying again to start GEIRS.

Some parameters may be edited in Figure [7](#page-50-0) at this time:

- OBSERVER Enter your name as observer. This will appear in the FITS files. (See Section [5\)](#page-72-0).
- OPTICS This is fixed here,because the optical elements are not changing properties as far as GEIRS is concerned.
- **CAM\_NDET** The number of detector infrared chips is fixed here, see Section [3.2.](#page-35-0)
- **DATAINPORT**(s) Defines through which bus of the operating system the software expects data. Operation through as many different PCIe boards as the computer hardware allows interfacing to a set of different ROE electronic boxes. Details depend on the slot assignment on the host computer. The first placeholder in the name is 0, maybe larger if more than one OPTPCI board is installed. The second placeholder is 0, and may be also 1 if the ADC data from the ROE are also sent in parallel via the second data port (i.e. the other fiber).
- CAMPORT Selecting the empty string will start the software in a simulation mode for detector data. Otherwise it is the TCP socket and port for the internet communication with the ROE.

If the data generator of the OPTPCI board in the computer will be used for test purposes described in  $[6]$ , but if no ROE rack is available or if this rack is switched off, some fake address of a non-responding computer should be inserted here. This allows to set up some half-way simulation where the rotype dgen command followed by a read lets the OPTPCI feed data into GEIRS which are reduced and displayed as if they were streaming in through the fibers.

In simulation mode, GEIRS produces fake images and FITS files by placing spots at randomized positions across all detector chips in the field mimicking a seeing close to one arcsecond. It does not try to communicate with the ROE via the network or to receive image data through the fibers. The positions are randomly selected for each of the images; they are not drawn from any star catalog. The time stamps produced in the simulation mode are rough software simulations; they have much larger variances than the time stamps of modes that are fed with data via OPTPCI boards.

- MOTPORT Absent,because GEIRS does not control NIRVANA motors.
- TEMPORT Irrelevant,because temperatures are neither controlled nor monitored by GEIRS for this instrument.
- TELESCOPE This entry manipulates the FITS header.
- Telescope Access The final status of this entry is not yet defined. One possible outcome is that for true GEIRS tries to collect telescope parameters and insert them into FITS headers,whereas false means these are not written or replaced by faked/simulated parameters.
- Fore- and Background color The penultimate line allows to manipulate the colors for foreground (i.e., text) in the left entry and background in the middle entry which will effect the controls, display and (for PANIC) telescope GUI's. The Look-and-Feel is selectable in the right entry, which for typical OpenSuse Java installations for example offers 4 choices (Metal, GTK,. . . ). Many default colors are selectable by scrolling down, but any other color may be created by modifying the 6 hex characters in the range 0..f after the hash. (The rest of the line after white space — some standard color name — is just a comment and does not need to be preserved.) The 6 hex digits are 3 groups in the range 00..ff, the leftmost for the red component, the middle for the green component, and the right for the blue component. The letters a..f for the digits 10..15 can also be entered uppercase, A..F. Attempts to edit the values such that they don't start with # and are not followed by 6 consecutive hex-digits will be rejected. It is not wise to select color pairs with little contrast, for example black for the background and mignight blue for the foreground. To illustrate the result, the field with the font size selector will be recolored.

If the selected foreground and background colors are the defaults, #000000 and #c0c0c0, the GUI's will stay with the default "metal" color scheme of the UI manager.

The colors selected here do not affect the color lookup table within the display GUI, Figure [16.](#page-64-0)

The GUI in Figure [7](#page-50-0) allows essentially to move subsystems into simulation mode. If you are not satisfied with some of the selectable parameters, you need to start from scratch, either with Figure [8](#page-52-0) or by explicitly setting the shell variables before using the start-commands of Section [4.1.](#page-47-0)

The GUI in Figure [7](#page-50-0) uses a countdown of 20 seconds, where the remaining time is indicated in the label of the all button. If no button is pressed to change the configuration within that time interval, it will continue to start (or fail to start) GEIRS with the currently selected set of parameters.<sup>[30](#page-49-0)</sup>

<span id="page-49-0"></span><sup>&</sup>lt;sup>30</sup>That countdown was added in response to the fact that some people seem to start GEIRS without ever pressing one of the three buttons at the bottom, so we ended up with some of these GUI's hanging around for indefinite periods of time. This also supports in principle batch-type start-up from scripts.

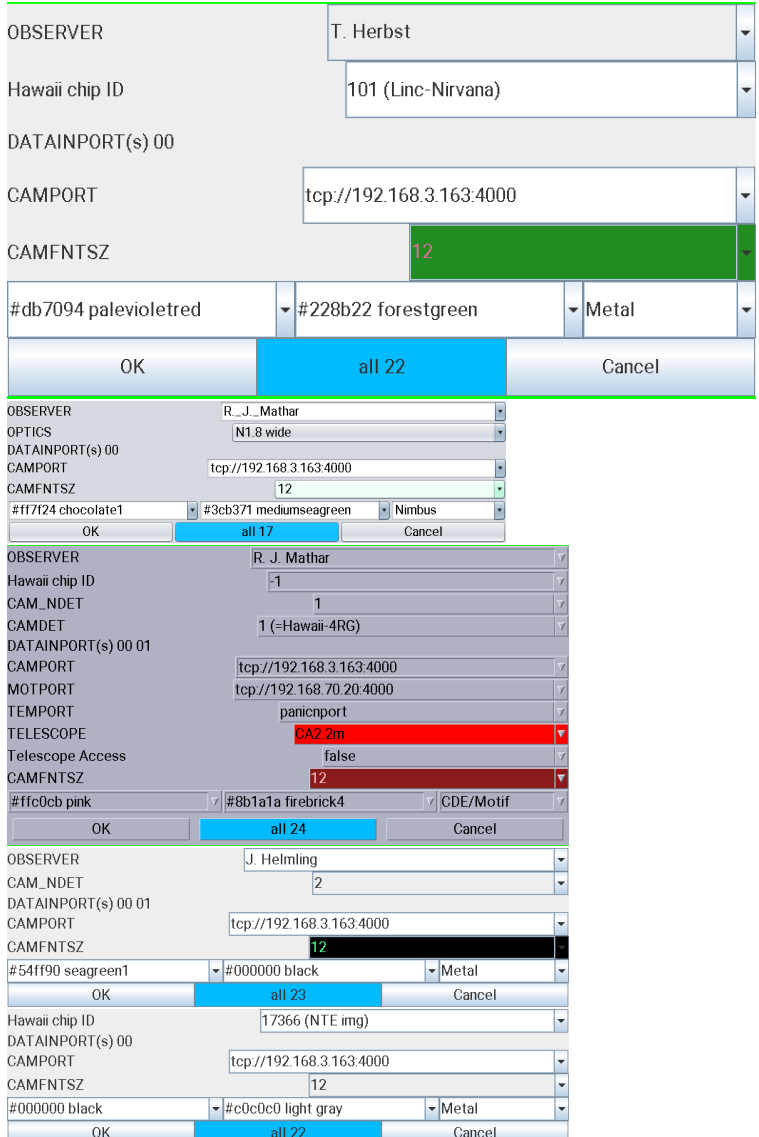

<span id="page-50-0"></span>Figure 7: Startup screen to start GEIRS. Which of these layouts appears depends on the instrument.

After you press all in Figure [7,](#page-50-0) the subsystems (most noticably the ROE) are initialized and the GEIRS window of Figure [9](#page-53-1) will appear. At that time all (recent) instrument patterns send commands to the ROE which switch most of the ROE's LED's off. The LED's of the network card of the ROE cannot manipulated by these software means (and must be taped to shield their light).

The button OK compares the current parameters of the command server with the parameters proposed in the GUI and skips the initialization if the two sets are the same.

Actually both the "Controls" window (Figure [9\)](#page-53-1) and the main display window (Figure [16\)](#page-64-0) may be suppressed by removing the -gui and the -disp options, respectively, from the call of the shell in the \$CAMHOME/scripts/geirs start gen script. These changes in the configuration are available if the instrument is run in a stable production mode where the pipeline investigates the FITS files that are produced, such that the quick look at the frames is not needed or replaced by the more common ds9 viewer.

If some subsystems of GEIRS, like the ROE, the Motors or the Telescope are set to the simulation state in Figure [7,](#page-50-0) some parts of the GUIs described in this manual display yellow backgrounds in menus to provide a visual warning that the corresponding section of the action or information is in some state of software emulation/simulation.

# <span id="page-51-0"></span>4.2 Start-up (Engineering)

Alternatively there is an engineering GUI called by

### geirs\_start

which pops up similar to Figure [8.](#page-52-0) This allows *experienced* users to edit many parameters on a finer level without editing the geirs start gen script, but at a higher risk of starting GEIRS with modes that are not supported.

The entries with a white background can be fully edited (after left-mouse-click into the GUI or through selection of fixed entries by clicking on the down-triangle); the entries with a gray background can be changed to a limited degree by chosing from a finite set with the down-triangle. Down-triangles turn gray if the selection is fixed (not editable).

The program scans (pings) a list of fixed ROE IP addresses and puts those that seem to be online into the selector for the CAMPORT. It puts subdirectories of CAMHOME that look like compiled GEIRS versions into the CAMBIN selector. If the Continue/Start button is pressed, the program sets some of the environment variables mentioned in Section [3;](#page-32-0) labels in the GUI and environment variables correspond to each other. Then it calls the shell script scripts/geirs start gen with the options set in the third but last line of Figure [8.](#page-52-0) See Section [5.5](#page-106-0) for the meaning of the geirs start gen options. The principal rationale for having this GUI is that one can

- 1. mix hybrid instrument configurations as they frequently occur in the MPIA development process.
- 2. swich temporarily to a configuration without editing the geirs start gen script, to narrow down connectivity problems (Section [10\)](#page-172-1).
- 3. start other than the newest GEIRS versions by fishing for compiled versions in the CAMHOME directory.

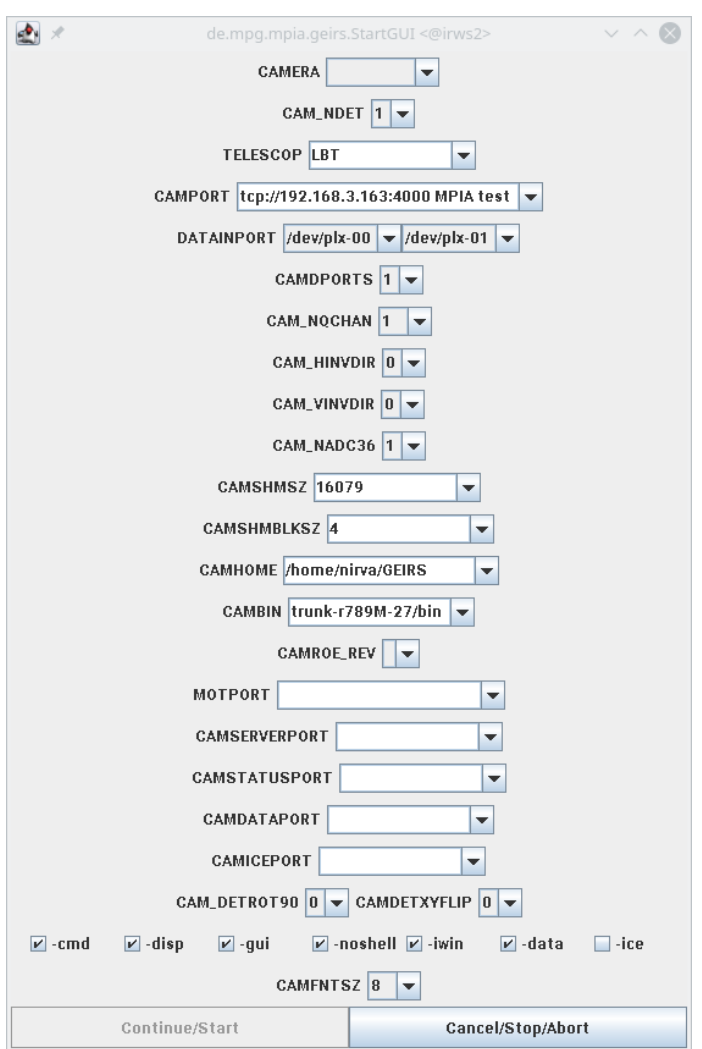

<span id="page-52-0"></span>Figure 8: Engineering startup with geirs\_start.

The major drawback of starting with this GUI is that none of the confirming messages do appear on standard output as they do with the start\* scripts mentioned above.

# 4.3 The GUI's windows

### 4.3.1 Camera control window

The control window of Figure [9](#page-53-1) is the interactive interface to the camera.

In the top row three pull-down menus provide further options:

- File Menu
	- Init/reboot ROE reboots the read-out electronics, which means, sends a set of standard readout and idle patterns to the ROE. This will transmit roughly 2,000 "words"

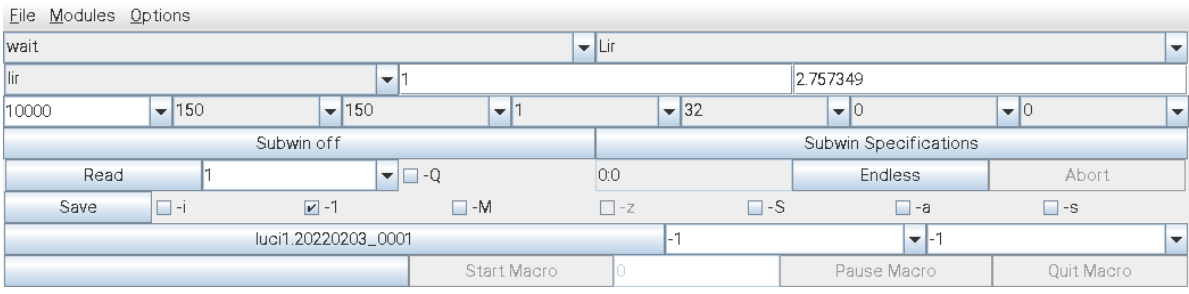

<span id="page-53-1"></span>Figure 9: The camera control window with its drop-down menus. The menus can be reached by clicking on the buttons or with <Alt>F, <Alt>M or <Alt>O. Most submenus can be called pressing <Ctrl> and a letter.

> to the two FPGA chips on the ROE.[31](#page-53-2) Accounting for a few milliseconds per "word" that is transferred via the Ethernet to the ROE, this will need up to 10 or 20 seconds, depending on Ethernet speed. (You may watch that progress with the Modules $\rightarrow$  ROE Log Monitor menue.) It is futile to attempt a readout during that intermediate period.

– Help Opens a web browser which shows a HTML version of the command list, similar to Figure [10,](#page-53-0) equivalent to the contents of Section [5.3.](#page-73-0) This will fail if the environment

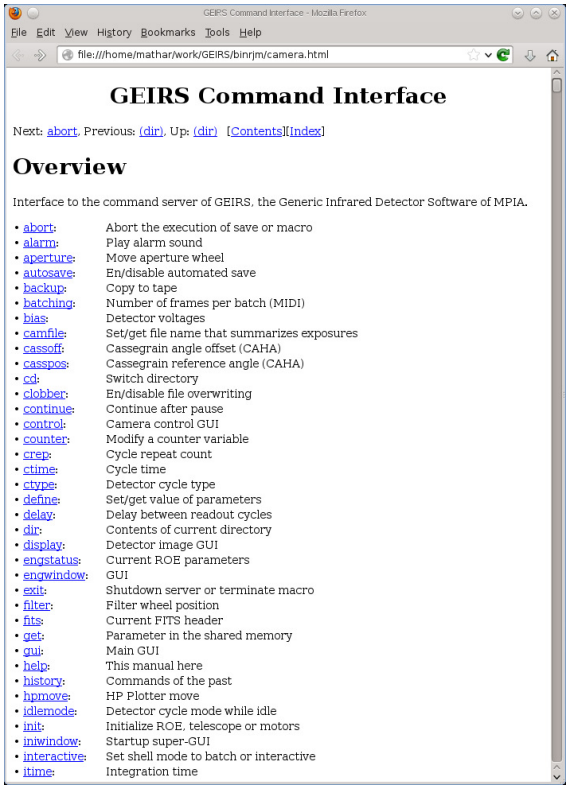

<span id="page-53-0"></span>Figure 10: The web browser called by the Help button in Figure [9.](#page-53-1)

variables CAMWWW and/or CAMBROWSER of Section [3.2](#page-35-0) are not configured correctly.

<span id="page-53-2"></span><sup>&</sup>lt;sup>31</sup>The lowest level of these has a maximum of 1024 "words" and the second level a maximum of 512. Not all of them are used, depending on the complexity of the patterns.

– Shutdown GEIRS will close GUI's related to the session and terminate the command server, shared memory manager, data server and ICE server (if applicable). It is equivalent to the quit command (Section [5.3\)](#page-73-0). This is a swift and recommended way of terminating GEIRS. Just closing the window does not shut down GEIRS! To keep GEIRS running and to close GUIs press the close button of the window manager, which is usually a cross symbol in the surrounding frame. [Most people would push the iconize button of the window manager to the advantage that the GUI can be reopened conveniently by clicking on the GEIRS icon in the task bar.]

The background of the menu is yellow if the ROE is simulated, which means that all the images are faked in software and not actually generated by interaction with a ROE rack.

- Modules Menu The modules menu starts the different modules, each of which has its own description section.
	- Display: Toggles the status of the image display, Figure [16,](#page-64-0) i.e., starts it if not shown and closes it if shown.
	- Telescope Telescope control. Only available for PANIC.
	- $-$  TempControl *Only available for PANIC*. Displays a graph with the pressure and various temperatures inside the dewar This button is only present if the CAMWOTPCTRL is not set in the environment (that is, in the shell script to start the instrument). The display is passive in the sense that they show a scan of lines in a special format taken from a log file that is typically fed by a cron(5) job which reads the sensors . GEIRS does not need to be online to store these. The plot may even be displayed with

cd GEIRS/INFO ; xterm -e gnuplot tmp\_gp.panic

if GEIRS is not started.

Irrelevant in the case of LBT instruments or CARMENES which have dedicated subsystems to deal with these house keeping data.

- New InstrShell Opens a instrument shell window similar to Figure [13.](#page-61-0)
- DebugLog-Mon. Opens a debug log monitor
- ErrorLog-Mon. Opens an error log monitor
- ROE-Log-Mon. Opens a log monitor similar to Figure [14](#page-62-1) showing a history of command exchange with the ROE.
- Cmd-Log-Mon. Opens a log monitor similar to Figure [15.](#page-62-2)
- Options Menu
	- Sound calls up a sound menu like in Figure [11,](#page-55-0) where a specific sound file can be associated with a variety of different events (such as telescope moves, completion of a read ...). To "activate" sounds played by GEIRS,
		- 1. the sound system must be configured as in Appendix [A.3](#page-193-0) such that it is forwarded over the network from the GEIRS workstation to the operator's computer,
		- 2. the volume must be set to a value larger than zero,
		- 3. the sound flag for Sound On must be checked
		- 4. the volumes on the operator's workstation must not be muted by the means of the operating system on that workstation.

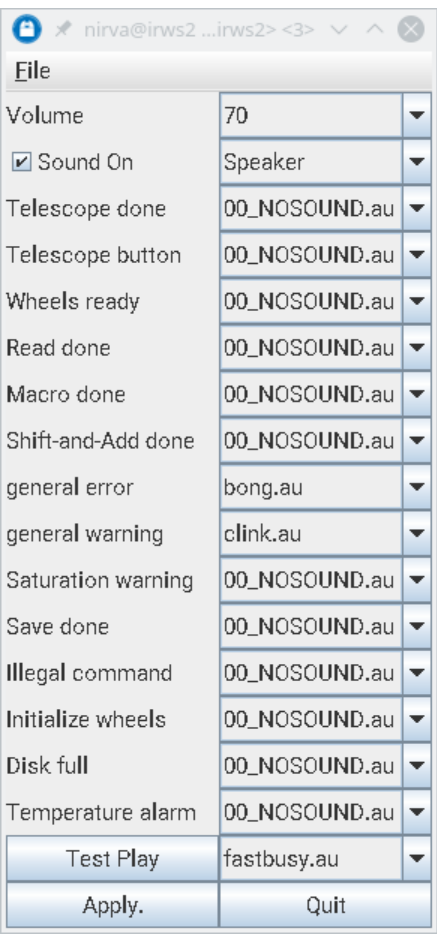

<span id="page-55-0"></span>Figure 11: Popup after Selecting Options→Sound in the Controls GUI of Figure [9.](#page-53-1) The events concerning telescope, wheels or temperatures are only triggered by the PANIC version of GEIRS, so selecting a sound file here for other instruments is futile.

– Savepath and Macropath are directories that tell GEIRS where to save FITS data and where to look for macro files.

Macropath, the default search path for GEIRS macros, is usually set to the MACROS subdirectory in \$CAMHOME.

A default for the CAMPATH is proposed which is derived from the current value of the directory by replacing the lowest component with the instrument name and an ISO time stamp of the current date. Pressing cancel keeps the current value—which is shown in the title bar of the GUI. Editing the path name and pressing Save or carriage-return accepts the new directory (and creates it if needed).

At the time when GEIRS is shut down, the values are stored in the file geirs.xml in the \$HOME/.geirs directory, and retrieved from there at the next startup.

– Logfile specifies where the log file is kept.

Below the drop-down menus various fields display the status of the camera and allow the setup to be changed:

• First row: Idle Loop setup

- Idle This parameter defines whether the transition from the idle mode to the read mode is done
	- ∗ abruptly (break, with a sort of immediate termination or break of the idle cycle) or
	- ∗ whether the currently running idle cycle is completed before the read starts (wait, reaching first a type of break point at the end of the idle cycle before switching to the read mode).

Using break has the advantage of starting the reading with the least possible overhead, but it usually leads to visible edge effects in the next frames because the clocking through the detector was interrupted at some position along the "slow" direction. For this reason this parameter defaults to wait for all instruments. There is an intermediate type called auto which is equivalent to wait for integration times shorter than some configurable threshold and to break for longer integration times. The associated command is idlemode in Section [5.3.](#page-73-0)

- Idle Type The idle mode is the (usually periodic) pattern of voltages applied to the detector lines (reading and resetting) while the ROE's ADC's are switched off such that no data are actually transferred via the fibers to the workstation. The resets avoid detector saturation. GEIRS supports four choices:
	- 1. ReadWoConv (Read with conversion) Reads and resets the same timing pattern as in the current read mode, including ADC conversion (although the workstation ignores this because it has not switched the data transfers on). The cycle time of these idle cycles is the same as the main mode, including the prolongations by any integration times; this aspect plays a major role if the Idle button has been switched to wait.
	- 2. Lir (Line interlaced read) A cyclic repetition of the read-reset-read pattern at the minimum integration time (which means, the integration time implied by clocking once through the detector at the current pixel time).
	- 3. Rlr (Reset level read) Resets then clocks through the detector line by line. There is a single read of each pixel in this idle pattern, so this is basically clocking once through the chips in half the time relative to the Lir idle mode.
	- 4. Reset (Reset only) Executes a series of resets.<sup>[32](#page-56-0)</sup> No reads are involved and therefore these idle mode cycles are the quickest available.

With the exception of PANIC the default is Lir for all instruments. The idle patterns are unaware of any of the three possible subwindow sets of the current read mode (Section [5.6.1\)](#page-115-0), which means timing and resets in the idle cycles are equivalent to full frame handling of all chips. The associated command is idlemode in Section [5.3.](#page-73-0) Details of the idle patterns are discussed in  $[6]$ .

### • Second and third row: Read mode/pattern setup

- Read Mode The different read modes available are described in detail elsewhere [\[7\]](#page-11-4). For standard broad band observing this should normally be left at the initial default of the instrument (which is lir for LN). The GUI sends a ctype command of Section [5](#page-72-0) to the command/interpreter shell.
- is the number of reads and resets executed in the current read cycle. This is only editable for the multi-correlated modes.

<span id="page-56-0"></span> $32$ full frame or line by line, I cannot tell... RJM 2015-08-03

 $-$  IT(s) is the integration time in seconds, see Section [8.1.](#page-156-0) The detector is clocked with a rate of 100 kHz, resulting in a minimum integration time of

$$
\frac{2048 \times 2048 \text{ pixels}}{32 \text{ channels}} \times \frac{2 \text{ frames}}{100 \text{ kHz}} = 2.7 \text{ sec}
$$
 (1)

for single or multiple Hawaii-2 and Hawaii-2RG detectors in full-frame mode that reads two frames, this accumulates 2.7 sec like in Figure [9.](#page-53-1) For Hawaii-4RG detectors read out by two MPIA ROE boards this is

$$
\frac{4096 \times 4096 \text{ pixels}}{64 \text{ channels}} \times \frac{2 \text{ frames}}{100 \text{ kHz}} = 5.2 \text{ sec.}
$$
 (2)

The impact on LN detector saturation is discussed elsewhere [\[12\]](#page-11-5).

- **prd** The pixel read time in nanoseconds. The standard is 10  $\mu$ s equivalent to 100 kHz. See the roe command in Section [5.3](#page-73-0) and also Section [8.9.](#page-162-0)
- pskp The pixel skip time in nanoseconds.
- lskp The line skip time in nanoseconds.
- ems The electronic multisampling factor.
- nqchan The number of output channels of each detector. The maximum is 64 for Hawaii-4 RG detectors and 32 for Hawaii-2 or Hawaii-2 RG. Changing the parameter esentially uploads entirely new command tables to the ROE, puts the camera into a busy state for that time, and modifies the integration time.
- hinvdir The integer representation of the two (Hawaii-4 RG) or eight (Hawaii-2 RG) bits of the horizontal readout direction in the channels. If the Hawaii-2 RG is used with less than 32 channels, not all bits are relevant. Because the Hawaii-2 detector does not support such configuration, the button is absent for Linc-Nirvana.
- vinvdir The integer representation of the single bit of the vertical readout direction in the channels. Because the Hawaii-2 detector does not support such configuration, the button is absent for Linc-Nirvana.
- Fourth row: Subwins There is one button On/Off to switch between full-frame mode and subwindow mode. The button does not respond if no active subwindows exist.

The other button opens a GUI similar to Figure [12](#page-58-0) with options to edit the index and the four parameters of the subwindows. Each row in the GUI represents one software window. Click on a checkmark to remove a window from the set, and click on the empty square of a new line to start adding another window. The five integer numbers per line have the same meaning as the arguments of the subwin command (Section [5.3\)](#page-73-0): (i) an index  $\geq 1$ , distinct for each window, (ii) the x and y pixel coordinate of the lower left corner of the window in the range from 1 up to a multiple of 2048 depending on the number of chips in the detector, and (iii) the width and height  $(\geq 1)$  of the subwindow again in units of pixels. The two buttons at the bottom either activate the set of windows by using a chain of subwin commands, or leave the subwindow coordinates as they are; If the Set is pressed, the windows that are not check-marked in the GUI are forgotten by GEIRS—meaning to re-active them you will have to type them in with another round of editing. Editing entries in the GUI does not have any effect until the Set buttom is clicked.

Set and Cancel close the GUI. The Subwin-Selections and OnOff button indicate which configuration is left behind and effects subsequent read's.

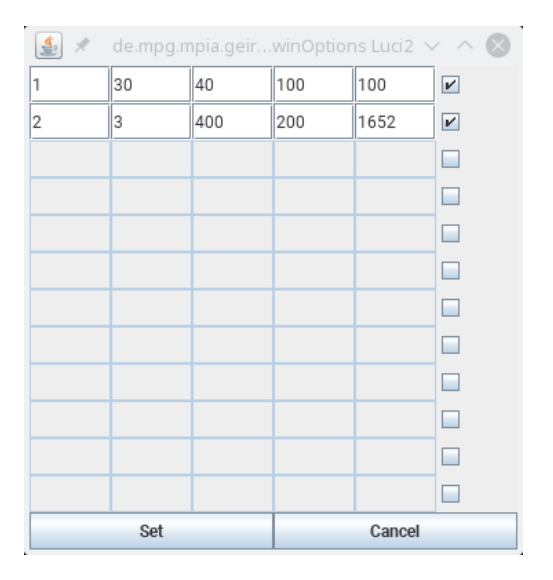

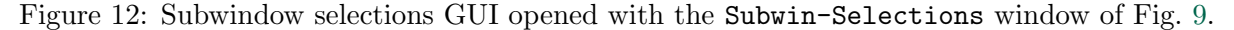

- <span id="page-58-0"></span>• Fifth row: Read
	- Read The read button executes a read using the current exposure time and number of repeats. On completion of a read, the images are not saved unless autosave is selected under the save option. The button turns green while an exposure is executed; but it is yellow —as a warning—if the entire startup simulates the ROE in software.
	- $-$ -Q If this flag is activated, the scripts/QueueEFiles script is executed before the exposure is started, see Section [2.5.4.](#page-28-0)
	- **Repeat** is the number of images N with the specified exposure time T which will be taken each time a read is executed (read-cycle). The total exposure time will then be  $N \times T$  seconds. The maximum number of images depends on the computer shared memory set up in Section [2.4](#page-24-0) and the setting of CAMSHMSZ in scripts/geirs\_start\_gen.
	- The current progress of the reads is displayed to the right of the Read button. The format shows two numbers separated by a colon, the current frame number and the current image number.
	- Endless may be pressed to start an endless loop of reads. The images are read out with the current integration time and readout mode and dumped to the display. They are not saved unless the autosave option has been activated via the GUI or autosave command (Section [5.3\)](#page-73-0). This is useful for positioning the telescope. Pressing the button again lets the button return to a gray background and back to the one-time action of the read and save buttons.

The endless mode still includes the Repeat factor of the pattern blocks, which means for example that in a  $\mathtt{lir}$  mode with Repeat set to 5, the natural  $2\frac{1}{2}$  seconds gap after each 5 reads is observed.

The operator may in princple keep the endess loop active while changing other fundamental readout properties like subwindow dimensions; but in this case the images (saved or displayed) may look scrambled for some intermediate time because GEIRS maintains only a single set of maps of indices in the serialized data stream to the 2D image coordinates at a time.<sup>[33](#page-59-0)</sup>

– Abort Kills the read process —immediately, without regard of the current position of the address registers in the detector — and returns to the idle mode.

#### • Sixth and seventh row: Save

- Save The save button saves the most recent image(s) obtained using the currently defined save options. It turns green while files are saved to disk. At the end of a readout it turns blue to indicate that the current data have not yet been saved.
- Save-Options The check marks define the default way in which to save images. The file name to be created next is defaulted. The range of frames to be saved follows in the next line of options. The main choices are whether
	- ∗ to save individual exposures as separate disk files, equivalent not to activating any of the push buttons;
	- ∗ -i/integrated to integrate them (add them up arithmetically) and save only a single image;
	- ∗ -1/FITS-cube to store the individual frames as layers following the 3-dimensional FITS cube standard;
	- ∗ -M/MEF to add the -M option to the save command and end up with the multiextension FITS format, were images and subwindows are stored as FITS extensions, one extension per window (see Section [7.5\)](#page-148-0)
	- ∗ -z/FITS compr. to use the "internal" tile compression registered as a convention of the FITS standard  $[13, 14]$  $[13, 14]$  $[13, 14]$ . The current implementation allows this only if also the MEF is activated.
	- ∗ -S/sngle frms to add the -S option to the save command, which puts the individual frames into the FITS files, not the pre-correlated/preprocessed images.
	- ∗ -a/auto-save to save the data automatically (without waiting for a request through a save via command shell or GUI)
	- ∗ -s/immed.-save to save the data as soon as reading a frame is completed. (The difference to the auto-save is not waiting for macro termination and even starting the disk transfer before saving the previous frame has finished.

Note that the save options are overridden by any options specified in observing macros. For example save  $-f 2 -i$  in a macro will integrate from image 2 to the end of the series, and save only a single file, even if the save options specify saving images separately. Turning on auto-save will execute a save after every read, without clicking on the save button.

– Filename The name of the next file to be saved by pressing the Save button at the beginning of this line or by issuing a save-command from a script. One can either specify a name or a root. In the latter case the filename is the root plus a four- or five-digit integer, which will be automatically increment by one each time a save is executed. By specifying the root, the system looks for the highest free filename. If a filename ends with a number this number will be increased; if the filename ends on a letter, this will be also "increased" to the next ASCII letter. $34$ 

<span id="page-59-0"></span><sup>&</sup>lt;sup>33</sup>This feature is for the convenience of the operators. To avoid such confusion, switch the endless loop off while changing subwindow geometries, readout modes etc.

<span id="page-59-1"></span> ${}^{34}E.g.,$  a file name set to fullf will generate fullf.fits, then fullg.fits and so on...

Clicking on the name with the current FITS file allows to change the name for the next save command.

The default file name convention for most instruments is essentially a time stamp. The NTE convention is a condensed time stamp plus an (increasing) 4-digit integer. [The condensed time stamp starts with the letters TI or TS for the imager or spectograph, respectively. The next letter represents the year, where  $D=2020$ ,  $E=2021$  and so on according to the ASCII table. The next letter represents the month where a is January, b is February and so on. The next two digits is the day of the month in the range 01–31. The remaining digits are sequential decimal integers.]

– The two fields to the right of the FITS file name define the range of the first and last frame or image to be included in the output. Whether the count means frames or images depends on the readout mode and whether the -S option was selected further above. The two indices are generally  $\geq 1$ , but values of  $-1$  are supported to indicate that the smallest respectively largest range of the images in the buffer should be saved to disk.

To save the data in different formats, e.g. as a correlated image and also as the individual frames, one can change the options and click again on the Save button—which is equivalent to repeating the save command with different sets of options.

- Last row: Macros
	- Macro Specifies a macro (file with a list of GEIRS shell commands) to be executed by the macro parser. If the filename has the (recommended) suffix .mac, the filename may be specified without the .mac extension. The macro file must be in the MACROS directory specified under the macro path in the options menu (see above) or otherwise be specified by the full path name. Please refer to Section [5](#page-72-0) for the macro syntax and commands. Specification of the macro just provides the file name; the macro is not started yet but with the button right to the entry field.
	- Start, Pause, and Quit Macro control the execution of observing macros, reads and running programs. Note, that if a pause or abort is issued, the macro will continue executing until the current command is completed! Check in the command window to be sure that the pause is in effect. Clicking again on Pause will continue executing the macro after the pause.

While the macro runs, the **Start** button turns green and the field right from it indicates which line in the macro file is currently executed.

If the GUI of Figure [9](#page-53-1) disappeared, it can be reconstructed with the control command to the GEIRS shell (Section [5\)](#page-72-0) or using the equivalent forwarding with  $\text{cmd*}$  or  $\text{snd*}$  (Section [3.1\)](#page-32-1) from the Linux shell.

#### 4.3.2 Command Shell and Log Monitors

The Modules→New InstrShell menu starts the interactive command shell interpreter of Figure [13.](#page-61-0)

After the prompt, the GEIRS command shell expects commands from the list reproduced in Section [5,](#page-72-0) and the terminal echos the responses. The commands send from this window and the commands created by pushing buttons in Figure [9](#page-53-1) are received by the same command manager and effect only one single set of state variables. Both channels may be used at the same time.

```
Nirvanamathar-InstrumentShell
   96
   GENERIC Infrared Camera Software Vrjm-r674:675M-g64 of MPIA Heidelberg, Germany, Nirvanamathar>,
  Use <TAB>[<TAB>] for completion and short/detailed helps<br>and the cursor keys for (re-)editing (last) commands<br>(Quit the --more-- listings by using 'q' (ctrl-c breaks the shell!)<br>cmdServer at port '8501' started
cmdServer at port '8501' started<br>
Nirvanamathary status roe<br>
roe crep-mode: restart-eoe-sync<br>
roe eop: 0<br>
roe gag: 0 (itimegap==0)<br>
roe pread: 10000 ns<br>
roe prisip: 150 ns<br>
roe prisip: 150 ns<br>
roe chipagin: low<br>
roe chipag
one<br>
one<br>
one<br>
one<br>
(and the state of the state of the state of the state<br>
add000.fits<br>
add000.fits<br>
add000.fits<br>
gain_licntsr_14_0005.fits<br>
gain_licntsr_14_0005.fits<br>
gain_licntsr_14_0005.fits<br>
gain_licntsr_2_0005.fits<br>
g
  Nirvanamathar> 1s<br>aa0001.fits<br>aa0002.fits<br>aa0003.fits
ad0003: fits<br>gain.licntsr_10_0005.fits<br>gain.licntsr_14_0005.fits<br>gain.licntsr_14_0005.fits<br>gain.licntsr_22_0005.fits<br>gain.licntsr_20_0005.fits<br>gain_licntsr_20_0005.fits<br>gain_licntsr_20_0005.fits<br>gain_licntsr_20_0005.fits<br>g
```
<span id="page-61-0"></span>Figure 13: The command interpreter started with the Module→New Instrument Shell menu of Figure [9.](#page-53-1)

Two additional log monitors may be opened with the Modules menu, illustrated in Figures [14–](#page-62-1) [15.](#page-62-2) These are passive displays: they filter lines from the \$CAMHOME/log/\*.log files; the logging parameters and amount of information that is stored in these files does not depend on whether the associated GUI is open or not. (The logging information does depend on the LOG LEVEL definition in the GNUmakefile while compiling and further on the adjustments by any log commands send to the GEIRS shell.)

To retrieve the debugging logs use journalctl $(1)$  with GEIRS as the identifier, for example

journalctl SYSLOG\_IDENTIFIER=GEIRS

or to obtain the logs from the critical up to the warning level, filtering with an explicit user ID if different Linux accounts may be using GEIRS,

```
uid=\$(id -u)journalctl _UID=$uid SYSLOG_IDENTIFIER=GEIRS -p crit..warning
```
The monitor of the ROE logs, Figure [14,](#page-62-1) tracks log/roe\*.log, and shows a time stamp, the user name on the host machine, the camera name, and two kinds of lines:

- 1. Entry and exit from one of the functions that accumulate (compute) the duration of patterns and loops over patterns,
- 2. Patterns submitted to the ROE. The tout shows the timeout (in seconds) for waiting for an answer.

| $\alpha \circ$<br>Nirvanamathar-GEIRS-ROE-Listing                                                                                                    | $\circledcirc \circledcirc \times$ |
|----------------------------------------------------------------------------------------------------|------------------------------------|
| (2013-02-04 17h05m11.6527 RL mathar Nirvana '-> CAMERA: '33 718 0 5 4 5 1' (tout=2)'                                                                                                    |                                    |
| /2013-02-04 17h05m11.6530 RL mathar Nirvana '-> CAMERA: '33 718 0 6 12 14 4294967295' (tout=2)                                                                                                    |                                    |
| 2013-02-04 17h05m11.6530 RL mathar Nirvana '-> CAMERA: '33 716 0 1 5 65535' (tout=2)'                                                                                                    |                                    |
| 2013-02-04 17h05m11.6531 RL mathar Nirvana 'timing: __End 'proc_crep''                                                                                                    |                                    |
| 2013-02-04 17h05m11.6532 RL mathar Nirvana 'timing: Start 'timing_lir''                                                                                                    |                                    |
| 2013-02-04 17h05m11.6554 RL mathar Nirvana 'timing: Start 'itime_pat''                                                                                                    |                                    |
| /2013-02-04 17h05m11.6556 RL mathar Nirvana '-> CAMERA: '33 712 0 12 177 178 0 999 3 0' (tout=2)<br>(2013-02-04 17h05m11.6557 RL mathar Nirvana '-> CAMERA: '33 712 0 13 177 178 0 99 2 0' (tout=2) |                                    |
| 2013-02-04 17h05m11.6558 RL mathar Nirvana '-> CAMERA: '33 712 0 14 177 178 0 4 1 0' (tout=2)'                                                                                                    |                                    |
| 2013-02-04 17h05m11.6562 RL mathar Nirvana '-> CAMERA: '33 712 0 15 179 180 1 899 2 0' (tout=2)'                                                                                                    |                                    |
| 2013-02-04 17h05m11.6563 RL mathar Nirvana 'timing: __End 'itime_pat''                                                                                                    |                                    |
| 2013-02-04 17h05m11.6610 RL mathar Nirvana 'timing: __End 'timing_lir''                                                                                                    |                                    |
| 2013-02-04 17h05m11.6610 RL mathar Nirvana '-> CAMERA: '33 740 0' (tout=2)'                                                                                                    |                                    |
| 2013-02-04 17h05m11.6611 RL mathar Nirvana 'timing: __End 'rdmode''                                                                                                    |                                    |
| 2013-02-04 17h05m11.6611 RL mathar Nirvana 'timing: __End 'roe_rdmode_lir''                                                                                                    |                                    |
| 2013-02-04 17h05m11.6612 RL mathar Nirvana 'timing: Start 'roe_crep''                                                                                                    |                                    |
| 2013-02-04 17h05m11.6612 RL mathar Nirvana '-> CAMERA: '33 741 0' (tout=2)'                                                                                                    |                                    |
| 2013-02-04 17h05m11.6612 RL mathar Nirvana 'timing: Start 'proc_crep''                                                                                                    |                                    |
| 2013-02-04 17h05m11.6615 RL mathar Nirvana '-> CAMERA: '33 717 0 12 21 23 1' (tout=2)'<br>2013-02-04 17h05m11.6616 RL mathar Nirvana '-> CAMERA: '33 718 0 1 4 5 1' (tout=2)'                       |                                    |
| 2013-02-04 17h05m11.6619 RL mathar Nirvana '-> CAMERA: '33 718 0 2 12 14 4294967295' (tout=2)'                                                                                                    |                                    |
| 2013-02-04 17h05m11.6619 RL mathar Nirvana '-> CAMERA: '33 718 0 3 5 6 1' (tout=2)'                                                                                                    |                                    |
| 2013-02-04 17h05m11.6620 RL mathar Nirvana '-> CAMERA: '33 718 0 4 12 14 1' (tout=2)'                                                                                                    |                                    |
| 2013-02-04 17h05m11.6621 RL mathar Nirvana '-> CAMERA: '33 718 0 5 4 5 1' (tout=2)'                                                                                                    |                                    |
| 2013-02-04 17h05m11.6624 RL mathar Nirvana '-> CAMERA: '33 718 0 6 12 14 4294967295' (tout=2)'                                                                                                    |                                    |
| 2013-02-04 17h05m11.6624 RL mathar Nirvana '-> CAMERA: '33 716 0 1 5 65535' (tout=2)'                                                                                                    |                                    |
| 2013-02-04 17h05m11.6624 RL mathar Nirvana 'timing: __End 'proc_crep''                                                                                                    |                                    |
| 2013-02-04 17h05m11.6625 RL mathar Nirvana '-> CAMERA: '33 740 0' (tout=2)'                                                                                                    |                                    |
| 2013-02-04 17h05m11.6626 RL mathar Nirvana 'timing: _End 'roe_crep''                                                                                                    |                                    |
| <b>BRANCH</b>                                                                                                    |                                    |

<span id="page-62-1"></span>Figure 14: The monitor opened with the Module→RoeLog-Mon menu of Figure [9.](#page-53-1)

The monitor of the command logs, Figure [15,](#page-62-2) tracks log/cmd\*.log. The inter flags that the line was generated by a shell script assembled by the command shell with  $sh -c$ , and the following i, c or s means the caller was the interactive gui, a command, or the shell, respectively.

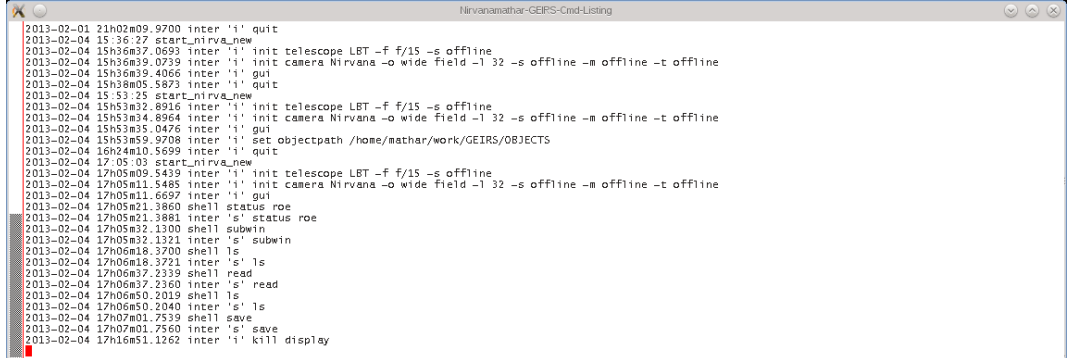

<span id="page-62-2"></span>Figure 15: The monitor opened with the Module→CmdLog-Mon menu of Figure [9.](#page-53-1)

### <span id="page-62-0"></span>4.3.3 Real-time Display

4.3.3.1 Introduction The display tool, Figure [16](#page-64-0) works similar to ds9 or fv tools with some display options and similar statistics. The GEIRS display, however, is completely unaware of world coordinate systems standards. Some online data processing techniques are available. These interactive operations (magnifying, scrolling forward and backward through the frames, setting ADU cut levels,. . . ) affect only the displayed data but do not manipulate the raw data that have been or will be saved to disk.

The sky rotation in the detector (of FITS) coordinate system is a superposition of three angles:

- The rotation of the projected baseline  $[15, 16]$  $[15, 16]$  $[15, 16]$ .
- A fixed contribution of the rigid mirror train of the warm and cold optics [\[17,](#page-11-10) [18\]](#page-12-0).
- The derotation by the rotator stage of the detector [\[19\]](#page-12-1). The detector has a radius of  $\approx 1020$ pixels. The pixels form a circle of  $\approx 6400$  pixels at the perimeter. If the rotation is switched off, the diurnal motion of 86400 seconds per day introduces a wandering at a speed of  $\approx 13$ seconds per pixel.

If xpa available, users can send a duplicate of each new FITS file that is generated by the save command to an online [ds9](http://hea-www.harvard.edu/RD/ds9/) application by adding two lines like

```
Xpaset='type xpaset | awk '{print $3}''
cat $1 | $Xpaset ds9 fits
 %NOT_PANIC_END
% ONLY_PANIC_END
```
to the QueueFiles shell script (Sec. [3.3\)](#page-45-0). As an alternative to using the type command one may use the full path of xpaset or make sure by symbolic links that the path contains the executable. Note that ds9 sometimes needs to read ds9-64 depending on how this was compiled. With that setup, opening the GUI in Figure [16](#page-64-0) may be superfluous.

The main difference against saving the image as a FITS file and then calling these standard displays is that one can address any picture in the current memory buffer rather quickly by its index.

The pixels in the display are all those received from the ROE; this means if windows have been used, the area covered by the pixels in the display is generally larger than the set of pixels saved into the FITS files.

The real-time display polls the shared-memory database (with a combination of get INT STOP SEC, get READBUF and get NIMAGE) each  $1\frac{1}{2}$  seconds to check whether a new image is available.<sup>[35](#page-63-0)</sup> It then requests the recent image from the data server. If the image frequency of the pattern/ROE is higher, some images/frames may not be displayed in the GUI by default; they can still be selected through the *current image* button. This deliberate throttle does not indicate that frames have been lost.

<span id="page-63-0"></span><sup>35</sup>That interval can be changed by modifying the 1500 milliseconds of the pollTmr in de/m\*/m\*/g\*/DisplayGUI.java.

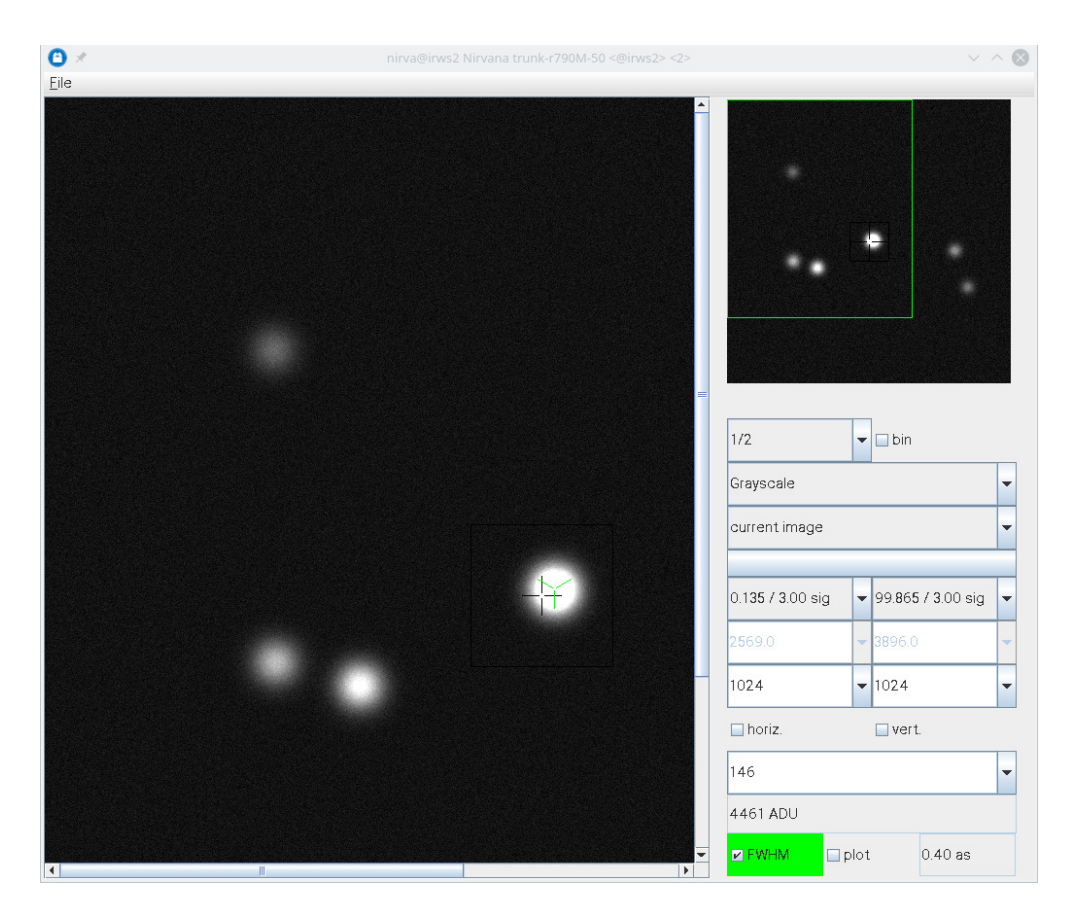

<span id="page-64-0"></span>Figure 16: Current Exposure Display. Right after GEIRS startup this shows the white-on-blue logo of the MPIA.

The pixel display that covers most of the area is the most recent detector image. One or two scroll bars appear if the pixels of the detector(s) don't fit into the operators window depending on the zoom factor.

The menu on the right hand side of Figure [16](#page-64-0) has a number of fields, which are described from top to bottom in the subsequent paragraphs.

Hoovering with the mouse for approximately 2 seconds shows a short description of what these fields mean. To keep the space consumption of the fields low, labels have been abandoned because these "tool tips" provide the same functionality.

There are some standard types of fields:

- Down-triangles decorate scroll-down menus. They either offer a fixed set of options (with a scroll bar if the list of options is long), or offer selections that can in addition be edited. The latter is a frequent standard for numerical fields.
- Fields with gray background are outputs for information only.
- Fields with variable background are either buttons that toggle a state or open another menu.

4.3.3.2 Thumb Nail Pixel Image. This is the detector image downscaled by a fixed factor 9 (if the detector area is  $2048 \times 2048$ ) or 19 (if the detector area is  $4096 \times 4096$ ), independent of the scale factor of the main display.

The rectangular frame indicates which portion of the detector(s) is currently visible in the main display. Clicking with the left mouse in this small image is equivalent to centering the main (big) image around that point, i.e., could as well be achieved by moving the scroll bars in the main image.

4.3.3.3 Zoom factor. There is a selector with fractions ranging from approximately 1/32 to 4/1 that specify a zoom factor. Each detector pixel is replaced by that many pixels in the operator's display. One may either click on the down-triangle to modify the factor or press - or + while the focus is in the pixel image to decrease or increase the factor.

The fractions from 1/32 to 1/2 are not binning groups of pixels but simply skip a fraction of rows and columns (sub-sampling) for the sake of speed. So note that for small fractions (large denominators) some of the stars—of any magnitude—may virtually disappear in the viewer if the detector pixel scale does not well resolve the Strehl width.

However, there is a flag to activate a software binning of pixel tiles to the right of the scale factor, which will replace each pixel in the GUI by the arithmetic average of a square tile in the neighbourhood if the zoom factor is  $\langle 1^{36}$  $\langle 1^{36}$  $\langle 1^{36}$  This is computationally more expensive and may lead to false impressions of background noise, but avoids that stars just disappear because they are not hit by a finitely subsampled grid of rows and columns.

If the zoom factor is  $> 1$ , each detector pixel value is expanded in a small square tile by copying its value to the display pixels. There is no interpolation then akin to some smoothing image processing known to other software packages.

<span id="page-65-0"></span><sup>&</sup>lt;sup>36</sup>It does not just add the pixel values in the tiles because that would require adjustement of the cut levels each time the zoom factor is changed.

4.3.3.4 Color. There is a selector for the color lookup table. Some of the color tables are from the Part 6 of the DICOM book, and the others from [ImageJ.](https://imagej.nih.gov/ij/) All color tables—with the exception of the Grayscale—quantize the pixel values with 256 different RGB colors.

The display uses a linear map for the translation of ADU's to brightness by default (i.e., after GEIRS has been started). A  $\gamma$ [-correction](http://en.wikipedia.org/wiki/Gamma_correction) with a power law scaling is available by setting the DISP\_GAMMA value of the shared memory database to some different value in the range  $0 \le \gamma \le 100$ with the put command (Section [5.3\)](#page-73-0), for example

put DISP\_GAMMA 1.4

The default after GEIRS startup is  $\gamma = 1$ .

4.3.3.5 Image Stack. The image display maintains a finite circular buffer of images and frames, so one can step backwards through a limited number of previous images or frames. The choice current image lets the viewer collect new images arriving on the workstation, and current frame lets the viewer collect new frames on the workstation. This means

- The image display does not have arithmetic functions to split images into frames or to combine frames to images. It adds either new images or new frames to its stack, but not both at the same time. It is just a viewer for pixel arrays, not a calculator nor a data pipeline.
- The image display does not change if one toggles from current image to current frame or vice versa. One needs at least one further read to let the image display become aware of new data.

One of the small negative indices selects an earlier one in that circular buffer, so -1 means the penultimate image and so forth. The negative labels are just indicating that one steps backwards similar to the semantics of negative indices in Python or Maple lists.

If one tries to select an index which does not yet exist, the GUI corrects that index to an existing one. If you have clicked for example three times on the Read with a default repetition factor of 1 after starting the GUI, and select -8 here, the GUI knows only 3 images whereas -8 requires at least 9, so the GUI will change that selection to -2, the oldest image it knows about.

The circular buffer of image is private to the GUI. It does not depend on how many images fit into the main GEIRS buffer in shared memory or on how many images are created in a single read cycle.

Selecting anything else but current means that the main display freezes an earlier image, but still active read-outs will enter the GUI's buffer of images and old images are discarded. If the index in the stack is re-selected afterwards without halting the readout, the negative lables will not refer to the same images.

As a warning to the user, selection of anything but current paints the button in blue to indicate that one must select current to return to the life display.

4.3.3.6 Sky Background. There is a file name chooser for a FITS file that must contain a sky (background) image with the same full frame resolution as the current instrument. Clicking on the button allows to select a file that exists on the local file system. To disable sky subtraction, click on the Cancel option in the file chooser, not on the Save button. The button shows the filename without the .fits suffix. If the name is empty or is not a compliant FITS file, no sky image subtraction occurs. Compliant means:

- The FITS file must contain a EXPTIME keyword in the primary header for an exposure time (in seconds) such its image can be linearly rescaled to the exposure time of the current display.
- The FITS file must contain an image or a cube in the primary or secondary header data unit with the same horizontal and vertical NAXIS dimensions as in the current full frame scenario. If the FITS file contains an at least 2-dimensional image in the primary HDU, it reads this, otherwise it tries to look for an at least 2-dimensional image in the next HDU, but it does not look into latter HDU. Even if the current exposures use subwindows, that file with the sky/background image must have the full frame dimension, including all detector chips.

If the sky image is in a cube, all slices in the cube are added up, and its effective exposure time is set to the EXPTIME of the primary header multiplied by the number of slices, in compliance with Section [7.4.](#page-141-0)

• The image in the FITS file must be of BITPIX type 16, 32, -32 or -64, the usual short, integer and floating point types.

If the selected file is not compliant, the software will clear the file name in the GUI and resume the mode without sky subtraction. The simplest way of creating a compliant file is to save a sky exposure in Figure [9](#page-53-1) with -i checked and all other options unchecked.

If that sky subtraction is activated, the derived data like cut levels, FWHM estimators, and horizontal and vertical cuts through the images are all derived from the differential/subtracted total pixel brightnesses.

The task of subtracting two FITS images is usually left to more advanced programs. if the FTOOLS are installed, save the first image to disk, for example the file tst1.fits, save the second image to disk, for example the file tst2.fits. Let the images be in the extension named WIN1, for example, then the difference is created with the SUB operator of [farith](https://heasarc.gsfc.nasa.gov/ftools/caldb/help/farith.txt)

farith tst1.fits[WIN1] tst2.fits[WIN1] tst3.fits SUB

on the Linux shell.

### 4.3.3.7 Brightness Cut Levels (Parameters). There are two cut levels selectors which offer

- fixed: the cut levels are not dynamically adapted to the current image but stay fixed as new images arrive. The cut levels may be edited by changing the lower and upper limit in the two number fields underneath.
- or a set of percentages of the pixels below/above which pixels are shown to be effectively zero/black or saturated/white.

If left number (lower limit) is larger than the right number (upper limit) levels are reverted; then stars appear dark on a brigher (sky) background.

4.3.3.8 Brightness Cut Levels (Values). There are two numbers that are computed pixel cut levels based on the methodology selected higher up. These cannot be edited unless fixed is

selected. If editable, these entries also accept floating point notation like 2.5e3 (for 2500). The internal handling of these cut levels is quantized in integers: using accuraries better than 1 is futile.

4.3.3.9 Hot Pixel Coordinate. There are two integer numbers which represent the x and y coordinate of a "hot pixel" in the detector frame in FITS coordinates, so  $(1,1)$  is the lower left pixel. The numbers can be changed by typing in other coordinates, or by clicking with the mouse at a place in the main image (not in the thumbnail image) or by using the 4 cursor keys. To disable their definition, insert a negative number. If enabled, that point is marked with a cross in the display.

4.3.3.10 Horizontal/vertical Slice. In the next row the horiz. and vert. buttons open plots that show the pixel values along two straight lines that cut horizontally and/or vertically through the image at the "hot pixel" marked by the center of the cross (Figure  $17$ ).<sup>[37](#page-68-0)</sup> The plots are updated if new images arrive or if the hot pixel is moved. The titles of the plots indicate the FITS x and y coordinates of the common crossing of the two cuts. The buttons are green while the plots are active. The two graphs should be closed by clicking again on the buttons; their color will switch back to gray if de-activated.

The width of the horizontal or vertical pixel interval that is shown in the slices becomes smaller or wider as a fucntion of the zoom factor of the main display. At zoom factors  $\lt 1$ , the entire detector is scanned, at zoom factors  $> 1$ , the scans show smaller sections, which means higher resolutions.

4.3.3.11 Radius of Interest. The next field defines a radius in units of detector pixels. If chosen positive, it is also inradius of the square box painted around the "hot pixel" in the pixel image; if negative, the radius is undefined, no square box is drawn, and the FWHM computation is de-activated. In the example shown the value is 146, which means the box covers  $293 \times 293$ detector pixels. (Detector pixels means that the apparent size of the box changes if the zoom factor is changed, whereas the size on the detector does not change.) The initial value is computed from a FWHM of 0.9 arcsec, the imager's pixel scale and setting the boxes half edge to  $2\sigma$ .

4.3.3.12 Hot Pixel Value. The next single integer number is the pixel value at the place of the "hot pixel." It cannot be edited.

4.3.3.13 FWHM Estimate. The next row contains two buttons and a number related to FWHM guesses. The row does not exist for CARMENES and the spectroscopic camera of NTE because the width is computed with a 2-dimensional isotropic fit to the pixel values which does not make sense if one of the axes in the image is not a direction on the sky.

The FWHM button can be pushed to activate FWHM monitoring in new images that arrive. FWHM is green while active and gray while not. Note that

- 1. the FWHM fit does not make any sense for the LUCI spectroscopy. But GEIRS does not have any clue whether it is currently used for imaging or spectroscopy in that case.
- 2. values are wrong if GEIRS does not know the correct pixel scale, in particular for instruments with variable pixel scales if started with the wrong resolution in Figure [7](#page-50-0) and/or not getting

<span id="page-68-0"></span> $37$ They are not cutting through the location where the additional FWHM centroid may appear.

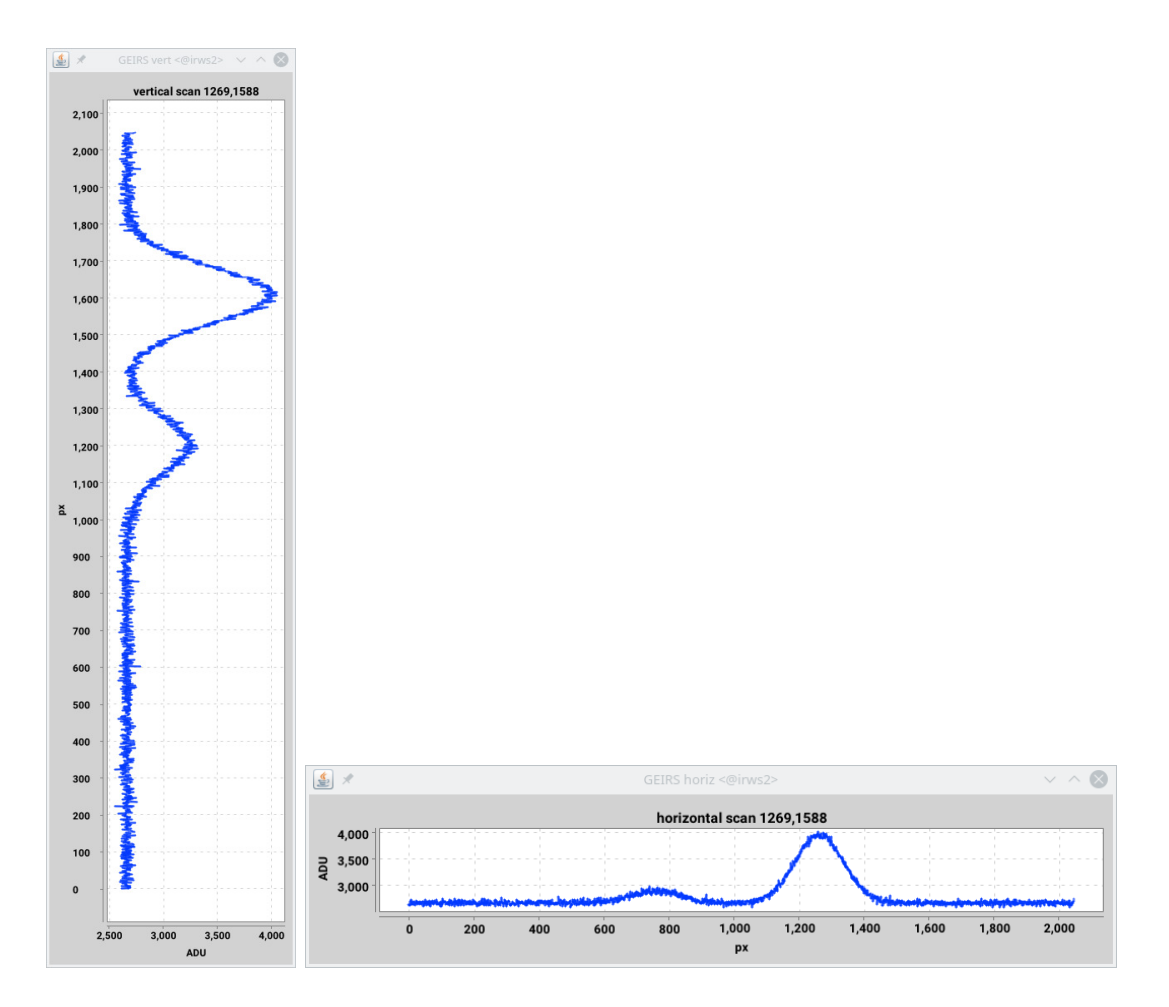

<span id="page-69-0"></span>Figure 17: Examples of cut plots activated with the horiz. or vert. buttons of Fig. [16.](#page-64-0)

updates. So in particular for LUCI it is recommended to check that the pixel scale reprinted in the title of the GUI is correct.

The history of these FWHM estimates contains up to 128 measurements; older values are forgotten if that stack size limit is reached. This ensures that the graph with the plotted values does not get too crowded.

The algorithm searches for a bright center in the square frame defined by the region of interest furhter up, and fits a Gaussian (background plus amplitude with variable width) there. The computation is disabled if the radius is negative. The fitted full-width-at-half-maximum printed to the right of the button in units of arcseconds.

A cursor with three green rotor blade lines is inserted into the pixel image where the algorithm located the center of the Gaussian. This gives a visual feed back to check that the centroid search ran wild. The algorithm considers an area equivalent to the black box around the cross for fitting; for optimum performance and quality, that box should roughly cover the center of the star and  $2\sigma$ of the expected Gaussian around it.

The computational load may be massive; do not activate the button unless needed. The algorithm starts by computing at 5 points (center, East, North, West, South) around the center median values of pixels, selecting the largest of these 5 points, and continuing this recursively on a shrunk subarea

taking the largest of the 5 pointas as the new center. The points in a virtual square box around that centroid are then binned by distance from the center, and a low-resolution fit to these binned data is generated using the first few components of a 1-dimensional Fourier transform to reduce noise. In the smooth approximation by that Fourier transform the zero of the second derivative (equivalent to the  $1\sigma$  distance from the center) is searched, and multiplied by  $2\sqrt{2\ln 2}$  and the pixel scale to create the FWHM.

The algorithm does not fit a Gaussian if the amplitude appears to be less than 10−<sup>3</sup> of the background. In these cases it sets the standard deviation of the Gaussian to the square box edge length as some sort of lower estimate, and the green cursor in the pixel display disappears.

The plot button pops up an auxiliary window similar to Figure [18,](#page-70-0) which shows a horizontal time axis and FWHM values on the vertical axis. FWHM values above 2 arcsec/px are not included

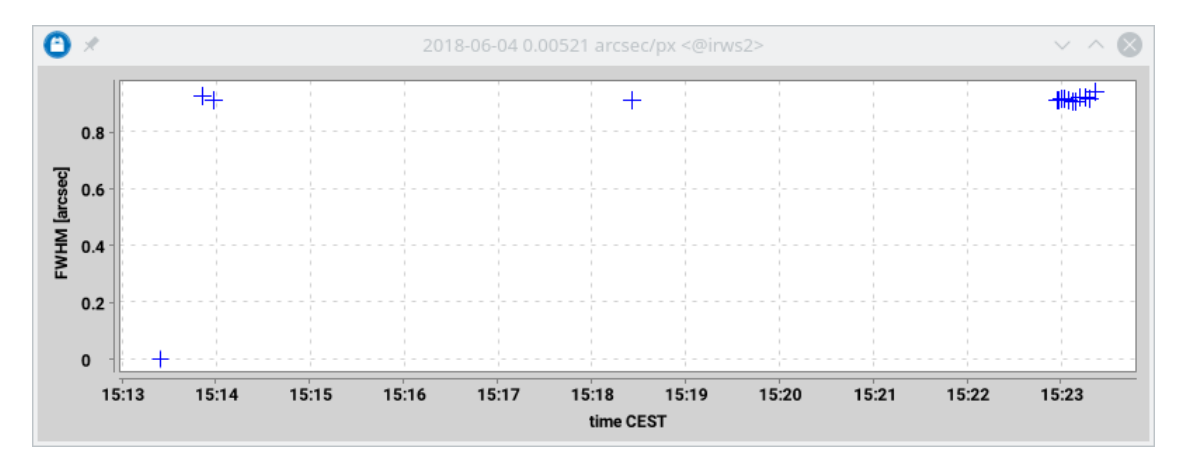

<span id="page-70-0"></span>Figure 18: Intermediate FWHM history while the FWHM button of Figure [16](#page-64-0) is active.

(for the benefit of a supporting automated scaling of the vertical axis). The time axis is the time when the snapshot of the image was drawn from the GEIRS data server. Note that this time may be off by a full integration time in comparison to the end of the exposure that actually contributed to the image! If one skips backwards through the image stack as mentioned above, and if the FWHM button is active, this will add points to the FWHM stack at these times of the past.

The button is green while that plot is displayed. Pressing the plot button again removes the plot. The two buttons are slightly correlated: One can push FWHM to collect values without plotting them; but plot shows only those measurements that have been collected.

4.3.3.14 Main Display. The main display (with up to two scroll bars) shows a (optionally zoomed) version of the pixels.

A mouse click in this display moves the hot pixel location to that pixel.

A drag with the left mouse (press-hold-release) selects a rectangular subsection of the pixels, copies these values into a temporary FITS file, and opens a gnuplot display with a histogram of the pixel values rendered with fitsImg2Asc(1), see Section [5.5.](#page-106-0)

### 4.4 Taking data

The windows introduced thus far are the environment in which one takes data manually (including the use of GEIRS macros, see Section [5\)](#page-72-0). This is useful for tests or special calibrations.

#### 4.4.1 Setting up the camera for an exposure

Before you start, make sure you have selected the proper paths for your data etc., see Figure [9](#page-53-1) at upper right. You should also set the root name of the files to be stored on disk, which is also done in the camera control window. The instrument is completely setup in the camera control window. Here you select the read-out mode and the exposure times, to name the most important.

### 4.4.2 Taking exposures

An exposure is taken by pressing the Read button (below centre in the camera control window). Although this exposes the image, it is only read into the memory of the instrument computer. There you can use it to take a look at it on the real-time display, measure background level, seeing etc. there. If you decide to keep the image, you also may modify the format of the data (e.g. as a FITS cube, individual images, stacked images). Once set you save the data by pressing the Save button. Due to the double buffering, an image may be saved while the next one is already being taken. (For CARMENES, that alternating buffering scheme has been disabled to halve the RAM requirements. This works because CARMENES is only used in a batch type of environment where read and save are used only in sequential order without temporal overlap.)

### 4.5 Saving data

The data are stored on one of the disks of the instrument computer under the path you have specified under SavePath in the Options Menu of the camera control window, Fig. [9.](#page-53-1) The initial default is \$HOME/DATA set at start-up time in Section [4.1.](#page-47-0) The files are stored as FITS files and are not write protected in the standard sense of the file system (!).

Each save—either explicit or implicit with the autosave or sfdump mechanisms–creates FITS files which are cached by Linuces. This incrementally reduces the amount of free RAM displayed by commands like  $top(1)$  or  $free(1)$ . (People may errneously interpret this as memory leaks or some sort of defect within GEIRS; there is even one instrument where the local system administrator restarts GEIRS periodically because he believes that memory is "lost.") This effect is obviously very pronounced on computers that produce astronomical images, and in particular where GEIRS in its standard configuration can generate FITS files half as large as the total computer's RAM in a single exposure. The caching mechanism basically does not harm but is often useless, because data reduction is rarely done on the GEIRS computer so the speed-up of reading the cached FITS files instead of their disk copies is never felt. An obvious exception here is the CARMENES first stage pipeline which uses these FITS files right at the end of each exposure.
### 5 COMMAND INTERFACE

### 5.1 Double buffering

It takes a some amount of time to transfer the data from the camera and save it to the hard-drive on the workstation. To reclaim some of this otherwise lost time, GEIRS has been configured with two image buffers. Thus, a new image can be read out while the previous image is being written to disk. To implement this feature, the commands should be written as in the examples (Section [5.7\)](#page-130-0), with a sync tele after the telescope offset and save commands. The GUI will then only wait until the telescope move is completed before starting the next read (the save command may still be in progress).

#### 5.2 Parser

#### 5.2.1 Syntax

Commands and their arguments are usually submitted one per line, separated by line feeds. If two or more commands are to be send at once, they need to be separated by a semicolon. This makes for example sense for the commands that are almost always followed by the sync, for example:

save  $-M$ ; sync

Note that this format generates only a single answer from the interface, not separate answers from the individual commands in the list.

There is one command, save, which uses commas to bundle groups of options.

Note that command options cannot be sequeezed into short forms and cannot be swapped with non-optional arguments nor be clumpped without spaces, as some Unices allow in their shells or some higher programming languages support with some getopt(3) libraries. Example:

```
save -zC # wrong syntax !
save -z -C # valid syntax
```
As a guideline, trailing arguments or options in commands are silently ignored.

### 5.2.2 Timing

The GEIRS command interpreter does not have a command stack; so one cannot type ahead an arbitrary number of commands assuming that they will be executed in order. Proper timing is achieved if and only if each command waits for the reply from GEIRS before the next command is submitted. There is no reason to implement convoluted timeout data bases on the client side: GEIRS has its own internal timeout values for the various tasks. The reply will carry an error message if GEIRS has run into one of these timeouts. It would be an even worse design of the client to set some arbitrary constant timeout on the client side.

GEIRS maintains a busy state after it received many of the commands. To relax these requirements, GEIRS actually puts a single (!) command on hold if GEIRS currently is in its busy state, and waits for up to 5 seconds for the removal of the busy flag, i.e., for the termination of the previous command. This means in practise that the client side can type ahead one single command if the previous command is handled within 5 seconds.

#### <span id="page-73-0"></span>5.3 Command List

In this section a complete list of commands is given. The order is lexicographically, not by functionality. These commands and syntax can be used in macros or typed directly into the command window or submitted with the interfaces of Section [3.1.](#page-32-0) Use with caution some commands are better left out of macros! For example, quit will exit a macro at the point it occurs, no further instructions in the macro will be executed. Also, if interactive is on, and ls, dir, or history are used in a macro, the macro could stop executing and wait for a carriage return.

The subsequent pages are a PDF reproduction of the "help" page generated by [texinfo](http://www.gnu.org/software/texinfo/) in various formats. The intend is to demonstrate to reviewers that this information is indeed available, not to provide a reference that is anyway accessible with the online software. [For this reason, two pages of the PDF document have been packed on a single page of the manual; this also helps to realize that they carry their own internal pagination.]

The options to read this informations are:

1. the File→Help button in the controls menu, Figure [9,](#page-53-0) if the full path name of a browser has been set in environment variable CAMBROWSER in the startup file scripts/geirs\_start\_gen. This is the same as calling

setenv CAMBIN=\${CAMHOME}/<br/>branch>/share firefox \${CAMBIN}/camera.html

offline.

2. the info(1) command

info -f \$CAMHOME/<branch>/share/info/camera.info

opening the screen similar to Figure [19.](#page-102-0) This may be simplified as described in Section [2.5.7.](#page-30-0)

3. as a PDF document

```
cd $CAMHOME/<br/>branch>
texi2dvi --clean --pdf --expand camera.texi
evince camera.pdf
```
4. the help command entered in the command shell.

This is a generic account of the command interface, and again many of these do not apply to NIRVANA,in particular the commands that interface with the telescope or motor and other controllers. The commands are either in the category type:USER or type:ENG or type:SUPER; the commands in the latter two categories are rejected unless one is using the instrument under one of the engineering observer ID's or the observer ID master. (The observer ID is configured in the top field in the GUI of Figure [7.](#page-50-0))

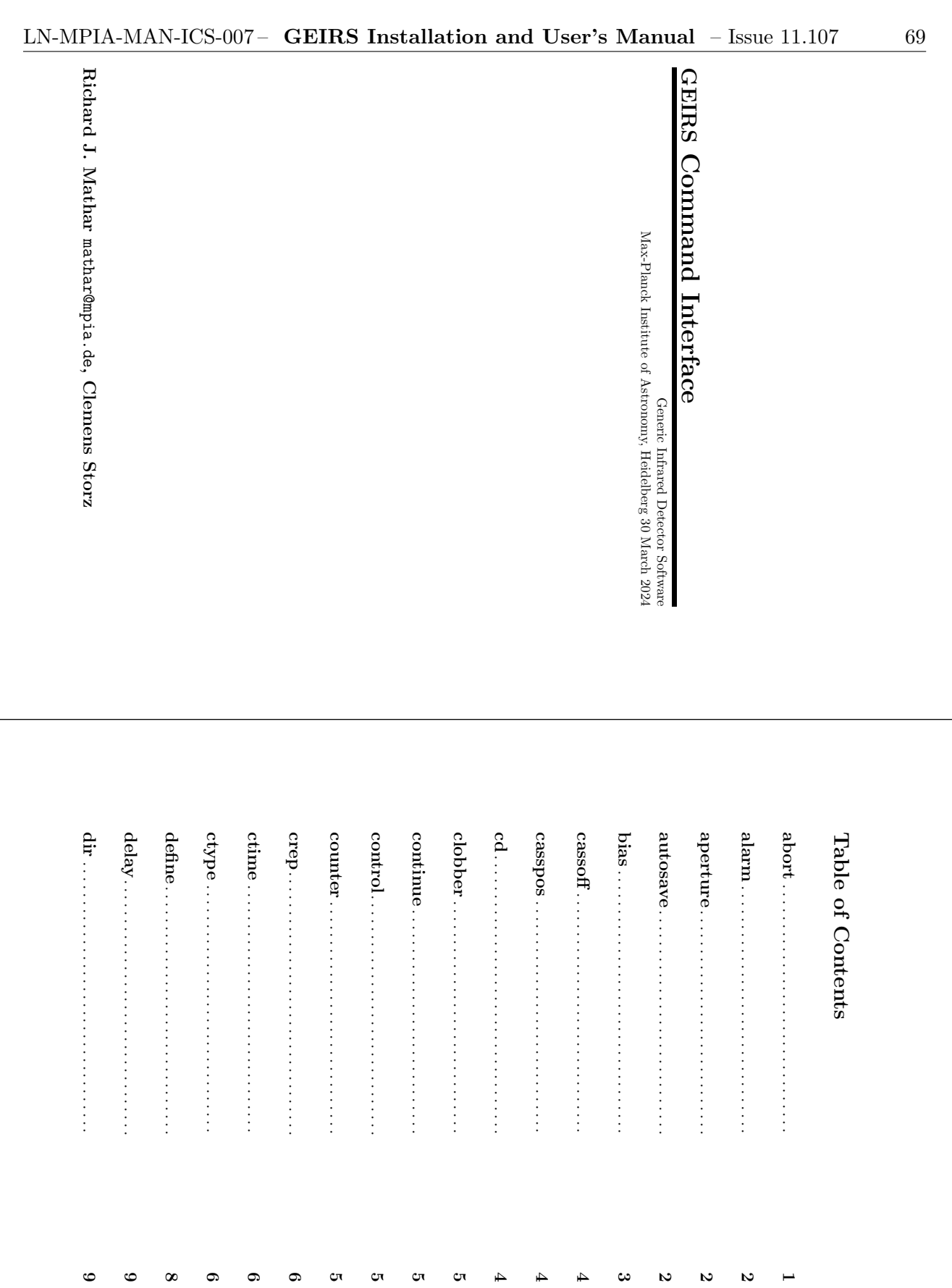

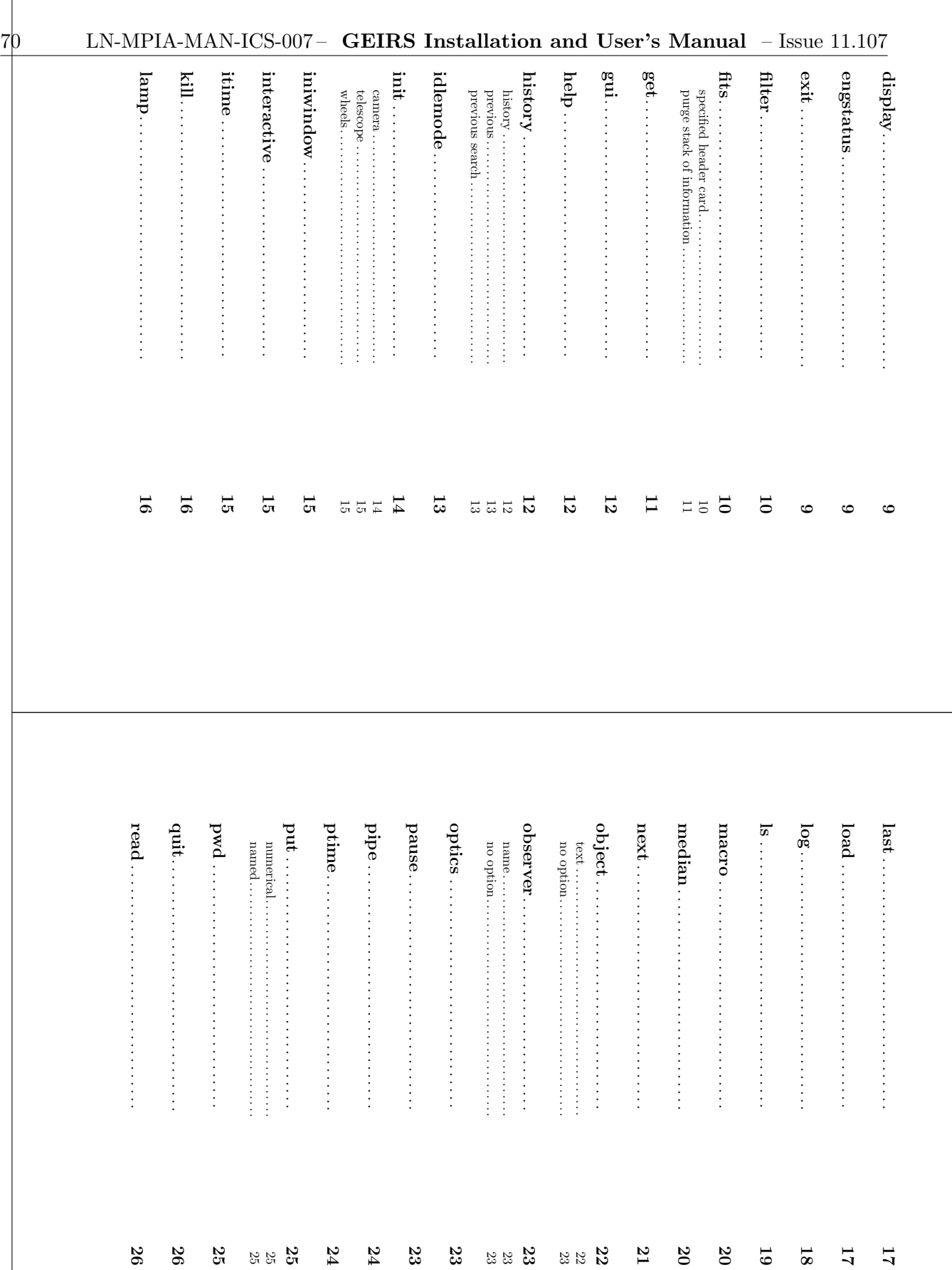

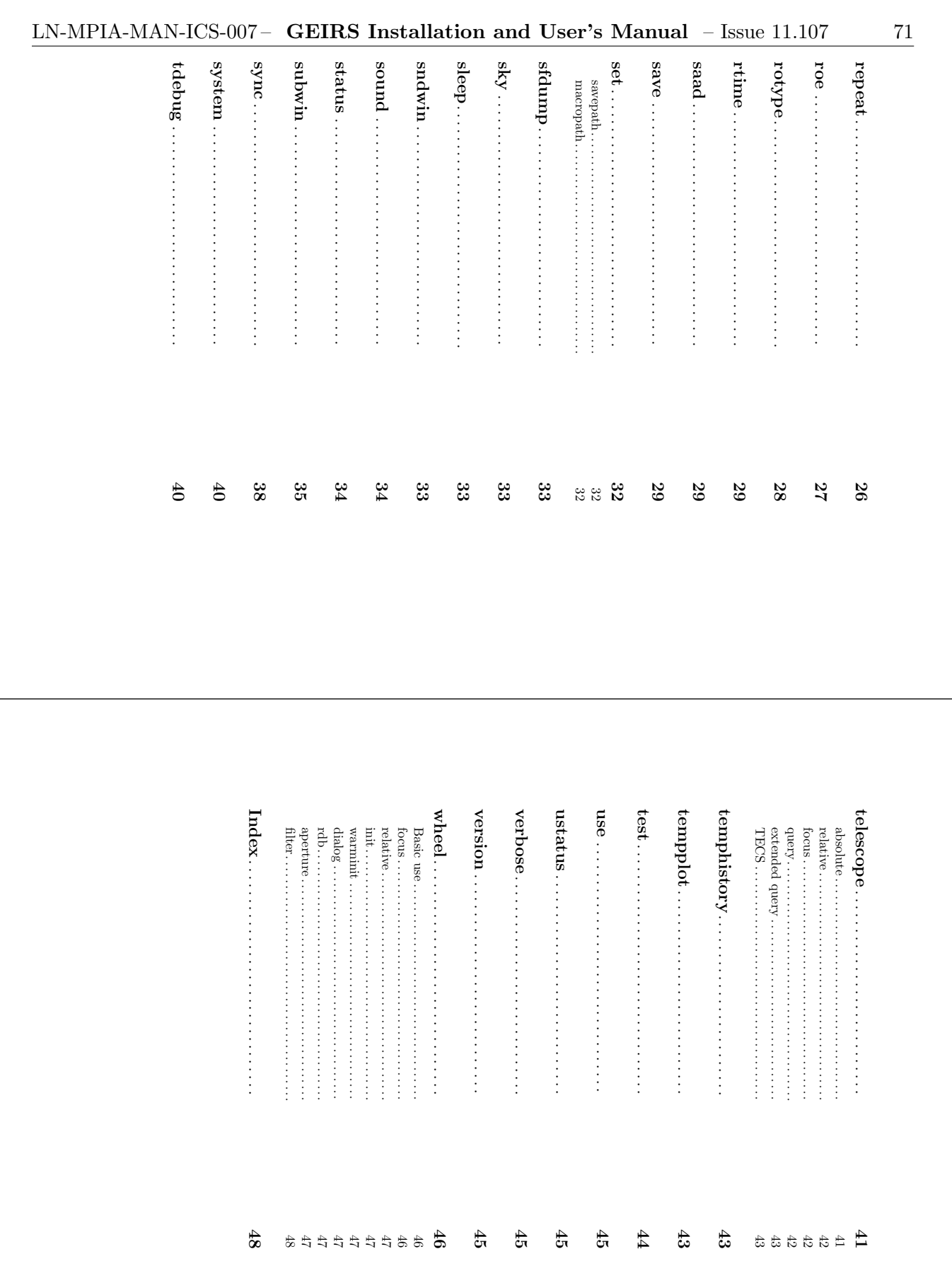

abort

syntax: type: USER abort [-r [-k [#]]] [-m] [-s] [-t] [-a] [-b]

Aborts the execution of Aborts the execution of read and/or macros. and/or macros.

- example useful if the read was started in the endless mode means that the pattern freezes independently how far it has read through the detector. example useful if the so the means that the pattern freezes independently how far it has read through the detector, the -r: abort ROE ADCto leave the readout loop immediately and return to the idle loop. read s do no longer digitize data, and starts to execute the idle loop. This is for only. See [read], page 26. Causes sends a command to the patterns on was started in the endless mode. Immediately
- -m: abort macro only. See [macro], page 20.
- ا<br>co : shorten the initial wait time of the sync command and abort the saad command. Note that the meaning is not that the sync waiting state is prematurely left. It only means that the optional additional time delay that is an argument of the sync command is cut to zero and that the is cut to zero and that the sync starts to wait on the termination of its processes without starts to wait on the termination of its processes without any artificial further delays. In particular this means that you any artificial further delays. In particular this means that you cannot prematurely abort prematurely abort a read by an abort if a the sync has already been send to the interpreter. See [sync], page 38.
- -t: abort test only. See [test], page 44.
- -a: abort all processes above here : abort all processes above here
- -k [#]: kill the read after waiting for # seconds (default is 2s). "smooth" kill via a catchable signal, then enforces the kill.  $-k$  [ $\#$ ]: kill the read after waiting for  $\#$  seconds (default is 2s). This tries first a This tries first a

•

"smooth" kill via a catchable signal, then enforces the kill.

The default, if no options are used, is to abort everything except save.

depending on read mode (correlation type, subsampling frequency, ...) and time between starting the read and the abort. on the workstation may be too small to create images based on that number of frames, starting the read and the abort. depending on read mode (correlation type, subsampling frequency, ...) and time between on the workstation may be too small to create images based on that number of frames, If the abort command has been finished, the number of frames that have been received

frame (the reset frame), from which no useful information (i.e., image) can be extracted. frame (the reset frame), from which no useful information (i.e., image) can be extracted. is a In consequence the lir or srr mode with only two reads, where any save may in general fail after abortabort . A typical example of this situation results in only a single remaining

wait state that waits until all the images of the regular integration time have arrived. This abort you would like to wait for the regular passing of the full integration time or perhaps use a time there is nothing left to abort. This means if you are not sure at some time whether time there is nothing left to abort. This means if you are not sure at some time whether means that effectively the wait state that waits until all the images of the regular integration time have arrived. This cannot be shortcut by sending Special note to later, do not CARMENES send a abort sync programmers: Note that a command sequence like abortuntil you really mean it. would be recognized , because sync includes a after the sync sync read returns, and at that which enters a read, sync

scenario for CARMENES, where the client program often sets up a long maximum integration is terminated regularly when the integration time is exhausted). This is a fairly common Note that a PLX ApiError 533' will generally be emitted by the PLX driver because the has run out of control. has run out of control. the S/N ratio, and then sends time, figures out during the observation when the integration time meets some critera on scenario for is terminated regularly when the integration time is exhausted). This is a fairly common abort Note that a 'PLX ApiError 533' will generally be emitted by the cancels a wait status for further frames (if the CARMENES, where the client program often sets up a long maximum integration abort<br>1 . It is no reason to conclude that abort occurs before the readout GEIRS driver because the is faulty or

72 LN-MPIA-MAN-ICS-007 – GEIRS Installation and User's Manual – Issue 11.107

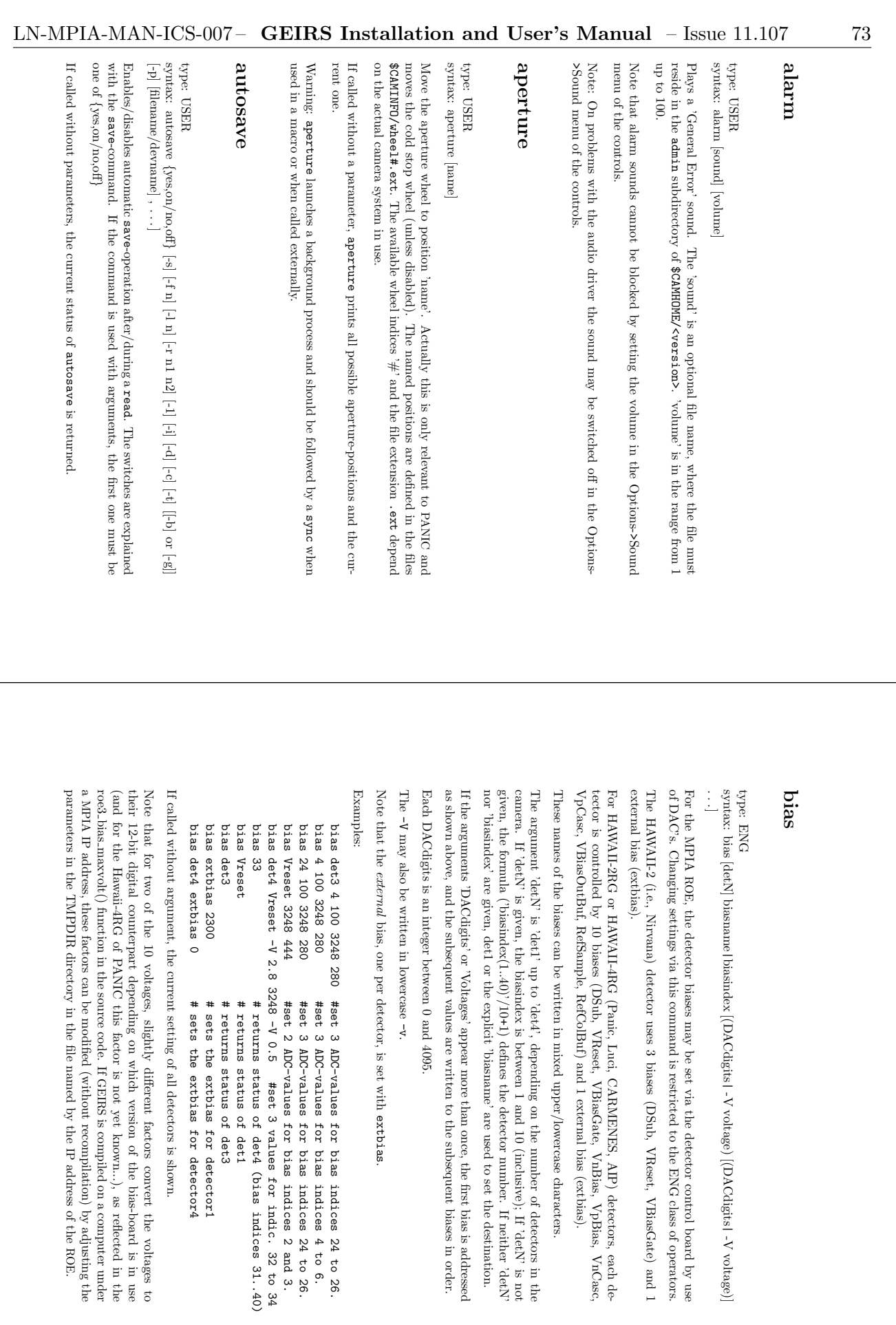

extbiasextbias.

is compiled on a computer under

₹.

address of the

ROE.

| -V voltage)]

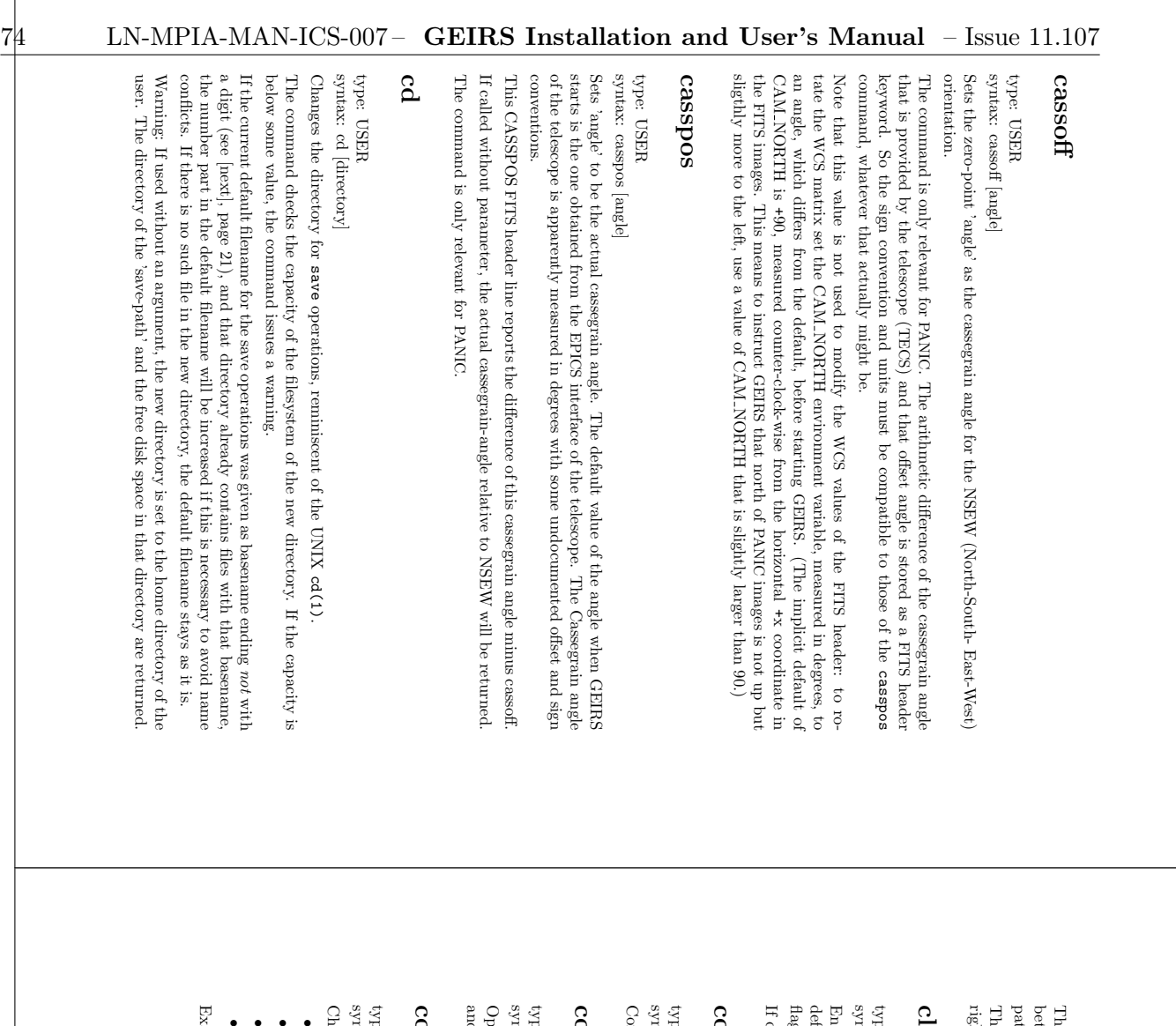

That means, to determine and check capacity of the current directory, execute s. or even better pwd. Alternatively, use set or set savepath to obtain more information on the paths.

rights to the Unix group or others to switch to that directory. The command may fail if someone else created the directory but did not give sufficient this to the Unix group or others to switch to that directory. ie command may fail if someone else created the directory but did not give sufficient

# clobber

syntax: clobber type: USER

yes,no,on,offنب Enables/disables overwriting existing FITS files generated with the common save. The default is 'no'. The sfdump mechanism always overwrites files, independent of the clobber flag value.

If called without parameters, the current setting will be printed. called without parameters, the current setting will be printed.

### continue outinue

syntax: continue ntax: continue type: USER

Continues a macro and other processing of commands if paused. ntimues a macro and other processing of commands if paused.

# control

syntax: control ntax: control type: USER

and 'save' buttons, etc). Opens the main camera control window (with the selection of readout parameters, the 'read' pens the main camera control window (with the selection of readout parameters, the 'read' d 'save' buttons, etc).

### counter *auter*

type: USER

syntax: counter [name [action [set-value/incr-count]]] ntax: counter [name [action [set-value/incr-count]]]

Changes the named counter 'name' according to some 'action', where actions are: anges the named counter 'name' according to some 'action', where actions are: clear: or 'clr': sets the counter 'name' to 0

- clear: or 'clr': sets the counter 'name' to  $0$
- incr : increments the counter (default  $1)$ incr : increments the counter (default 1)
- $\,$  decr $\,$  : decrements the counter (default  $1)$ decr : decrements the counter (default 1)
- set : sets counter to 'set-value' set : sets counter to 'set-value'

Examples: (note that the counter EXPO camples: (note that the counter EXPO\_NO is automatically incremented after each 'read') counter # lists the current counters and their values. NO is automatically incremented after each 'read')

counter EXPO\_NO  $\#$  shows the value of counter EXPO\_NO counter  $\#$ counter counter EXPO\_NO clear # sets the counter EXPO\_NO to 0 counter EXPO\_NO # shows the value of counter EXPO\_NO # lists the current counters and their values.

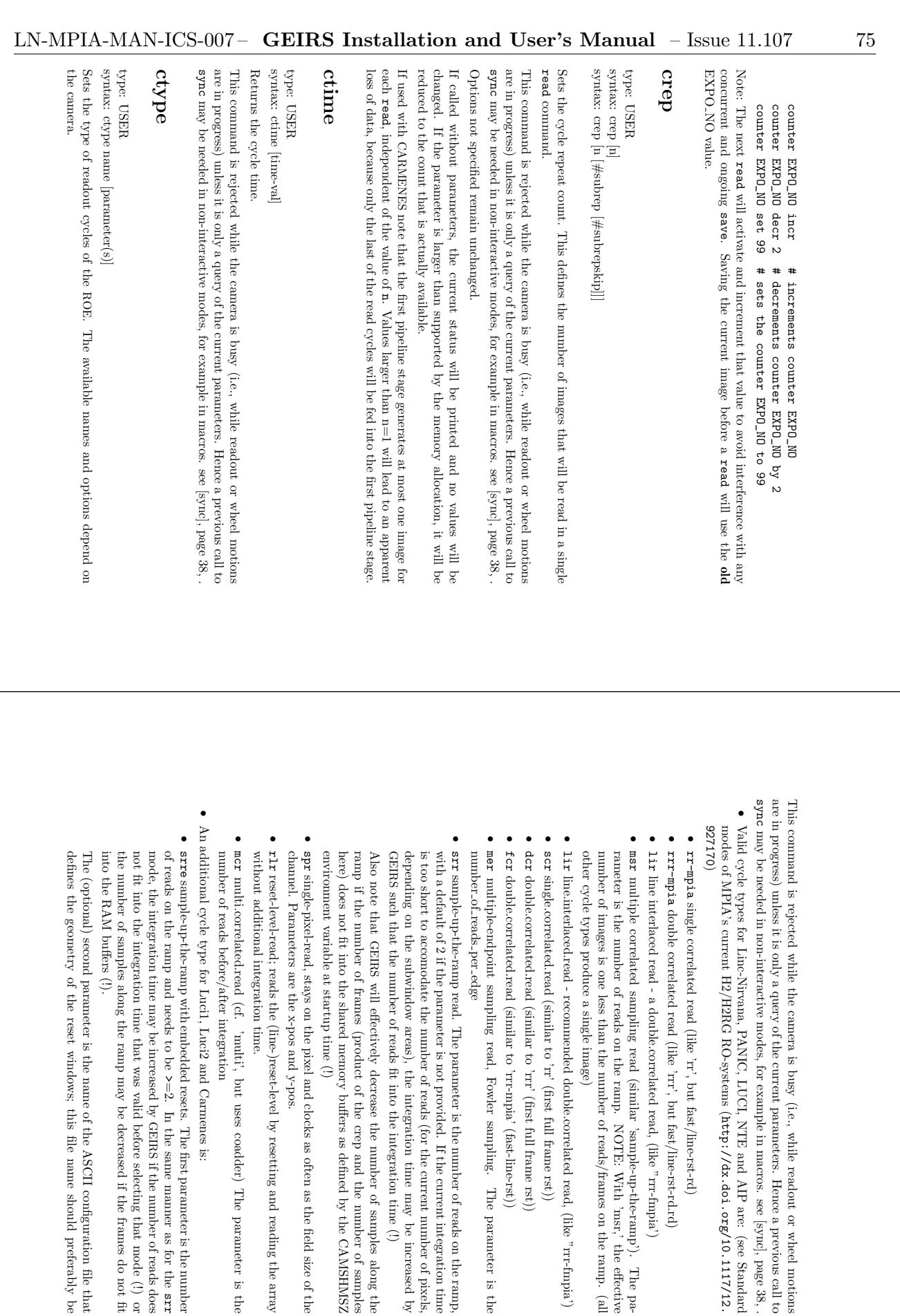

srr

if the number of reads does

[sync], page 38,

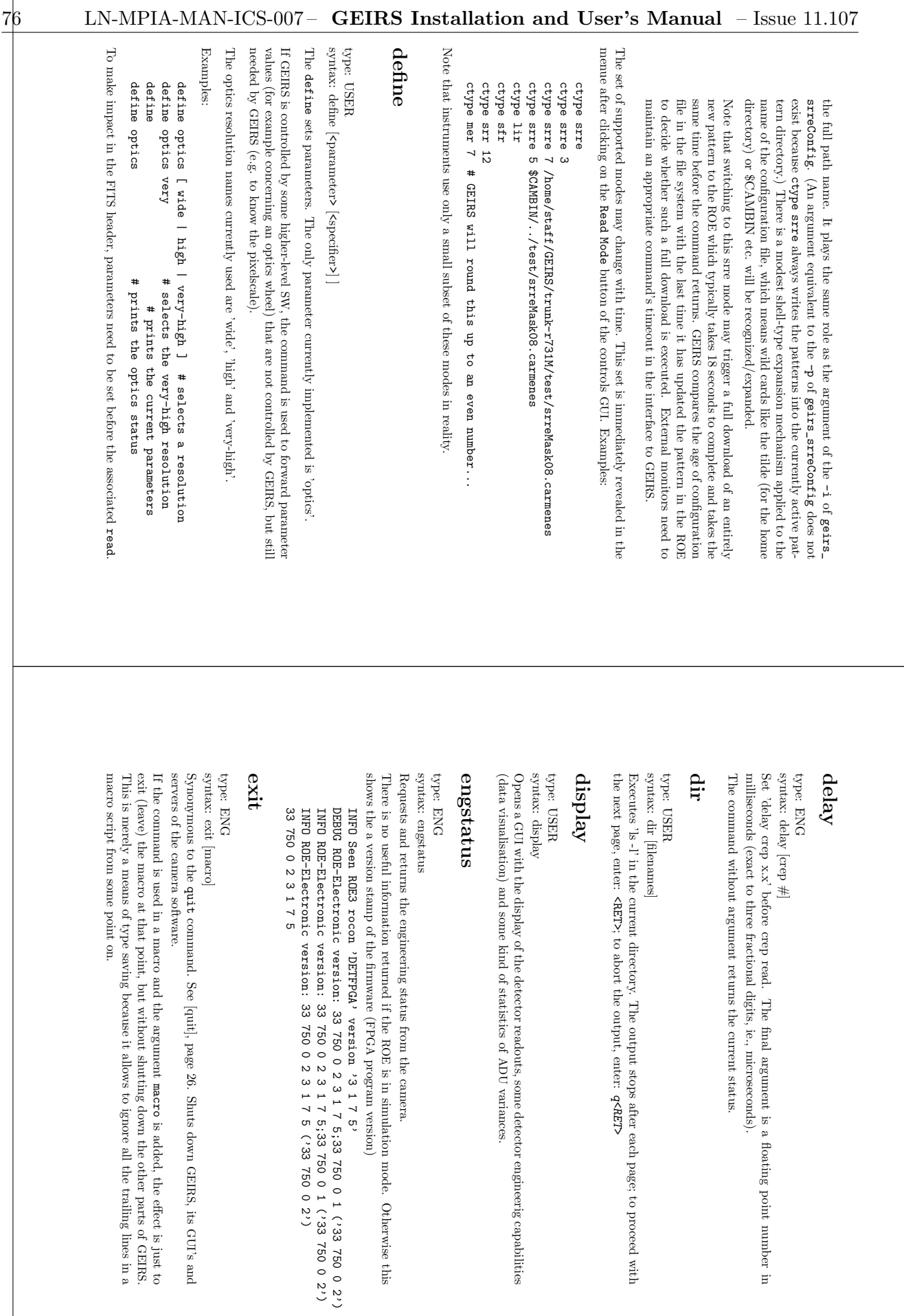

's and

GEIRS.

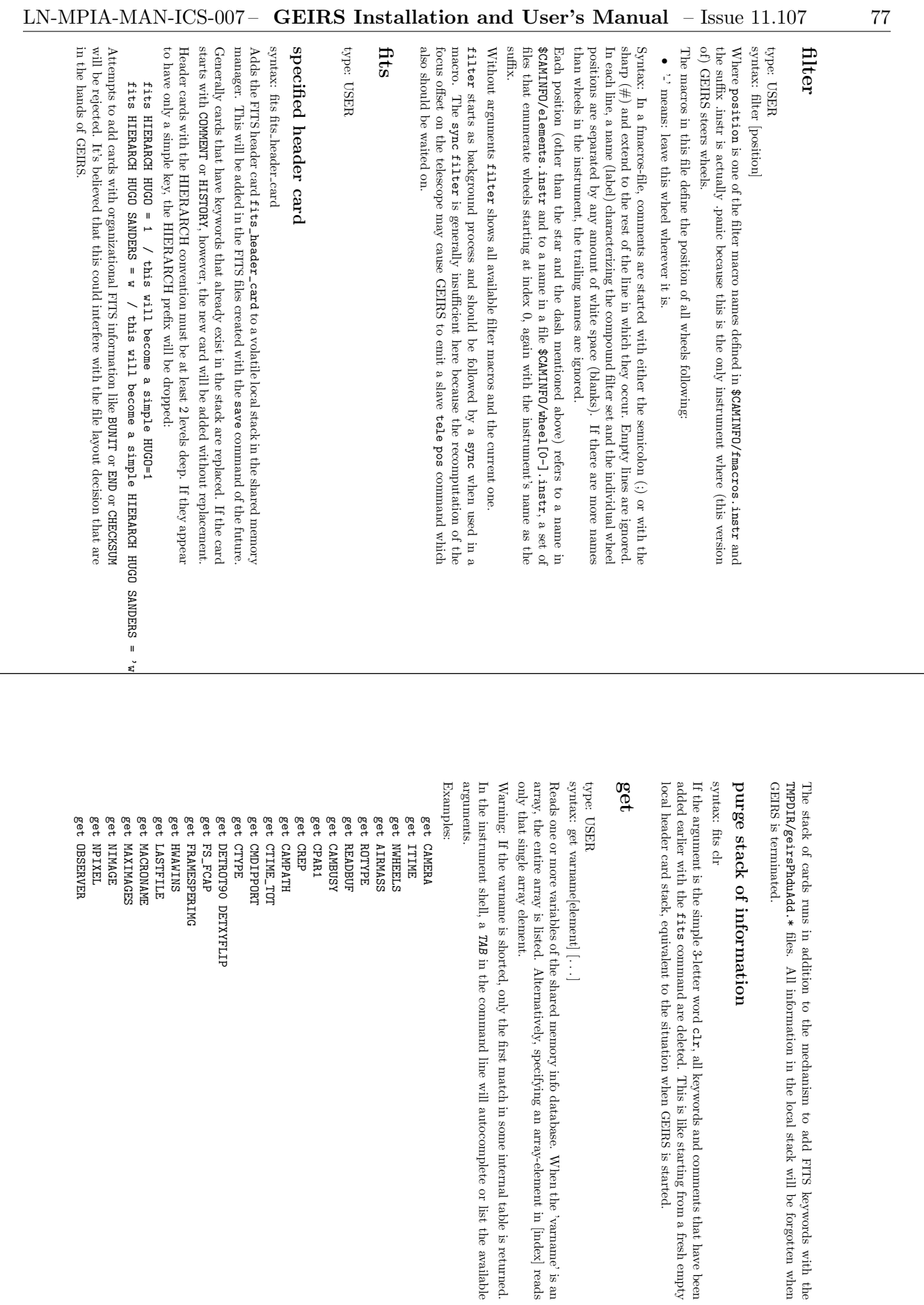

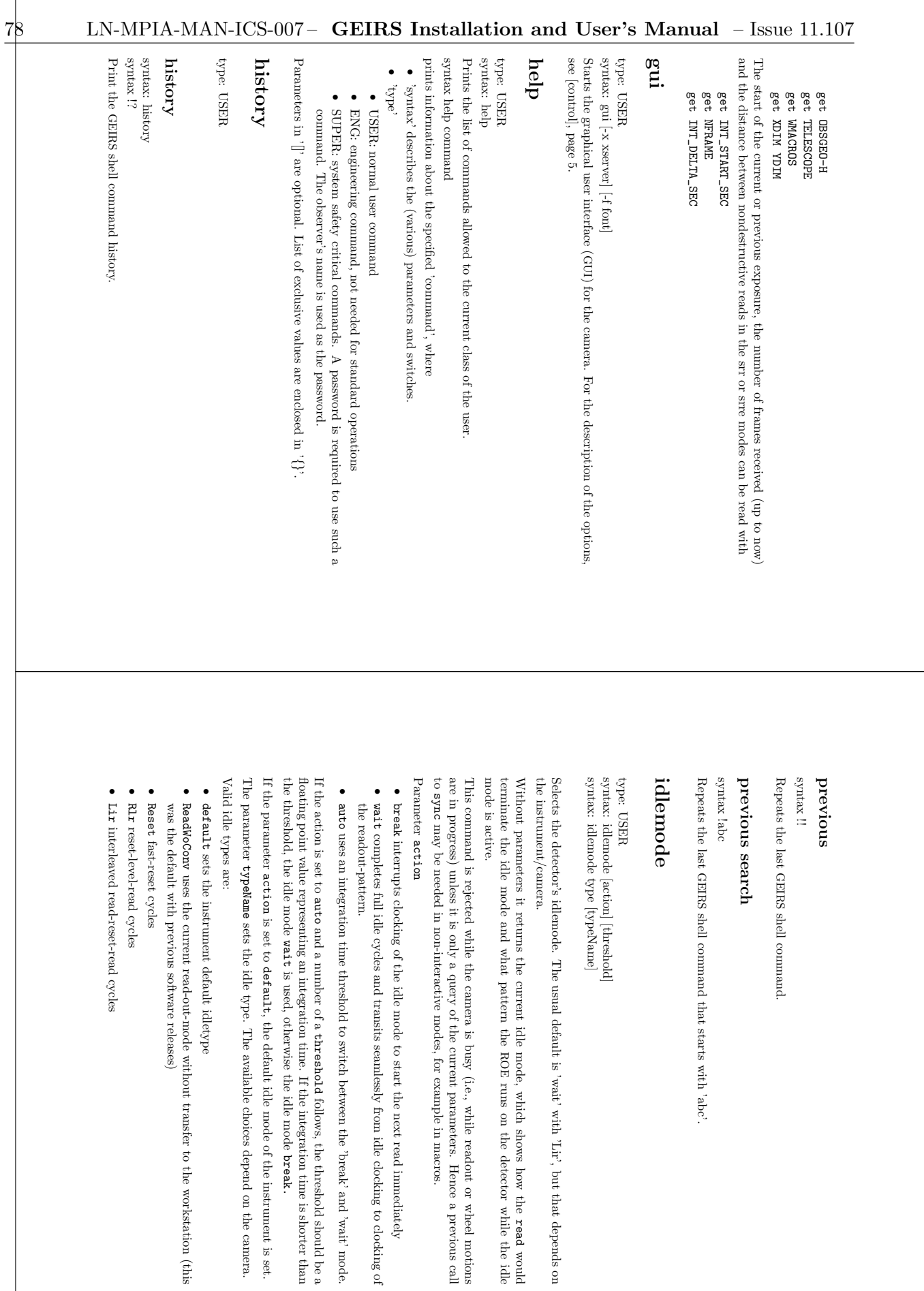

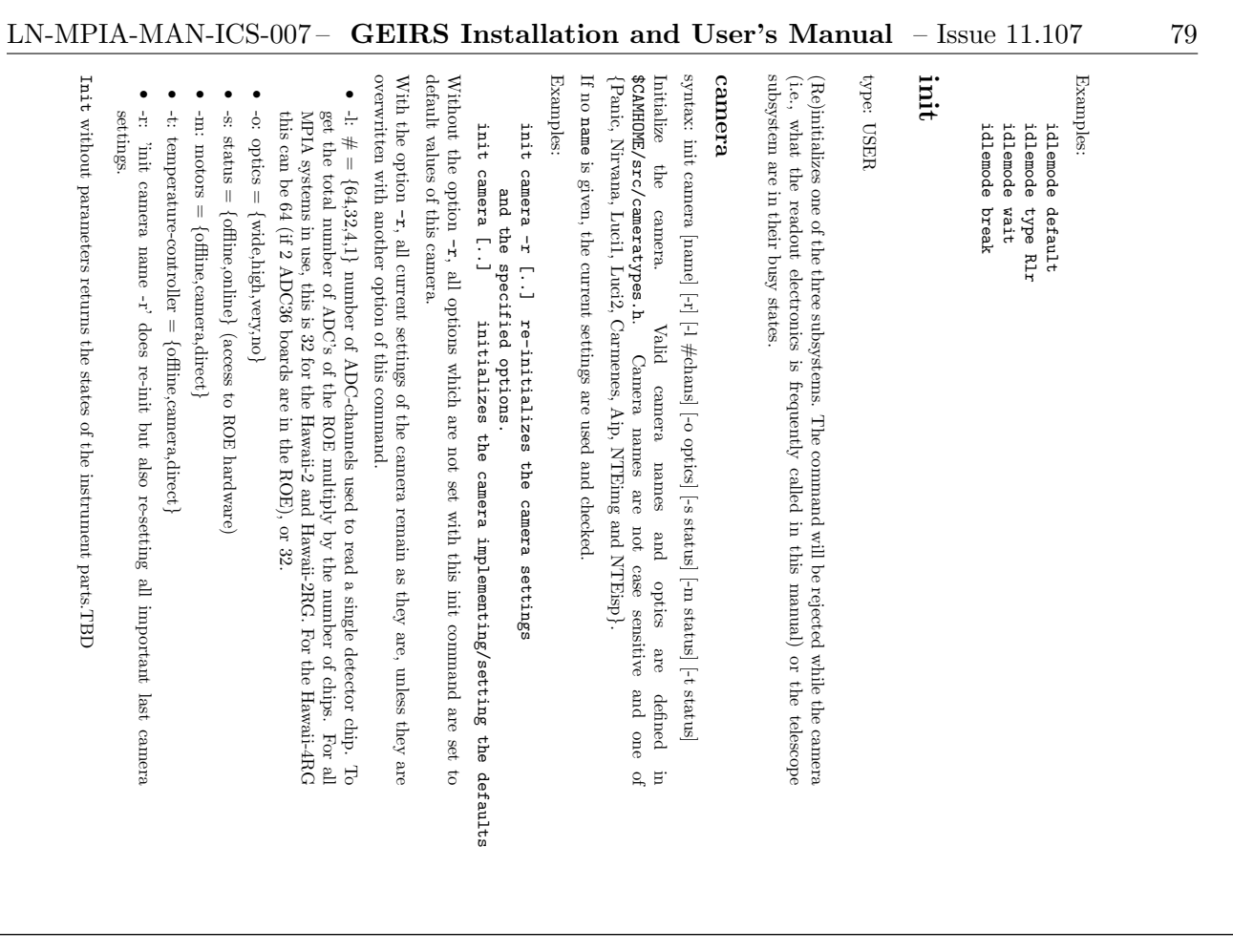

# telescope

syntax init telescope name  $[\mbox{-}f$  number]<br>  $[\mbox{-}s$  status] Initialize the telescope. Initialize the telescope. Valid telescope-names and focal-ratios are defined in syntax init telescope name [-f number] [-s status]

\$CAMHOME/src/cameratypes.h Valid telescope-names and focal-ratios are defined in سب

telescope: = {lab,ca3.5m,ca2.2m,ca1.23m,lbt,not,none

- is  $1/15.$  The 11 is a nominal value for the NOT, but needs to be confirmed. The  $8$  is typical for the CAHA 2.5m and the 10 for the CAHA 3.5m, after the primary (i.e. without considering the secondary). is typical for the CAHA 2.5m and the 10 for the CAHA 3.5m, after the primary (i.e. is 1/15. The 11 is a nominal value for the NOT, but needs to be confirmed. The 8 instrument camera. The instrument focal ratio for Luci and Linc-Nirvana after M3 -f: focal-ratio = 3,8,10,11,15,25,35,45,88ىپ The value of 88 matches the Linc-Nirvana
- $-s:$  status  $=$  { offline,EPICS~

### wheels

### syntax init wheels syntax init wheels

tion. Read the filter/aperture/wheel database and move all wheels to their ZERO (home) posi-Read the filter/aperture/wheel database and move all wheels to their ZERO (home) posi-

# iniwindow

syntax: iniwin type: USER

Opens a window to setup the camera/telescope configuration. If you leave the window using the OK-button, the camera, the telescope and the wheels will be initialized if their setup was changed. The all-button forces a com was changed. syntax: iniwin was changed. was changed. The all-button forces a complete new initialization whether or not anything the OK-button, the camera, the telescope and the wheels will be initialized if their setup Opens a window to setup the camera/telescope configuration. If you leave the window using

### interactive interactive

## type: ENG

syntax: interactive [ ~ on,off,yes,no

}]

enter If you use the interactive-mode, the outputs in the shell are blocked after 19 lines, until you <RET>. Default is 'yes'. (All shell outputs are blocking if you use interactive=yes, and you may loose messages in the shell output ring buffer, if you set interactive=no.)

## itime

type: USER

Set the integration time to syntax: itime [time] [-stdout / -stderr] [-o[ffset] #sec] [-m[ultiple] #sec] syntax: itime [time] [-stdout /-stderr] [-o[fiser]  $\# \text{sec}$ ] [-m[ultiple]  $\# \text{sec}$ ]<br>Set the integration time to time seconds. Without any argument it prints the actual<br>Set the integration time to time seconds. Without a

integration-time status. This command is rejected while the camera is busy (i.e., while readout or wheel motions This command is rejected while the camera is busy (i.e., while readout or wheel motions integration-time status. seconds. Without any argument it prints the actual

are in progress) unless it is only a query of the current parameters. Hence a previous call to are in progress) unless it is only a query of the current parameters. Hence a previous call to space 38, . are in progress) unless it is only a query of the current parameters. Hence a previous call to may be needed in non-interactive modes, for example in macros. see [sync], page 38,

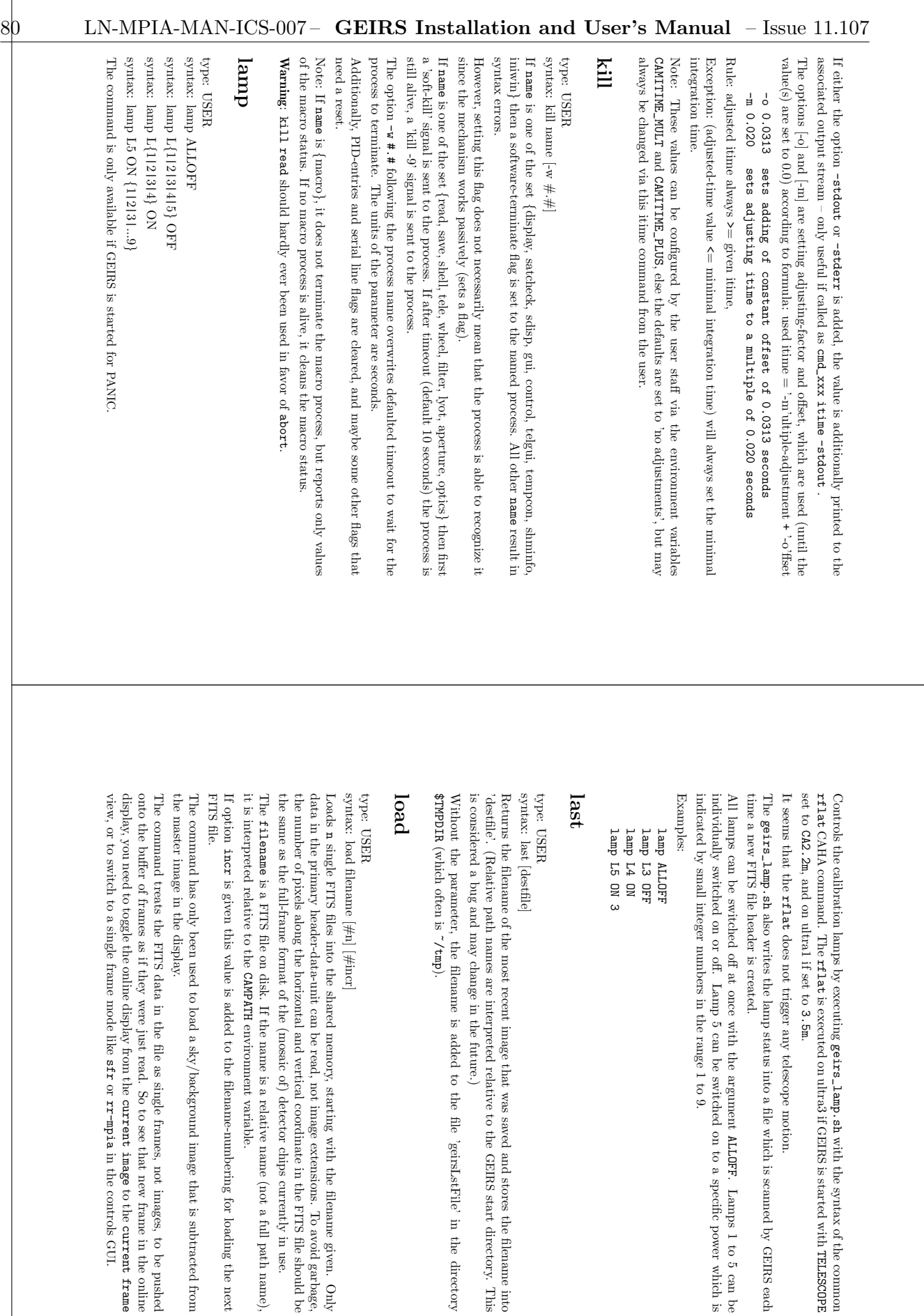

start directory. This

file should be

environment variable.

current image

were just read. So to see that new frame in the online

sfr or rr-mpia

to the

in the controls

GUI.

current frame

geirs\_lamp.sh

is executed on ultra3 if

 $\frac{5}{2}$ 

igger any telescope motion.

with the syntax of the common

is started with

TELESCOPE

GEIRS each

. Lamps 1 to 5 can be

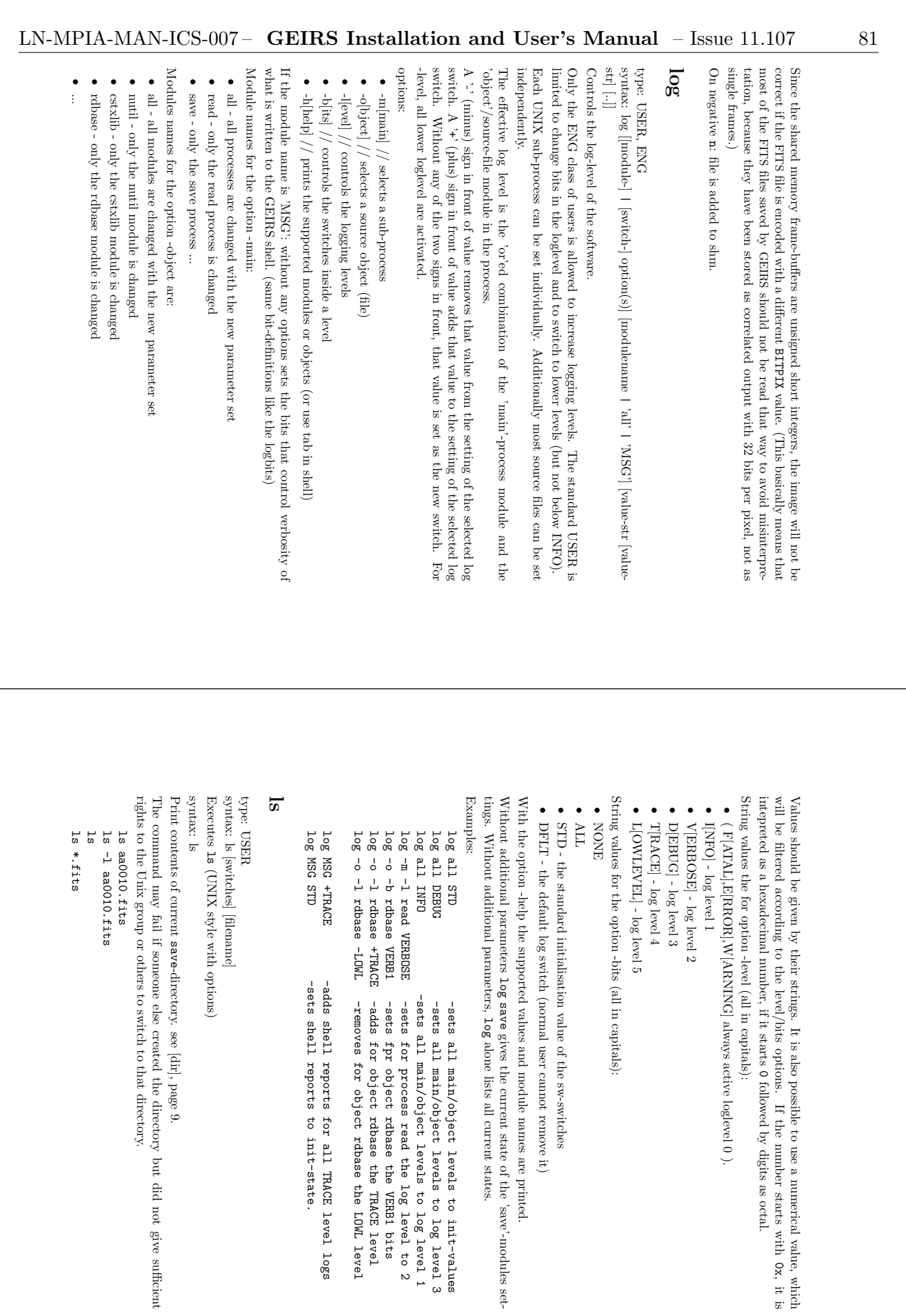

0x, it is

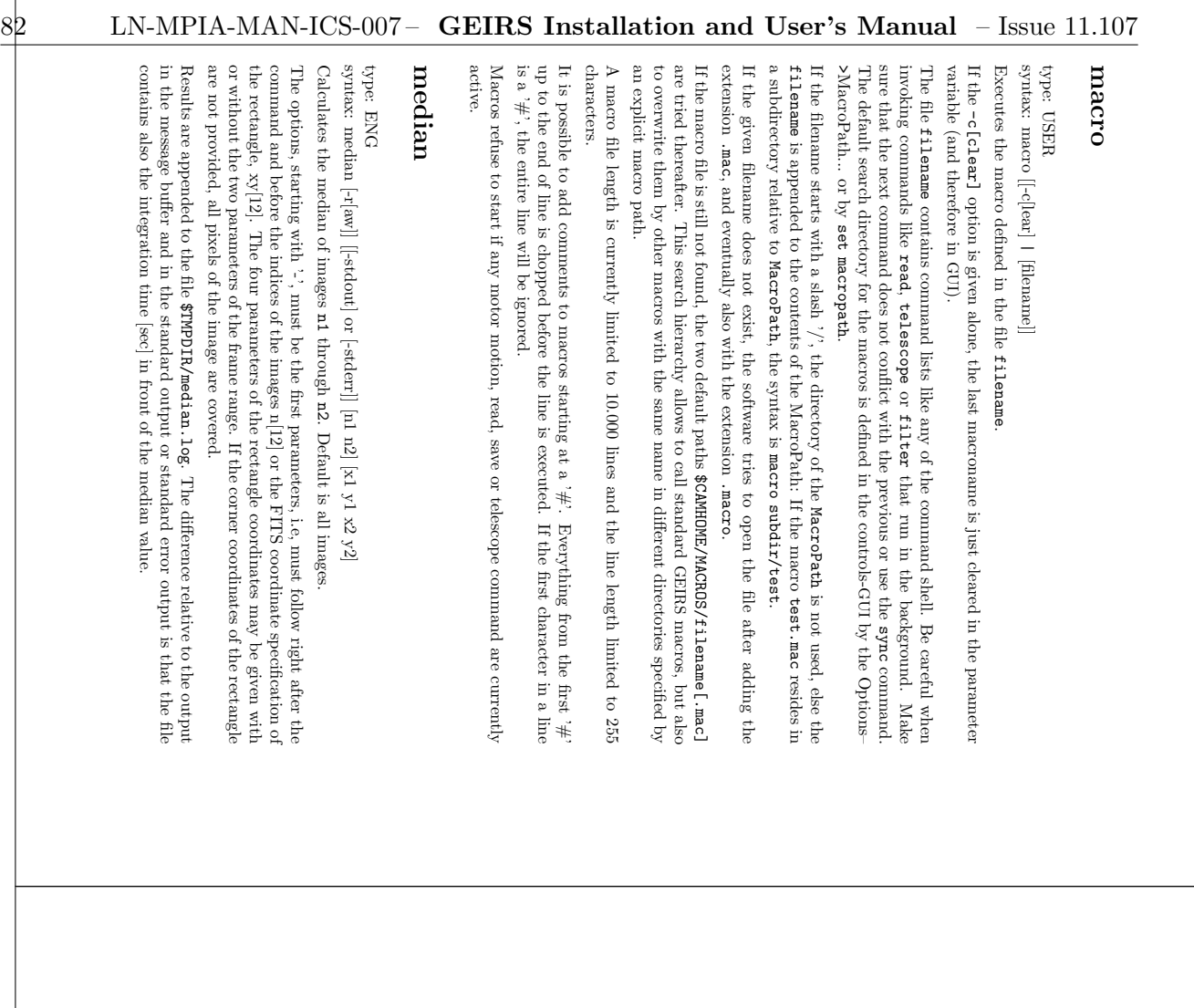

Options

- to the limx shell is disabled for GEIRS running on computers with MPIA IP addresses, because printing to standard (error) output may lead to blocking channel behaviour (hangup of the entire GEIRS processing) if GEIRS has geirs Java GUI. error output of the shell of the operating system. Note that this forking of the numbers (hangup of the entire GEIRS processing) if GEIRS has been called from the because printing to standard (error) output may lead to blocking channel behaviour to the linux shell is disabled for GEIRS running on computers with MPIA IP addresses, error output of the shell of the operating system. Note that this forking of the numbers -stdoutJava GUI. , -stderr : prints the medians also to the standard output or the standard
- -r[aw]: computes medians on a frame-by-frame basis for all frames in the range of the for each of the frames that contribute to the images, so the offsets of the reset frames defined for these (correlated) images. If the option is given, the medians are computed images  $n1$  to  $n2$ . If the option is missing, images are calculated according to the type of for example are well visible in the statistics. correlation implied by the readout type that is currently active, then the medians are for example are well visible in the statistics. for each of the frames that contribute to the images, so the offsets of the reset frames defined for these (correlated) images. If the option is given, the medians are computed correlation implied by the readout type that is currently active, then the medians are images n1 to n2. If the option is missing, images are calculated according to the type of : computes medians on a frame-by-frame basis for all frames in the range of the

Example: 'median' of 2 images in the buffer Example: 'median' of 2 images in the buffer

median(1): 2004 median(1): 2004

ave (medians): 2003.50 median(2): 2003 median(2): 2003 ave(medians): 2003.50

Example: 'median -raw' of 2 double-corr. images in the buffer Example: 'median -raw' of 2 double-corr. images in the buffer

median(2): 1003 ave(medians): 1003.50 2004.00 ave(medians): 1003.50 2004.00 **Z001** 

With the -stdout or -stderr only the resulting With the -stdout or -stderr only the resulting

2003.50

or 1003.50,2004.00 1003.50,2004.00

is delivered to the data streams. is delivered to the data streams.

also obtained from FITS files on disk by calling fimgstat (https://heasaarc.gsfc.nasa. Note that a richer set of information (median, minimum, maximum, standard deviation) is nasa.gov/lheasoft/ $\texttt{gov}/\texttt{lheasoft}/\texttt{ftools}/\texttt{fheilp}/\texttt{fimgstat.txt}$ also obtained from FITS files on disk by calling Note that a richer set of information (median, minimum, maximum, standard deviation) is ) package. ) of the HEASoft (https://heasarc.gsfc.nasa. https://heasarc.gsfc.

### next

syntax: next [-t or -n] [filename] type: USER syntax: next [-t or -n] [filename]

Sets filename as the default filename for the subsequent FITS files. This filename is used if the subsequent if the subsequent save commands are issued without their optional file name argument. commands are issued without their optional file name argument.

a name space for up to 9999 FITS files. During each save, GEIRS scans the current output (save) directory for files which match the pattern of the fillemane followed by four digits Automated numbering scheme of FITS files: A file name with an alphabetic letter at the (save) directory for files which match the pattern of the a name space for up to 9999 FITS files. During each end (basename) will be extended by a pattern with 4 digits. Basically a single Automated numbering scheme of files: A file name with an alphabetic letter at the , GEIRS scans the current output filename followed by four digits next creates

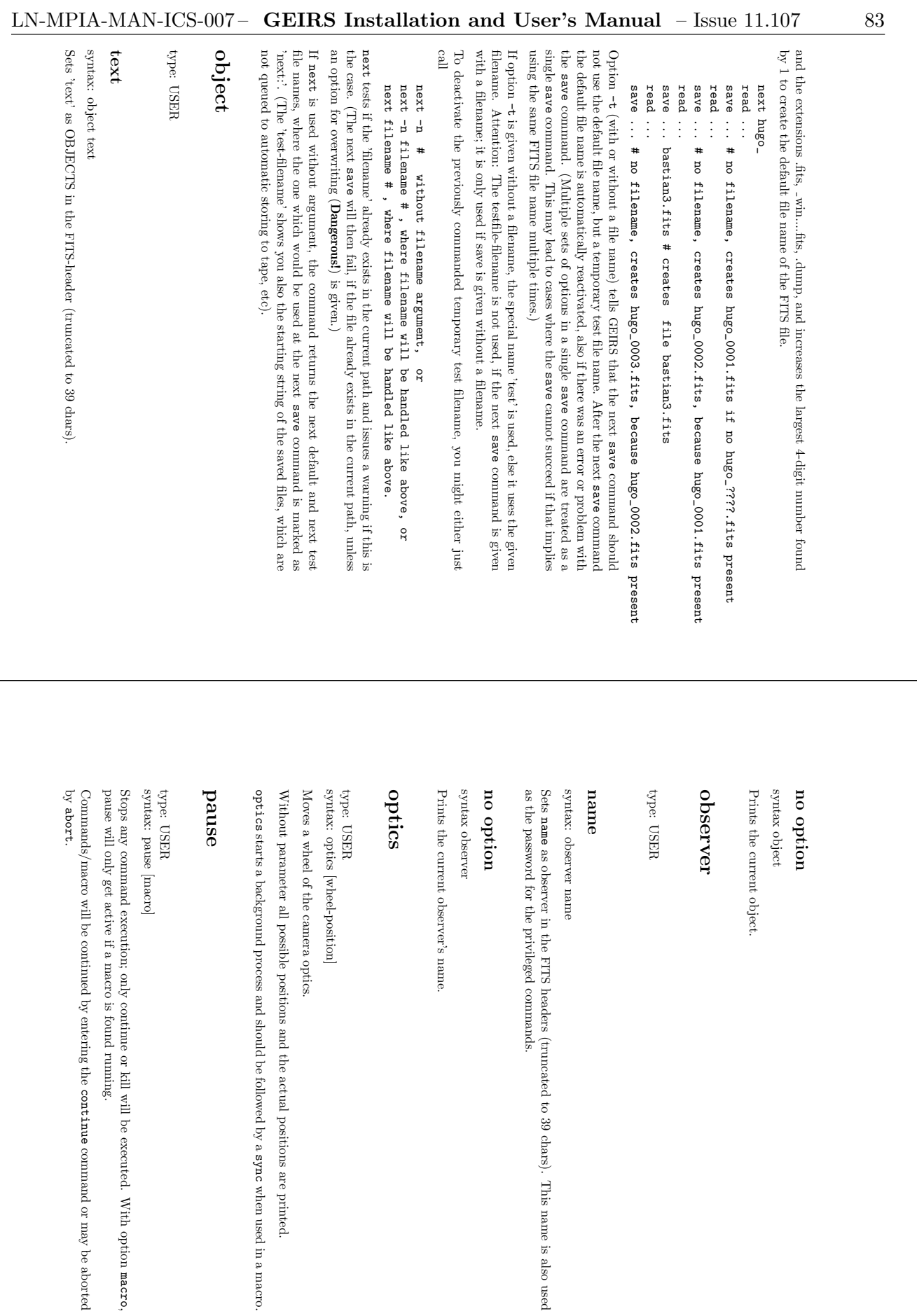

when used in a macro.

macro

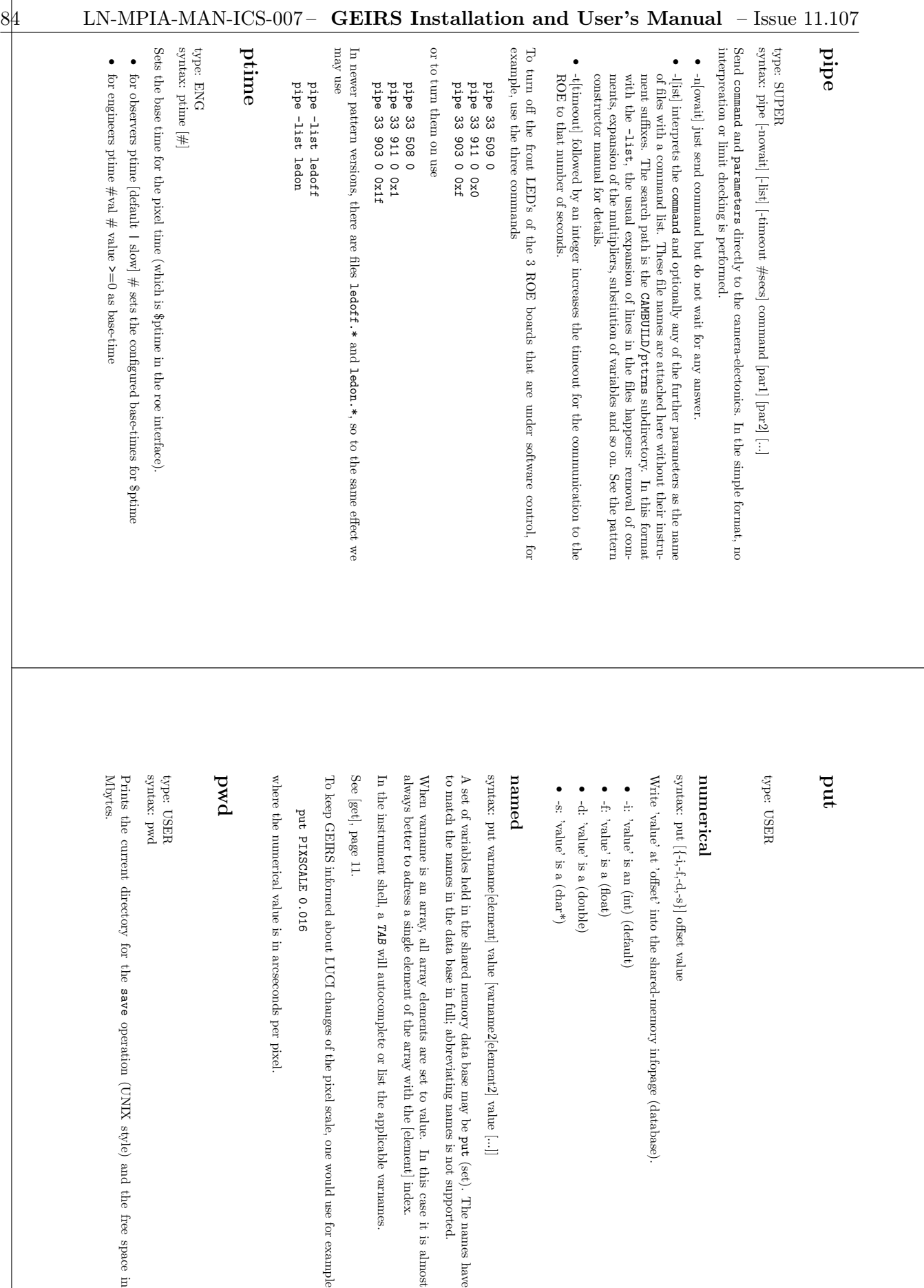

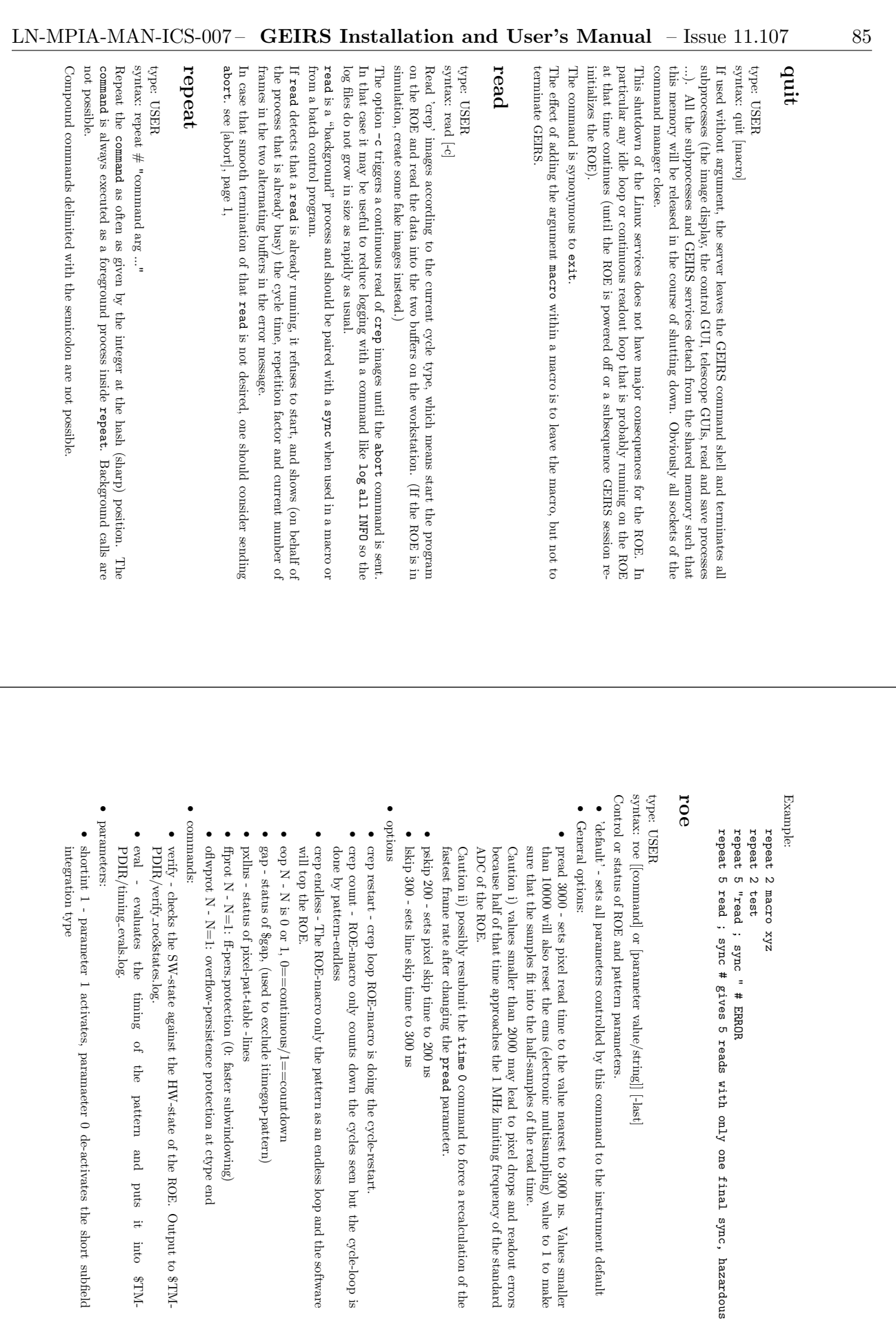

. Output to \$TM-

puts it into  $\text{\,sTM}$ 

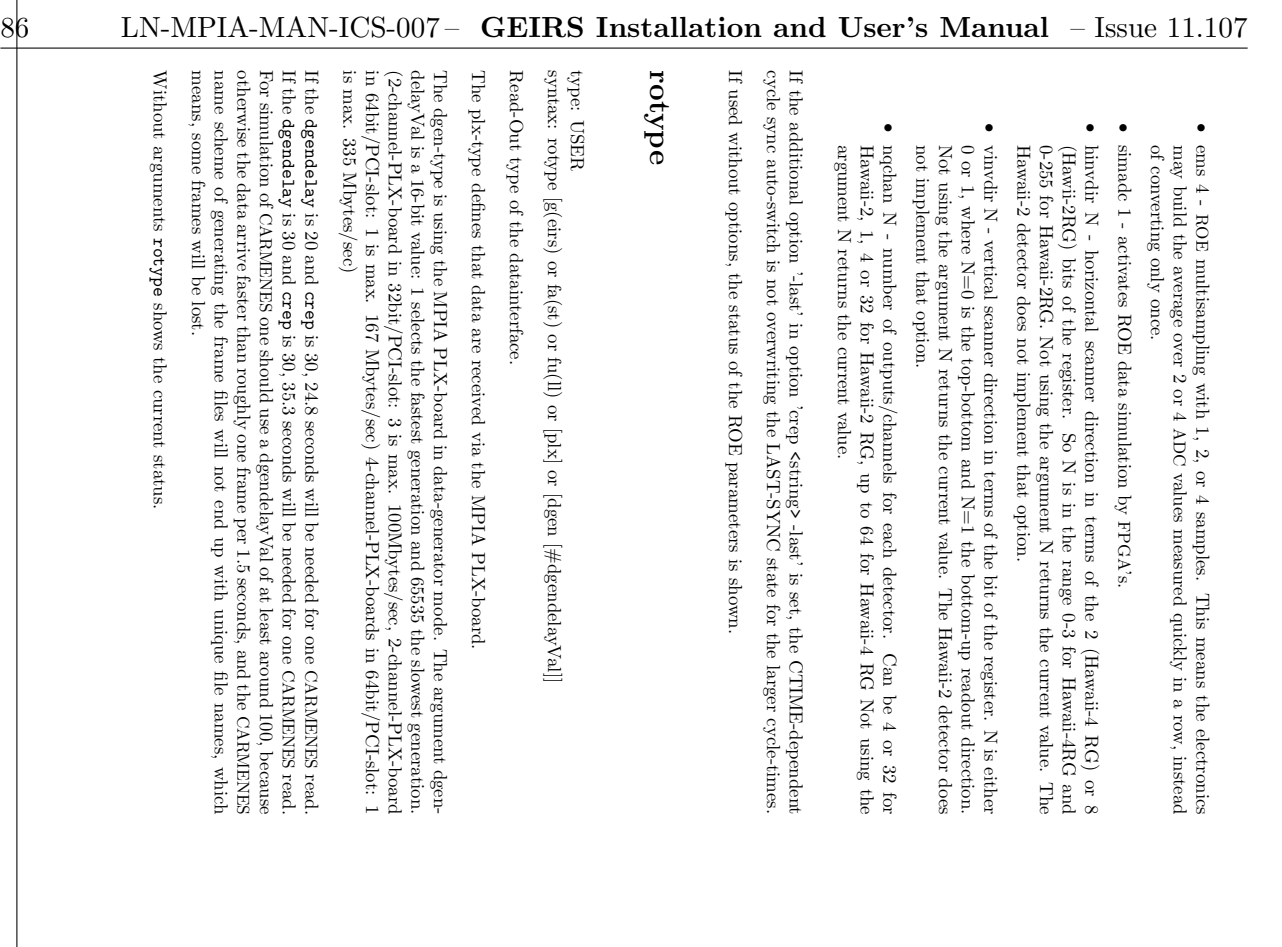

### rtime

syntax: rtime [#] type: ENG syntax: rtime [#]

(MPIA electronics only.) This is not yet implemented and does nothing. Set the reset time, which is the number of clock tics at the beginning of each cycle-line. (MPIA electronics only.) This is not yet implemented and does nothing. Set the reset time, which is the number of clock tics at the beginning of each cycle-line.

are in progress) unless it is only a query of the current parameters. Hence a previous call to are in progress) unless it is only a query of the current parameters. Hence a previous call to space  $38$  , This command is rejected while the camera is busy (i.e., while readout or wheel motions are in progress) unless it is only a query of the current parameters. Hence a previous call to This command is rejected while the camera is busy (i.e., while readout or wheel motions may be needed in non-interactive modes, for example in macros. see [sync], page 38, .

### saad

syntax: saad x y d type: ENG syntax: saad x y d

Shift and add images #2 through #n. Find peak pixel around (x,y) in a box of size d. Overwrite image#1 with the result of the shift-and-add procedure.

### save

type: USER

syntax: save [-s] [[-f n] [-l n] [-r n1 n2] [-i | -S] [-1] [-d] [-c] [-g] [-p] [-M] [-z] [-C] [filename] [  $\vdots$ 

Save frames in the shared memory formatting them according to the current readout mode / cycle type (ctype). / cycle type (ctype). Save frames in the shared memory formatting them according to the current readout mode

A comma delimits saving sets, dumping actually copies of the same data frames. A comma delimits saving sets, dumping actually copies of the same data frames.

completed but start saving as soon as the correlated frames have arrived. completed but start saving as soon as the correlated frames have arrived. ر<br>ما : save immediately after image completion. Do not wait until the cycles are all

•

- $\frac{1}{2}$ : save from frame 'n' (= 'first frame is')
- •
- -l: save upto frame 'n' (= 'last frame is') •
- $\frac{1}{2}$ : save only frames from 'n1' through 'n2'. Default is all.

•

•

•

•

•

- -i: save the arithmetic sum of the selected frames. Only the sum of the pixel values time in the over all the cycle repetitions is saved, associated with an adjustment of the integration FITS header. This option is ignored for CARMENES.
- image, which means a single image still leads to the standard 2D image format. image, which means a single image still leads to the standard 2D image format. -1: stack all images into FITS cubes. This option has no effect if there is only one
- -g: split the data into single DCR-images and write to dest. The variable PKGOUT-
- PORT provides the file name and needs to have PORT provides the file name and needs to have dif as a substring. as a substring. -d: do not create FITS-files. Just dump the shared-memory framebuffer.
- 
- -c: overwrite existing files (for this save-operation only). : overwrite existing files (for this save-operation only).
- ىي : save not the actual sequence but the previous one.
- Option-p is only meant for interactive usage. It is not a good idea to use it in a macro! Option - p is only meant for interactive usage. It is not a good idea to use it in a macro.

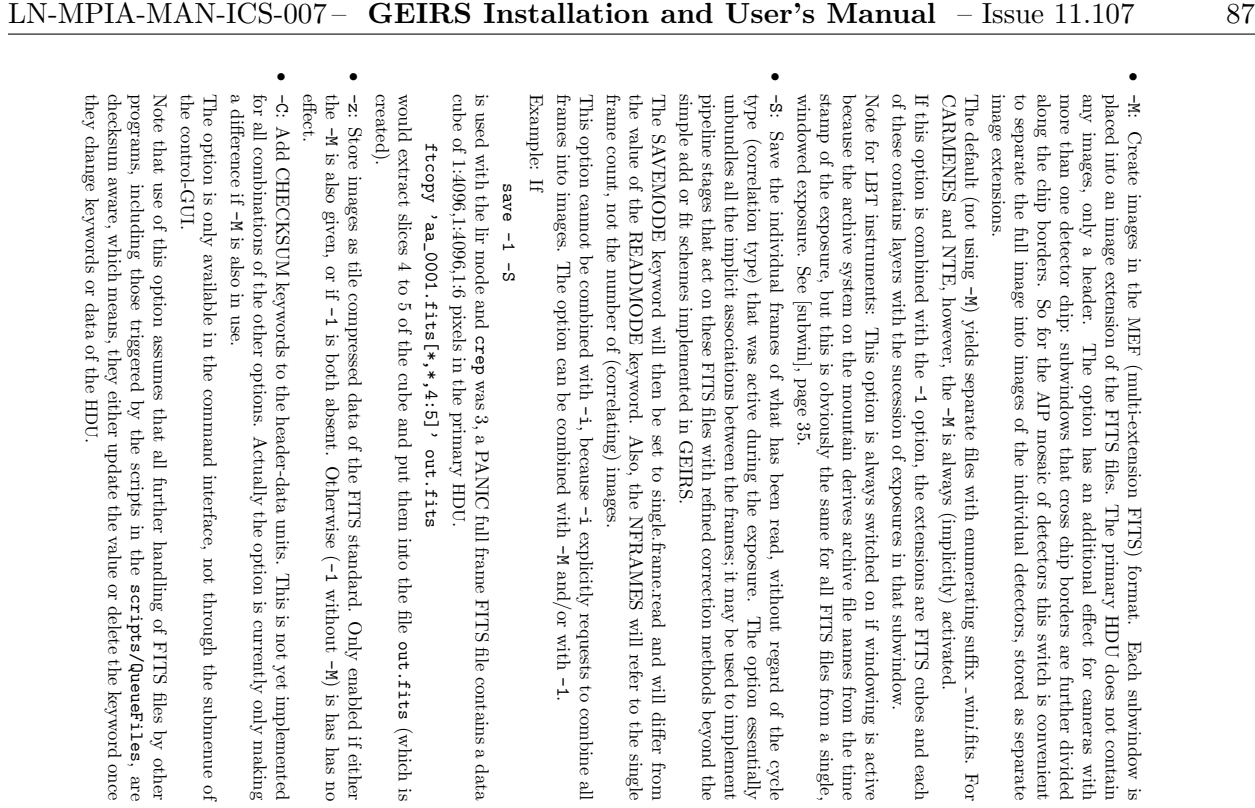

-1.

will differ from

TMPDIR/geirsPhduAdd.\* mechanism; so from this point of view it is safe to use the Note that the checksum is aware of the keyword notifications scheduled through the geirsPhduAdd.\* TMPDIR/geirsPhduAdd.\* Note that the checksum is aware of the keyword notifications scheduled through the files in conjunction with the mechanism; so from this point of view it is safe to use the  $\frac{1}{2}$ 

like a parameter-token!) , : space-comma-space: delimiter for a next complete save-set. (The comma is handled like a parameter-token!) : space-comma-space: delimiter for a next complete save-set. (The comma is handled

•

further divided

names with special characters. See [next], page 21. to z and from 0 to 9, but becomes ugly if this sort of extrapolation enters the region of file after the 9. This is fine as long as one wants to move from files A upwards to  $Z$  and from a this one are basically chosen by incrementing the ASCII letters with some wrap around let that file name end on a group of digits, because default files names of files created after If no filename is given, the default filename is used. If the filename is given, it is advised to names with special characters. See to z and from 0 to 9, but becomes ugly if this sort of extrapolation enters the region of file after the 9. This is fine as long as one wants to move from files A upwards to Z and from a this one are basically chosen by incrementing the ASCII letters with some wrap around let that file name end on a group of digits, because default files names of files created after If no filename is given, the default filename is used. If the filename is given, it is advised to [next], page 21.

wini

cubes and each

.fits. For

With option -b the filename might be a device /dev/pcd1Example:

.

save -p -1 , -p -i , -1 , -i save -p -1 , -p -i , -1 , -i

get a warning from the system. After a save the filesystem will be checked. If the capacity is below a certain value you will the current images as FITS cubes, and the current images as integrated images. which saves the previous images as FITS cubes, as an integrated (summed) single fits image, get a warning from the system. After a save the filesystem will be checked. If the capacity is below a certain value you will the current images as which saves the previous images as cubes, and the current images as integrated images. cubes, as an integrated (summed) single fits image,

Examples:

save -t filename save -b -s filename immediatelay writes the batch-stream to a file save  $-b$   $-s$ save -t filename wirtes as a single save -b -s filename immediatelay writes the batch-stream to a file save -b -s<br>immediately batch-stream to PKGOUTPORT-intf. wirtes as a single FITS-table file immediately batch-stream to PKGOUTPORT-intf. -table file

Current PKGOUTPORT interfaces: 'dif', '/dev/PCDxx'. Current PKGOUTPORT interfaces: 'dif', '/dev/PCDxx'. save -g -s<br>save -g -ilename immediately DCR-img-stream to a file<br>save -g -filename immediately DCR-img-stream to a file save -g -s filename immediately DCR-img-stream to a file save -g -s immediately DCR-img-stream to PKGOUTPORT-intf. immediately DCR-img-stream to PKGOUTPORT-intf.

save initiates a "background" process and should be followed by a sync when used in a macro. Even within a sequence of multiple a macro. Even within a sequence of multiple save following each other, each individual following each other, each individual of them ought to be followed by a of them ought to be followed by a sync, because GEIRS maintains at most one set of , because GEIRS maintains at most one set of parameters at a time and rejects a second parameters at a time and rejects a second save while another one is still on its way. while another one is still on its way. save fails if the current save directory offers insufficient write permission for the account fails if the current save directory offers insufficient write permission for the account that runs GEIRS. See [set], page 32. A typical side effect of this is that the save button in the control GUI stays yellow and that the save does not return. Use set savepath then to

(which is

contains a data

) is has has no

If the number of frames is insufficient to create the images, save returns an error: switch to a writeable directory. If the number of frames is insufficient to create the images, switch to a writeable directory. returns an error:

Carmenescarmenes@irws2> save save: error: framebuffer is empty (read not yet done?) Carmenescarmenes@irws2> save

ERROR error: framebuffer is empty (read not yet done?)<br>ERROR analyse\_wait4pid: exit-status: 62 (if geirs-error: (E\_noframe=62) frame-/<br>ERROR 62 Command 'save' returned errorcode = 62: (E\_noframe=62) frame-/img-buff save: error: framebuffer is empty (read not yet done?) ERROR analyse\_wait4pid: exit-status: 62 (if geirs-error: (E\_noframe=62) frame-/img-buffer is empty (read not yet done?)) ERROR error: framebuffer is empty (read not yet done?)

This happens for example in all multi-correlated image modes if the exposure was ERROR analyse\_wait4pid: exit-status: 62 (if geirs-error: (E\_noframe=62) fram-/ ERROR analyse\_wait4pid: exit-status: 62 (if geirs-error: (E\_noframe=ement) frame-/ime-ERROR 62 Command 'save' returned errorcode = 62: (E\_noframe=62) frame-1-img-buffer aborted

before a sufficient number of frames were created to combine them into an image. before a sufficient number of frames were created to combine them into an image.

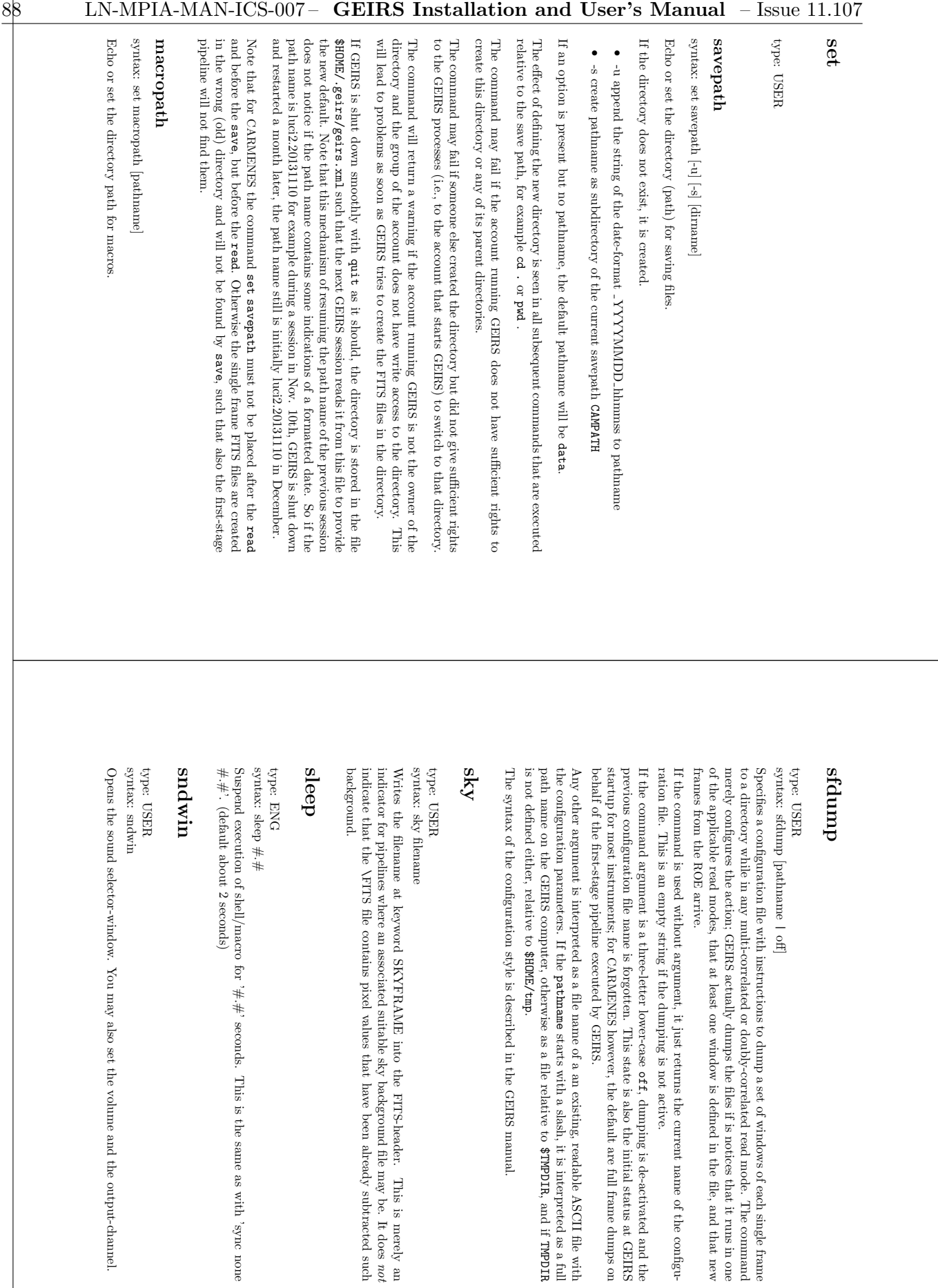

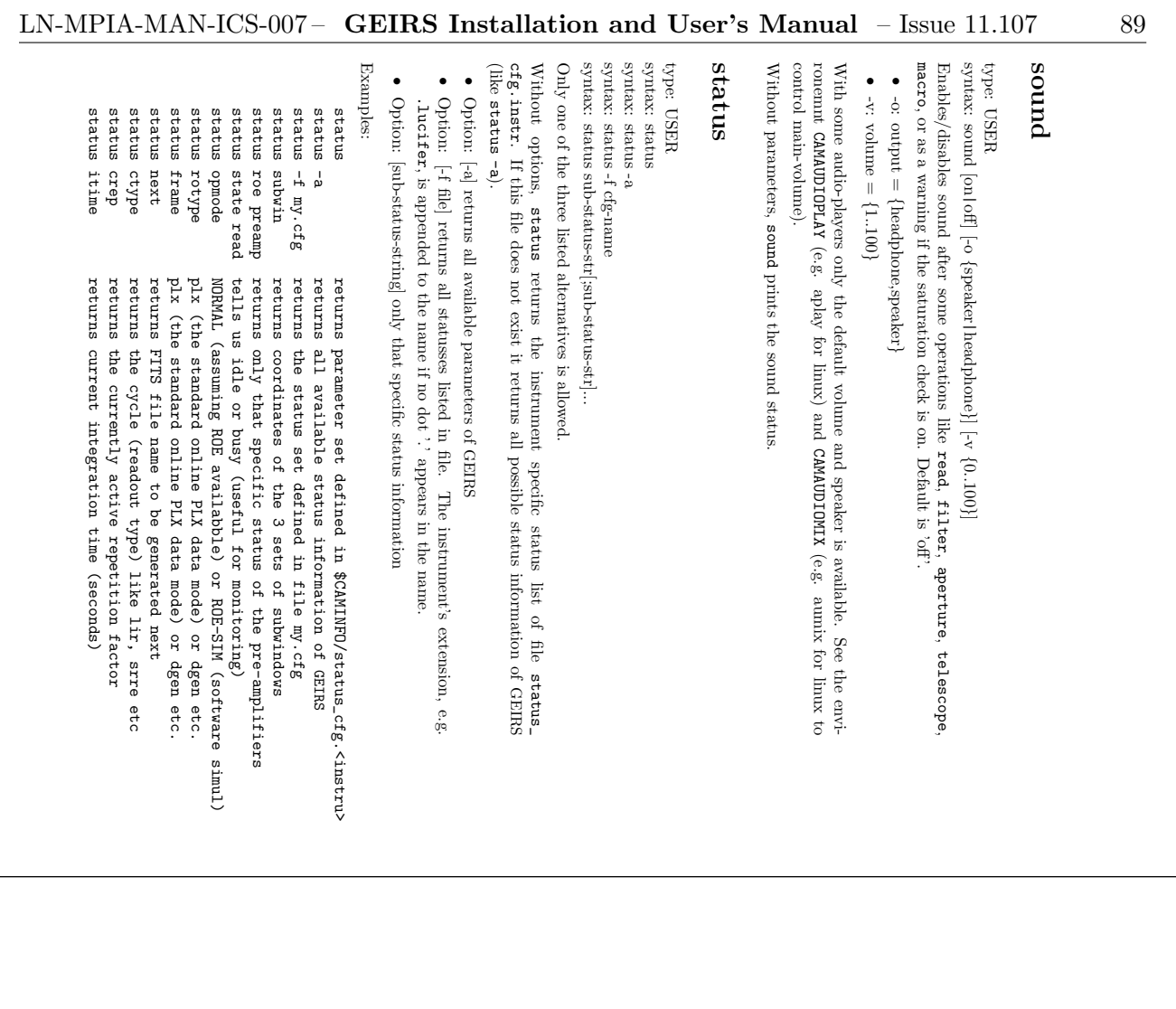

returns the current command status, for example! returns the current command status, for example! <u>ር</u> The status returned by some commands (if sent without option) may differ from the response status <command> and may depend on the current context. The subwin command alone

higher-level drivers. The status information depends on the SW mode SINGLE/MAIN/INTERFACE. higher-level drivers. The The status information depends on the SW mode SINGLE/MAIN/INTERFACE. status command offers standardized information which is thought to be scanned by

# subwin

syntax subwin HW #wid reg<br/>Idx regNo  $\,$ type: USER syntax subwin [HWsyntax subwin on syntax subwin HW #wid regIdx regNo syntax subwin [SWsyntax: subwin clear [SW |off [SW|auto||auto||SW|DET] HW] [#wid xlstart ylstart xsize ysize] |HW] HW] [#wid]

and translates them to pattern windows. Clears, enables/disables, and sets the software  $(SW)$  and/or hardware  $(HW)$  subwindows and translates them to pattern windows. Clears, enables/disables, and sets the software (SW) and/or hardware (HW) subwindows

The union of the harware windows are the data send from the ROE to the GEIRS workstation via the fibers. Hardware means that the patterns run on the firmware of the ROE in each of the readout channels on each detector. becomes shorter. Pattern windows are the sub-regions of the hardware windows repeated detector; one of the major side effects of skipping regions is that the shortest integration time determine which pixels or lines of pixels are either skipped or converted while reading the in each of the readout channels on each detector. becomes shorter. Pattern windows are the sub-regions of the hardware windows repeated detector; one of the major side effects of skipping regions is that the shortest integration time determine which pixels or lines of pixels are either skipped or converted while reading the station via the fibers. Hardware means that the patterns run on the firmware of the The union of the harware windows are the data send from the ROE to the GEIRS work-

the pixels displayed in the GUI. The result of this  $2$ -stage clipping (hardware, then software) essential effect on the integration times.) The result of the hardware clipping are basically ware windows it received; this post-processing we call SW windowing. (This has no further The GEIRS software on the workstation can in addition cut through regions of these hardare basically the pixels displayed in the the pixels displayed in the essential effect on the integration times.) The result of the handware clipping are basically ware windows it received; this post-processing we call SW windowing. (This has no further The GEIRS software on the workstation can in addition cut through regions of these hard-. The result of this 2-stage clipping (hardware, then software) GUI and saved to the FITS files.

envelopes/areas. So the astronomer defines the result of the geometry of the software windows, and the GEIRS software converts these windows to (larger) HW windows and GEIRS assumes that the SW windows are to be acquired from HW windows of minimum Instead of the intricate manual SW and HW window setup there is the auto option, where loads the associated pattern windows to the windows, and the GEIRS software converts these windows to (larger) HW windows and envelopes/areas. So the astronomer defines the result of the geometry of the software Instead of the intricate manual SW and HW window setup there is the assumes that the SW windows are to be acquired from HW windows of minimum assumes that the SW windows are to be acquired from HW windows ROE. option, where

detector engineering. Most subwin commands dealing immediately with HW windows are only meant for use with detector engineering. Most subwin community at the HW with HW windows are only meant for use with  $\sim$ 

The order of the non-numerical parameters (clear, on, off, SW, auto,  $HW$ ) can be swapped: the The order of the non-numerical parameters (clear, on, off, SW, auto, HW) can be swapped: on, off or clear may also be placed after the SW, auto or HW.

activate the windows via a single subwin on auto. Background: computation of the pattern windows and the communication with the ROE is inactive as long as the subwins remain<br>windows and the communication with the ROE is in (H) refrommance reasons it is incommunicated to define flist the list of SNA windows, than to (H) switch them "on" "off." windows and the communication with the activate the windows via a single (For performance reasons it is recommended to define first the list of SW windows, then to So one can delay that computation by defining the geometries in the only once at the end.) subwin on autois inactive as long as the subwins remain . Background: computation of the pattern "off" state to

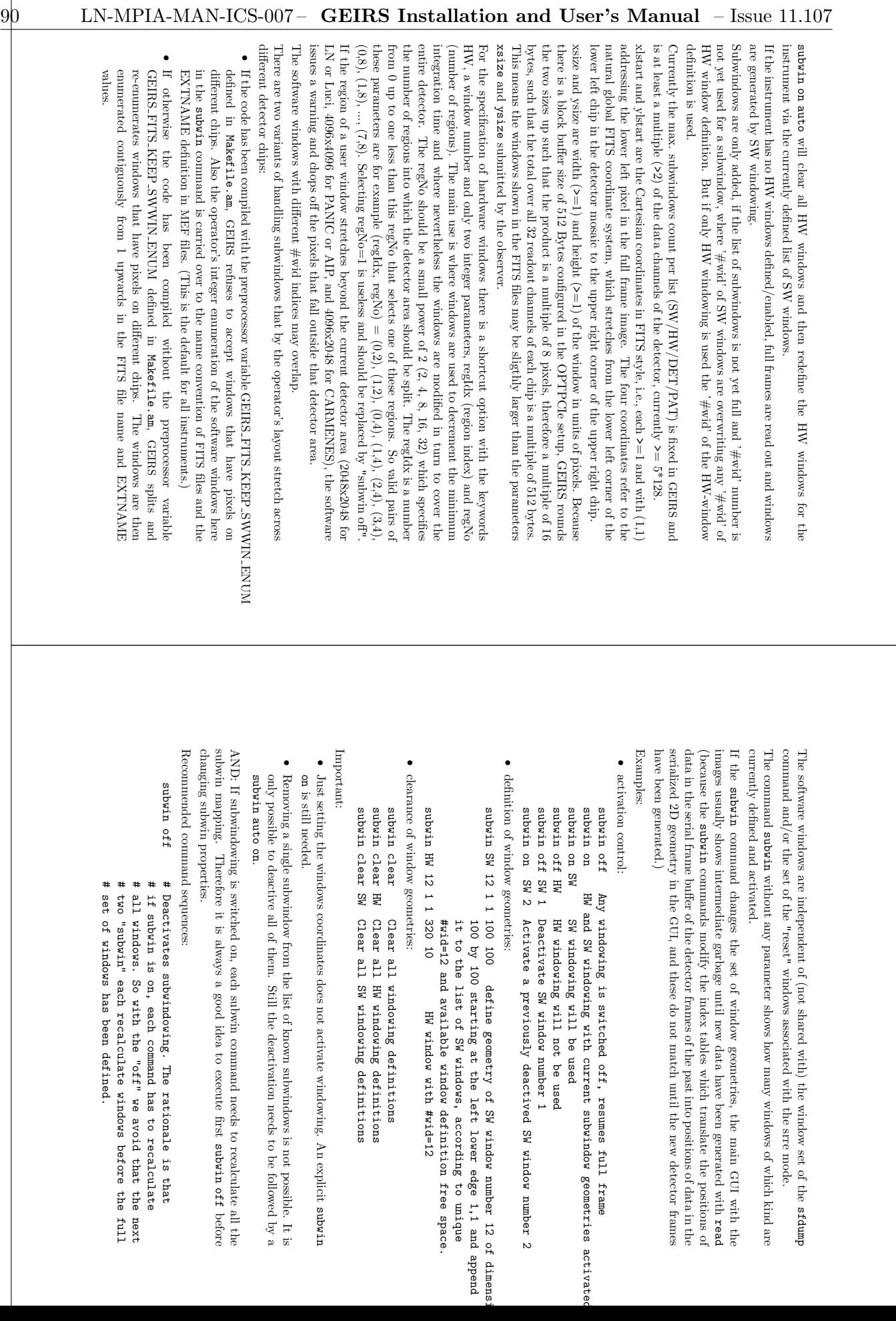

with the

read

number 2

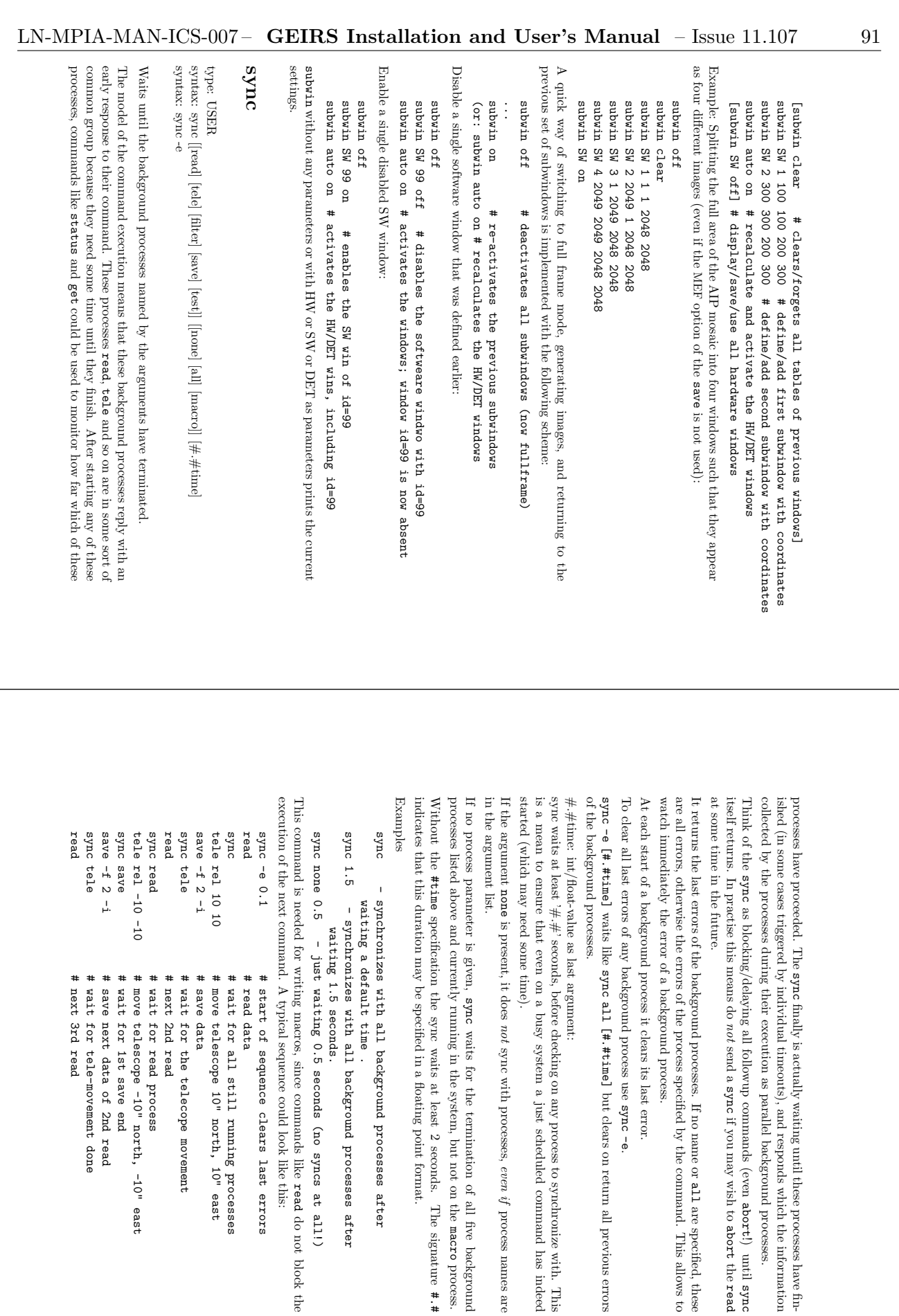

sync

read<br>
#<br>
#<br>
#<br>
#:<br>
#<br>  $\text{Area}$ <br>  $\text{Area}$ <br>  $\text{Area}$ <br>  $\text{Area}$ <br>  $\text{Area}$ <br>  $\text{Area}$ <br>  $\text{Area}$ <br>  $\text{Area}$ <br>  $\text{Area}$ <br>  $\text{Area}$ <br>  $\text{Area}$ <br>  $\text{Area}$ 

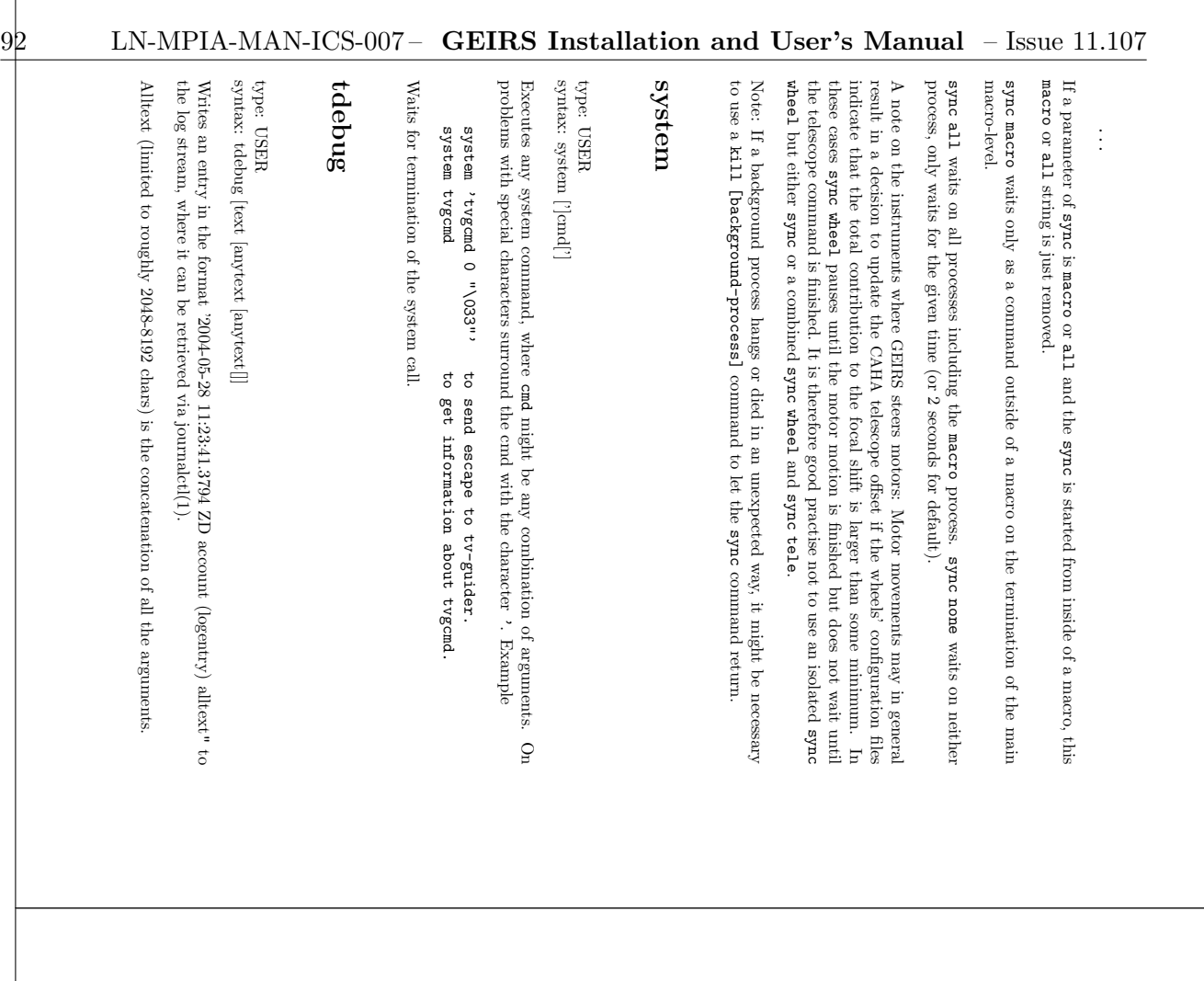

# telescope

type: USER

Only relevant for Calar Alto instruments that control telescope pointing via GEIRS (i.e., PANIC). For the other instruments the command only has the effect of setting the sky coordinates in GEIRS's internal data base such that they appear in FITS headers (unless removed by the geirsPhduAdd removed by the geirsPhduAdd files).

error codes: Besides the specific errors listed below, the telescope interface may return the following error codes: Besides the specific errors listed below, the telescope interface may return the following

- $\bullet$  1 TELESCOPE environment variable incorrect. 1 TELESCOPE environment variable incorrect.
- 2 Cannot communicate with EPICS 2 Cannot communicate with EPICS

•

- 3 Wrong t script command • 4 Bad number of arguments 4 Bad number of arguments
- $\bullet~$  5 TELESCOPE environment variable not set. 5 TELESCOPE environment variable not set.
- 20 Tracking is OFF. 20 Tracking is OFF.

Warning: These error cocles are copied from a file distributed to a private list of users by These error codes are copied from a file distributed to a private list of users by the head of the Calar Alto computer department in 10/2014. They are not under the head of the Calar Alto computer department in 10/2014. They are not under GEIRS control and may change at any time if Calar Alto changes the associated Tcl scripts.

The time out durations are set within the subcommands of the  $t$ -command and in that sense not controled by The time out durations are set within the subcommands of the GEIRS. t\_command and in that sense

### absolute absolute

syntax: tele[scope] abs[solute] hr min sec deg min sec [equinox] syntax: tele[scope] abs[solute] hr min sec deg min sec [equinox]

Moves the telescope to an absolute RA/DEC position. hr, min and sec are the alpha coordinate. deg, min and sec are the delta coordinate.

GEIRS does not check validity or ranges of any of the 6 or 7 numerical parameters, but does not check validity or ranges of any of the 6 or 7 numerical parameters, but forwards them to the t\_command t\_posit after rounding hr, min and deg down to integer. If at least one of the deg, min or sec parameters has a negative sign, the sign is moved to the deg parameter before submitting it to t\_command.

control software uses the equinox to correct for some Earth polar motions; the author of this manual here has no opinion on this. is executed). This may not be not what the astronomer wants, but is compatible with the isocretured). This may not be not what the astronomer wants, but is compatible with the theorem this manual here has no opinion on this. control software uses the software run on is executed). This may not be not what the astronomer wants, but is compatible with the If the equinox is not provided, for earlier Omega cameras. It has been argued that the telescope GEIRS to correct for some Earth polar motions; the author of inserts a value equivalent to now (when the command

The telescope interface may return the following error codes: The telescope interface may return the following error codes:

- 40 Incorrect alpha value. 40 Incorrect alpha value.
- 41 Incorrect delta value. 41 Incorrect delta value.
- $42$  <br> Incorrect epoch. 42 Incorrect epoch.

•

- 43 Position not reached. 43 Position not reached.
- $44$  Telescope keeps on moving 44 Telescope keeps on moving.
- $\bullet$  45 Timeout when moving the telescope. 45 Timeout when moving the telescope.
- 

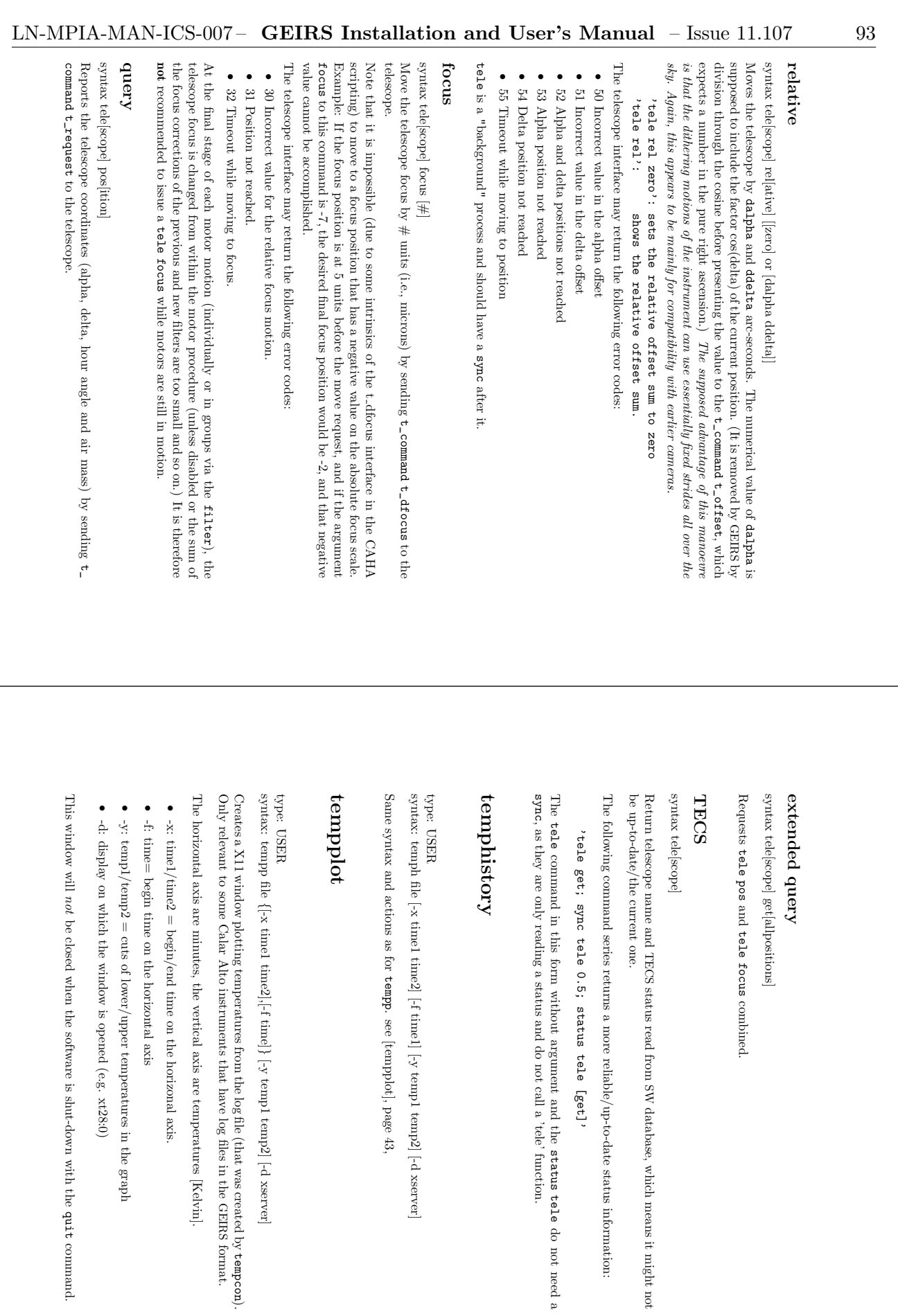

tempp. see

[-x time1 time2],[-f time]

سب

[-y temp1 temp2] [-d xserver]

tempcon).

GEIRS

format.

[tempplot], page 43,

 $_{\rm H}^{\rm m}$ 

tele focus

TECS

status read from

SW

database, which means it might not

status tele

do not need a

combined.

not be closed when the software is shut-down with the quit command.

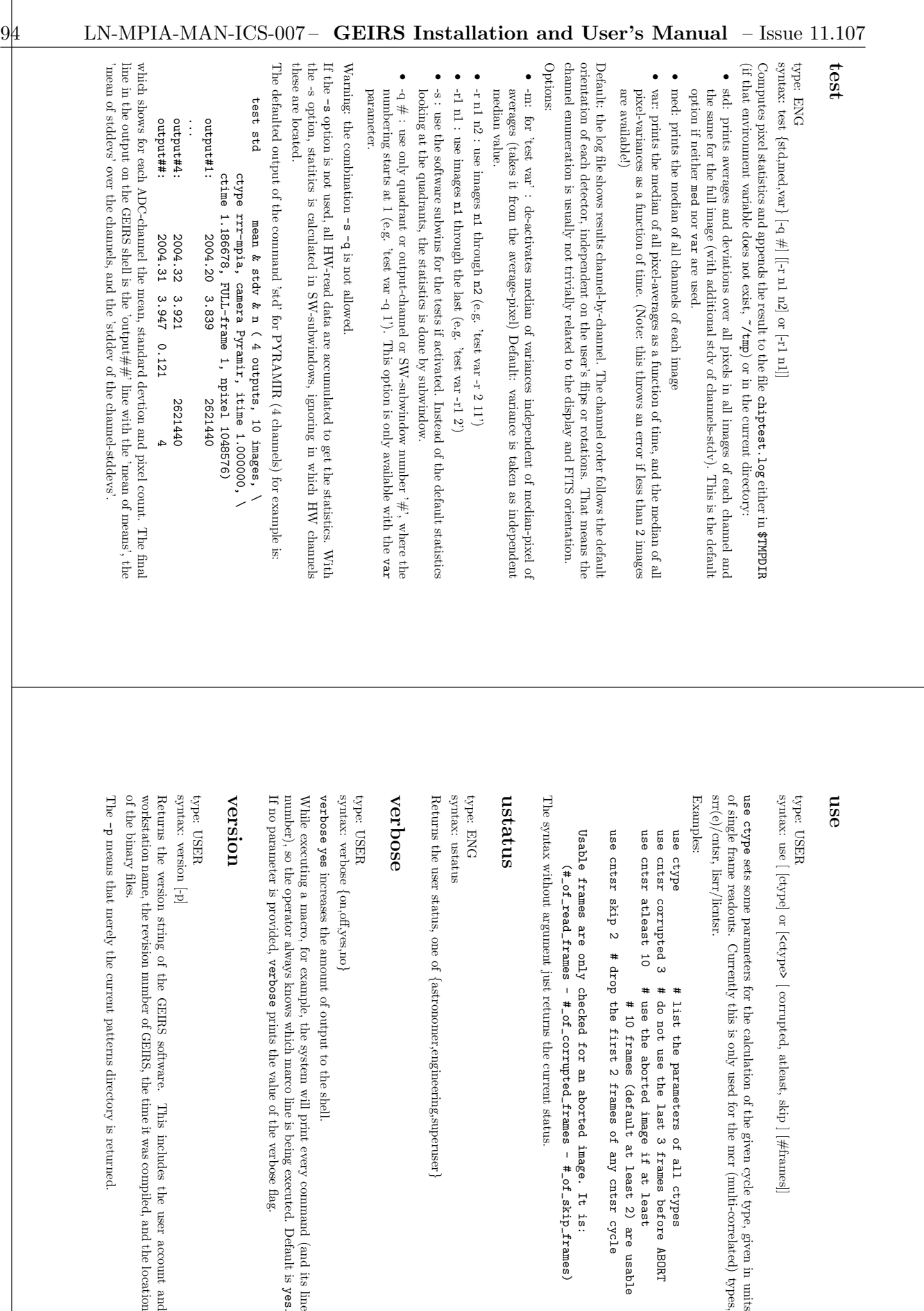

[ corrupted, atleast, skip ] [#frames]]  $[ \frac{1}{2} \frac{1}{2} \frac$ 

of single frame readouts. Currently this is only used for the mcr (multi-correlated) types, sets some parameters for the calculation of the given cycle type, given in units ;<br>iven cycle type, given in units  $% \mathcal{N}$  near (multi-correlated) types,

use cntsr atleast 10 # use the aborted image if at least use cntsr corrupted 3 # do not use the last 3 frames before ABORT use ctype<br># list the parameters of all ctypes s of all ctypes<br>+ 3 frames before ABORT<br>age if at least<br>1t at least 2) are usable<br>of any cutsr cycle

# 10 frames (default at least 2) are usable use cntsr skip 2 # drop the first 2 frames of any cntsr cycle

Usable frames are only checked for an aborted image. It is: (#\_of\_read\_frames - #\_of\_corrupted\_frames - #\_of\_skip\_frames) i image. It is:<br>ss - #\_of\_skip\_frames)

number), so the operator always knows which marco line is being executed. Default is yes. prints the value of the verbose flag.

software. This includes the user account and , the time it was compiled, and the location includes the user account and was compiled, and the location

means that merely the current patterns directory is returned. s returned.

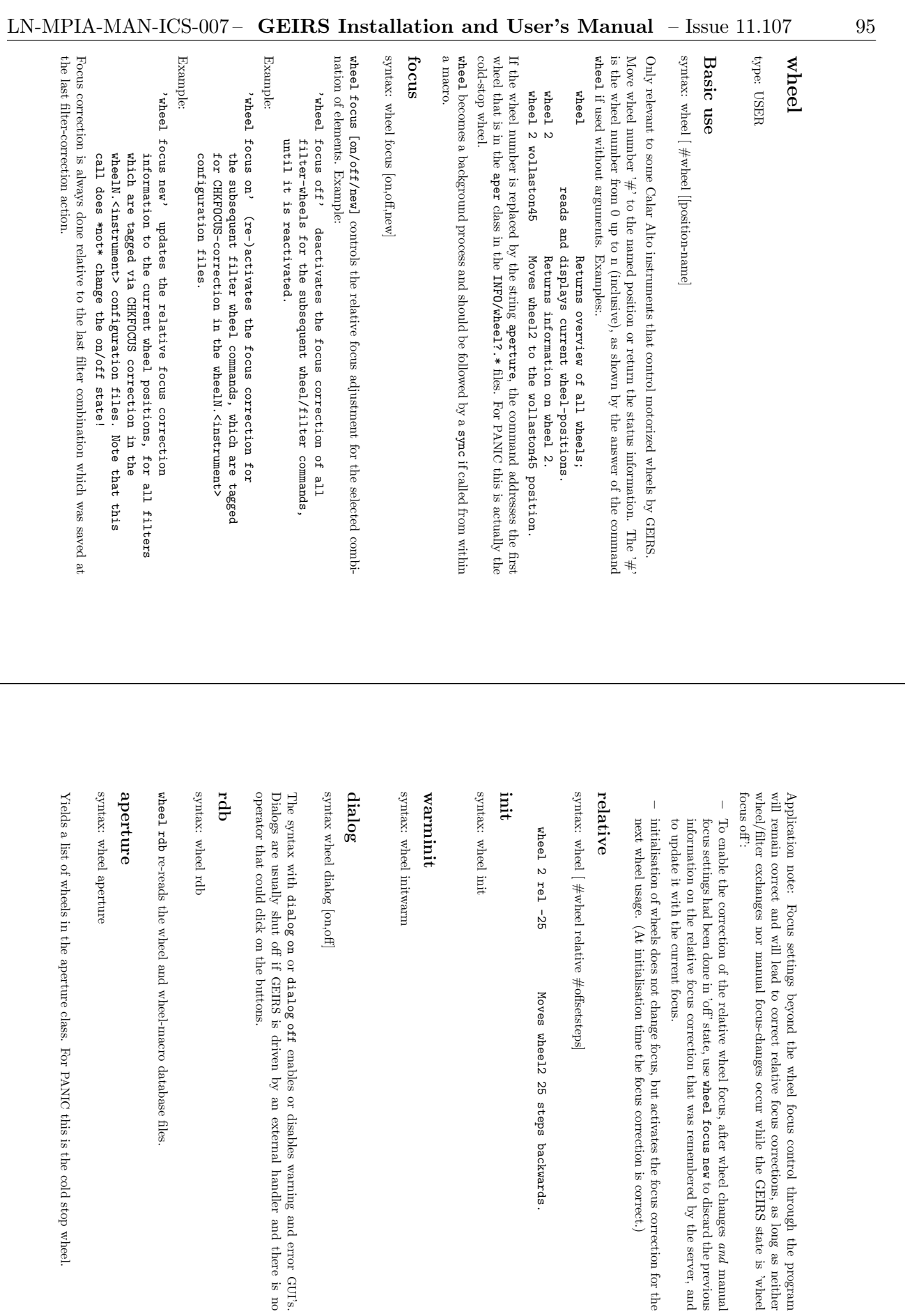

GUI's.

this is the cold stop wheel.

and manual

to discard the previous

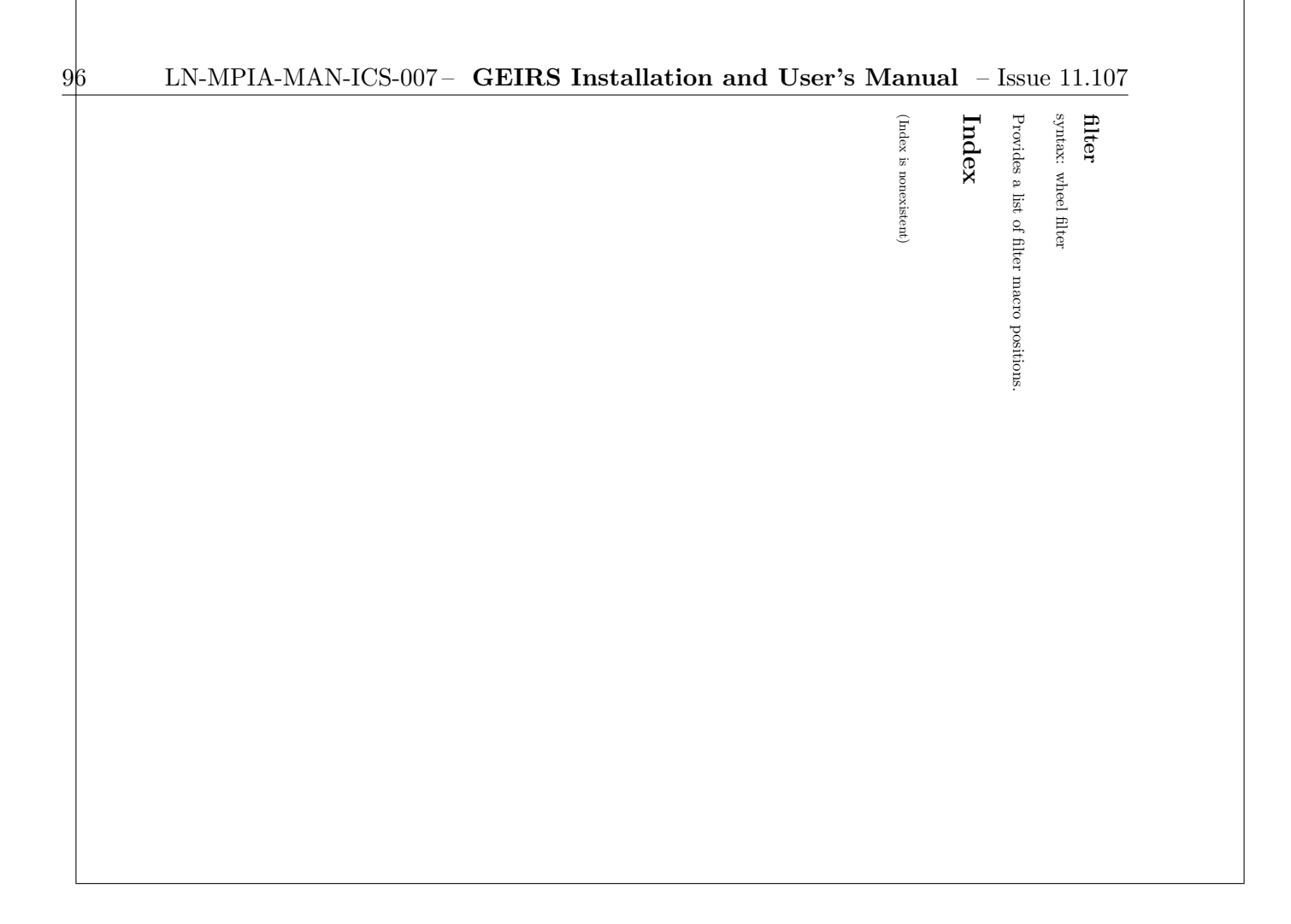

| $\mathbf{x} \in$                                               | mathar@mathar:nk/extern/readline                                                             | $\circledcirc$ $\circledcirc$ |
|----------------------------------------------------------------|----------------------------------------------------------------------------------------------|-------------------------------|
|                                                                | File: camera.info, Node: Top, Next: abort, Prev: (dir), Up: (dir)                            |                               |
|                                                                |                                                                                              |                               |
| Overview                                                       |                                                                                              |                               |
| ********                                                       |                                                                                              |                               |
|                                                                |                                                                                              |                               |
| Software of MPIA.                                              | Interface to the command server of GEIRS, the Generic Infrared Detector                      |                               |
|                                                                |                                                                                              |                               |
| * Menu:                                                        |                                                                                              |                               |
|                                                                |                                                                                              |                               |
| $*$ abort::                                                    | Abort the execution of save or macro                                                         |                               |
| $*$ alarm:                                                     | Play alarm sound                                                                             |                               |
| * aperture::                                                   | Move aperture wheel                                                                          |                               |
| * autosave::                                                   | En/disable automated save                                                                    |                               |
| $*$ bias:                                                      | Detector voltages                                                                            |                               |
| * camfile::                                                    | Set/get file name that summarizes exposures                                                  |                               |
| $*$ cd: :<br>* clobber::                                       | Switch directory                                                                             |                               |
| $*$ continue::                                                 | En/disable file overwriting<br>Continue after pause                                          |                               |
| * control::                                                    | Camera control GUI                                                                           |                               |
| $*$ counter::                                                  | Modify a counter variable                                                                    |                               |
| $*$ crep::                                                     | Cycle repeat count                                                                           |                               |
| $*$ ctime:                                                     | Cycle time                                                                                   |                               |
| * ctype:                                                       | Detector cycle type (readout mode)                                                           |                               |
| * define::                                                     | Set/get value of parameters                                                                  |                               |
| $*$ delay::                                                    | Delay between readout cycles                                                                 |                               |
| $*$ dir:<br>* display::                                        | Contents of current directory                                                                |                               |
| enastatus::                                                    | Detector image GUI<br>Current ROE parameters                                                 |                               |
| * engwindow::                                                  | GIIT                                                                                         |                               |
| $*$ exit:                                                      | Shutdown server or terminate macro                                                           |                               |
| * filter::                                                     | Parallel filter wheel positions                                                              |                               |
| * fits::                                                       | Current FITS header                                                                          |                               |
| $*$ get::                                                      | Parameter in the shared memory                                                               |                               |
| ŵ<br>gui :                                                     | Main GUI                                                                                     |                               |
| * ĥelp::                                                       | This manual of commands here                                                                 |                               |
| * history::<br>* idlemode::                                    | Command history of the GEIRS shell<br>Detector cycle mode while idle                         |                               |
| $*$ init:                                                      | Initialize ROE, telescope or motors                                                          |                               |
| $*$ iniwindow::                                                |                                                                                              |                               |
| $*$ interactive::                                              | Startup configuration GUI<br>Set shell mode to batch or interactive                          |                               |
| $*$ itime::                                                    | Integration time                                                                             |                               |
| $*$ kill:                                                      | Kill a GEIRS subprocess                                                                      |                               |
| * lamp                                                         | Power of calibration lamp (CAHA)                                                             |                               |
| * last:                                                        | Most recently saved file name<br>Read a FITS file into shared memory                         |                               |
| $*$ load:                                                      |                                                                                              |                               |
| log::<br>$* 1s$ :                                              | Change software log level<br>Contents of current FITS image directory                        |                               |
| $*$ macro::                                                    | Execute macro                                                                                |                               |
| $*$ median::                                                   | Median statistics of buffered images                                                         |                               |
| $*$ next::                                                     | Next FITS file name                                                                          |                               |
| * object::                                                     | Name of the OBJECTS in FITS header                                                           |                               |
| * observer::                                                   | Set FITS OBSERVER keyword                                                                    |                               |
| $*$ optics::                                                   | Move an optics wheel                                                                         |                               |
| * pause:                                                       | Pause command<br>Direct command to ROE                                                       |                               |
| $*$ pipe ::<br>ŵ.<br>pkginp ::                                 | Start input data stream                                                                      |                               |
| $\dot{\mathbf{u}}$<br>ptime::                                  | ROE base time value                                                                          |                               |
| w.<br>put:                                                     |                                                                                              |                               |
| W.<br>pwd:                                                     | Write to shared-memory data base<br>Current directory for FITS images                        |                               |
| $*$ quit:                                                      | Shutdown server or terminate macro                                                           |                               |
| $\mathcal{H}$<br>read:                                         | Starting reading data from ROE interface                                                     |                               |
| $*$ repeat::                                                   | Execute command repeatedly                                                                   |                               |
| $*$ roe:<br>* rotype::                                         | Set parameter of ROE mode<br>Readout type of ROE                                             |                               |
| $*$ rtime::                                                    | Set reset time                                                                               |                               |
| $*$ saad:                                                      | Shift and add image stack                                                                    |                               |
| * satcheck::                                                   | Pixel saturation check on or off                                                             |                               |
| $*$ save::                                                     | Save data to FITS files                                                                      |                               |
| $*$ set:                                                       | Set search directories (save, macro, catalogue)<br>Dump each frame's subwindows to FITS file |                               |
| * sfdump::                                                     |                                                                                              |                               |
| * sky:                                                         | SKYFRAME FITS header keyword                                                                 |                               |
| * sleep::                                                      | Suspend shell/macro execution                                                                |                               |
| $*$ sndwin::<br>$*$ sound::                                    | Sound GUI<br>Enable/disable sounds                                                           |                               |
| status:                                                        | Report status information                                                                    |                               |
| * subwin::                                                     | Define hard and software windows                                                             |                               |
| $*$ sync::                                                     | Wait for termination                                                                         |                               |
| * system::                                                     | Execute generic OS command                                                                   |                               |
| $*$ tdebug:                                                    | Write log text                                                                               |                               |
| w.<br>telescope::                                              | Telescope motion commands                                                                    |                               |
| * telgui:                                                      | Telescope GUI (CAHA)                                                                         |                               |
| * tempcontrol::                                                | LakeShoe temperature controller                                                              |                               |
| * temphistory::<br>* tempplot::                                | Temperature history<br>Temperature X11 plot                                                  |                               |
| $*$ test::                                                     |                                                                                              |                               |
| $*$ use:                                                       | Pixel statistics (mean, variances) on frames<br>Specify range of frame indices for save      |                               |
| $*$ ustatus::                                                  |                                                                                              |                               |
|                                                                |                                                                                              |                               |
|                                                                |                                                                                              |                               |
| Welcome to Info version 5.2. Type h for help, m for menu item. |                                                                                              |                               |
|                                                                |                                                                                              |                               |

<span id="page-102-0"></span>Figure 19: Example of the window appearing if info camera is called from the Linux shell.

### 5.4 Macros

#### 5.4.1 Aim and Configuration

Macro files are prepared to carry out specific, normally reoccurring, tasks in the spirit of batch processing. The macro utility is sequentially oriented; each line in the macro file is a command of the set of Section [5.3.](#page-73-0)

Empty lines in the macro file are ignored/skipped. The part of lines starting at a hash (#) up to the end of the line is chopped—and serves to add comments to the macro files. The maximum line length in the macro files is 256 bytes.

The syntax does not provide conditional and loop capabilities beyond the repeat command of the GEIRS shell itself. In that respect it does not extend the command interface.

Macros can be nested 5 levels deep; the macro command may appear in a macro file. The most economic way to loop through a set of fixed commands a fixed number of times is to write this set into a macro file, then to call this macro from another "higher level" macro as many times as wished. In any way, these techniques are based on working with copy-n-paste on the ASCII files of the macros.

Macro files are started from the camera control window (lower part, see Figure [9\)](#page-53-0) or with the macro command to the instrument shell. As a matter of orderly book-keeping, it is recommended to use the file suffix .mac for all macro files. GEIRS searches first for the macro file with the exact name provided by the user, and then searches in addition (as a fallback) for that exact name augmented by .mac. So one may lazily use the file name without suffix in the GUI of Figure [9](#page-53-0) and after the macro command if file names in the directories do have the .mac suffix.

The "macro path" plays the role of a search path for these \*.mac files. It is set/changed with the third pull-down menue of Figure [9](#page-53-0) or the associated set macropath GEIRS shell command. If a macro file is not found in that directory defined by the search path, GEIRS also searches thereafter through \$CAMHOME/MACROS by default. If users store their macros in that MACROS subdirectory anyway, the "macro path" is not that relevant.

The macro files support DOS-style end-of-line markers of the composite carriage-return and linefeed bytes. In that respect one can copy these files from older Microsoft operating systems without using dos2unix(1). UTF-16 encoding of the newer Microsoft OS's is not supported and supposed to be converted by tools like recode(1) before feeding them into GEIRS.

### 5.4.2 Syntax Checker

A basic syntax checker for a macro file is called with

#### geirs MChk macrofilename.mac

which tests many (but not all) lines in the macro file for syntactical correctness. geirs MChk prints the lines that appear to be suspicious to standard output. It checks only the most common commands that appear in macros. Commands like status, ls and other commands that produce detailed output or open windows that needs interpretation by some listening program and do not make much sense in macros are also reported. Numerical parameter ranges are only checked by order of magnitude, or even not at all.

Checking all macros in a subdirectory is done with a loop in some bash shell similar to

```
cd $CAMHOME/MACROS
for f in *.mac ; do
    echo $f"..."
    $CAMBIN/geirs_MChk $f
```
done

The main benefit of using the checker is that typographic errors may be detected early, just after editing the macro file. The GEIRS macro interpreter reads one macro line at a time and executes it. If the total real time of executing the macro is long, errors in its late parts may lead to much delayed abortion of the macro. A syntax checker adds some safety and time savings in that type of scenario.

#### 5.4.3 Total Integration Time

The total integration time in a macro is a sum over all products of the crep arguments and the itime arguments that are active at the read. It can be calculated by calling

geirs MItime.pl  $[-q]$  macrofilename.mac

Using the -q option gives a more quiet output, where the partial sums are not printed. The macrofilename.mac is either a full path name or the name in the current working directory. If that file is not found and the CAMHOME environment variable is set, the program tries to locate the file also in the directory \$CAMHOME/MACROS.

This scanner looks for lines of the format

itime seconds crep count read quit exit repeat count read macro othermacrofile repeat count macro othermacrofile

and accumulates the sum over the products. If the itime argument is zero, it is replaced by (an estimate of) 1.3 seconds.

#### 5.4.4 Macro Generators

Lengthy macros can essentially be created by any other high level language with loop control. We provide some examples based on languages that are available on Unices.

5.4.4.1 Shell Here is an example of a bash-shell executable with a double loop which generates 18 read-save cycles—three different values of the ems parameter and six different subframe coordinates. The bash-script would be put in a file like  $\texttt{tst.sh}$ , and generate the macro with chmod  $\texttt{+x}$ tst.sh; tst.sh > tst.mac:

```
#!/bin/bash
for e in 1 2 4 ; do
    echo "roe" ems $e ;
    for w in 0 1 2 3 4 5 ; do
        echo "subwin auto 1 " $(( w * 128)) $((w * 128)) 128 128 ;
       echo "read" ;
       echo "sync" ;
       echo "save -i -f 2" ;
       echo "subwin clear" ;
   done ;
done
```
5.4.4.2 awk Another example of a double loop put into a file tst.awk and then generating a macro calling [awk](http://pubs.opengroup.org/onlinepubs/9699919799/utilities/awk.html) as awk  $-F$  tst.awk > tst.mac:

```
BEGIN {
    emsarr[1] = 1;
    emsarr[2] = 2;
    emsarr[3] = 4;
    wxy[1] = 0;
    wxy[2] = 2;wxy[3] = 3;wxy[4] = 4;wxy[5] = 5;
    for (e in emsarr ) {
        printf("roe ems %d\n",emsarr[e]) ;
        for ( w in wxy ) {
           printf("subwin auto 1 %d %d 128 128\n", wxy[w]*128,wxy[w]*128) ;
           printf("read\n sync\n save -i -f 2\n subwin clear\n") ;
            }
    }
}
```
5.4.4.3 [m4](http://www.gnu.org/software/m4/manual/index.html) A third variant is to save some typing by expansion of m4 macros. If a file tst.m4 contains

```
#define a m4 macro expo with a roe-subwin-read-sync-save-sync atomic operation
define(expo,
# interpret the first argument as an ems paramter
roe ems $1
# interpret the second and third parameter as the lower left coordinates
# of a window divided by 128
subwin 'auto 1 eval('$2' * 128) eval('$3 '* 128) 128 128'
read
sync
save
sync
subwin clear
)
```

```
# run one exposure with ems=1, then one with ems=2 and another with ems=1
expo(1,1,1)
```
expo(2,2,2) expo(1,3,4)

then  $m4$  mloop.m4 > tst.mac generates a file with three exposures.

The same "macro generator" variants could be worked out in many other programming languages.

5.4.4.4 Driver Loops An alternative is to drive the instrument through the geirs cmd extension interfaces of the scripts directory (here: geirs cmd nirvana for example) from other programs/interpreters (bash, perl, python, tcl, MIDAS,. . . ). Macros are not needed in such case.

A [python](http://www.python.org/doc/) script would do this by its os.system calls. An example with three outer loops over a variable e which feeds the ems setting and five inner loops over a variable w which implements a marching square subwindow might look as follows:

```
import os
for e in [1,2,4]:
   os.system('cmd_nirvana_new roe ems '+str(e))
   for w in [1,2,3,4,5]:
        os.system('geirs_cmd_nirvana subwin SW 1 ' + str(w*128) + ' ' + str(w*128) + ' 128 128' )
        os.system('geirs_cmd_nirvana subwin on auto' )
        os.system('geirs_cmd_nirvana read' )
        os.system('geirs_cmd_nirvana sync' )
        os.system('geirs_cmd_nirvana save -i' )
        os.system('geirs_cmd_nirvana sync' )
        os.system('geirs_cmd_nirvana subwin clear' )
        os.system('geirs_cmd_nirvana subwin off' )
```
In the more familiar [bash](http://www.gnu.org/software/bash/manual/html_node/index.html) shell an example might look like

```
#!/bin/bash
```

```
for ((j = 1 ; $j \le 10 ; j++); do
   echo starting exposure $j ;
   geirs_snd_panic read ;
   geirs_snd_panic sync ;
   geirs_snd_panic save ;
   sleep 10 ;
    geirs_snd_panic sync ;
   echo done exposure $j ;
done
```
#### 5.5 Shell Commands

After installation of the manual pages (Section [2.5.2\)](#page-27-0), the following documents of programs in the Linux shell are available by calling  $man(1)$ , of which we show the first pages:

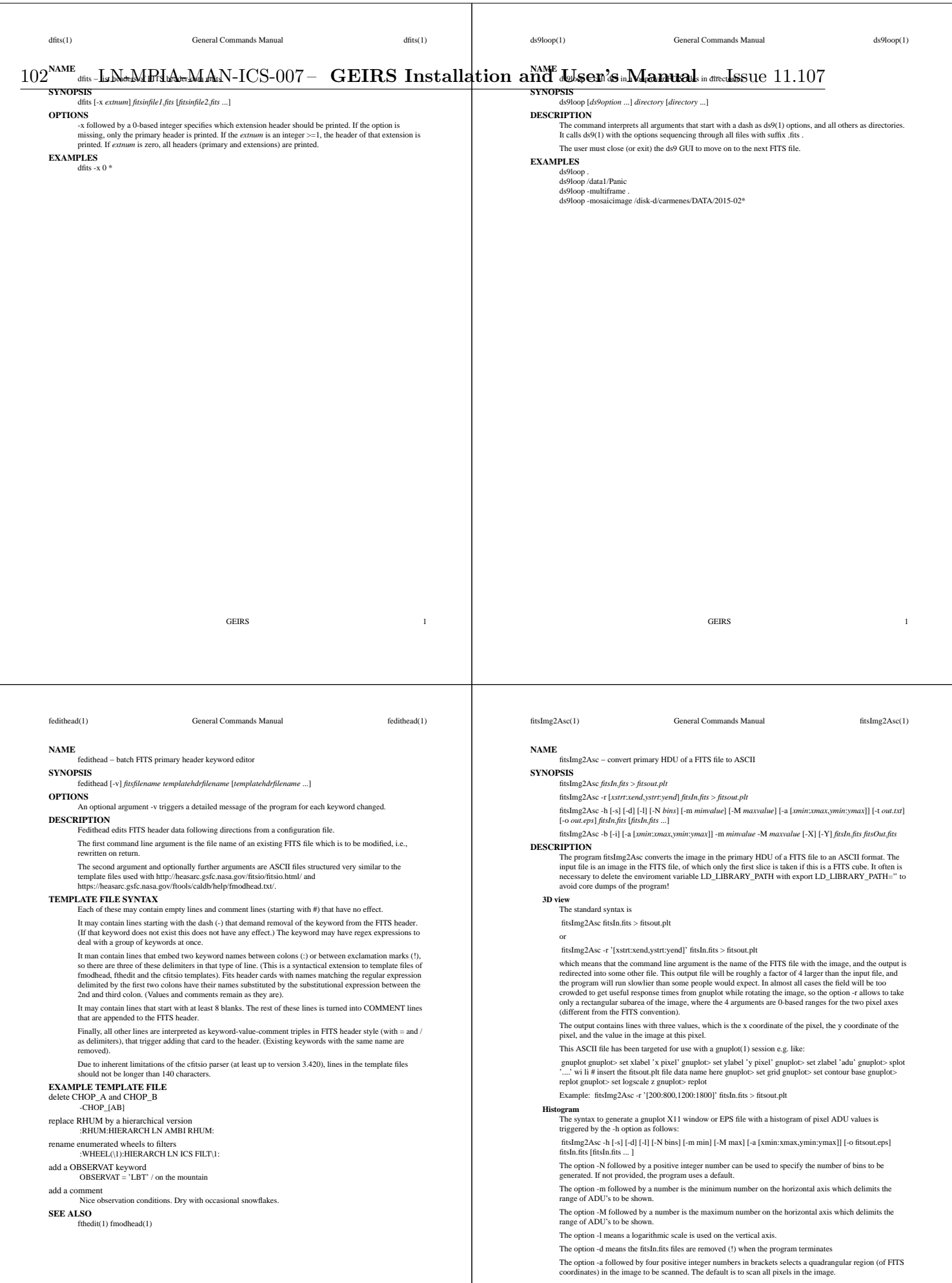
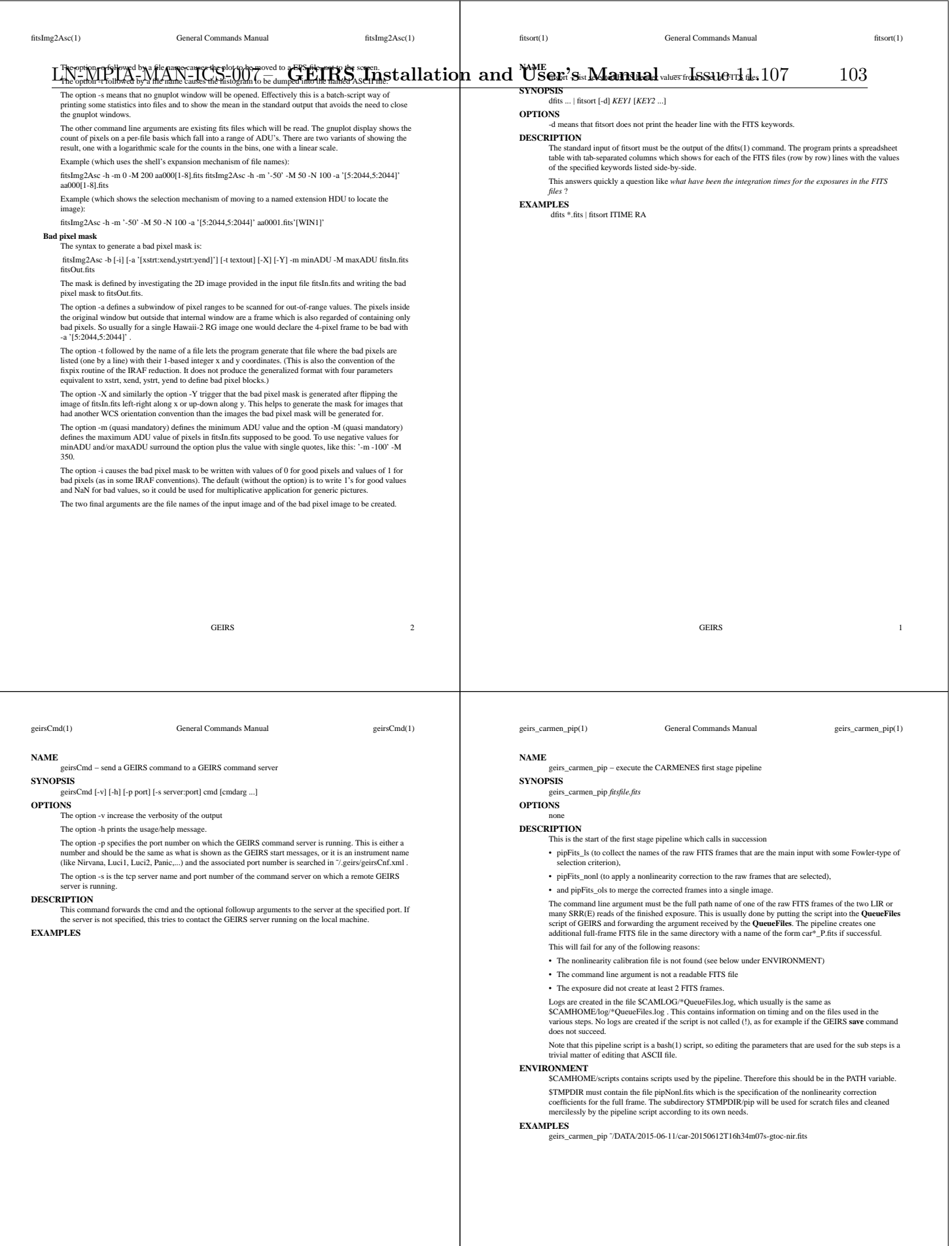

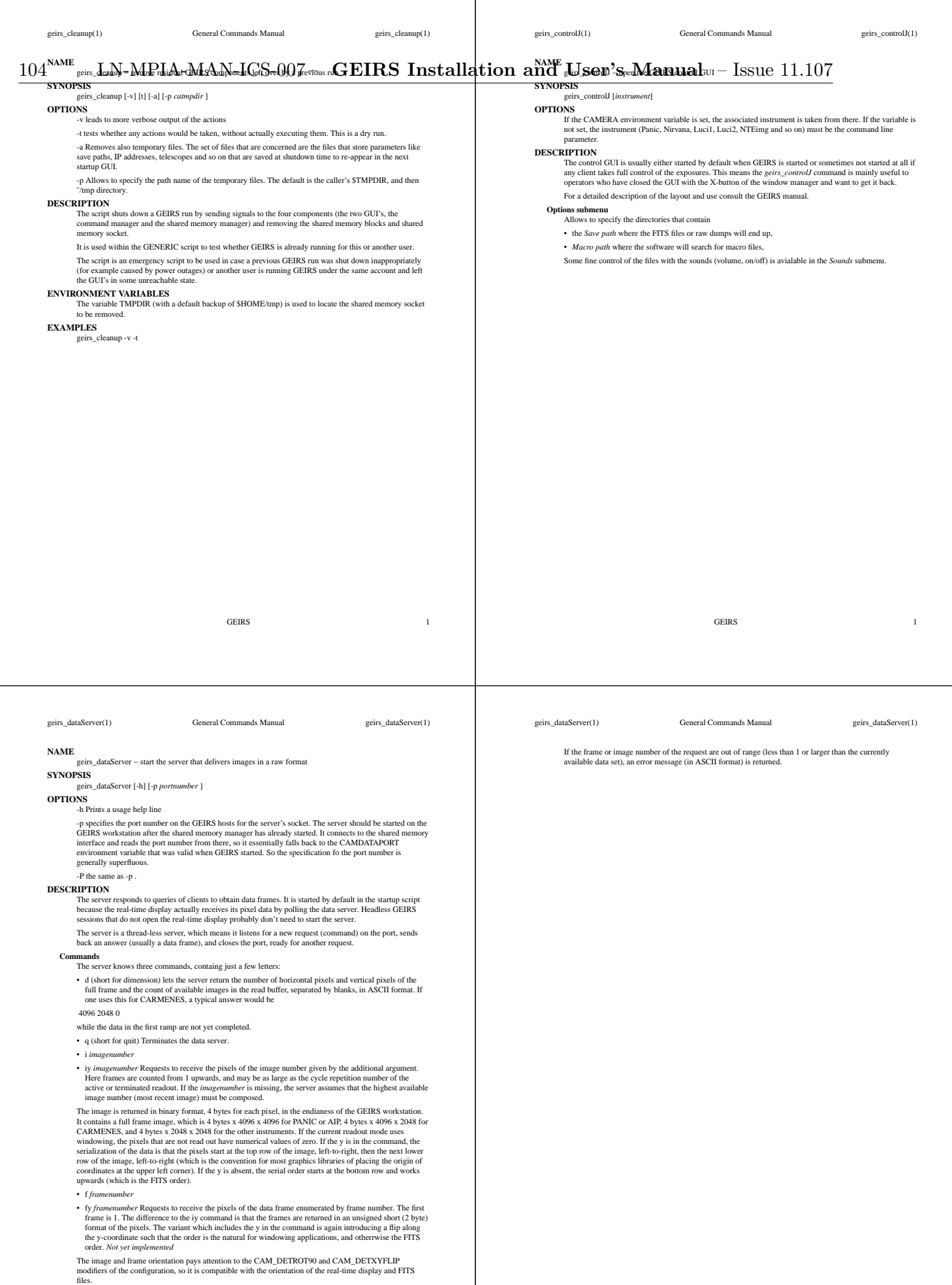

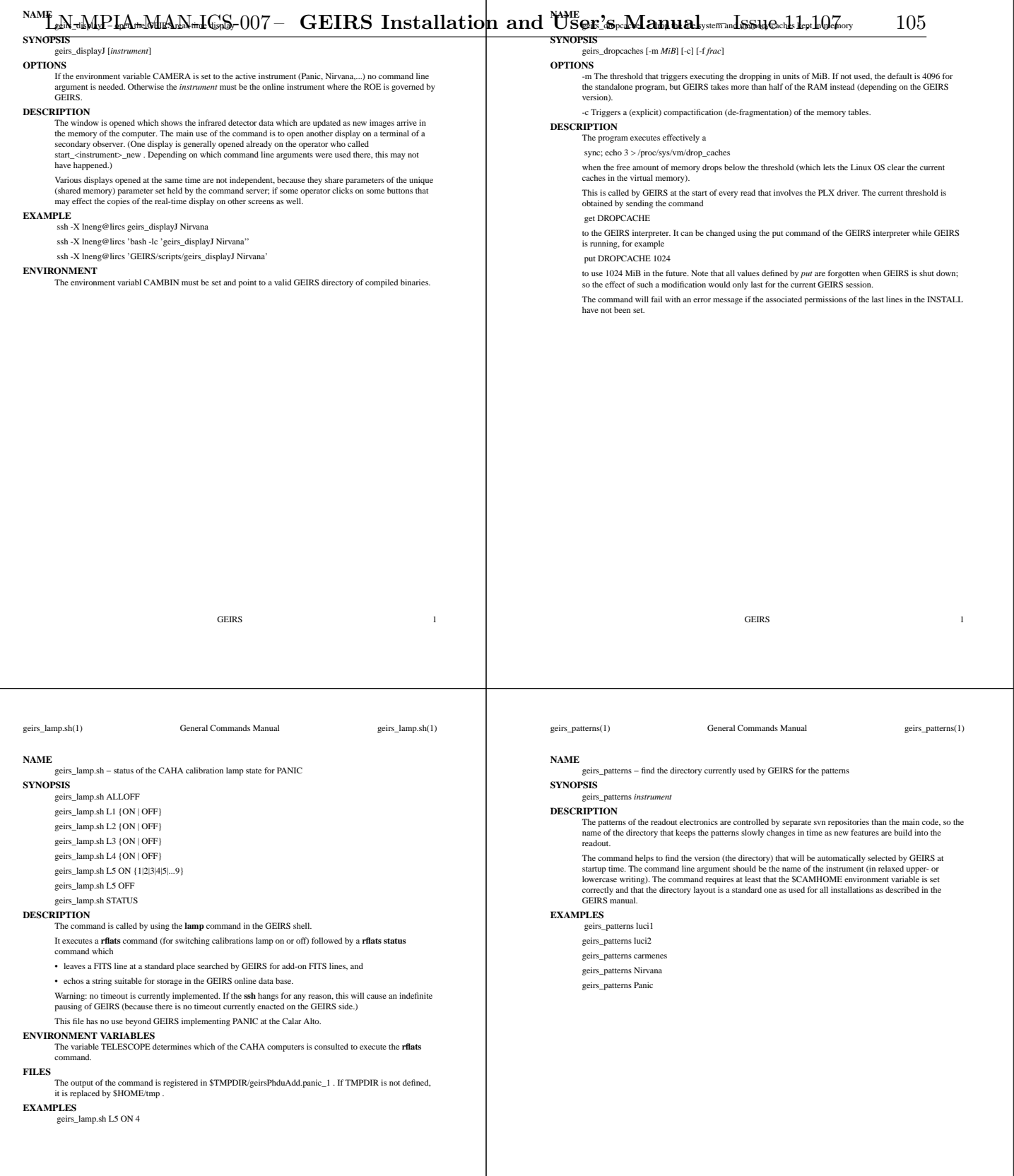

geirs\_displayJ(1) General Commands Manual geirs\_displayJ(1)

geirs\_dropcaches(1) General Commands Manual geirs\_dropcaches(1)

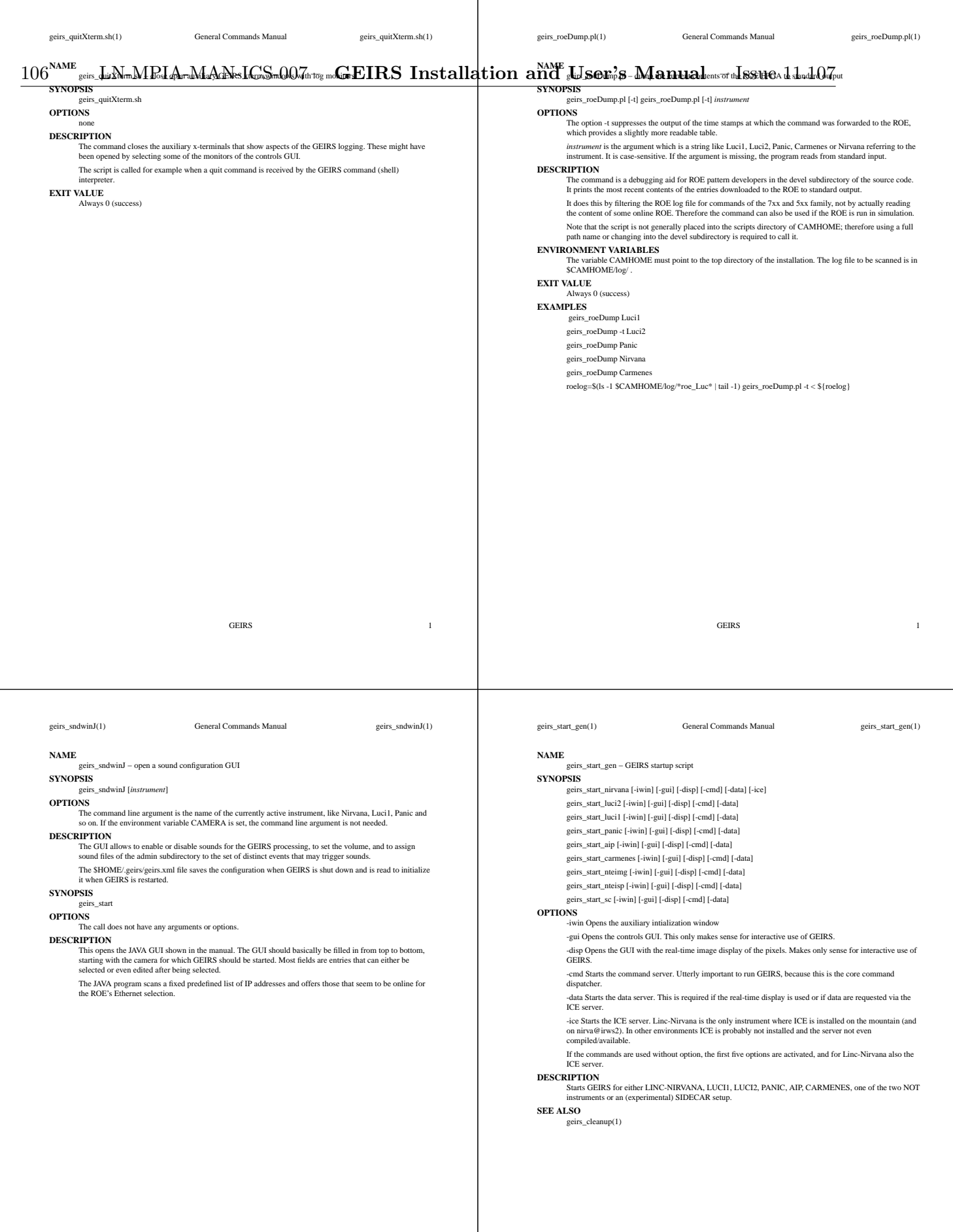

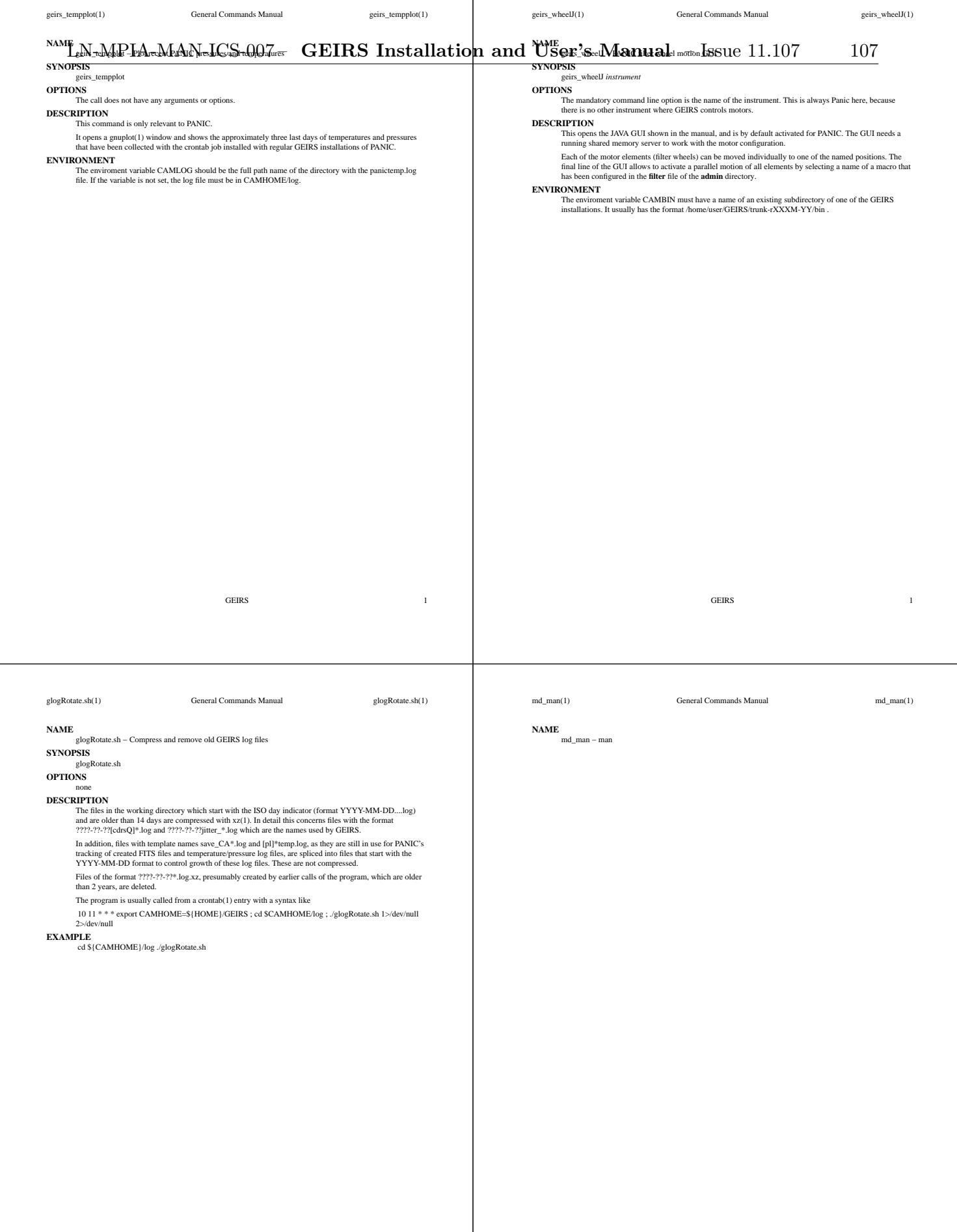

 $\overline{1}$ 

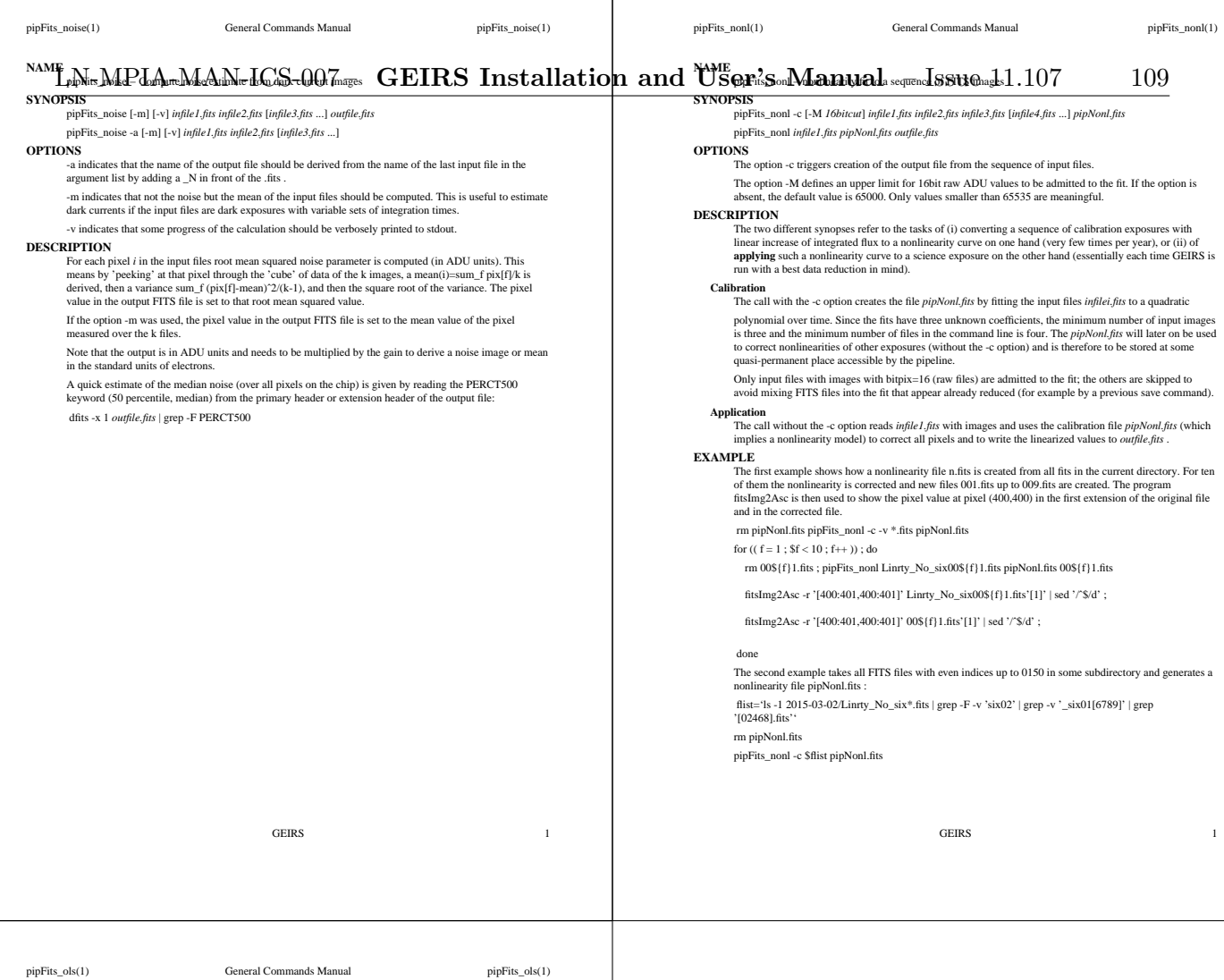

#### **NAME**

pipFits\_ols - Ordinary least squares fit through a set of images **SYNOPSIS**

pipFits\_ols [-F] *infile1.fits infile2.fits* [*infile3.fits* ...] *outfile.fits*

pipFits\_ols -a [-F] *infile1.fits infile2.fits* [*infile3.fits* ...]

**OPTIONS**<br>
-a indicates that the name of the output file should be derived from the name of the last input file in the<br>
argument list by adding a \_P in front of the .fits .

-F indicates that the FITS files should be ordered not by looking at the STOP\_INT value in the primary header but at the FRAMENUM value.

#### **DESCRIPTION**

For each pixel in the input files an ordinary least squares fit is constructed using the time axis as the<br>chorecach pixel and the ADU file as the ordinate. Multiplying the slope with the integration time for that pixel an

This fitted slope is meant to have an error (noise) which is roughly inverse proportional to the square root of the number of data on the time axis (i.e., of the number of input files).

Note that the minimum number of input files is 2. This means the program would work as well for data<br>generated with the GEIRS lir readout pattern. (In this case, the fit becomes degenerate and is the exact<br>linear interpola

Most of the FITS keywords in the output file are copied from the last input file, which is supposed to be the<br>last one created in the bunch and therefore to have the most complete history of keywords. The keywords<br>CREATOR,

There is one case where sorting the input files by the STOP\_INT values in the primary header doos not<br>Work. This happens if the frames have been created with the **save** -S option, which puts the same<br>STOP\_INT time into eac

# 5.6 Windows

### 5.6.1 Window Classifications and Nomenclature

GEIRS uses three basic types of windowing for a variety of different purposes:

- 1. Sets of sub-areas of the full frame detector images which are read from the detector and saved to the FITS files. The geometry is configured by the subwin commands to the command interpreter (Section [5.3\)](#page-73-0). The underlying actions are that only sub-areas of the detector are read out, followed by some clipping of the resulting information by the GEIRS software. (What is created by the detector and readout hardware is called hardware windows and what is left in by the further reduction within GEIRS called software windows.) This is what is usually meant by an infrared astronomer talking about subwindows! This appears to be implausible: instruments with bigger and bigger cameras are assembled, why would one discard some of the information in the images? The dominant reasons are that
	- one can increase the frequency of image generation (Section [8.7\)](#page-158-0), if the object quivers on some fast time scales, and/or
	- reduce the disk space consumption of the FITS data by discarding large empty areas of the detector that are of no interest.
- 2. Resetting some areas of the frames after each read while the (otherwise non-destructive) reads of multi-correlated readout modes are ongoing.

In a vague sense this results in some opposite of the windows in the first item: the selected areas remain dark(er) than the rest of the images, whereas in the bullet above only the areas inside the windows remain visible.

The main objective of this mode is to subdue brightly illuminated parts on the detector. One can prolong the integration time such that the (nondestructive) readout values of most of the pixels increases, but at the same time the pixels in the reset windows are often reset and do not saturate as they would otherwise. Overall this helps to increase the accessible contrast, and is typically used for spectroscopic modes (read: LUCI and CARMENES) with a small number of bright lines that can be sacrificed for the benefit of the others.

3. Saving some areas of the frames into scratch files while the non-destructive reads of multicorrelated readout modes are ongoing. This is implemented in GEIRS as a "software trigger" and shall be called the guide mode. This is configured with the sfdump command (Section [7.7\)](#page-151-0).

GEIRS started for CARMENES uses this to create snapshots of each read during the multicorrelated non-destrucive reads in preparation of its pipeline step that reduced these frames to a single image.

The general setup is that any mix of these three window clipping features with three different sets of windows is active/enabled. The current GEIRS patterns however do not support concurrent operation with windows of the first two types, which means the corresponding pattern is not implemented.[38](#page-115-0)

<span id="page-115-0"></span><sup>38</sup>As noted under 1. above, this is not useful for CARMENES. For LUCI it would make sense if the orientation of the slits would be predicted, but other factors like not considering disk space as a cost factor and not considering file transfer times across networks.

GEIRS does not provide what is commonly called the guide mode in the literature— where subregions of the detector are read out at a higher frequency than the full frame by interrupting the full frame readout a few times, reading the sub-area, and resuming the full frame readout—.

### <span id="page-116-0"></span>5.6.2 srre Readout Mode

Section [5.6.2](#page-116-0) is of no relevance to PANIC or LINC-NIRVANA because either the detector or the ROE does not support this mode.

5.6.2.1 Principle of Operation On some MPIA readout electronics that control Hawaii2-RG detectors [\[20\]](#page-12-0)— that is actually only CARMENES and LUCI now—the srre readout mode has been introduced. It is characterized by reading frames of the detector "non-destructively" while the detector is integrating, and resetting some of the pixels after each of these reads. This readout mode is activated with the ctype srre command (Section [5.3\)](#page-73-0) and has the same global behaviour as the srr timing. The parameter of the ctype srre has the same meaning as for the srr; it is the number of reads and therefore also the number of resets distributed over the integration time at the end of the "ramp." If the integration time is 120 seconds, and the command is ctype srre 7, for example, every 20 seconds a frame is read and every 20 seconds the pixels inside the reset windows are reset.<sup>[39](#page-116-1)</sup>

The difference between the srr and the srre (with resets) is that after each readout a finite subset of the pixels (called reset windows here) on the detector is reset. Consequences of this extended mode are that

- these reset windows never accumulate more light than equivalent to the time between two readouts, whereas the other pixels have much longer integration times that linearly rise from frame to frame. This points at the principal application of the mode: protection against pixel saturation, plus the beneficial side effects of less cross-talk and less persistence between exposures.
- in the standard linear fit of ADC value as a function of frame number through the samples within GEIRS that combine all the frame samples to a single image when calling save, the brightness of pixels inside the rectangles of the reset windows is essentially zero (because this is the slope through a time series of pixels that appear in each frame with approximately the same ADC values). An equivalent set of rather dark rectangular shapes of the reset windows is also visible if the frames are saved individually with save -S... or online with the sfdump configuration.
- The (minimum) integration time of the exposure increases roughly linear to the number of reset windows, needed for downloading and executing the resets sequentially. This prolongation is negligible in practise.

5.6.2.2 Reads Parameter The number of samples along the "ramp" is an integer

$$
N \ge 2\tag{3}
$$

<span id="page-116-1"></span><sup>&</sup>lt;sup>39</sup>Note the simple arithmetics:  $N = 7$  reads corresonds to  $N - 1 = 6$  intervals.

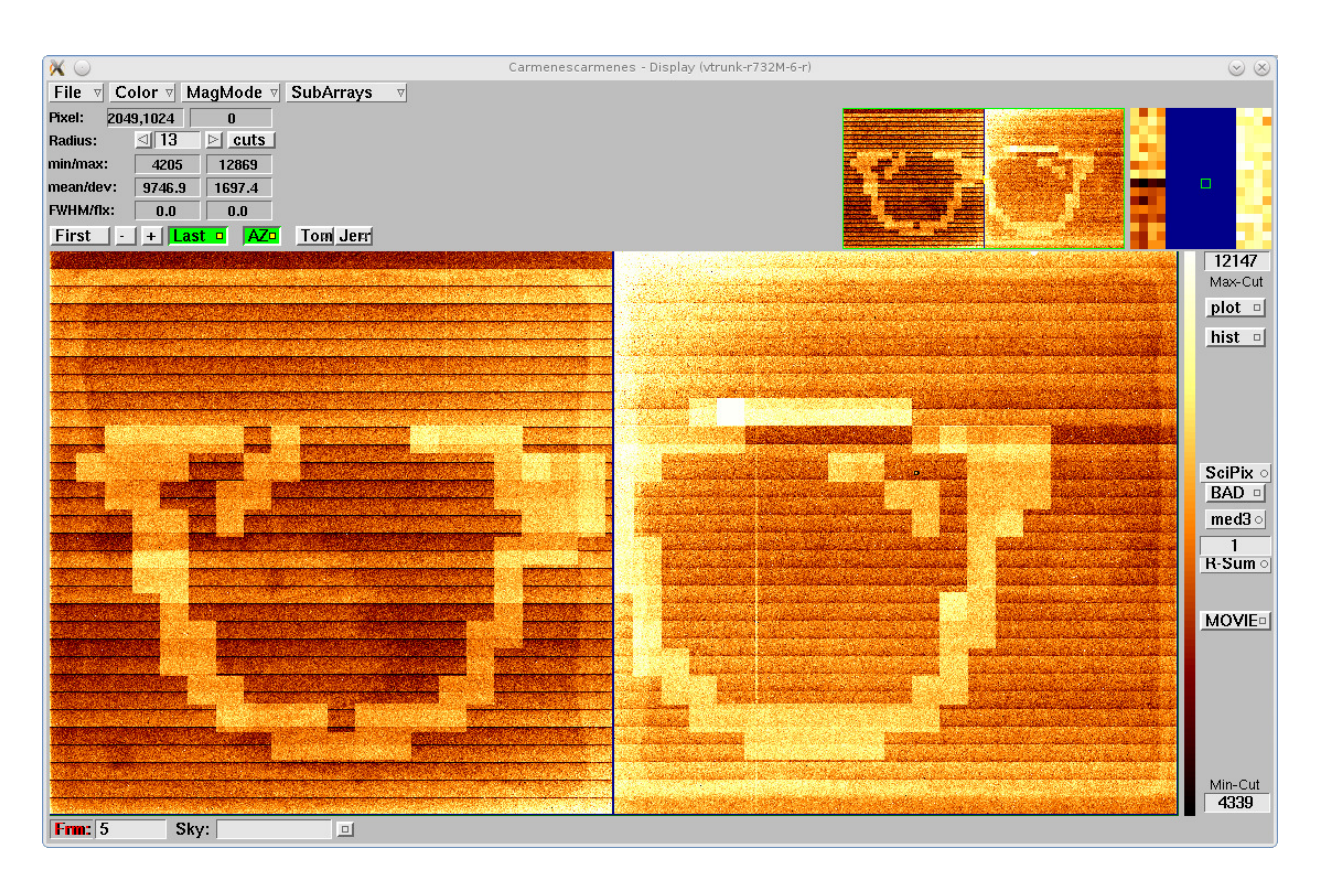

<span id="page-117-0"></span>Figure 20: Example of a CARMENES exposure with 74 reset windows on the left and 68 reset windows on the right detector chip, each  $102 \times 102$  pixels. This is the fifth frame in a ramp of five. Note that for dark exposures like this the pixels inside the reset windows are brighter than those *outside* due to the reset anomaly. This effect is ignored in the method, because the main effect is that the pixels inside the reset windows stay at that constant level and don't saturate —as explained in the main text.

and a free parameter which is to be specified by the operator with the ctype command. There are some technical constraints, however, which set limits on N, and some interrelations with other parameters of the exposure:

• With the standard full-frame readout and at the standard pixel time of 10  $\mu$ s (command ptime), reading once the detectors in the  $\text{str}(e)$  modes needs slightly less than 1.4 seconds, a hard limit to the full-frame sampling frequency. Supposed the integration time  $I$  as specified with the itime command (Section [5.3\)](#page-73-0) is set from the usual considerations on fluxes, readoutnoise and so on, this trivially leads to

$$
N - 1 \le I/(1.4s). \tag{4}
$$

A maximum of I in spectroscopic modes is defined by the allowable shift of the radial velocity (i.e., line wandering on the detector) due to Earth rotation-nutation, due to Earth ecliptic motion, changes in air mass and so on while integrating.

• The parameter N defines the number of frames that will be stored on the workstation which runs GEIRS. There is a finite amount of RAM  $R$  and an alternating buffer scheme in GEIRS which leads to a maximum amount of available memory of  $R/2$  for a single exposure started

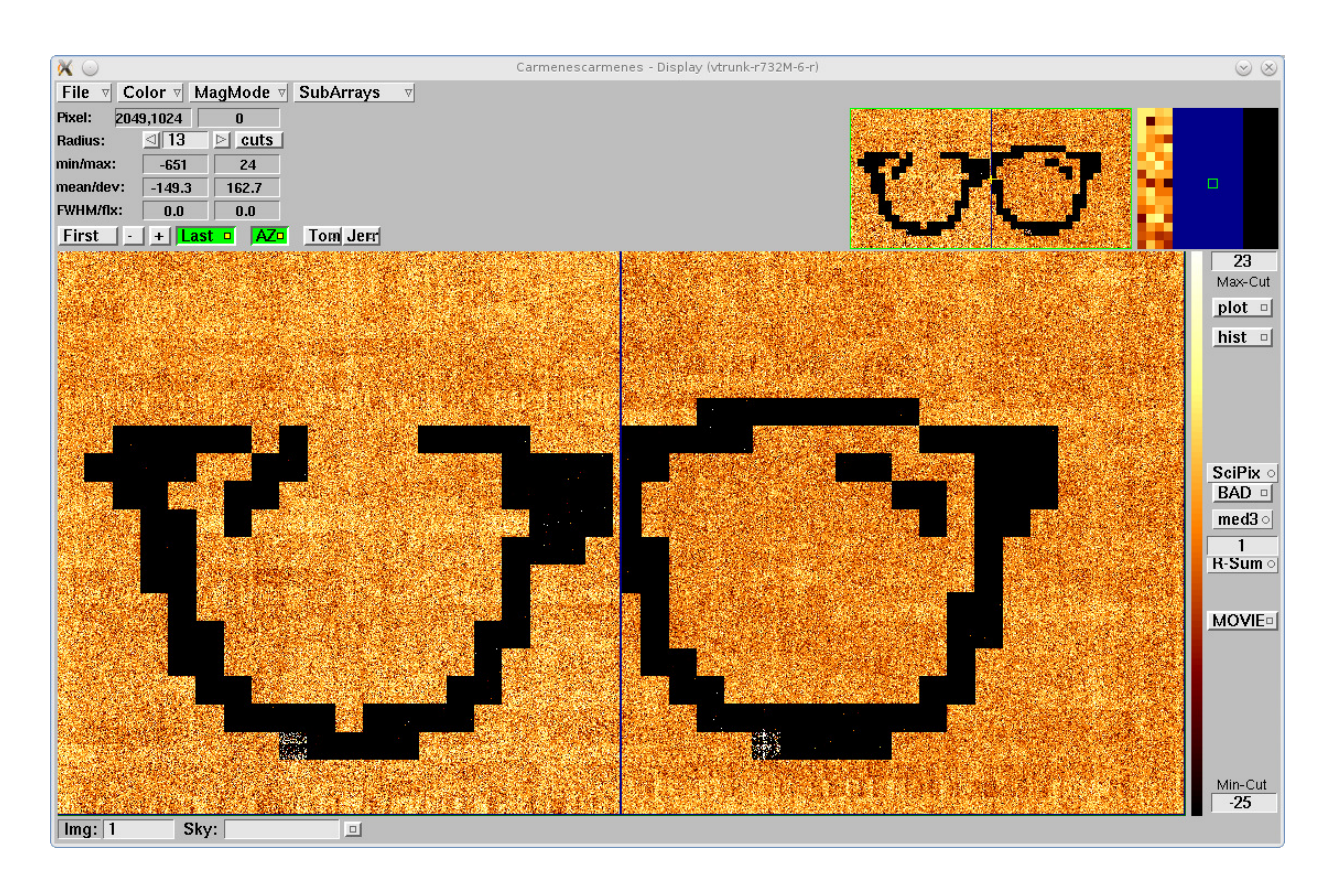

Figure 21: The CARMENES image generated by the linear fit through 4 frames (see Section [5.6.2.3\)](#page-121-0) associated with Figure [20.](#page-117-0)

with the read. [In fact this is set with the CAMSHMSZ parameter at startup (Section [3.2\)](#page-35-0).] Let  $N_d = 1$  or  $N_d = 2$  be the number of chips in the camera for LUCI or CARMENES, respectively. Each frame demands  $2 \times N_d \times 2048^2$  bytes in memory, and the obvious constraint is

$$
N \le \frac{R}{2 \times 2 \times N_d \times 2048^2}.\tag{5}
$$

Note that this number needs in addition to be divided by the cycle repetition parameter (crep in Section [5.3\)](#page-73-0), if exposures are scheduled to follow immediately on each other.<sup>[40](#page-118-0)</sup> For the CARMENES workstation we have  $R \approx 32$  GB, and each raw frame needs  $2 \times 2 \times 2048^2$ B = 16 MB. So a maximum of  $32,000/2/16 \approx 1,000$  frames can be stored

$$
N \le 1000.\t\t(6)
$$

Note that this is just a guess. The actual upper limit is usually smaller because GEIRS is hardly ever configured to require the entire RAM of the computer for the purpose of its own buffers. Because GEIRS automatically reduces a number of samples to the maximum supported by the configuration (see the ctype in Section [5.3\)](#page-73-0), it is trivial to figure out that upper limit as follows: Either

1. Send a ctype request with much larger number to the shell and read the result

<span id="page-118-0"></span><sup>&</sup>lt;sup>40</sup>This is not relevant for the standard CARMENES operation because the abort command would terminate the entire sequence of exposures. So crep is almost always 1 here.

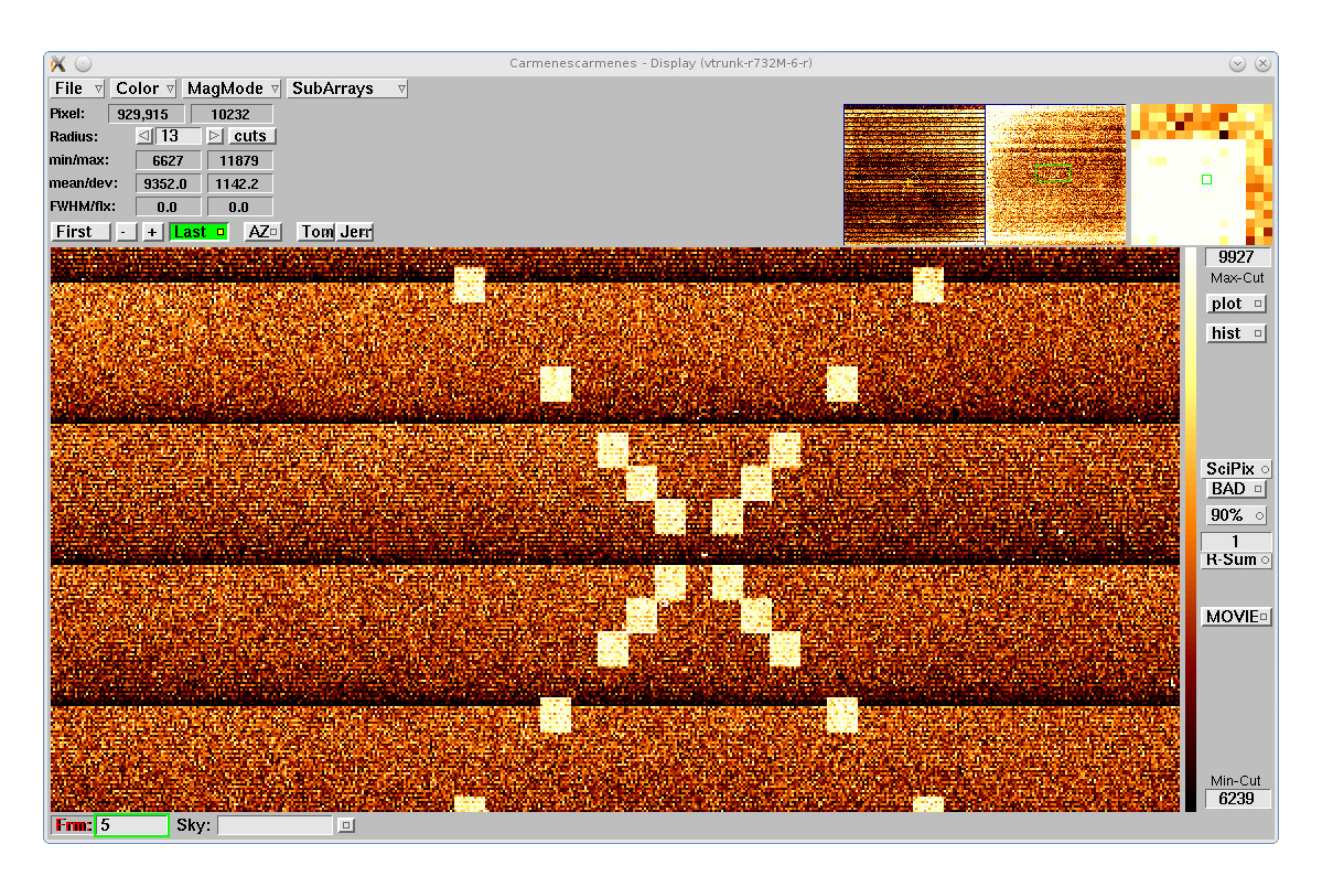

Figure 22: Zoomed view of an example of a CARMENES exposure with  $14 \times 16$  reset windows on the right detector chip, This is the fifth frame in a ramp of five.

<span id="page-119-0"></span>linux> geirs\_cmd\_carmenes ctype srr 10000 Attention: Reads per cycle reduced from 10000 to 804 to fit into RAM buffer

- 2. or select the srr or srre mode and enter a much larger into the #Reads field in the controls GUI (Figure [9\)](#page-53-0) and observe how that number is reduced within a second or two to the actual maximum.
- The fundamental idea of the srre mode is to clamp bright pixel regions. The parameter  $N$ defines not only the number of reads along the ramp; because the number of resets equals the number of reads, it also defines the number of resets along the ramp. Let  $I_s$  denote some estimated maximum integration time that can be tolerated for saturation and memory effects in the reset regions, then

$$
N - 1 \ge I/I_s. \tag{7}
$$

• Monitoring variations in flux, supposedly variable sky transmission due to cloud coverage, cosmics and so on proposes to set a maximum time difference between samples of the order of  $T_c \approx 1$  minute. On that ground

$$
N - 1 \ge I/T_c. \tag{8}
$$

• The parameter N is implemented as some sort of delay between two scans of the ROE through the detector. From the point of view of the software on the workstation it leads to an arrival of N frames (less if aborted) at regular time intervals  $I/(N-1)$  during the ramp. This gives a strict constraint on the FITS data files that can be created, because data that did not arrive

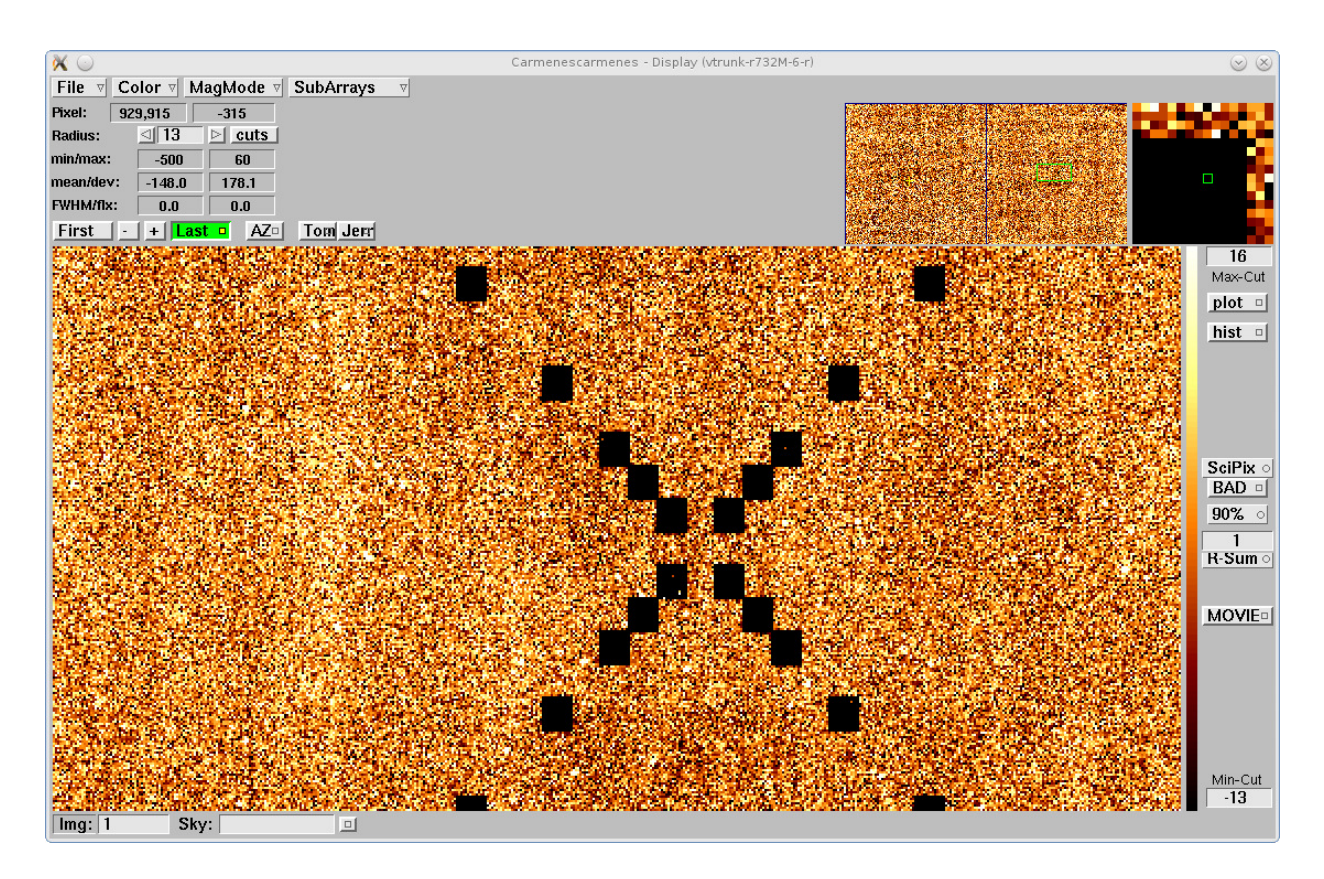

Figure 23: Image generated by the linear fit through 4 frames associated with the CARMENES Figure [22.](#page-119-0)

on the workstation cannot be saved. There is an explicit and an implicit method of saving the frames (which means, generating FITS files):

– The command save generates a single FITS file by calculating a least squares linear fit through (almost) all N frames of each pixel. The command has a parameter -S which allows also to save individually each of the  $N$  raw frames, and the command may be repeated to generate both, the "correlated" image and the set of raw frames (Section [5.3.](#page-73-0)) Note that the parameter N impacts both (i) the time that is needed for the save due to calculating the fits, and (ii) the disk space that is required for the save  $-S$ . If one would save for example all CARMENES raw frames obtained at the minimum period of the aforementioned 1.4 s, equivalent to a data rate of 16 MB /1.4 s $\approx$  11 MB/s, the CARMENES disk space of 180 GB would be exhausted after  $180,000/11$  s  $\approx 16,000$  s  $\approx 4.5$  hours.

Note that the command save has a functionality to trigger any type of pipeline code that may deal with the FITS files (not the raw frames!) in more detail than just fitting a straight line through the time.

– Because saving the probably large number of "fast" N frames is usally not needed and has some disadvantages detailed above, there is an online GEIRS mechanism (command sfdump in Section [5.3](#page-73-0) and Section [7.7\)](#page-151-0) which stores the frames on disk while the exposure continues. The configuration options explained in Section [7.7](#page-151-0) allow to subsample the raw frames, i.e., to store only each second or each third etc. frame. This helps to avoid the time and disk space overhead mentioned above, but does not support irregular frame subset picks.

Figure [24](#page-121-1) illustrates how the integration time and the parameter N fix a time  $I/(N-1)$  between the raw frames that are stored in the computer's RAM, and how a subset of these frames is dumped into FITS files for online monitoring.

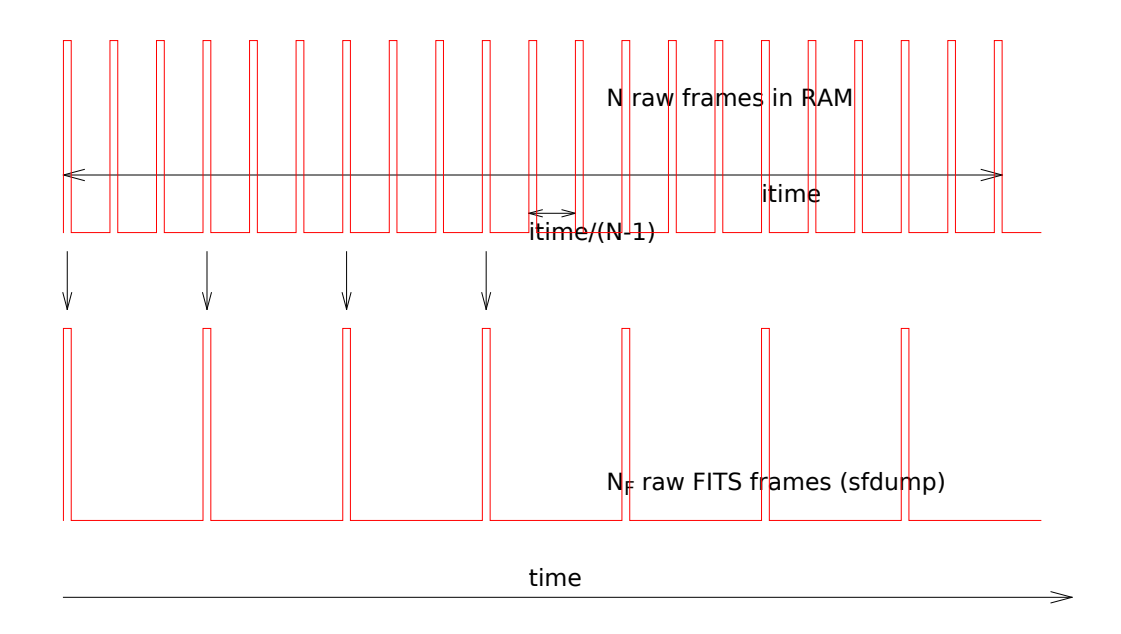

<span id="page-121-1"></span>Figure 24: Upper plot: N raw frames at intervals  $I/(N-1)$  in the computer's RAM. Lower plot:  $N_F$  FITS files generated from raw frames sub-sampled with sfdump, here with a sub-sampling factor of  $s = 3$  in eq. [\(9\)](#page-152-0).

<span id="page-121-0"></span>5.6.2.3 Correlated Image The construction of a correlated image from the set of the frames is the same for  $\texttt{srr}$  and  $\texttt{srre}$ : An optional number  $N_d$  of first frames out of the N frames that have been read is ignored/dropped. For each pixel the standard linear least squares fit is generated individually through the  $N - N_d$  frames that have not been dropped. (Such a fit needs at least two points on the time axis to draw a line, because one cannot fit a line through a single point to get a slope. Accordingly, if the number of frames that would remain is  $N - N_d < 2$ , these frames are not actually dropped but used to define the fit.) The slope of that fit is multiplied by the number of time slots along the ramp, which is  $N-1$ , to calculate the count equivalent to the full integration time along the ramp. This number is stored in the FITS file for that pixel.<sup>[41](#page-121-2)</sup>

The number of dropped frames is by default  $N_d = 1$  with the current release of the software. It can be changed online with the use command; use srr skip 0 for example would set  $N_d = 0$ and hence incorporate all N frames in the fit for all subsequent exposures. status use shows the current parameters for all readout modes. The choice to ignore the first frame (the frame just after the reset) to define the ramp is a matter of experience with the frames for most of the detectors at the current mix of idle and read modes. Broadly speaking the reset frame is often too bright, even brighter than the second frame, although it represents a state of essentially zero integration time:

<span id="page-121-2"></span><sup>&</sup>lt;sup>41</sup>Actually the raw number is multiplied by N and the BSCALE keyword in the associated header is set to  $1/N$  to compensate for that. This sort of adminstration improves the resolution of the integer data representation.

there is some sort of memory persisting through the line resets. Since the primary application of the  $\text{str}(e)$  modes comes with long integration times and values of N typically of the order of tens, ignoring one "bad" out of the these frames is basically no loss integration efficiency.<sup>[42](#page-122-0)</sup>

The raw 16-bit sequential frames are storing the pixels data as they are (no further interpretation or nulling). This gives a pipeline (smart enough to deal with the noise and the shifting effective integration time as discussed in Section [8.8\)](#page-160-0) opportunity to extract line shape information even at these places within the reset windows.

5.6.2.4 Configuration The number of these reset windows is limited to 128 per chip, which is a limit resulting from the number of reserved registers in the RoCon firmware (not the H2-RG). There is in addition an effective maximum of the total number of reset windows (i) on both chips of CARMENES of currently 137, and (ii) on the single chip of LUCI of currently 83, which are limits set by some "line length" of 256 words in the RoCon firmware and in the layout of the patterns. The current maximum is therefore set to 63 per chip if the source code is compiled outside the MPIA, but will not be more than 128 in the future.

The configuration of the number and location of these reset windows is done with GEIRS by modifying the readout pattern files associated with the srre mode in the pttrns subdirectory of the instrument currently in use. It is the operator's responsibility to

- define the pattern subdirectory that will be used. These are typically names like Carmenes r6, Luci2 r42 and so on combining an instrument name and svn revision number. Because the information of the directory name to be used is actually hidden inside the startup script, and this is not scanned easily, the current procedure demands explicit knowledge of that directory's name.
- fill an ASCII file with the srre configuration (windows and auxiliary parameters) prior to the next call of a read in srre mode if this is different from the previous exposure. The set of windows in this file replaces any previously defined set of windows; old windows are forgotten. GEIRS does not remember the previous setup; in practise only the headers of old FITS files reveal old window sets via the RESWN keywords (Section [7\)](#page-135-0). In that sense the new file contains a complete set for the next exposures. (There is no interface for an incremental replacement, deletion or increment of individual windows.)
- transform that ASCII file to five associated pattern files in the aforementioned pttrns directory with a call to geirs srreConfig prior to calling the read. Note that the next read in the srre mode will then trigger an upload of a new pattern to the ROE and therefore need roughly 10 to 20 seconds (depending on network latencies, number of windows and so on) before the actual read process starts.

Alternatively, one can append the configuration file name to the argument list of the ctype srre (after the number of reads) each time it has been changed. This generates the pattern files and loads them to the ROE.<sup>[43](#page-122-1)</sup>

The configuration file looks like a FITS template file and contains lines of the following format:

<span id="page-122-1"></span><span id="page-122-0"></span><sup>&</sup>lt;sup>42</sup>We plan to drop the first pair for the Fowler-Type of interpretations somewhen in the future for the same reason.

<sup>&</sup>lt;sup>43</sup>This additional parameter makes possibly sense for LUCI where resolutions and masks are frequently changed. For CARMENES this is not supposed to happen because the window locations would change rarely, after earth-quakes or after exchange of the calibration sources.

• WIN $[idx] = '$ [xstrt:xend,ystrt:yend]' A set of 1-based reset window specifications in the standard FITS syntax with ranges along the horizontal and vertical axis in the user's standard view of the images (i.e., including any optional modifications introduced by the CAM DETROT90 and CAM DETXYFLIP, Section [3.2\)](#page-35-0). 1-based means that the index of the pixel in the lower left corner of the coordinate system is at  $(x, y) = (1, 1)$ , as in FITS. The upper limits of the number for xend and yend in the coordinates are multiples of 2048, depending on how many chips are in the detector, and for non-square configurations like CARMENES again depending on CAM DETROT90 and CAM DETXYFLIP. Ill-formatted specifications, like those where the quotation marks are missing or the xend is smaller than xstart or yend is smaller than ystrt or the entire window is outside the pixel coordinates of the chips, will be silently dropped.

If a window stretches across more than one chip, it will only be recorded for the chip with the smaller  $x$  and  $y$  FITS coordinates—which in fact means that for CARMENES a window definition with  $xstr \leq 2048$  and  $xend > 2049$  will define only a window on SCA2.

GEIRS will also reduce the windows to fit into the active  $2040 \times 2040$  inner region of the chips; reset pixels covering the reference pixels are filtered by the software.

The letters after the WIN (shown as  $idx$  above) should be non-negative integer numbers, and each *idx* should occur only once (outside comments) in the configuration file. There may be holes in the index list. (So you might insert a COMMENT in front of the WIN to disable that window and do not need to edit the indices in the other lines in the configuration file.) You can fill these indices with zeros for readability: keywords like WIN00, WIN0100 or WIN8 are alright. Leading zeros in the  $idx$  are ignored, so WIN09 and WIN9 refer to the same window and override each other if they are in the same file.

The numbers of reset windows on the different CARMENES chips may differ. For example there may be 4 windows WIN01, WIN08, WIN12 and WIN13 on either SCA1 or SCA2, and for example 6 windows WIN02, WIN03, WIN07, WIN11, WIN10 and WIN20 on the other.

The FITS-style comments in the lines are not copied to the corresponding FITS header keywords in the images—at least not by GEIRS.

- DETROT90  $=$  [integer] The same integer as used inside the startup script to initiate image rotations. If no such line exists in the configuration file, the default is taken from the shell environment variable CAM DETROT90 of the user who calls geirs srreConfig. If this is also not set, the default is 1 for CARMENES and 1 for both LUCI's.
- DETXYFLI  $=$  [integer] The same integer as used inside the startup script to initiate image rotations. If no such line exists in the configuration file, the default is taken from the shell environment variable CAM DETXYFLIP of the user who calls geirs srreConfig. If this is also not set, the default is 2 for CARMENES and 1 for both LUCI's.
- NDET  $=$  [integer] Number of chips in the detector. If such a line is missing, the default is 2 for CARMENES and 1 for both LUCI's. This keyword supports tests where the software is not run with the full number of boards or chips; for the same reason the NDET environment variable may be set in the startup script and selected in the GUI of Figure [7.](#page-50-0)
- LINRES = [bool] If true, the implementation uses line resets for the reset windows. If false, the implementation uses resets in the global window mode. If this is not set (which is recommended), the default is true.
- KEYWOOD = blabla Any keyword like this one which is not in the list shown above is ignored.
- COMMENT blabla Lines to be ignored and merely serving as comments to the configuration. There may be more than one of these comment lines.
- # blabbla Lines starting with the hash are also ignored. This is a lazy version of COMMENT.
- blabla Lines started with 8 spaces are also treated as comments.

All lines of these formats may be extended by a slash and further comments, which will be ignored by the parser build into geirs\_srreConfig.

The keywords in the template header lines are converted to upper case before being checked. The interface is case-insensitive with respect to the keywords. This means for example that Win81=..., wIn81=.. and WIN81=... are all specifying the same window; if that type of multiple re-definition happens in the configuration file, the coordinates in the latest lines (down in the file) survive.

The main differences between these FITS template files and real FITS header files are

- 1. FITS header lines are exactly 80 bytes long, whereas FITS template lines may be longer or shorter
- 2. FITS header lines are not terminated by line feeds or carriage returns, whereas FITS template lines must be terminated by line feeds
- 3. In the template files, the equal sign separating keyword and value is optional.
- 4. FITS header lines contain mandatory keywords, whereas that category does not exist in the template lines.

Examples of these files with names like  $\text{srreMask*}$  are in the  $\text{GEIRS}/version/\text{test}$  subdirectory of the GEIRS distribution.

The syntax of this configuration file is the same as the format of the configuration file of the sfdump command to the GEIRS shell (Section [5.3\)](#page-73-0). Both files contain (i) a set of rectangular window geometries in the full-frame coordinate system, (ii) a small set of other keyword-value pairs and (iii) comments. Because the sfump and the geirs srreConfig parsers ignore keywords that are not on their individual parameter lists, one may use a single, merged common configuration file at both places if one whishes to reset a set of windows after each  $\text{src}$  read and to dump exactly the same set of windows after each read for monitoring purposes.

geirs srreConfig is an executable in the Linux binaries, not a command of the GEIRS shell (!). It can actually be used even if GEIRS is not running, and it generally does not know which of the instruments supported by GEIRS (see Section [1.1\)](#page-6-0) will be started by the Linux user. The syntax is

geirs srreConfig -i configfile -p infodir

to translate an existing configfile to the five pattern files

- 1.  $infodir/\text{multi\_win\_res\_coordinates}.in stru,$
- 2. infodir/multi win res init.instru,
- 3. infodir/multi win res lay1.instru,
- 4. infodir/multi win res lay2.instru, and

### 5. infodir/multi\_win\_res\_pat.instru

in the directory *infodir*. These five files are replaced/overwritten. Never call this command before the current readout is finished and GEIRS has written the FITS files.

Caution: while GEIRS is running there is one active pattern subdirectory selected at startup time by default the subdirectory with the highest version number (see CAMROE REV in Section [3.2\)](#page-35-0). If the infodir parameter provided here is different, you will see no effect on the window coordinates in subsequent readouts, because the pattern files have been updated in a directory which is not used by the active GEIRS session. If GEIRS is actually running, one might ask it for its current pattern directory and feed this into the option:<sup>[44](#page-125-0)</sup>

pdir=\$(geirsCmd version -p) geirs\_srreConfig -i configfile -p \${pdir}

If GEIRS is not running, and your environment variables are correctly configured, the current directory is also available via the geirs patterns command, for example

```
pdir=$(geirs_patterns luci1)
geirs_srreConfig -i configfile -p ${pdir}
```
There is a limit set to the number of windows within the software to ignore windows that would not fit into some layers of the detector FPGA of the ROE. geirs srreConfig ignores the abundant ones (i.e., drops those that are late in the file) and says something like imposing a ... limit ... if it does this.

If configfile does not start with a slash, the full path name is \$TEMPDIR/configfile if the environment variable TMPDIR is set, otherwise  $TMP/configfile$  if either  $TMPDIR$  or  $TMP$  are set, and eventually just configfile (praying that this makes sense relative to the current working directory of the caller).

If infodir does not start with a slash, the full path name is  $\mathcal{S}$ CAMINFO/infodir if the environment variable \$CAMINFO is set, otherwise \$CAMHOME/INFO/infodir if \$CAMHOME is set, then \$HOME/GEIRS/INFO/infodir if \$HOME is set, and eventually just infodir (praying that this makes sense relative to the current working directory of the caller).

The maintenance of the **srre** configuration is quasi static:

- 1. As seen above, the configuration is represented by an existing set of files in the (active) pattern directory in the computer's file system. As long as nobody changes these files by either calling geirs srreConfig or running the ctype srre command with a file argument or switching to a different version of the pattern directory or editing the files by any other method, the places and size of the reset windows remain frozen. Any read with the srre mode uses the windows defined through these pattern files at that time. There are differences regarding which srre windows are defined when GEIRS starts up:
	- For GEIRS versions up to 751M-14, one of the test patterns was loaded
	- For GEIRS versions from 751M-18 on, shutting down GEIRS saves the current pattern in the \$TMPDIR directory and reloads it at the next startup.

This persistence was introduced when it became obvious that the CARMENES NIR software often did not configure the reset windows before using the srre mode.

<span id="page-125-0"></span><sup>44</sup>This option is new since trunk-r752

- 2. The requirement to change these windows depends on (i) drifts in the optical setup of the instrument that may cause slow wandering of the spectral lines, (ii) on the necessity to subdue different line sets as a function of the different calibration lamps, (iii) modifications of the parameters for rotations and flips at GEIRS startup. All that is definitely not in the scope of the software manual.
- 3. The reset frequency is tight to the readout frequency and a consequence of the integration time and number of readouts of the ramp. Changing integration times or the number of readouts with the commands send to GEIRS does not require changing these pattern files. [Indeed the configuration file does not have timing parameters.]

5.6.2.5 Example From a driver's point of view, the scheme is

```
# create contents of srre.cfg by any means (shell, other programs,..., support routines)
echo "WIN1 = '[100:100,200:200]'" > $TMPDIR/srre.cfg
echo "WIN2 = '[700:710,200:200]'" >> $TMPDIR/srre.cfg
echo "DETROT90 = 2" >> \gamma STMPDIR/srre.cfg
echo "DETXYFLI = 1" >> $TMPDIR/srre.cfg
...
and then use either
# update the pattern files in the pattern subdirectory
%geirs_srreConfig -i $TMPDIR/srre.cfg -p $CAMINFO/Carmenes_r9
cambuild=$(geirs_build)
geirs_srreConfig -i $TMPDIR/srre.cfg -p $cambuild/pttrns/Carmenes
# start exposure in srre mode
geirs_cmd_carmenes ctype srre 10
geirs_cmd_carmenes read
geirs_cmd_carmenes sync
geirs_cmd_carmenes save
or
# configure and start exposure in srre mode
geirs_cmd_carmenes ctype srre 10 $TMPDIR/srre.cfg
geirs_cmd_carmenes read
geirs_cmd_carmenes sync
geirs_cmd_carmenes save
```

```
5.6.2.6 Programming Model The following facts should be considered for software that uses
GEIRS:
```
- The ROE keeps a single set of reset window (coordinates) at a time. Switching to another set of windows (with one of the two methods described above) costs typically 15 seconds, because this is implies constructing a new pattern and downloading it to the ROE.
- GEIRS optimizes downloading sets of reset windows as follows to minimize the aforementioned overhead:
- a set of new windows is only downloaded if the source file on the computer has a modification date that is newer than the previous download time. If GEIRS starts up it downloads a default srre pattern — at the same time memorizing that as the previous download time.
- a set of new windows is only downloaded if the next read is in srre mode.
- the download is triggered with the read and with the ctype srre command. In particular the read will effectively start later (by the download time) if it observes that the current readout mode is srre and that the file in the operating system is newer than the recent download time.

This conditions are all to be met at the same time to trigger a substitution of the reset window set.

• The ROE skips the actions related to the srre resets if the readmode mode is any other mode, like srr or lir. The ROE does not need to replace the reset windows in that case but has means to skip in a sort of subroutine manner the loop over the window resets. The set of reset window coordinates that resides on the ROE remains there in that case but stays idle/dormant until the readout mode is switched back to srre—which may trigger a replacement (new download) according to the conditions shown above.

In a typical use scenario of a spectroscopic camera, the reset window coordinates rarely need modification. So one needs to trigger a download of the reset window set only once (by replacing the configuration file with a newer file or at least using touch(1) to give it the appearance to be newer), and then one can efficiently switch these resets on and off by switching between the srre and srr modes. In that case there are no intermediate downloads, because the one in the ROE is always up-to-date with the time stamp of the file in the operating system.

If the reset window masks need a change for the next exposure, there is always that penalty of up to 15 seconds.<sup>[45](#page-127-0)</sup>

In summary: it is useless and a waste of time to create and to maintain srre configuration files with zero windows.

5.6.2.7 Support Routines There is also an option to extract the brightest regions from a FITS image with the syntax

geirs srreConfig -f fitsfile  $[-N \text{ wincnt}]$   $[-w \text{ width}]$   $[-h \text{ height}]$   $[-v]$   $[-N]$   $[-r]$  -o fitsofile  $\geq$  configfile

that reads the FITS image in the file of the -f option, employs a set of windows each as many pixels wide and high as specified by the -w and -h options, and extracts the brightest regions by a count delimited by the -N option, and dumps the coordinates of these windows to the standard output.

This call expects the image to be in the primary HDU of fitsfile; use the recipe of Section [A.5.1](#page-199-0) to prepare that format from other files.

The idea is that one can create the mask file for the reset windows in that semi-automated way in an enviroment where prediction of the bright spots is difficult because the optics configuration changes often and in hyperconvex parameter spaces. This primarily aims to deal with variable slit

<span id="page-127-0"></span><sup>&</sup>lt;sup>45</sup>the timing depends on the load on the network that connects the workstation with the ROE, the number of reset windows and so on.

positions for LUCI, but clearly not spectral line positions for CARMENES. The program can also be used for semi-automated location of bright regions in some kind of simple astrometry for the other instruments,<sup>[46](#page-128-0)</sup> if the *width* and *height* are chosen to match the typical FWHM of the PSF.

The option -v increases verbosity and lets the program report also the average ADU's in the computed subwidows. If the options width and height are missing, they default to 20. If one of the two width or height options is present and the other absent, the missing value will be set to the existing, resulting in square windows. If the option -N is missing, a default of 10 is substituted.

The option -o followed by the name of a FITS file (which must not yet exist, which means you need to remove it beforehand if the intent is to replace it) creates the fitsofile with a copy of the image in fitsfile, but with the regions of the windows wiped out by setting the values to zero inside the bright regions that are detected. This is basically a debugging option but may also be useful to remove bright regions in FITS images for example in search of ghosts. One may set in addition the  $-r$  flag which reverses/complements the set of pixels in *fitsofile*, which means, *fitsofile* shows only the pixels of fitsfile that are inside the bright regions.

The option -M uses not the integrated flux in rectangular regions but the median to sort them along brightness. This will slow down the calculation tremendously–the wincnt needs to be kept small—but has the advantage of sidelining hot or cold pixels to some degree.

Note that the coordinates may be off by factors of 2048 if single-chip images are evaluated in that way and used to configure multi-chip detectors like CARMENES. If a DETSEC specification is found in fitsfile, it will be used to shift the coordinates; DETROT90 and/or DETXYFLI keywords in fitsfile will also be evaluated.

Also note that geirs\_srreConfig  $-f \ldots$  just prepares the configuration file. It does not construct the pattern files that act on the forthcoming exposures. Therefore, in practise, a semiautomated application of the reset windows will always call pairs of geirs srreConfig, the first with -f analysing a previous image, the second with -i and -p installing the new patterns. For CARMENES and for spectroscopy in general, there will at most be a handful of probably pre-selected reset window sets, because the location of bright spots on the detector depends only on a few parameters of the optical setup (the choice of calibration lamps, the option to rotate the entire detector by  $180^\circ, \dots$ 

In almost all cases the *fitsfile* will contain a full image, which means, not an image with darkened areas of the data by production with a previous srre. (There may be rare circumstances where deriving the reset window set recursively makes sense, starting with a full image, patching it with a finite cover of reset windows, deriving from that image the bright areas and patching this again. . . )

On a side note, this way of extracting the brightest pieces of an image could also be used to generate the configuration files of the sfdump command.

This invocation can only scan images in the primary HDU of the  $\textit{fitsfile};^{47}$  $\textit{fitsfile};^{47}$  $\textit{fitsfile};^{47}$  if the image is in FITS extensions, it may be copied to a temporary file with that format through the ftcopy command of the [heatools](https://heasarc.gsfc.nasa.gov/docs/software/lheasoft/ftools/) in the style of

## ftcopy 'origfile.fits[SCA1\_1]' tmp.fits copyall=no

or using the pipFits zech(1) program with its -P option to merge the images in the extensions into a single image in the primary HDU, for example

<span id="page-128-0"></span><sup>&</sup>lt;sup>46</sup>The disadvantage of the program to that purpose is that this will preferentially flag all the hot pixel regions because no support for bad pixel masks exists in the current version.

<span id="page-128-1"></span><sup>&</sup>lt;sup>47</sup>this may change in the future

## pipFits\_zech -P car\_measured.fits carTmp.fits geirs\_srreConfig -f carTmp.fits -N 70 -w 20 -h 40 -v > srreMask.cfg

Note that this does not upload any reset windows to anywhere, it just helps to get a first draft of the reset window coordinates into a file (here srreMask.cfg) of the correct format.

5.6.2.8 Disabling As a support for intermediate ROE versions that may not have firmware support of the reset window patterns, GEIRS runs through a set of decisions to consider the srre type supported or unsupported. If supported, the srre appears in the Read Mode submenue in Figure [9.](#page-53-0)

- 1. srre is not supported on Hawaii-2 detectors and not supported for PANIC.
- 2. srre is supported in all other cases unless all of the following is correct
	- The file  $\text{SIMPDIR}/ip-address$  exists, where the IP-address is the currently agitated readoutelectronics.
	- There is a line in that file that sets the keyword CANSRRE to the value F. Note that this uses the FITS syntax for boolean values; in particular the F is not enclosed with quote marks.

5.6.2.9 Common SRRE Errors The most common errors using the srre mode encountered while GEIRS is used by external software or human operators are:

- 1. The syntax of the configuration file is wrong, for example the quotation marks are missing in the coordinate specification.
- 2. Warnings and errors reported by geirs srreConfig are ignored.
- 3. geirs srreConfig writes files that are read-protected from the account that runs GEIRS.
- 4. The files in the INFO directory are write-protected from the account that runs GEIRS, so ctype srre cannot update them.
- 5. The pattern directory specified through the -p option of the geirs srreConfig is not the one used by the current GEIRS version. The result of such error is that GEIRS will not register that the configuration changed and will keep the old one.
- 6. The driver does not wait for the reply after the subsequent call of ctype srre or read. That means the driver ignores that ctype or read—whichever comes next—will need typically 10 to 20 seconds to complete. See Section [5.2.2.](#page-72-0)
- 7. geirs srreConfig is called while read is executing, trying to reconfigure GEIRS during an exposure.
- 8. Too many windows are configured and the errors from the next ctype srre or read concerning the unavailable FPGA registers are ignored.
- 9. There is a misconception that calling geirs srreConfig ensures proper configuration. In fact geirs srreConfig just prepares some files on the Linux workstation; configuration of the ROE happens later during the next read or ctype srre.

10. The subwin command is used in conjunction with ctype srre. This is not supported with the current GEIRS version.

#### 5.7 Tutorial

Basically GEIRS is commanded by a base set of about 10 commands: the read-save pairs and parameters that define integration time, number of repetitions of the readout cycle and the directory of the FITS files. Definitely all these simple tasks can be executed also with the controls GUI, Figure [9.](#page-53-0)

#### 5.7.1 read, sync, save

If GEIRS has just been started up, some default values for the readout mode, integration time, output directory and FITS file name have already been set up. Here is the probably shortest command sequence to generate a single FITS file, which reads out the detector once if no crep as used earlier, waits until the frame data have arrived on the workstation, and saves the data (i.e., creates the FITS file):

read sync save

#### 5.7.2 itime, ctype

The basic properties of the exposures are the integration time set with the itime and the readout mode (cycle type) set with the ctype command prior to one or more reads. The parameters do generally only need to be re-send if they should change; GEIRS remembers the current parameter set and applies it until parameters are modified. An exposure with a single-frame-read of 5 seconds (which is not saved) followed by an exposure of 5 seconds in the line-interlaced-read mode—which is saved in a FITS file— and then an exposure of 10 seconds in the sample-up-the-ramp mode with the default of 2 reads —which is saved in a FITS file—are induced by

ctype sfr itime 5 read sync ctype lir read sync save sync itime 10 ctype srr read sync save sync

### 5.7.3 crep, set savepath, next

The cycle repetition crep parameter triggers that the subsequent read commands are not creating a single image by reading the detector once (the default) but do this as often as the parameter says. The save path is the directory where new FITS files are created, and the next specifies a base name for creating indexed FITS files in the future.

The following sets the read mode to fowler pairs with 4 frames combined into a single image. The integration time (time between associated frames) is set to 5 seconds, and these quad-frames are read 6 times. The resulting 6 images are stored in the files /dataA/2015-04-01/hah 0001.fits to /dataA/2015-04-01/hah 0006.fits (if the directory exists or permissions allow to generate the directory):

```
ctype mer 4
itime 5
crep 6
read
sync
set savepath /dataA/2015-04-01
next hah_
save
sync
```
#### 5.7.4 save multiple times, sample-up-the-ramp

The srr mode is used with an argument which sets the number of reads along a non-destructive read. The integration time which is set independently then defines implicitly the duration between two reads. In infrared astronomy, usually all frames along the time axis are also saved (for a later independent correction for nonlinearities, dark currents and so on). A total integration time of 60 seconds with 13 reads (therefore  $60/12 = 5$  seconds between each read pair) saved into a file srr60.0001.fits with the linearly fitted image and the single frames saved into  $srr60.0002$ .fits up to srr60 0014.fits is executed by the sequence

ctype srr 13 itime 60 read sync next srr60\_ save sync save -S sync

#### 5.7.5 subwindows,multi-extension FITS files

Three subareas of the detector are selected as windows to be read (the other pixels are discarded). 14 correlated double samples are put into stacks (FITS cubes) in each of the extensions in the next FITS file. Finally we create a another 14 images with the same integration time but reading the full detector and store it in the primary header of another file:

ctype lir crep 14 itime 9 subwin sw 1 90 150 90 160 subwin sw 2 900 150 90 160 subwin sw 3 500 500 20 20 subwin auto on read sync save -1 -M sync subwin off read sync save  $-1$ sync

# 6 LEVELS OF DEVICE SIMULATION

During the stages of instrument commisioning, or on computers which test aspects of interaction with the GEIRS servers or on computers where the ROE is already in use, GEIRS may be run in several levels of simulating parts of the hardware. Hardware in this context includes (i) the MPIA OPTCI board plugged into the computer, (ii) the small rack of the MPIA ROE in the warm but not far from the detector, (iii) a detector or some multiplexer (in the cold). For PANIC there is in addition a simulation of the telescope control interface, which is not explained here.

# 6.1 No Hardware

GEIRS may be run on a bare Linux computer without any of these pieces of hardware, usually called "full simulation." That is also applicable if any part of the hardware is already in use by other users, and shutting down their GEIRS sessions is not an option.

This is a typical scenario in early commissioning where communication of instrument control software with the GEIRS servers can be explored, and where (dis)agreement of the GEIRS FITS format with the local patterns of the home observatory is settled.

This environment is activated by using blank lines for all TCP parameters in the initalization GUI and any associated shell variables, and setting the detector ID to zero such that it is a-posteriori obvious in any FITS file headers that data do not refer to a real detector.

GEIRS will indicate that level of simulation by using yellow instead of green buttons at some places in the Controls GUI. The images are generated by using randomized star distributions with unrealistic photometry and basically randomized pointing coordinates. The timing will be slower in some cases than with the other levels of simulation, because GEIRS produces these images by computation, which puts additional burden on the computer's processors.

# 6.2 OPTPCI Present

This is the setup where at least one OPTPCI board is plugged into the computer, which is not in use by another user, and where GEIRS has been compiled including the PLX driver, and the driver has been loaded (Section [2.1.11\)](#page-18-0). This includes the scenarious where no fibers are plugged into the OPTPCI board $(s)$ , or where the fibers are connected to a ROE which is switched off.

This setup is useful for basic tests of the OPTPCI integrity and to test that the PLX driver communicates with the board as expected.

This environment is started by using a fake CAMPORT IP address during startup; fake meaning there ought be no ethernet device there responding to ping. You may select for example the address of a ROE which is switched off, and/or should use an [exotic port number](https://en.wikipedia.org/wiki/List_of_TCP_and_UDP_port_numbers) in the range above 50000 where it's unlikely that any service is using that port.

The first command then send to GEIRS should be

```
rotype dgen 40
ctype sfr # to avoid getting computed correlated results
```
(usually typed into the interactive shell from the Controls GUI). The speed factor of 40 can be modified to mimick variable speeds of the data arrival. The followup read will generate images with very characteristic patterns of stripes derived from the data generator (dgen) on board the OPTPCI. Typical examples are shown in [\[6\]](#page-11-0).

To return from there to the level where a ROE is present and connected by fiber and properly responding to the IP address and port used at setup, you need to leave the data generator with

rotype plx

# 6.3 OPTPCI And ROE Present

This is a scenario where OPTPCI is present as in the level of simulation above, but also a MPIA ROE is plugged into the Ethernet reachable by the computer through valid setup of the computer's routing tables, and powered on (and therefore responding to ping), and connected via a nonswapped fiber-pair to (one of) the OPTPCI boards on the computer.

The startup ought use the correct full IP address of the ROE and correct pseudo-device names of the 2-digit [012][01] format for the fiber connectors of the OPTPCI.

There are two sub-scenarios:

• If the ROE (clocking, bias, video) cables are not connected, the images are basically responding to the low-level noise of the ADC's of the ROE. The frames are noisy homogeneous areas in the range of 32700 ADU's (but cuts in directions vertical to the channels ought to display clearly the 32 or 64 channels of the type of ROE in use), and with multi-correlated reads only images with noise levels of  $\pm 3$  ADU's result.

This is the most beneficial setup for DCS software development, because all the timing is the timing of the real instrument, all readout patterns are executed on the ROE, and there is no risk of mis-treatment of a valuable detector.

• If some cabling of the video channels to some flex-board with pre-amplifiers exist, flat homogeneous zeros will prevail, perhaps with the exception of a few pre-amplifier channels.

This is a typical setup with test dewars without detector.

# 6.4 Hardware Complete

This is a scenario where OPTPCI and ROE are present as above, and the ROE's clocking, bias and video cables are connected to a detector (or multiplexer).<sup>[48](#page-134-0)</sup> This is the instrument after commissioning.

In addition to the other levels of simulation it shows

- the characteristics of the detector (or multiplexer), including bad pixels, non-linearity, channel borders, cross-talk and so forth,
- any (infrared) background of the instrument or dewar,
- the choice of flipping and/or rotating the images in (dis)agreement with the predicted alignment of the detector axis with the rest of the optics and telescope by the optical and hardware engineers.

<span id="page-134-0"></span><sup>&</sup>lt;sup>48</sup>This here is a software manual; we do not comment on risks of operating infrared detectors under various environmental conditions.

# <span id="page-135-0"></span>7 FITS OUTPUT

#### 7.1 Illustrative Example

The primary FITS header generated by the stand-alone GEIRS is illustrated by the following example (extracted with [dfits\)](https://www.eso.org/sci/software/eclipse/):

```
SIMPLE = TBITPIX = 16NAXIS = 2 / 2NAXIS1 = 2048NAXIS2 = 2048EXTEND = T / FITS dataset may contain extensions
COMMENT FITS (Flexible Image Transport System) format is defined in 'Astronomy
COMMENT and Astrophysics', volume 376, page 359; bibcode: 2001A&A...376..359H
BSCALE = 1.BZERO = 32768. / [adu] real = bzero + bscale*value
BUNIT = 'adu ' / [adu]
MJD-OBS = 56610.398151 / [d] Modified julian date (TT) of DATE-OBS
DATE-OBS= '2013-11-14T09:33:20.2482' / [d] UTC date of end of first frame read
DATE = '2013-11-14T09:40:59.0409' / [d] UT-date of file creation
UT = 34400.248236 / [s] 09:33:20.2482 UTC at EOread
LST = 46667.9276 / [s] local sidereal time: 12:57:47.928 (EOread)
ORIGIN = 'Centro Astronomica Hispano Aleman (CAHA)'
OBSERVER= 'master '
TELESCOP= 'CA-2.2 '
FRATIO = 'F/08 ' / [1]
OBSGEO-L= -2.546135 / [deg] telescope geograph. longit.
OBSGEO-B= 37.223037 / [deg] telescope geograph. latit.
OBSGEO-H= 2168. / [m] above sea level
LAMPSTS = ' ' / calib. lamp
INSTRUME= 'Panic '
CAMERA = 'HgCdTe (4096x4096) IR-Camera (4 H2RGs)'
PIXSCALE= 0.45 / [arcsec/px]
ELECGAIN= 2.01 / [ct] electrons/DN
ENOISE = 12. / [ct] electrons/read
ROVER = 'MPIA IR-ROelectronic Vers. 3' / Version det. electronics
WPOS = 5 / [ct] number of GEIRS wheels
W1POS = 'COLDSTOP22'W2POS = YKSW3POS = 'OPEN'W4POS = 'OPEN'W5POS = 'OPENFILTER = 'NO ' / filter macro name of filter combinations
FILTERS = 'OPEN ' / combination of all filters used (single OPEN)
STRT_INT= 33398.779494 / [s] '09:16:38.7795' start integration (UT)
STOP_INT= 34400.185113 / [s] '09:33:20.1851' stop integration (UT)
RA = 216.863294 / [deg] R.A.: 14:27:27.2
DEC = 42.714232 / [deg] Dec.: +42:42:51
EQUINOX = 2000. / [a] Julian Epoch
OBSEPOCH= 2013.866673 / [a] Julian Epoch
AIRMASS = 1.051181 / [1] airmass
HA = 337.594738 / [deg] H.A. '22:30:22.74'
```
T\_FOCUS = 30. / [mm] telescope focus CASSPOS = 0. / [deg] cassegrain position rel. to NSEW OBJECT = 'no object' FILENAME= 'Illum\_srr30\_300s\_0214.fits' DITH\_NO = 0 / [ct] dither step  $EXPO_NO =$ <br>  $PROINO =$ <br>  $PROV (Cct) = 235 / [ct]$ <br>  $P = 235 / [ct]$ <br>  $P = 235 / [ct]$ <br>  $P = 235 / [ct]$ <br>  $P = 235 / [ct]$ <br>  $P = 235 / [ct]$ <br>  $P = 235 / [ct]$ <br>  $P = 235 / [ct]$ <br>  $P = 235 / [ct]$ <br>  $P = 235 / [ct]$ <br>  $P = 235 / [ct]$ <br>  $P = 235 / [ct]$ <br>  $P = 235 / [ct]$ <br>  $P = 235 / [ct]$ <br>  $P =$ TPLNAME = ' ' ' / macro/template name TIMER0 = 67145 / [ms] TIMER1 = 932855 / [ms] TIMER2 = 865710408 / [us] PTIME = 2 / pixel-time-base index PREAD = 10000 / [ns] pixel read selection PSKIP = 150 / [ns] pixel skip selection LSKIP = 150 / [ns] line skip selection READMODE= 'sample.ramp.read' / read cycle-type IDLEMODE= 'break ' / idle to read transition IDLETYPE= 'ReadWoConv' / idle cyle-type SAVEMODE= 'o2.single.corr.read' / save cycle-type CPAR1 = 50 / cycle type parameter ITIME = 1000. / [s] (on chip) integration time  $CTIME = 1001.370302 / [s] read-mode cycle time$ CRATE = 0.000999 / [Hz] read-mode cycle rate EMSAMP = 1 / [ct] electronic multi-sampling FRAMENUM= 47 / of 50 saved  $N$ COADDS =  $1 / [ct]$  # of software coadds DETSEC =  $'[1:2048,2049:4096]'$  / [px] xrange and yrange of window DATASEC = '[5:2044,5:2044]' / [px] xrange and yrange of science data FRAMENUM= 1 / of 1 saved SKYFRAME= 'unknown ' DETSIZE =  $\{1:4096,1:4096\}$ ' / [px] x-range, yrange of full frame CHIPSIZX= 2048 / [px] single chip pixels in x CHIPSIZY= 2048 / [px] single chip pixels in y B\_EXT1 = 2.299805 / [V] external bias 2355 B\_EXT2 = 2.685547 / [V] external bias 2750 B\_EXT3 = 2.685547 / [V] external bias 2750 B\_EXT4 = 2.685547 / [V] external bias 2750 B\_DSUB1 = 1.199785 / [V] det. bias voltage DSUB 2614 B\_DSUB2 = 1.744141 / [V] det. bias voltage DSUB 3800 B\_DSUB3 = 1.744141 / [V] det. bias voltage DSUB 3800 B\_DSUB4 = 1.744141 / [V] det. bias voltage DSUB 3800 B\_VREST1= 0.699951 / [V] det. bias voltage VRESET 1525 B\_VREST2= 1.193359 / [V] det. bias voltage VRESET 2600 B\_VREST3= 1.193359 / [V] det. bias voltage VRESET 2600 B\_VREST4= 1.193359 / [V] det. bias voltage VRESET 2600 B\_VBIAG1= 2.199707 / [V] det. bias voltage VBIASGATE 3604 B\_VBIAG2= 2.199707 / [V] det. bias voltage VBIASGATE 3604 B\_VBIAG3= 2.199707 / [V] det. bias voltage VBIASGATE 3604 B\_VBIAG4= 2.199707 / [V] det. bias voltage VBIASGATE 3604 B\_VNBIA1= 0. / [V] det. bias voltage VNBIAS 0 B\_VNBIA2= 0. / [V] det. bias voltage VNBIAS 0 B\_VNBIA3= 0. / [V] det. bias voltage VNBIAS 0 B\_VNBIA4= 0. / [V] det. bias voltage VNBIAS 0 B\_VPBIA1= 0. / [V] det. bias voltage VPBIAS 0 B\_VPBIA2= 0. / [V] det. bias voltage VPBIAS 0

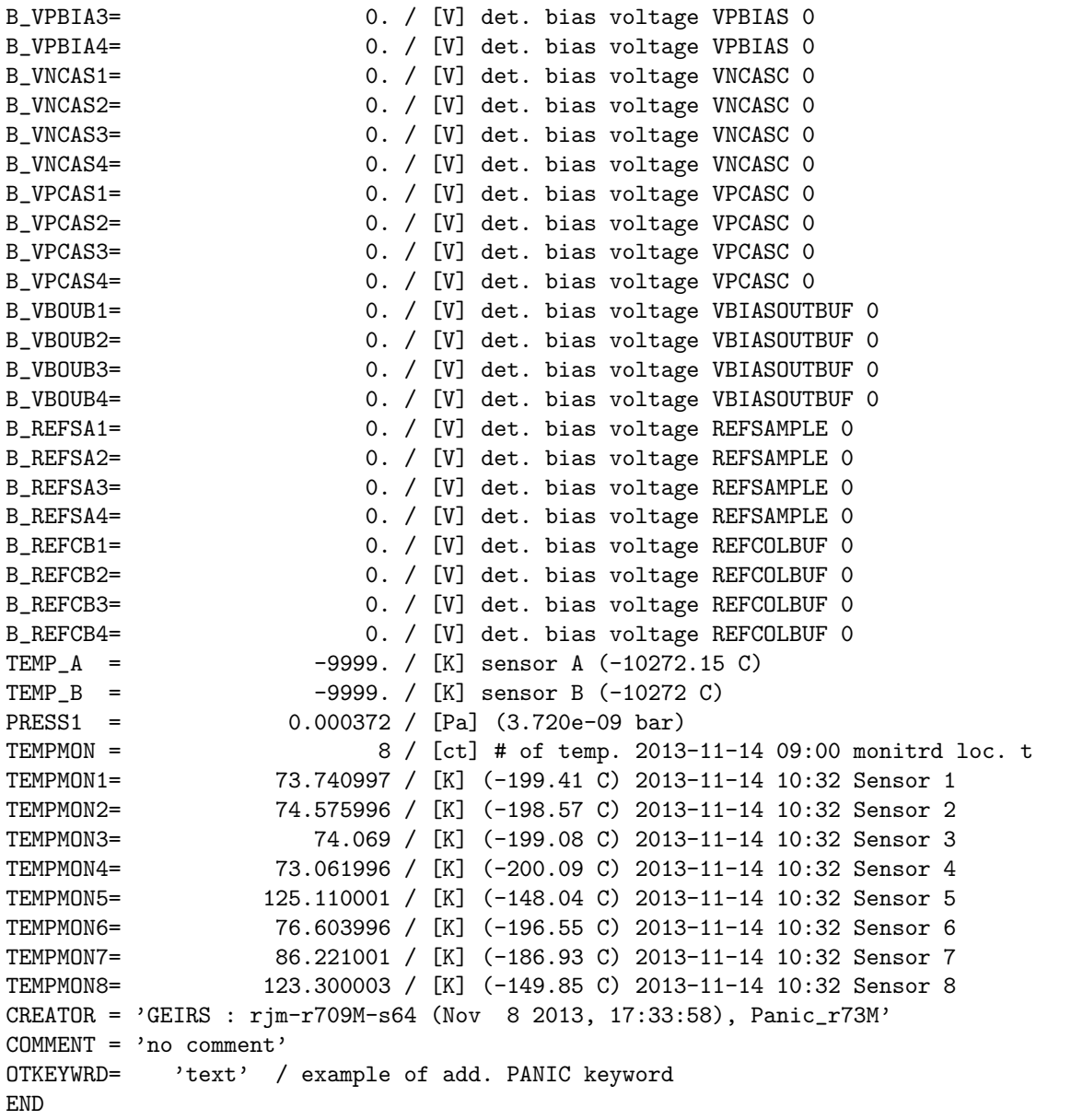

This is generated by running PANIC, because the number of keywords is roughly a maximum for this instrument . The outcome is different for other instruments.

Timestamps in GEIRS are time-zone aware, which means that the UTC timestamps of its FITS output are correct for any time zone activated on the computer.

GEIRS generates FITS images with 2 bytes per pixel when storing single frame data (created either through some single-frame read cycle type or by using the -S switch of the save command or from the single frame dumps of the guide mode), and images with 4 bytes per pixel for all the others (created by correlated cycle types). So the simplest filter for fishing for FITS files with correlated images in the local directories of CARMENES—assuming no data cubes were stored—is to select FITS files larger then 30 MB, for example:

### find . -name "\*.fits" -size +30M

because the single full frame files are slightly larger than 16 MB and the correlated full frame files

are sligthly larger than 33 MB.

# <span id="page-138-0"></span>7.2 Online Keyword Modification

Section [7.2](#page-138-0) is irrelevant for CARMENES because there are no auxiliary FITS data on the NIR computer.

## 7.2.1 File-based Subscriptions

Instrument control software can funnel primary header keyword lines into the new FITS files by writing them into the \$TMPDIR/geirsPhduAdd.*instrument* file before the FITS file is generated with the save command. The meaning of TMPDIR is the environment variable of the observer that started GEIRS, and if not defined \$HOME/tmp.

(For the two LUCI branches the instrument is already ending on either 1 or 2. This number is not the index i used here.)

Here  $i$  is a small integer from 1 to 6. The effective line set is the concatenation of the lines in these files in the natural order, as if first geirsPhduAdd.instrument, then geirsPhduAdd.instrument.1, etc and finally geirsPhduAdd.*instrument* 6 was acting on the raw default FITS headers. Having a range of six files at the disposal allows multiple subsystems to update or to erase these files with different frequencies.

Instrument control software has at least 3 different options to modify the FITS keywords:

- the letterbox variant of Section [7.2,](#page-138-0)
- sending fits commands to the command interpreter, see Section [5.3](#page-73-0)
- triggering its own FITS merger tools in any pipeline script, see Section [3.3.](#page-45-0)

7.2.1.1 PANIC convention The current convention is that

- 1. \$TMPDIR/geirsPhduAdd.instrument is manipulated by online tools, [\[21\]](#page-12-1)
- 2.  $\mathcal{F}$ TMPDIR/geirsPhduAdd.*instrument* 1 is reserved for the geirs lamp.sh output (Section ??),
- 3. \$TMPDIR/geirsPhduAdd.panic 2 for any further generic cleanup within GEIRS;
- 4. \$TMPDIR/geirsPhduAdd.panic 3 is reserved for infrequent long-term logging and event data [\[22\]](#page-12-2).
- 5. \$TMPDIR/geirsPhduAdd.panic 5 is reserved for logging of meteo data with geirs ambiPhdu.sh.

### 7.2.1.2 Linc-Nirvana convention

- 1. \$TMPDIR/geirsPhduAdd.nirvana 1 is used to adapt the GEIRS conventions to some quasiconventions of the LBTO;
- 2. \$TMPDIR/geirsPhduAdd.nirvana 2 are keywords collected by the Python BASDA script on lircs;
- 3. \$TMPDIR/geirsPhduAdd.nirvana 3 is constructed by the initialization window filled in at startup time, Figure [7.](#page-50-0)
- 4. \$TMPDIR/geirsPhduAdd.nirvana 4 contains IIF keywords. It contains snapshots of a subset of the values of the [IIF dictionary](https://wiki.lbto.org/pub/Software/SWRelBuild2019A/DDNames) and some entries of the config/ltcs/lts.iif-dev.cfg configuration file with telescope operator names and the like. The file is created by the iif instance—which usually runs on lsys.linc—, which polls the keywords controlled by the configuration lnsw/config/lbcs/lbcs.iif-fits.xml.
- 5. \$TMPDIR/geirsPhduAdd.nirvana 5 duplicates RA and DEC as equivalent WCS keywords.

# 7.2.1.3 LUCI convention

- 1. \$TMPDIR/geirsPhduAdd.luci2 1 and \$TMPDIR/geirsPhduAdd.luci1 1 clean up superfluous GEIRS keywords and boost them to hierarchical keywords, and
- 2. \$TMPDIR/geirsPhduAdd.luci2 2 and \$TMPDIR/geirsPhduAdd.luci1 2 are manipulated by online tools to add the telescope, motor, temperature and optics configuration. These two files are linked to fitsheader lucifer.txt for backward compatibility of older configurations at GEIRS startup time.

7.2.1.4 CARMENES convention \$TMPDIR/geirsPhduAdd.carmenes 5 is used by GEIRS to push its keywords to the hierarchical format and to clean up keywords related to instrument control software.

7.2.1.5 NTE convention  $\mathcal{F}(\text{MPDIR}/\text{geirsPhdudAdd}.instrument_1 \text{ is used by GEIRS to clean})$ up keywords related to instrument control software.

7.2.1.6 Timing In general GEIRS cleans up these files each time it is started up, because some online tools forget to erase their associated files when they are shut down; this would leave obsolete contents in these files if GEIRS is afterwards started as a standalone program which then erroneously pile up in FITS headers.

For PANIC, however, the files  $\frac{m}{2}$  (geirsPhduAdd.panic 3,  $\frac{m}{2}$  TMPDIR/geirsPhduAdd.panic 4, and \$TMPDIR/geirsPhduAdd.panic\_5 are preserved during startup.

This mechanism is not synchronized; GEIRS reads the contents of the geirsPhduAdd configurations and edits the FITS header according to their instructions just before composing the FITS file. It does not care which software created the files and how old they are.<sup>[49](#page-139-0)</sup> Obviously there is some risk of loosing information if the frame rate exceeds 1 Hz and the supervisor software updates that geirsPhduAdd file at a similar frequency. If the instruments needs more precise control which additional header lines are merged into the FITS files, these are the choices of synchronization:

1. Create the geirsPhduAdd.\* files within one of the hook scripts associated with the start or save (Section [2.5.4\)](#page-28-0); [LN for example uses scripts/QueueAFiles, "triggered" at the start of each save command, to create \$TMPDIR/geirsPhduAdd.nirvana 2. The mechanism

<span id="page-139-0"></span><sup>&</sup>lt;sup>49</sup>It is advisable that the generators of these files add UTC time stamps into the comment fields of these header lines so one can decipher a-posteriori whether the services that generated them have died, for example!

assumes that at GEIRS startup a basdard has been activated which writes (unsupervised, asynchronously) temperature and pressure data from the various cabinets into a file set in \$TMPDIR. ]

- 2. Create the geirsPhduAdd.\* files by the observation software between sending start and sync ; save to GEIRS;
- 3. Install an archiver script in QueueFiles which takes the FITS file just produced by GEIRS, and adds more information by modifying that FITS file to define its "archived" form. The advantage of this methodology is that the information may be gathered by retrieving it from online databases or freely formatted file types which may be entirely independent of the ASCII format of the geirsPhduAdd.\* files.

Obviously this should to be the standard: A detector control software like GEIRS should not be in charge of feeding telescope or environmental or motor positions information into the final FITS files.

The functionality with the [fedithead](http://www.mpia-hd.mpg.de/~mathar/progs/fedithead.tar.gz) syntax (see Section [5.5\)](#page-106-0) is available: The geirsPhduAdd files can remove, replace and add keywords of the forthcoming FITS header all in one step. A set of proposals for such configuration files on a per-instrument basis is in \$CAMHOME/branch/admin/geirsPhduAdd.\* in the source code. A use case example for LUCI is the keyword PIXSCALE that is in the standard list of GEIRS header keywords (Section [7.4\)](#page-141-0). Because GEIRS never knows the position of the camera wheel, it cannot fill in that value reliably; consequently the geirsPhduAdd.luci1\_1 and geirsPhduAdd.luci2 1 contain a line that deletes the PIXSCALE keyword—and leave it to any of the other geirsPhduAdd files to refill the keyword and value.

# 7.2.2 fits Command

The keywords added with the fits command of Section [5.3](#page-73-0) are piped through the same file-based mechanism by using the file  $\frac{m}{2}$  TMPDIR/geirsPhduAdd.*instrument* 6. So that file with index 6 is reserved for that purpose and not to be used by any other software. It is effectively rewritten just before each save. Because it is the last in the list, these keywords are not rewritten with the methods in the files with the smaller indices. (This does not harm because the individual instruments are supposed to know which local conventions are in place when using the fits command.)

# 7.3 Optional Cleanup

The most important aspect of this list of keywords is that, although GEIRS has no information on the telescope pointing and status in the LBT, CARMENES, AIP or NTE environment, it has inserted information on the primary star coordinates (RA, DEC) and a set of derived information, including ALT, AZ, PARANG, HA, AIRMASS, and OBJECT. This behavior is actually triggered by starting the software setting the telescope control system to the offline mode (Figure [7\)](#page-50-0). All of this information is a consistent but randomly simulated and invalid set of data and needs to be removed/replaced by a software that has this information. For LN, this layer of the software would use the IIF of the TCS.

A second set of telescope and optics related variables which is not useful in the LBT context consists of WPOS, FILTER, FILTERS, T FOCUS, TEMP A, TEMP B, PRESS1, PRESS2, all of which stem from CAHA methods and all of which should also be deleted unless the instrument is PANIC.

Another set of potentially useless data are the detector voltages set to 9999 V which are templates created for cameras with Hawaii2-RG or Hawaii-4RG detectors, and also to be removed/ignored for the LN case.

Another task is to translate the remaining keywords to match any particular FITS dictionary applicable to the instrument or observatory.

This cleanup and translation is typically done by putting the keywords to be deleted and to be translated into a configuration file and calling a translator like [fedithead](http://www.mpia-hd.mpg.de/~mathar/progs/fedithead.tar.gz) in some sort of pipeline stage. This may be customized by calling the translator from within the shell script \$CAMHOME/scripts/QueueFiles that is called by GEIRS for each new FITS file that is created. If the keyword-value pairs are already known at the end of the exposure, the method of Section [7.2](#page-138-0) is also applicable (and more efficient) to modify the primary header keywords.

# <span id="page-141-0"></span>7.4 GEIRS Core Keywords

Some keywords remain after the purging mentioned above; there are FITS mandatory keywords concerning the image dimensions and bits-per-pixel format [\[13\]](#page-11-1), plus the following:

• MJD-OBS = 56433.495665 / [d] Modified julian date (TT) of DATE-OBS

This time refers to the same time as the DATE-OBS. For CAHA instruments it is converted from the UTC to terrestrial time (TT); for LBT instruments is remains a UTC time because another keyword is used which flags that times are in UTC [\[23\]](#page-12-3). Accuracy of this value depends on running a reasonably recent GEIRS such that the leap seconds are known in the (external) SOFA library.

Note that the CARMENES ICS overwrites this keyword such that it gets a different meaning unrelated to GEIRS.

- DATE-OBS= '2013-05-21T11:53:45.4834' / [d] UTC date of end of first frame read This rephrases STRT INT and is a close approximation to the start of integration.
- DATE =  $'2013-05-21T11:54:17.5317'$  / [d] UT-date of file creation

DATE is just mentioned for completion. Following the FITS standards, this time stamp will be updated and overwritten each time some other layer of the software modifies the images or keywords, so it has essentially no significance to astrometric data reduction.

• UT = 42825.483405 / [s] 11:53:45.4834 UTC end of first frame read

• LST = 73883.640000 / [s] local sidereal time: 20:31:23.640 (EOread)

The value of the local sidereal time is to be considered an estimate based on the observatory coordinates at the end of the readout. Effects of nutation and so on are completely neglected [\[24,](#page-12-4) [25\]](#page-12-5).

For LN, the keywords UTC, LST, HA and so on are just copies from the TCS polled by the LTCS subsystem at times that are not correlated with the GEIRS exposures; this explains jitters between their time scales and internal sky-related data emitted by GEIRS.

• ORIGIN = 'Mount Graham, MGIO, Arizona' TELESCOP= 'LBT'  $FRATIO = 'F/15'$  / [1]

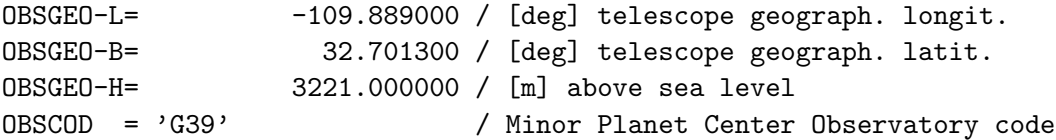

These keywords related to the name and location of the observatory are hardcoded in the software. The **OBSGEO** keywords comply with the proposal on WCS coordinates  $[26]$ . Three additional keywords OBSGEO-X, OBSGEO-Y, and OBSGEO-Z will be created if the preprocessor variable GEIRS FITS OBSGEOKW is defined at compile time. This is switched off by default.

• OBSERVER= 'mathar'

This is equivalent to the most recent observer command received by GEIRS (Section [5.3\)](#page-73-0) or submitted with the start-up GUI, Figure [7.](#page-50-0)

• INSTRUME= 'Nirvana' CAMERA = 'HgCdTe (2048x2048) IR-Camera'  $OPTIC = 'very high res.'$ PIXSCALE= 0.005110 / [arcsec/px]

These keywords are constants hardcoded in the software.

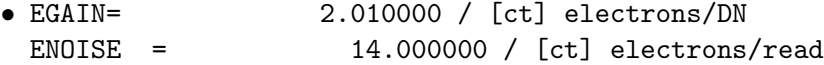

Electronic gain and noise are hardcoded constants. This noise generally refers to the lir read mode . For PANIC's rrr-mpia mode however, a separate set of these 2 parameters for each of the 4 chips has been measured, so these 8 parameters are copied into the header cards when PANIC is in fact using that readout mode. The noise in the actual FITS images is a function of (amongst others) the readout modes, electronic sampling etc as surveyed in [\[27\]](#page-12-7). For instruments with more than one detector chip, both keywords are adorned with 1-based integers: EGAIN1, EGAIN2 and so on.

For LN these keywords are those of the original Hawaii-2 detector, not the ones of the previous LUCI detector that was installed during COM-6. (That detector has never been calibrated with the suite of detector voltages that are used...)

• ROVER = 'MPIA IR-ROelectronic Vers. 3' / Version det. electronics

A (rough) characterization of the MPIA readout electronics. The FPGA program versions are not reported in the header.

• STRT\_INT= 42822.774880 / [s] '11:53:42.7749' start integration (UT) STOP\_INT= 42825.483222 / [s] '11:53:45.4832' stop integration (UT)

These two UTC time stamps are the most accurate timing information available for astrometry in any follow-up pipeline. STRT INT measures time when the first frame has arrived on the workstation, and is very close to when reading the first frame was completed on the ROE, see Section [8.8.](#page-160-0) The STOP INT is slightly earlier than the end-of-read time stamp in UT.

• EQUINOX = 2000. / [a]

Julian year of the RA and DEC information and of the data acquisition.

Note that the precision of  $1 \times 10^{-6}$  years in the numerical value of a year is only equivalent to  $\approx 30$  seconds.

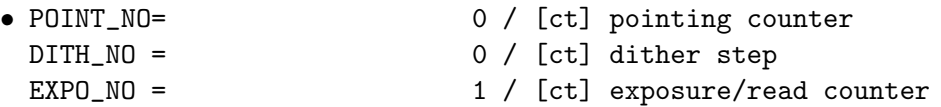

The three numbers are modified by the counter command (Section [5.3\)](#page-73-0). The intent of the POINT NO and DITH NO variables is to keep track of dithered (nodding) imaging with imaging optics. It is entirely up to the software/operator that drives GEIRS whether these two may differ from zero.

The regular update of **EXPO\_NO** if not intervened by such commands is to start at one as GEIRS is started, then to increase by one for each read—where it does not matter if the FITS file name is changed in between. If the cycle repetition factor is chosen larger than one (Repeat in Figure [9](#page-53-0) or command crep in Section [5.3\)](#page-73-0), the EXPO NO is the same in all the individual files that are created.

• FILENAME= 'normal0003.fits'

The filename of the FITS file in the local file system of the detector workstation as requested by the observer.

If the source file geirs\_save.cxx is compiled with the preprocessor option GEIRS\_CREA\_SAVE\_-LINK defined, a link from the file given by FILENAME to a file with canonical name derived from STRT INT is created at run time. This may facilitate robotic archival software and even be a trivial form of overwrite protection, but has been disabled by default because —in the eyes of the principal GEIRS developer–links may confuse operators with little knowledge of UNIX-type operating systems.

• TPLNAME = '' / macro/template name

Name of the macro file (Section [5.4\)](#page-103-0) if applicable. Empty if the observation was driven on a command-by-command basis.

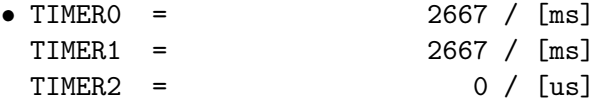

Three time intervals that help debugging the GEIRS timing.

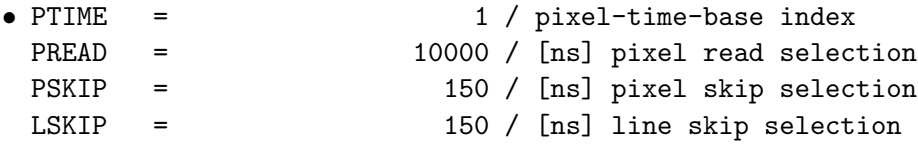

Four parameters that detail in which way the fundamental clock of the ROE was subdivided to drive some basic actions on the detector chip.

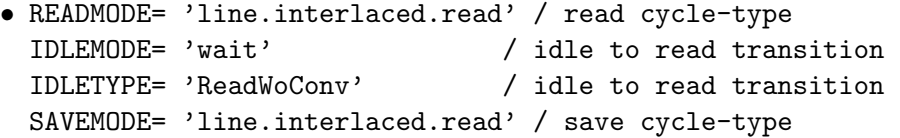

These four parameters define the reset-read pattern of gathering the frames, how the read-out electronics clocks the detector while no data are taken, and in which way the frames send from the ROE are packed into FITS images (by averaging, subtracting, fitting. . . ) by GEIRS. See [\[7,](#page-11-2) [27\]](#page-12-7).
The READMODE defines the scheme of patterns and timings in use while the frames were generated by the detector and ROE and arrived on the workstation. The value of SAVEMODE may be different if the mode was changed (either via the button labeled Read Mode in Figure [9](#page-53-0) or with the ctype command or by using the -S option of the save command) before executing save. In this case the packaging of frames into files of FITS images (by subtraction, averaging. . . ) is modified by the save procedure and departs from the "standard" associated with the read mode. [The software allows to save the same set of frames more than once and switching the mode without any intermediate read. This is helpful if one wants to store correlated images but also the bare frames for debugging purposes.]

## • CPAR1 = 1 / cycle type parameter

This is the integer parameter given to the ctype command (Section [5.3\)](#page-73-0), basically the number of frames that are correlated in the multi-correlated modes (Fowler, sample up the ramp. . . ) [\[28,](#page-12-0) [29\]](#page-12-1). The value is actually a filtered version of the command in case that the associated save-mode does not support a variable parameter.

If the integration along the ramp was disrupted with the abort command, the value is still the one that was scheduled when the read started, not the (smaller) number of frames that were actually read.

## • ITIME = 2.667059 / [s] (on chip) integration time

The scheduled integration time. The actual integration time may have been shorter if the exposure was aborted (see EXPTIME). If the read obtained more than one image (as set by the crep command), the integration time is still the integration time of the individual readout, not the accumulated sum over all exposures triggered by that read.

For multiple-endpoint readout modes, the integration time is the time between each correlated pair. The actual time between the first and the last frame is longer by a time proportional to the number of pairs (see CPAR1)—but this is obviously not relevant to the photometry.

For sample-up-the ram modes the integration time is the time difference between the readout of the first and the readout of the last frame.

## • CTIME = 5.345815 / [s] read-mode cycle time

The cycle time is the shortest time between starting repeated exposures. This is longer than the integration time because all relevant readout modes read the detector line-by-line, and that time appears as an overhead to be added to the integration time. So the cycle time is not relevant for photometric interpretation of the images, but an indicator of how much time is "lost" due to incomplete overlap between line resets and reads. The value is a function of readout mode and integration time, and therefore not an input in some operator's menu or command.

## • CRATE = 0.187062 / [Hz] read-mode cycle rate

The value is basically superfluous because it just shows the inverse of the cycle time.

• EMSAMP = 0 / [ct] electronic multi-sampling

The electronic multi-sampling correlated with the roe command (Section [5.3\)](#page-73-0). Values of 0 or 1 mean sampling once with the ADCs, otherwise the value may be 2 or 4 with the benefit of noise reduction

## • NCOADDS = 1 / [ct] effective coadds (total)

Software coadding is selected by the option  $-i$  of the save command (Section [5.3\)](#page-73-0) and indicates how many frames have been added to generate one image.

## • EXPTIME = 2.667059 / [s] total integ. time

The exposure time spent creating an image. The total time that was spent integrating the flux that defined the value of an individual pixel of the FITS file. Usually this equals the integration time. If the data have been created using a repetition factor larger than one (command crep and keyword NEXP), EXPTIME still is the time for the single image, in case of saving the images in a FITS cube the time for each individual slice in the cube.

If the data have been saved with the -i option of the save command, EXPTIME is the product of NEXP and ITIME, because each pixel in the image represents the arithmetic sum of the pixels in the individual exposures. To calculate the mean contribution of each exposure to the image then, one must divide EXPTIME and each pixel value through NCOADDS.

If the exposure was aborted, ITIME is the scheduled integration time, but EXPTIME the (shorter) exposure time derived from the arrival time of the frames on the GEIRS computer.

For multi-correlated modes EXPTIME is still the exposure time that went into the pixel, not any sort of difference between the non-destructive reads.

If GEIRS has dropped one or more initial frames to improve the image quality in multicorrelated modes (Section [5.6.2.3\)](#page-121-0), the EXPTIME is still the time that went effectively into the pixel values.

Note that GEIRS may use non-integral BSCALE values in FITS image headers.<sup>[50](#page-145-0)</sup>

• FRAMENUM= 1 / OF 1 as save range

1-based enumeration of the images or of the frames (if single frames are stored). For images this is only relevant if the Repeat option was used to generate a series exposures with a constant set of parameters (Repeat entry in Figure [9](#page-53-0) and crep in Section [5.3\)](#page-73-0).

• FRAME=

The 1-based enumeration of the frame in FITS files that were created with the single-framedump method of Section [7.7.](#page-151-0)

• SKYFRAME=  $'(tmp-img)$ 

Generally an empty string, but a file name if some other FITS image has been subtracted to obtain the current FITS image, and a string in parentheses if this image was taken from another frame in the online image buffer.

• DETSEC = '[1:2048,1:2048]' / [px] xrange and yrange of window

Coordinates of the detector window in the FITS image. The value is the same as DETSIZE if the full window has been read out.

• DATASEC = '[5:2044,5:2044]' / [px] xrange and yrange of science data

Coordinates of the detector window in the FITS image. This is basically the same as DETSEC but smaller for the case of Hawaii-2 RG detectors if some pixels fall into the 4-pixels frame along the edges.

<span id="page-145-0"></span> $^{50}$  which means: do not use software which is partially FITS unaware...

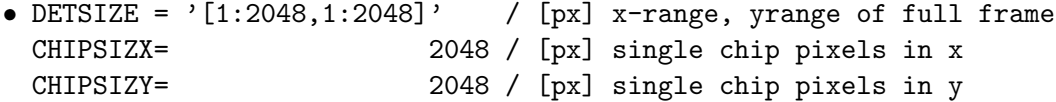

Three values that describe the geometry of the detector and which are always the same because all instruments use Hawaii-2 or Hawaii-2 RG detectors.

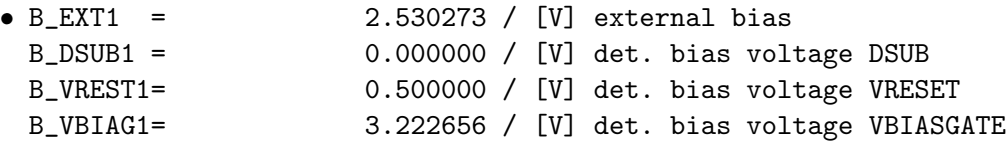

Four values per chip (Hawaii-2) or 10 values per chip (Hawaii-2 RG) that show the voltages applied to the detector chip, which are set by DAC's and are defined by keywords in the GEIRS patterns (and potentially modified by the bias command). The comments show the DAC inputs in the range  $0-4095$  for the most recent GEIRS version.

• CREATOR = 'GEIRS : trunk-r700M-13 (May 16 2013, 15:51:59)'

GEIRS SVN branch, version, and timestamp in parentheses. The timestamp is the time when GEIRS was compiled on the local computer, and does not reflect the issue date of the GEIRS version—which may be much earlier.

•  $E0F00000 = ...$  $E0F00001 = . . .$  $E0F00002 = ...$ 

> These keywords denote end-of-frame time of arrival of the last byte of the frames in the GEIRS DMA buffers. The units are the same as the STRT INT and STOP INT units, i.e., UT seconds in the range from 0 to  $24 \times 3600 = 86400$  (the number of seconds per day). Details:

- More precisely: the keyword EOF00000 is not a time that marks the end of a frame but a start of triggering the read; therefore the time difference between EOF00000 and EOF00001 depends on the idle modes. The number of values with postive index is the product of CPAR1 and NEXP, covering the entire set of frames. If the exposure was aborted, the number of values is smaller.
- For the correlated double-sampling modes, the arrival of the reset-frame is not measured and the even indices (with the exception of 000) are absent.
- Where CAMDPORTS equals 2 (Section [3.2\)](#page-35-0), each time is the mean of the two arrival times of the parallel streaming through both fibers.
- The first differences are added in the comments and ought to be basically the same on the milliseconds level. The jitter in these first differences indicates the standard deviation of the time accuracies, as sampled on the Linux workstation. The actual jitter of the timing on the ROE is much smaller.
- In simulation mode the jitter is larger than collecting OPTPCI data, because simulated images are calculated in a non-privileged user process on the workstation. In simulation mode the EOF timing differences are basically always larger than one second because the simulation always computes full-frame images and is unaware of any of the speedup methods (Section [8.9\)](#page-162-0). So these keywords may not match EXPTIME or ITIME but may just indicate a maximum speed at which the software generated some diffused star images.

```
\bullet PERCT025 = \cdot \cdotPERCT050 = . . ....
  PERCT500 = ...
  ...
  PERCT975 = ...
```
provide the ADU levels of  $2.5\%, 5\%, \ldots$  97.5% percentiles. The value of PERCT500, for example, is the median ADU in the corresponding image or frame. The data allow a quick look at the saturation level inside the image. If the keywords are generated, a quick extraction of the median for example of a sequence of FITS files can be generated with a script like

#!/bin/bash

```
cd .../2015-03-02 # move to the data directory
for j in Linr*.fits ; do # loop over the FITS files of interest
        # extract PERCT500 (the 50.0 percentile) from extension 1
        dfits -x 1 $j.fits | fgrep PERCT500 | awk '{print $6}' ;
done
or for named extensions
#!/bin/bash
cd .../2015-03-02 # move to the data directory
for j in Linr*.fits ; do # loop over the FITS files of interest
# copy the extension of interest to the primary header of tmp.fits
        rm tmp.fits
        ftcopy "$j[SCA1]" tmp.fits copyall=no ;
        # extract PERCT500 (the 50.0 percentile) from primary header of tmp.fits
        dfits tmp.fits | fgrep PERCT500 | awk '{print $6}' ;
```
done

```
\bullet ABRT = \ldots
```
The time when GEIRS last received an abort command. This is only relevant if that time is later than DATE-OBS, because otherwise this happend before the exposure of this FITS file. It mainly serves to track and debug the behavior of client software which has unpredictable or undocumented itches of sending abort.

 $\bullet$  UUID =

A version 1 Universally Unique Identifier. May be decomposed into time stamp and MAC for example [here,](https://g6auc.me.uk/UUID_Decode.html) [here,](https://realityripple.com/Tools/UnUUID/) or [here.](https://neurosity.info/timeuuidtotimestamp/)

The keywords CHECKSUM and DATASUM appear if the associated save option is used.

A warning to ds9 users for PANIC: the all-mosaic composite image created by GEIRS (for example if -M is not used) does not contain any filler pixels to represent the gap between the chips. The ds9 display of these images shows nevertheless a grid of astronomical coordinates which cannot be aware of this—presumably derived from the pixel scale and assuming that the  $\alpha/\delta$  pointing refers

to the center of the image. Obviously, that grid is typically wrong by roughly half of the gap,  $\approx 80$ pixels or the order of 40 arcseconds.

To simplify looking at the images with ds9, GEIRS places a WCS coordinate system on the two CARMENES FITS extensions. This has its origin at the middle of the detector plane in the gap between the two chips, and measures millimeters along the right  $(X)$  and up  $(Y)$  direction in the optical plane (i.e., ignoring the rotations and flips of the image).

## 7.5 Image Location

For Hawaii-2 RG detectors (AIP, CARMENES, Luci1, Luci2), GEIRS copies the four reference pixels along each of the four edges into the FITS images (if they are inside any of the subwindows). Postprocessing programs ought be aware of the fact that these pieces of the images do *not* contain regular data, and that the usable region is only a maximum of  $2040 \times 2040$  pixels per chip.<sup>[51](#page-148-0)</sup>

Using (or not using) the save options  $-1$  (requesting FITS cubes) and/or  $-M$  (requesting the multiple extension FITS format) leads to four different layouts of the FITS files:

• Without the two options, each window of each image is stored in the first (primary) HDU of a single file. This leads to the largest number of files and the smallest individual sizes of the files. In the extended syntax of the form filename[..extname..], where the piece in brackets is the name of the extension as shown in the EXTNAME keyword of the HDU, this is:

fname\_0001\_win1.fits # 1st window, first image/frame fname\_0001\_win2.fits # 2nd window, first image/frame ... fname\_0002\_win1.fits # 1st window, second image/frame fname\_0002\_win2.fits # 2nd window, second image/frame

The first part of the file name is under user control with the standard mechanisms (Section  $(5.3)$  $(5.3)$ , but not the trailing part of the underscore, wini and suffix.

• With -1, each window is stored in a separate file. Each image is a slice in a FITS cube of the primary HDU.

fname\_0001\_win1.fits # first window, all frames as a cube in primary HDU fname\_0001\_win2.fits # second window, all frames as a cube in primary HDU

The first part of the file name is under user control with the standard mechanisms (Section [5.3\)](#page-73-0), but not the trailing part of the underscore, wini and suffix.

• With  $-M$ , each image is stored in a single file; the second, third HDU and so on contain the various windows of the image.

fname\_0001[win1\_1].fits # 1st image/frame, first window on first chip fname\_0001[win1\_2].fits # 1st image/frame, second window on first chip

<span id="page-148-0"></span> $51$ These are the current defaults. To in/exclude these reference pixels the REFPIXEN flags in the pttrns/registers\_-H\* configurations may be edited.

fname\_0001[win2\_1].fits # 1st image/frame, first window on second chip ... fname\_0002[win1\_1].fits # 2nd image/frame, first window on first chip fname\_0002[win1\_2].fits # 2nd image/frame, second window on first chip fname\_0002[win2\_1].fits # 2nd image/frame, first window on second chip

In general, the extension name starts with win, attaches a number (starting at 1) for the infrared chip, an underscore, and a another number (starting again at 1) as the index of the window in the set of all windows on that chip. For detectors with a single chip (LUCI1, LUCI2, LN, NTE),the first number is always 1.

• With  $-1$  and  $-M$ , all images of an exposure are stored in a single file. Individual windows are stored as a FITS cube in the first, second HDU and so on, where the layers in the cube are formed by the consecutive images. (If there is only one exposure, the format is automatically reduced to the standard 2D image format, which means the NAXIS keyword becomes 2.) This is the best organized display for multi-exposures with more than one window, but yields the largest files.

fname\_0001[win1\_1].fits # first window on first chip, all frames as cubes fname\_0001[win1\_2].fits # second window on first chip, all frames as cubes fname\_0001[win2\_1].fits # first window on second chip, all frames as cubes ...

In summary, without -M all images are in the primary HDU, with -M no images are in the primary HDU.

Any postprocessing software knows from the DATASEC value which region of the full detector is covered by the window of any particular HDU, and retrieves the number of frames or images from the NAXIS and NAXIS3 values.

Single-frame output from GEIRS uses 16-bit data types in the images; correlated output uses 32-bit data types. Converting all images to 32-bit data can be implemented by calling [chimgtyp](https://heasarc.gsfc.nasa.gov/lheasoft/ftools/fhelp/chimgtyp.txt) from within QueueFiles. The current name convention for the extensions (EXTNAME) is  $Qd_w$  for PANIC,  $SCA1|SCA2_w$  for CARMENES, and  $wind_w$  for the other instruments, where d is the chip number from 1 to 4 and  $w \ge 1$  is a window number. If the operator did not use subwindows, w is always 1. The index  $w$  is not necessarily the same as used in the subwin command; exceptions occur if

- 1. the operator skipped numbers,
- 2. defined but disabled some of the intermediate subwindows,
- 3. or let some windows stretch over multiple chips.

The physical order of the MEF extensions is by window number  $w$ , which just reflects the operator's liking for the order of enumeration in the subwin command. If a window has been split because it covers more than one detector, the split windows stay close together huddled in a group, so there is an "inner" or "fast" loop over the chips then.

## 7.6 Image Construction With srr(e)

If GEIRS has obtained a sequence of frames in the "sample-up-the-ramp" modes, it generates by default an image with the following procedure, pixel by pixel:

- 1. The ADU values are (virtually) plotted along the time axis.
- 2. The first datum the one of the reset frame is discarded to eliminate the reset frame anomaly. (This elimination happens only if there are at least three reads along the ramp, as a protection against having only a single point left in the plot.) Basically all instruments have a reset value that is a few ADU's higher than what would be obtained by interpolating the later values backward in time; this measure considers the first datum to be worse than the others and better be ignored if possible.

The number of frames that are discarded can be changed by the operator with the use srr skip command, see Section [5.3.](#page-73-0) The current value is obtained with the status use command.

3. Other points in that plot exceeding a threshold ADU value are also discarded. Because the MPIA electronics uses 16-bit ADC's, the range for these thresholds is somewhere smaller 65535 (which equals saturation). So this is a single number parameter with the intent to ignore values that are near saturation or not appropriate for a standard linear fit because they are too high up in the nonlinear regime.<sup>[52](#page-150-0)</sup>

That value is the ADC SATUR parameter in the shared memory data base, so it can be changed and read by the operator with the put and get commands of Section [5.3.](#page-73-0)<sup>[53](#page-150-1)</sup>

Because ADC ramps that reach saturation are chopped and linearized/extrapolated based on the first (unsaturated) values, the effective FITS values in the images (but not in the raw frames) may be larger than the unsigned 16-bit values.

4. A simple linear least-squares fit through the remaining points of the plot follows. The slope of that straight line is multiplied with the exposure time and that product becomes the ADU value for that pixel in the image. "Image" refers to the display in the GUI, Figure [16,](#page-64-0) and to the FITS image stored on disk with  $\texttt{save}^{54}$  $\texttt{save}^{54}$  $\texttt{save}^{54}$ .

For CARMENES a dedicated postprocessing procedure has been added that mainly (i) applies a non-lineary-correction based on quadratic fitting coefficients and (ii) narrows the number of frames that contribute to the fit to a small number of frames at the start and at the end of the procedure [\[30\]](#page-12-2). That sort of pipeline is not integrated into the other instruments. All these efforts are considered part of the data reduction pipeline and not part of GEIRS, the detector control software.

In summary, GEIRS does not have a build-in nonlinearity correction nor a cosmics suppression scheme that is applied when it reduces the raw frame data of successive non-destructive reads to an image. All instruments which need these improvements must save the individual frames to disk

<span id="page-150-0"></span> $52$ If that parameter is set too high, the slope (!) of the linear fit to the data computed along the ramps will be dominated by these saturated values and be small (!) such that the saturated values will be rendered darker than their non-saturated surrounding.

<span id="page-150-1"></span> $53$ Changing the *default* that applies after starting GEIRS needs a change in the source code that initializes these data.

<span id="page-150-2"></span><sup>&</sup>lt;sup>54</sup>Of course the reduction does not apply to the the single-frame formats described elsewhere in the manual.

with one of the methods offered by GEIRS, apply their corrections to each frame, and re-correlate the frames to obtain the images.

## <span id="page-151-0"></span>7.7 Single Frame Dumps

This operative software mode refers to saving uncorrelated single frame snapshots to FITS or to a raw binary files in a scratch directory—while the packages of the 16-bit data of the (nondestructive) readouts arrive in the kernel buffers. If activated, this software on the GEIRS workstation considers each frame as soon as it has been read out by the detector, cuts out rectangular regions of interest, and dumps these pixels to an interface where the information is available to other (online) pipeline procedures.

The information extracted this way from an incremental read-while-integrate exposure may be used to steer other optical elements of the telescope looking at jitters and shifts/drifts in these images. The aim is that one does not need to terminate the readout cycle with abort or wait for the end of the integration time to get hands on the images. The profit is that any online tool may analyze the frames. In principle another profit may be that one can skip a save -S command at the end of the exposure which saves some time if there are hundreds of frames in long exposures—supposed the dumped frames are moved to their final destination during the exposure by some other mechanisms to avoid that they are overwritten by the next exposure.

The principle of operation is that these image data are stored with the frame arrival frequency to individual files without effecting otherwise the mixes of resets, readout patterns and windows without waiting for the end of the exposure. This almost always implies that the operation is bestowed with its local definition of data sections (windows) so the GEIRS data interface may cut out only those data essential to monitoring the data quality such that

- 1. the computational load due to the additional disk transfer (including the load by the reading application) is kept low.
- 2. the risk of stalling the main data processing task enforced by additional locking mechanisms with these buffers remains small. (The data interface works by drawing local copies of the standard shared memory data buffers parallel to the read process; if it is too slow, the standard procedure may fall behind its schedules working through the "read" and the "save" pairs of buffers.)

To stabilize the operation/mechanism against overloading by too frequent or too large window files, the implementation skips frames that are scheduled to be created while a previous frame is still being worked on. So depending on disk write speed, any disk activities of other processes running on the same computer, CPU speed, number of pixels in the dumped images, and of course frame frequency (depending for example on the delay used with the data generator), some of the files might not be created. Even nowadays, computer speed is not infinite. If you entertain the system with stupid tasks (like asking GEIRS ten times a second about the current status), the probability of not observing the intended number of FITS files on disk grows.

Note that FITS header keyword NFRAME relates to the sequential enumeration of frames in the shared memory buffer. If the FITS files have NFRAME=30, NFRAME=31, NFRAME=32, NFRAME=34, NFRAME=35, for example, frame number 33 has not been dumped because the operating system was too busy at that time. That scenario can be uncovered with a command like

dfits \*.fits | fgrep ' FRAME '

in the current save directory and looking for gaps.

The operator may in addition slow down the dumping frequency below once per read with two keywords in the configuration file: The relation between the number of created FITS files  $N_F$ , the integer subsampling factor  $s$  and the number of frames  $N$  (effective, optionally after abortion) in the RAM is

$$
N_F = 1 + \lfloor \frac{N-1}{s} \rfloor. \tag{9}
$$

Also note that this final save is not flagged as done at the end of the exposure (because obviously that computes a correlated image from all the previous frames and is of a very different kind of quality, depending on the save mode).

There requirements to install/activate this concurrent eaves-dropping mechanism are:

- 1. The sfdump (single frame dump) command (Section [5.3\)](#page-73-0) is called to tell GEIRS which sections of the windows (or full frame) are to be written where. The creation of these pixel data files happens up to the time it is switched off with sfdump off or until GEIRS is shut down. The sfdump command actually points to a configuration file that contains the bounding boxes of the windows' geometries, and auxiliary parameters.
- 2. The readout mode is the LIR mode or one of the multi-correlated modes (Fowler, sampleup-the ramp,...). The single-frame dumps are not created for other types, because the reset frame is supposedly useless and the next frame anyway to be saved in these cases. (One does not need to call sfdump off if a sequence of different readout modes is started that mixes double and multi-correlated modes. The creation of the intermediate files will simply pause if the current mode is not a multi-correlated one.)

The ADC data within the windows specified in the configuration file named in the sfdump are written either in

- a MEF format with BITPIX=16 and one window per extension if the RAWF flag in the configuration file is F or not given.
- or a binary stream with two bytes per pixel in the endianess of the GEIRS computer windowafter-window if the RAWF flag in the configuration file is  $T$ .<sup>[55](#page-152-0)</sup>

The intended scenario is that the monitoring programs are using the commands like sfdump sfdump.cfg once, and edit the file sfdump.cfg after a save and prior to the next read if the window number or geometry needs to be adjusted. GEIRS re-reads the configuration file (that was sfdump.cfg in the example above) for each frame arriving from the detector, so editing the file while a read is ongoing may lead to unpredictable results.

The regions/windows specified in the configuration file do not need to aligned in any particular way with the hardware and software windows specified by the subwin command. The windows in specified in the sfdump.cfg may overlap. Any pixels of the regions that fall outside the subwindows which actually are covered by the detector data are filled with zeros.<sup>[56](#page-152-1)</sup>

The implementation is by default dumping data into a directory without any overwrite protection  $(!)^{57}$  $(!)^{57}$  $(!)^{57}$  and iterating over the same base file names during every new read. We assume that these

<span id="page-152-1"></span><span id="page-152-0"></span><sup>&</sup>lt;sup>55</sup>This file format can for example be read with  $od -d$ ...

<sup>&</sup>lt;sup>56</sup>The current implementation also copies reference pixels of Hawaii2-RG detectors into the regions, which may change in the future.

<span id="page-152-2"></span><sup>57</sup>i.e., the definition of the clobber command are ignored

windows contain scratch data for online processing and do not have any lasting value, and in this way avoid that an extra monitor on available disk space in this part of the file system is needed. We assume that the lasting files are written explicitly with the save command to a different (!) directory.

The configuration file contains parameters, one per line, following a FITS-style template syntax as described in the [cfitsio](http://heasarc.gsfc.nasa.gov/fitsio/fitsio.html) manual:

- COMMENT [anything...] lines to be ignored, only for documentation purposes
- WINid $x = \text{``xstrt:} xend, ystrt: yend\text{''}$  A portion of the detector image in the standard 1-based FITS syntax. On the right hand side, the two brackets, two colons and comma must be present as single-letters and the entire string on the right hand side must be encapsulated by quotes. The *idx* are distinct positive integers enumerating the windows.

There must be at least one  $WINidx$  keyword in the configuration file—otherwise no files are produced.

This window set defined by the WIN keywords usually differs from any of the sets that are specified with the subwin. The regions of the detector that are copied with the sfdump.cfg mechanism are fixed by a 2-step process: (i) The detector is read out in the regions configured with the subwin command. In most instruments that command is not used, which means actually all detector pixels are read (full-frame hardware windows). (ii) This is followed by another cut-out process by the GEIRS software that virtually lays out these hardware windows and extracts sub-regions with the geometries defined by the  $WIN\hat{u}dx$  parameters. Think of this as stacking two sets of masks (harware and software windows) on top of each other.

The portions of the areas defined by the WIN keywords that lie outside the regions that are read out will be filled with zeros. The windows may overlap; this leads to replicated shared pixel values inside intersections in the output.

If there are two WIN keywords with the same index  $idx$ , only the latter one (further down in the file) will be used.

The indices do not need to be in consecutive integer order; there may be holes. (Actually all keywords that start with WIN and have a value string with the syntax of the four corner coordinates will be included in the window list.) If these indices are integers, they are copied into the EXTNAME of the FITS extensions for cross-identification.

In the case of an instrument with a single Hawaii-2 or Hawaii-2RG detector, one may for example copy all pixels to the file with the specification  $WIN1 = \{1:2048, 1:2048\}$ .

- RAWF  $= T$  or F (boolean) Use a bare unsigned 16-bit binary format in the endianess of the GEIRS host, if true, otherwise a FITS format. The default is F (i.e., output file format is FITS, not raw, if this keyword is missing. The bare format has as many bytes as the number of pixels in all windows (defined above) multiplied by 2, where 2 is the number of bytes per pixel. The order of the pixels is first a block for the first window, then a block for the next window, in the order implied by the WIN keywords. In each window, pixels of the bottom line (smaller y-coordinates) come first, pixels of the top line last. Within each line of pixels the order is left-to-right (smaller x-coordinates first).
- VERB  $=$  T or F (boolean) If true, pack a standard (more complete) list of keywords into the FITS headers. This means that the GEIRS standard FITS keyword list is produced, and that

keywords are also modified according to the rules of the geirsPhduAdd files. If false, include only a minimum set of keywords. Writing the minimum set is faster, and usually sufficient if the files are anyway only scratch image files. The default (if the VERB specification is missing) is F.

- PERCT = float. If  $> 0$  and  $< 0.9$ , calculate a histogram of values and add these as PERCT keywords in the assocated headers. This is the difference of percentiles; a value of 0.05 means for example that 19 values are effectively calculated at 0.05, 0.1, 0.15 and so forth. The default (if the PERCT specification is missing) is -1, so this is disabled for performance reasons.
- FDIR = 'string' The name of a directory to which the files are written. If the keyword is missing, the default directory is \$TMPDIR/fits . If the string is empty, the directory is the same directory (dynamically) as where the other FITS files go.<sup>[58](#page-154-0)</sup> Of course this should be a directory which is cleaned up with a cron tab entry on a regular basis. The directory will be created with standard permission mask 022 if it does not exist. Of course this will fail if the GEIRS operator has insufficient write permission on any of the parent directories.
- FNAM  $=$  'string' The base name of the files to be written. If missing, the default is an empty string. The full name of the files will be <FDIR>/<FNAME><4digitFrameNo>.fits if they are FITS files, otherwise <FDIR>/<FNAME><4digitFrameNo>. These files are overwritten if existing, independent of what has been specified with the clobber command.
- TSTMP = 'string' The name of a file in the FDIR which is touched after each dump. This is another passive form of signalling to monitoring processes, which might poll that file's content. If missing, no such time stamp files are created. The file contains the most recently created FITS or binary file name, a time stamp, and the number of subwindows (extensions) in that file.
- SUBSAMP = integer Subsampling of the frames such that not all frames collected by the computer are dumped but only a regular subset. The number of frames skipped in between (not dumped) is one less than the integer. If not specified a number of 1 (effectively no sub-sampling) is used. If the integer is 2, for example, the first, third, fifth,. . . frame is copied to the file.
- MAXSAMP = integer The maximum number of files to be created for the exposure. This is another way of defining the subsampling factor through a more dynamic interface than with the SUBSAMP keyword. If the number of frames predicted by the integer parameter of ctype is larger than the product of MAXSAMP by SUBSAMP, SUBSAMP will implicitly be increased such at most MAXSAMP files will be created by the single frame dumps.

If not specified a number of 99999 (effectively no limit) is used.

• CALLB = 'string' The name of an executable (callback) to be called after the file is created. If missing or empty, no action is induced. There are two optional placeholders %s and %d in the string. The first is replaced by the name of the new file, the second by the increasing number of the frame. This string should be ending on a  $\&$  to put the callback in the background. Otherwise, if the callback needs more computation time, it might block the next round of the callback to be executed. The implementation is based on system(2) calls, so redirection of its stderr and stdout need some embedding into sh calls.

<span id="page-154-0"></span><sup>&</sup>lt;sup>58</sup>Again: this is *definitely not* recommended because the files there are considered permanent data and the **sfdump** subroutine may erase files there. . .

Each of these configuration lines may be followed by a slash and a comment. This trailing part does not matter to GEIRS.

Header cards with other keywords than those listed above are ignored.

The line lengths in the configuration file do not matter much, but the keyword and value part must not surpass the standard 80 bytes of FITS header lines. (This effectively puts a limit on the length of the FDIR.)

A rough check that the configuration file is readable is made at the time sfdump is used. GEIRS attempts to open and read the configuration file are done later with the next read.

Example of a well-formed configuration file:

```
COMMENT xample file like sfdump.cfg
WIN2 = '[40:100,700:900]' / first window, EXTNAME WIN2 size 61 x 201
FDIR = '/\text{tmp/mathar/fits'} / directory of FITS SFR files
FNAM = 'sf' / the FITS files will be sfo001.fits, sfo002.fits..
WIN5 = '[80:110,700:900]' / second window, EXTNAME WIN5; overlaps with WIN2
COMMENT PIDSGL = -1TSTMP = '/home/mathar/tmp/last' / updated with each new frame
RAWF = F / create FITS files
VERB = T / include full FITS information
SUBSAMP = 3 / dump not all but each 3rd frame (skip 2)
CALLB = 'touch /tmp/mathar/cb%d \&' / shallow log trace of callbacks
COMMENT end of xample file
```
If the keyword above were changed to RAWF = T, files of  $2 \times (61 \times 201 + 31 \times 201) = 36984$  bytes would be created.

The frame dumping mechanism is permanently switched on for CARMENES by default with a line of the type

```
ln -s -t ${TMPDIR} ${cambuild}/admin/sfdump.carmenes
```
in the startup script. One can disable that all-frame dumping by commenting this line with a hash  $(\#)$ . In this case the first-stage pipeline will realize that the configuration file is not at its standard place and dump the (few) frames it is configured to use when the save command arrives [\[30\]](#page-12-2).

# 8 EXPOSURE TIME

## 8.1 Readout Time

The exposure time is the readout time spent on reading the detector(s) plus optional delays between reading the frames; during the delays the ROE counts down and does not communicate with the detector, so the detector is basically collecting light without any further interference from the electronics.

The standard readout modes for infrared detectors demand at least one readout before and after an exposure [\[31\]](#page-12-3). The arithmetics of the single-frame readout time (and hence the minimum exposure time) is as follows:

(i) The number of pixels per detector is  $2048 \times 2048$  for Hawaii-2 and Hawaii-2RG detectors and  $4096 \times 4096$  for Hawaii-4RG Detetors. If hardware windowing is used, one of the two factors should be replaced by the number of rows in the hardware windows [\[31\]](#page-12-3). The number of ADC channels per detector is 32 for Hawaii-2 and Hawaii-2RG detectors and 64 for Hawaii-4 detectors (unless some lower power of 2 has been initialised for example with the CAM\_NQCHAN value in the engineering GUI, Figure [8\)](#page-52-0). The number of pixels per channel is the ratio: the number of pixels per detector divided by the number of channels per detector.<sup>[59](#page-156-0)</sup>

(ii) The pixel clock (time) is the time needed to convert the detector current of one pixel by an ADC; this dominates the readout time because other times of clocking the detector need much less time and because the data transfer through the fibers to the computer happens in parallel and has enough bandwidth to keep pace with the ADCs.

The default pixel clock time in the patterns is 10 000 nanoseconds,<sup>[60](#page-156-1)</sup> but can be changed before each read in the GUI (Figure [9\)](#page-53-0) or by sending a roe pread to the command interpreter. The inverse of that time is therefore 100 kHz by default, which matches the recommendations for our Hawaii-type of detectors (and is overall related to the capacitor-resistance model of the detector circuits).

The minimum pixel clock time is approximately 1300 nanoseconds times the electronic multisam-pling factor<sup>[61](#page-156-2)</sup> The electronic multipsampling factor is 1, 2 or 4 and can be changed either in the GUI (Figure [9\)](#page-53-0) or by sending roe ems to the command interpreter. (Electronic multisampling means to digitize the detector current multiple times by its ADC at the end of the pixel clock interval to improve noise statistics. The ROE calculates the arithmetic mean of these samples, so from the point of view of the downstream software there is no need to divide the 16-bit values a posteriori by that factor to obtain coherent brightnesses in the pictures.)

(iii) The readout time is the number of pixels per channel multiplied by the pixel clock time.

## 8.2 Nomenclature

The expected time that expires between the start command and the receipt of the last pixel values of the last frame is of interest to exposure time calculators. It is a function of readout mode parameters and is estimated by the formulas summarized below.

<span id="page-156-0"></span><sup>&</sup>lt;sup>59</sup>Because all MPIA systems built so far have been equipped with a number of boards proportional to the number of detectors, the number of detectors in the system cancels during that division and does not play a role any further.  $^{60}$ compile-time defaults which may be changed to something else on request...

<span id="page-156-2"></span><span id="page-156-1"></span> $61$ enforced by the use of 800 kHz ADC's in all currently built MPIA ROEs.

The overhead of (i) additional computations if the frames are to be averaged/integrated with special options of the save command and the overhead of (ii) actually writing the FITS frames to disk is not included here. These are functions of number and types of CPUs and disk speeds of the computer on which GEIRS is run, and depend also on any post-processing tasks added to the QueueFiles .

The number of frames still to be read may be monitored by sending the status frame read to the server, which responds by counting upwards as a function of time. This is equivalent to looking at the numbers that appear at the Read label in Figure [9](#page-53-0) which turns yellow after the start is received. The two dominant parameters are the repeat factor (which is available by sending status crep) and the cycle time (which is available by sending status ctime). For any supervisor script it is much easier to deduce the real time of exposures by taking the cycle time as the base unit than taking the integration time, because the influence of parameters like EMSAMP, PREAD, PSKIP, the pair count of the multi-correlated (Fowler-type) samplings, and any form of hardware windowing (first type in Section [5.6.1\)](#page-115-0) has already been incorporated then. The composition of the cycle time by interlaced execution of resets, reads, and idle waits is described elsewhere (see Section [1.2\)](#page-7-0).

Note that the precision of this prediction is generally not better than the cycle time for all modes that use (or are coupled with) the ROE idle mode named wait. The reason is basic and simple: the start command is generally not synchronized with the idle cycles of the detector readout. The first pixel read waits (as the name says) for the end of the present idle cycle. (The need to read the detector even if no data are emitted by the electronics is a fundamental aspect of infrared detector exposure management and not discussed in this software manual.) The mean value of the time is the value expected for the break idle mode plus half of the cycle time. (One can mitigate this effect by adding a sort of dummy sfr exposure with minimum short integration time at the end of all long exposures—which will be adjusted upwards by GEIRS to the shortest manageable value—. The next exposure will then find the detector in a short cycle mode and react with predictable latency. The associated waste of disk space and overhead time can be kept low by saving these with the -d option.)

The formulas below contain small fudge factors that have been obtained by fitting a small number of exposures. They realize some overhead caused by the data transfer chain from the ROE via DMA control to the GEIRS buffers on the server.

#### 8.3 Lir with idle break

If the readout mode is line.interlaced.read with idle mode break the time is

$$
t[\text{sec}] \approx 0.3 \times N_f + t_{\text{cyc}}[\text{sec}] \times N_f \tag{10}
$$

where the number of frames  $N_f$  has been set by the application with the crep command and where  $t_{\rm cyc}$  is the cycle time.

#### 8.4 frr with idle break

If the readout mode is fast-reset-read.read with idle mode break the time is

$$
t[\sec] \approx N_f \times t_{\text{cyc}}[\sec] + 0.03 \times N_f. \tag{11}
$$

#### 8.5 mer with idle break

If the readout mode is multiple.endpoints with idle mode break the time is

$$
t[\text{sec}] \approx N_f \times t_{\text{cyc}}[\text{sec}] + 0.003 \times t_{\text{cyc}}[\text{sec}] + 0.005 \times N_f. \tag{12}
$$

There is no explicit dependence on the CPAR1 parameter (number of Fowler pairs) which is already incorporated in the cycle time.

#### 8.6 sfr with idle break

If the readout mode is single.frame.read with idle mode break the time is

$$
t[\text{sec}] \approx N_f \times t_{\text{cyc}}[\text{sec}] + 0.06 \times N_f. \tag{13}
$$

## <span id="page-158-1"></span>8.7 Hardware Windowing

The action of hardware windowing (Section [5.6.1\)](#page-115-0) skips line set blocks along the "slow" readout direction of each of the detector chips. The slow direction is parallel to the stripes of the 32 or 64 readout channels. For Hawaii2 RG or Hawaii4 RG chips run with an odd CAM DETROT90 parameter (LUCI, CARMENES, NTE), the slow direction is left-right in the images. For Hawaii2 or Hawaii4 RG RG chips run with an even CAM DETROT90 parameter (PANIC), the slow direction is up-down. For Hawaii2 chips (LN) the slow direction depends in which of the four quadrants the subwindow is placed.[62](#page-158-0)

Neglecting details, the time is shortened proportional to the number of pixels that are not fed into the 32, 64 or 128 ADC's, because the conversion takes the lion's share of the readout time. An estimate of the maximum speedup (and associated shortest integration time) relative to the full-frame readout is obtained by projecting all hardware windows (on a per-chip basis for the Hawaii2/4 RG and per-quadrant basis for the Hawaii2) as "shadows" onto their slow directions, which defines a set of one-dimensional pixel intervals (overlaps merged where occurring). Due to the back-to-back mounts of Hawaii2 RG's for PANIC and CARMENES, the orientation of interval must be chosen different for half of the chips, from a corner of the mosaic into the direction of the midpoint of an edge of the mosaic.

The total number of pixels in that set of intervals relative to 2048 is the relative speedup and reduction in integration time that can be achieved. This is not proportional to the ratio of the pixel-sum in the windows over the pixel-sum in any of the detectors, but proportional to some kind of edge-length sum along the slow readout direction. An example with three subwindows placed over a LUCI or NTE detector with a full frame width of 2048 pixels is given in Figure [25:](#page-159-0) the ratio  $(x_1 + x_2)$ /2048 of the projected pixel widths is the expected reduction in cycle time (inverse of the speedup factor), where  $x_1$  and  $x_{23}$  are the number of projected pixels of the windows measured along the slow (horizontal) readout direction.

The GUI in Figure [9](#page-53-0) can be used as a pocket calculator for these times. Once the subwindow is defined and enabled, so the associated Subwins button is green, one can enter an integration time of zero into the IT; GEIRS sums up the pixel clocks in its patterns according to the selected readout mode, and inserts this minimum time back into the GUI. (This works also in simulation mode.)

<span id="page-158-0"></span> $62$ The subwin auto on command dissects windows that cross chip or quadrant boundaries so the observer does not need to be fully aware of details.

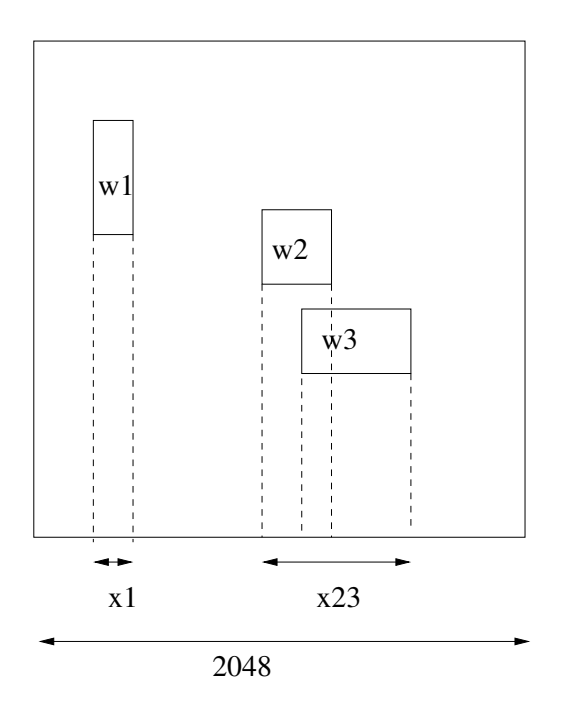

<span id="page-159-0"></span>Figure 25: Illustration of the relevant dimensions that govern timing with three hardware subwindows  $w_1$ ,  $w_2$  and  $w_3$  in the LUCI or NTE case.

A numerical example for the Hawaii2 4-quadrant case of LN: If the width of an isolated window is increased by one pixel along the slow direction, the total number of pixels read out increases by  $4 \times 1 \times 1024$ . The number of pixels channeled through a single ADC increases by  $4 \times 1 \times 1024/32 =$ 128. At a pace of the (standard) pixel read time of 10,000 ns (prd time in Figure [9\)](#page-53-0), the increase in time is  $128 \times 10$  ms = 0.00013 s. This number is for a single read; for an lir double read this becomes 0.0025 s (which will usually be announced in the controls GUI of Figure [9](#page-53-0) as twice as that as long as the repetition factor is kept at 1 because the group of the first read-reset-read and the second read-reset-read is added all up).

A more detailed timing analysis of the most recently enabled pattern is kept in \$TMPDIR/timing cmds.log, and status subwin shows some of the window geometries that are involved [\[6\]](#page-11-0). A coarser measured timing of frame arrival times on the workstation is found in the EOF keywords in the FITS headers.

As a practical result of this analysis, one does not "lose" time if windows are stretched along their maximum extension along the fast direction. So for LUCI an assignment of the format

subwin SW  $i x y w h$ can always be replaced by subwin SW i x 1 w 2048 expanding the window up-down. For PANIC, the assignment can be replaced by subwin SW  $i$  1  $y$  4096  $h$ 

expanding the window right-left over both detectors. This will keep the integration times almost constant, but lead to larger detector regions in the FITS files.

## 8.8 Higher resolutions

#### 8.8.1 Readout times across the detector surface

The fact that the MPIA electronics reads 32 channels of 4 quadrants of the Hawaii-2 detector chip in parallel leads to a characteristic pattern of 32 time ramps of pixel reads across the detector. Figure [26](#page-160-0) illustrates for a single full-frame reset-read at which time the individual pixels are reset and read. The first 32 pixels are read at time 0; the last pixels are read at time  $2048^2/32 = 131,072$ , which is scales to  $\approx 1.4$  seconds—half of [\(1\)](#page-57-0)—for the standard PSKIP, LSKIP etc. parameters.

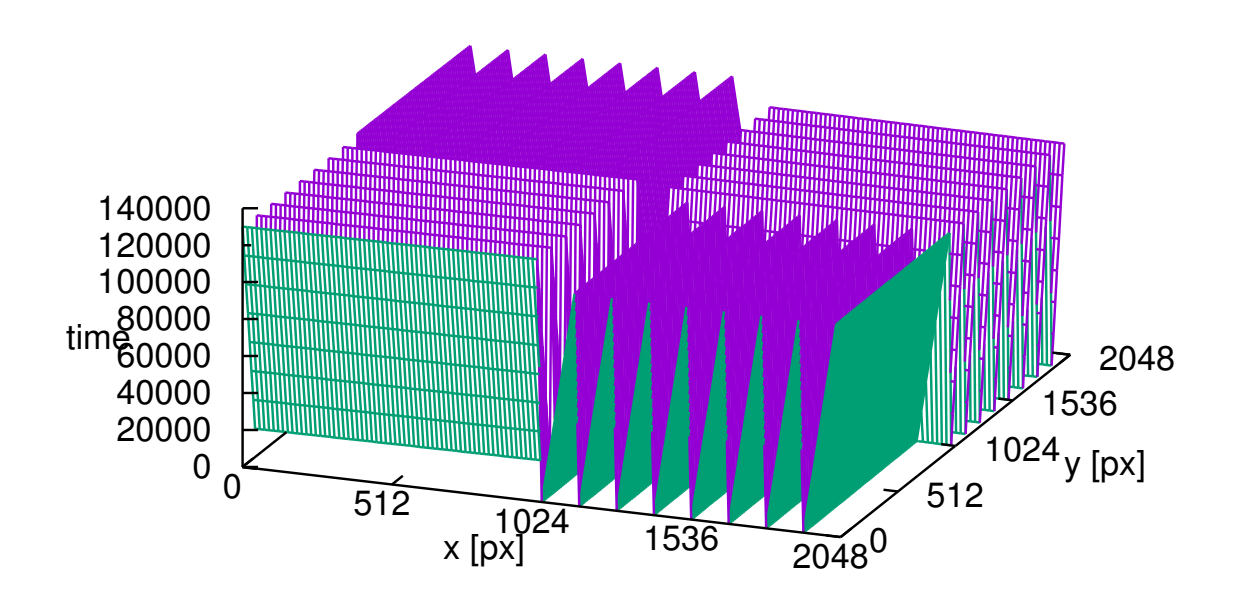

<span id="page-160-0"></span>Figure 26: Pattern/distribution of effective pixel time as a function of Hawaii-2 pixel position. The transformation of the two axes directions to the FITS and image coordinates depends on the currently active CAM DETROT90 and CAM DETXYFLIP parameters (Section [3.2\)](#page-35-0).

For all relevant readout modes, the times of the pixel reset and the times of their readout are coordinated such that both have the same type of "offset" on absolute time scales [\[7\]](#page-11-1). In consequence,

- the differences (the exposure time) between reset and readout are constant across all pixels and all detector chips (with the exception of the reset windows in the srre mode);
- the mean (center) time of the photon flux has the same, predictable offset as a function of pixel location in the detector.

Note that if hardware subwindowing is used, these time axes can be squeezed considerably and become a more complicated function of placement and size of the windows on the chips. (If instead the windows are only established by slicing the images by software on the GEIRS computer, the pixel timing is the same as for the full-frame readout. This way of obtaining the information in windows by pure software postprocessing is not much relevant in practise.)

To visualise the timing across the detector chips one may actually take an exposure in the single frame read mode (sfr) under rather strong illumination with the default (=shortest) exposure time. Because this readout mode resets all chips of the detector at (almost) the same time and then starts reading the pixels in their "channeled" order, the actual exposure time is zero for the pixels read out early and longest for the pixels read out last. Just looking at the FITS image at sufficient contrast then displays "bars" of brightness variations along each readout channel.

#### 8.8.2 Chopped illumination

As explained above, the start time of the exposure is a function of the position on the detector. With CARMENES for example, the first rows of the two detectors are actually the outermost vertical columns in the FITS system. Let  $T_0$  be some exposure start time of the readout and

$$
T_s(x) \equiv T_0 + \frac{1}{2048} T_c \times \begin{cases} (x - 1), & \text{SCA2} \\ (4096 - x), & \text{SCA1} \end{cases}
$$
(14)

the start time as a function of FITS x coordinate. For the  $\text{str}(e)$  mode the ramp time is  $T_c \approx 1.4$ seconds and depends in detail on parameters like the electronic multisampling. The exposure ends at  $T_s(x) + E$ , where E is the scheduled exposure time.

A model of a chopped illumination with an interception of the light path before the detector has three parameters, the time  $T_{s0}$  when the shutter opens, the duration  $D_1$  during which it is open, and the duration  $D_0$  when it is closed. We assume the shutter opens and closes with a period of  $D_1 + D_0$ . The fraction  $D_1/(D_0 + D_1)$  is the average attenuation due to the shutter. The effective exposure time of a pixel is the sum of all times in the interval  $[T_s(x), T_s(x)+E]$  where the shutter is open; in the diagram which shows the shutter periods in the upper part and the detector exposure time in the lower part these are the blue intervals:

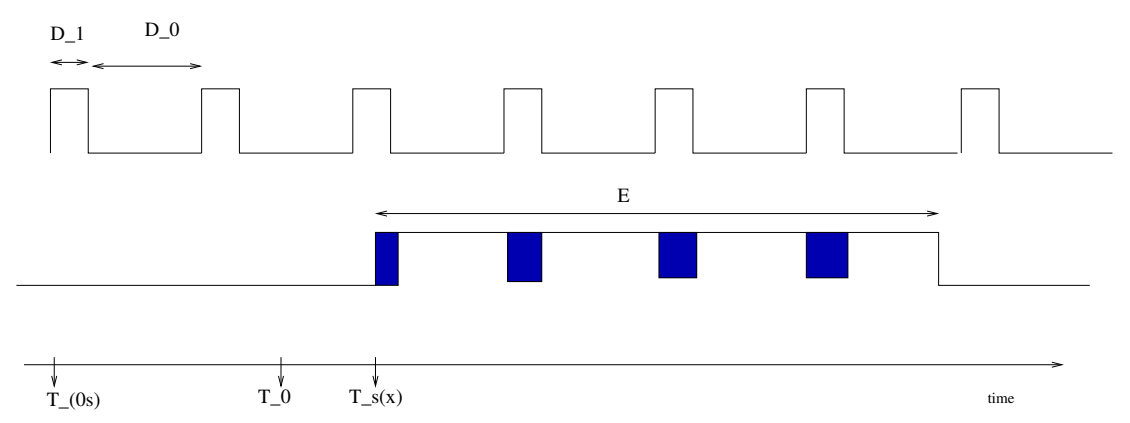

The effective time includes a number c (possibly none,  $c = 0$ ) of full open times  $D_1$  and potentially two fractions of  $D_1$  that depend on whether  $T_s(x)$  and/or  $T_s(x) + E$  fall into the periods where the shutter is open. Because the start of the integration time is not synchronized with the shutter open time  $T_{0s}$ —see Section [9.3—](#page-170-0), the effective time is a basically random function of the difference  $T_0 - T_{0s}$  (modulo  $D_1 + D_0$ ). The integer number of shutter periods is the floor function

$$
c \equiv \lfloor \frac{E}{D_0 + D_1} \rfloor. \tag{15}
$$

The effective integration time is

$$
E_s(x) = (c + \epsilon(x))D_1
$$
\n(16)

where  $0 \leq \epsilon(x) \leq 1$  is the sum of two potential fractional pieces of  $D_1$  covered at the start and/or end of the exposure.  $E_s$  is a periodic trapezoidal function of x with a randomized offset depending on  $T_0 - T_{0s}$ . An example with  $D_1 = 0.12$ s,  $D_0 = 4D_1$ ,  $E = 4$  s and  $T_c = 1.4$  s looks as follows:

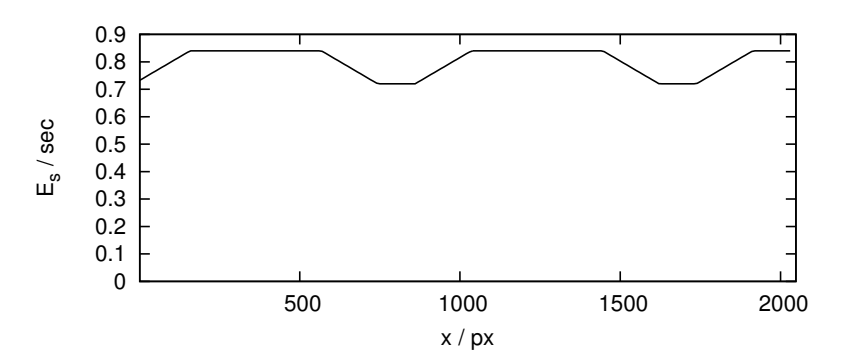

Here  $c = |4/(5 \times 0.12)| = 6$  and  $E_s(x)$  switches between  $6D_1$  and  $7D_1$ . For long exposures,  $E \gg D_0 + D_1, c \gg 1$  and the wiggles introduced by a lack of interlock between shutter open and exposure start times become unimportant.

The influence of the shutter can be corrected (as a correction factor for photometry) in a pipeline if the shutter phases are logged in a fashion similar to the GEIRS readout time stamps.

#### <span id="page-162-0"></span>8.9 Bright Sources, High Speed

If the illumination on the detector is faint, the fundamental means to adjust to the basially fixed detector gain is prolongation of the integration time. If on the contrary the illumination on the detector is too strong, there is only a limited set of tools to avoid detector saturation and the associated memory/persistence effects—because the minimum integration time is rigidly limited by the fixed number of channels that are read in parallel and by the maximum 800 kHz speed of ADC conversions [63](#page-162-1)—. From the point of view of the GEIRS control model, these are the prospective tuning parameters:

- 1. Roughly a factor of 5 in speed is available by clocking faster, which means decreasing the default pixel read time (typically 10,000 ns) by roughly a factor of 5, see the prd button in Figure [9](#page-53-0) and the ptime and roe pread commands in section [5.3.](#page-73-0) This is merely restating that the chip's reference design is at 100 kHz pixel frequencies whereas MPIA's ADC's are capable of 800 kHz sampling. This implies that electronic multi-sampling is not used (see the roe command).
- 2. Skipping pixel lines in the slow direction by hardware windowing (Section [8.7\)](#page-158-1) offers speedup factors of the order of 10 or 30 depending on how much coverage of the detector is needed.
- 3. Roughly a factor of 2 is gained if not the lir mode with two reads per scan but only a mode with one read per scan is used, for example the  $\text{srr}$  with only two reads in total. If relative photometry across the detector is not important but only identification of positions on the detector, one might consider the sfr mode which has the advantage of a full-frame reset (avoiding saturation in all areas of the detector) but reads all pixels only once.
- <span id="page-162-1"></span>4. The voltage of the external bias may be increased (Section [10.1\)](#page-172-0).

 $63$  For the AIP setup where the 64 channels of two Hawaii-2RG are fed into each fiber the limit is actually 590 kHz set by the clocking of the serialization [\[6\]](#page-11-0).

- 5. Taking an idle mode with the most frequent resets is also advantageous to avoid persistence effects (button in Figure [9](#page-53-0) and the idlemode command). Note that for a srr mode with two reads the ReadWoConv may be faster than the default Lir idle mode, because the associated cycle time may be slower if the integration times are short anyway. The Reset idle mode is the fastest one offered.
- 6. If the saturating regions on the detector are a few, and the problem at hand is rather a problem of large contrast through the areal regions, some detector types and instruments offer to mask these (i.e., reset them frequently) with the srre mode (Section [5.6.2\)](#page-116-0).

In summary, going high-speed means primarily using subwindowing with small windows, but perhaps also increasing the pixel rate (at the cost of higher noise), disabling all on-line FITS activities, using sample-up-the-ramp modes<sup> $64$ </sup> or even reducing logging. That sort of package options of commands looks like:

```
sfdump off
autosave off
satcheck off
subwin clear
subwin SW 1 777 999 64 64
subwin auto on
log all 1
roe ems 1
roe pread 2000
# disable intermediate image calculation: show single frames
# (actuate the lower left button in the image GUI...)
put DISP_FRAMEFLAG 1
# ensure fastest frame rate is used...
itime 0
read
sync
# save the individual frames as a fits cube...
save -1 -S
```
Note that the display (Section [4.3.3\)](#page-62-0) is artificially slowed down to roughly one update each second, skipping intermediate frames if they arrive faster. Saving the frames as an image cube and reviewing these slices with other tools may be useful, or clicking through the single frames with the - and + buttons of the GUI after the exposure ended.

Table [1](#page-164-0) shows image cycle times for the lir mode and frame cycle times for the srr 10 mode measured with a spare LUCI-ROE with GEIRS 756M-48.

- If pixel read cycle times less than 2000 ns are chosen, the ROE chain may start to drop pixels (because the ADC's start to drop end-of-conversion signals), and this type of instability is indicated with the ∼ signs in the column of the time differences.
- If the user's window size falls below 64 pixels (the channel widths) also in the horizontal direction (horizontal in the Hawaii chip's standard coordinate system), the frame rate starts to become proportional to the window's area, not just the projected edge length—because the patterns are designed to start skipping pixels also in the horizontal direction if they can.

<span id="page-163-0"></span> $64$  with the disadvantage that one needs a pipeline that subtracts consecutive pairs of frames

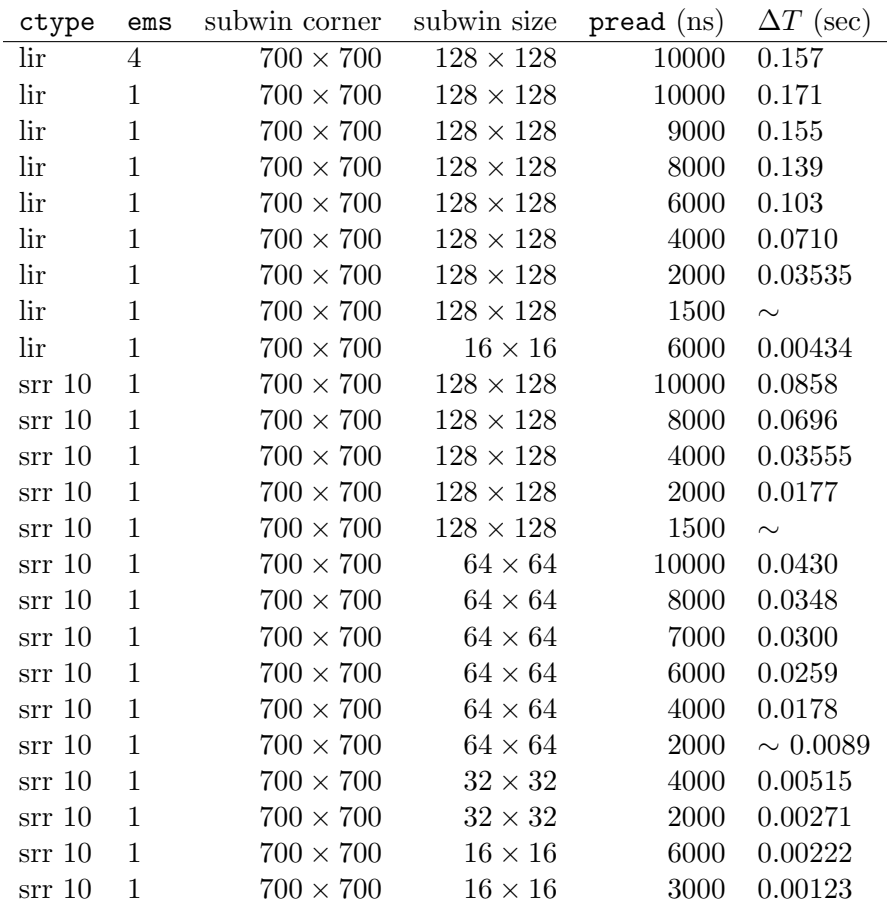

<span id="page-164-0"></span>Table 1: Image and frame rates as a function of window size and pixel read parameter measured with a Hawaii2 RG LUCI setup.

- In all cases the predicted/calculated cycle times are well within a percent of the jitter in the frame arrival times measured on the workstation.
- The image rates of the correlated double read (lir) are half the frame rates of the nondestructive reads (srr,...).

All these measurements are using the 32-channel standard readout mode, which means that the number of pixel data forwarded from the ROE to the workstation is actually larger than product of the pixel counts of the window's edges [\[6\]](#page-11-0). As a guideline we can say that for a  $128 \times 128$  area image rates of 30 Hz are achievable by tuning the pixel clock to 2000 ns, but frame rates of 800 Hz are achievable in small  $16 \times 16$  subwindows.

## 9 COORDINATE SYSTEMS

#### 9.1 Beam Rotation

We summarize the number of reflections and intermediate foci of the LN mirror train in figures [27–](#page-165-0)[31](#page-168-0) [\[32\]](#page-13-0). We trace three paraxial rays with three colors,which hit M1 of SX at three different points. The telescope points to the zenith,and is rotated such that SX lies to the geographic East. There is an intermediate focus prior to M2. After hitting M3,the beam carries an internal rotation

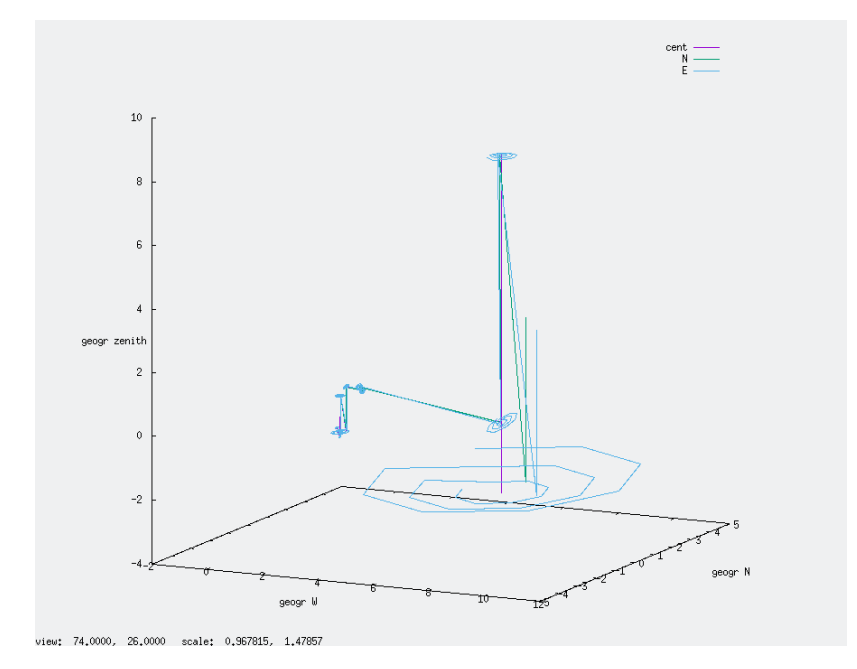

<span id="page-165-0"></span>Figure 27: Chief ray (magenta) and two rays hitting the North rim (green) and the East rim (blue) of M1 of SX.

by 18.5◦ because LN is at the back Gregorian Focal position. For the rest of the images assume that the DX side is mirror symmetric with respect to the optical elements,but that the ray colored blue (hitting M1) is flipped to the other cite of the center ray,because we look at the usual homothetic composition of a common pupil.

After moting through the intermediate focus,the rays hit the deformable mirrors DM2 and DM3,which has no net effect but a lateral shift.

The pupil mirrors on SX and DX are off-axis with respect to the cold mirrors M1 and M2,which effectively anniliates the  $18.5^{\circ}$  beam rotation induced by the two M3 of the telescope.<sup>[65](#page-165-1)</sup>.

Eventually the green (N) ray moves towards the upper rim of the detector,and the blue (E) ray towards the rim which is geographically at the East (Figure [31\)](#page-168-0). Following a standard argumentation of imaging optics,the camera acts as follows: an object on the sky that is East of the telescope (and hits M1 with an inclination to the West) is imaged on the opposite side of the detector of where the E ray approaches,and similarly an object on the sky that is North of the telescope (and hits M1 with an inclination to the South) is imaged opposite where the N ray approaches. The image on the infrared detector shows N down and E right. This is 180◦ rotated relative to the standard

<span id="page-165-1"></span> $65$ For the wave front sensor cameras, some offset angles persist [\[33\]](#page-13-1).

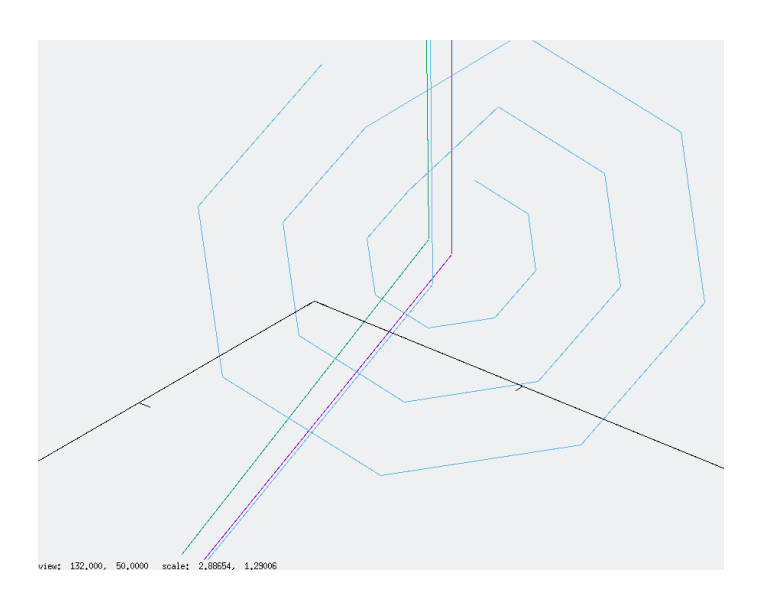

Figure 28: The three rays leaving M3.

orientation of astronomical maps,where N is up and E is left. On the detector,the image of the sky is rotated by 180 degrees,but not flipped. Assuming that the mounting of the detector is with the upper rim of the standard documentation equaling the upper rim in the dewar,it is desirable to rotate the image by 180 degrees with the CAM DETROT90 parameter (Section [3.2\)](#page-35-0).

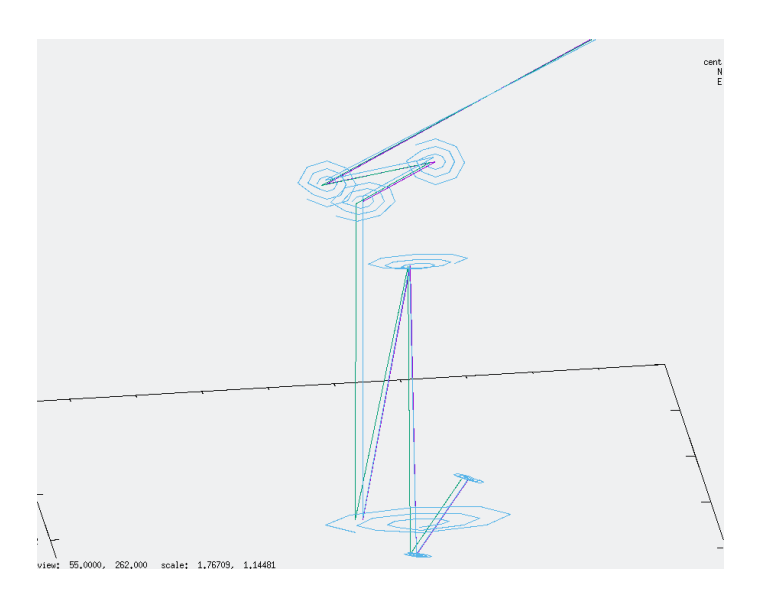

Figure 29: The three rays hitting the two deformable mirrors and the piston mirror. The cold mirror M1 and the hyperbolic cold mirror M2 are hit first,then the dichoric mirror,and finally the detector.

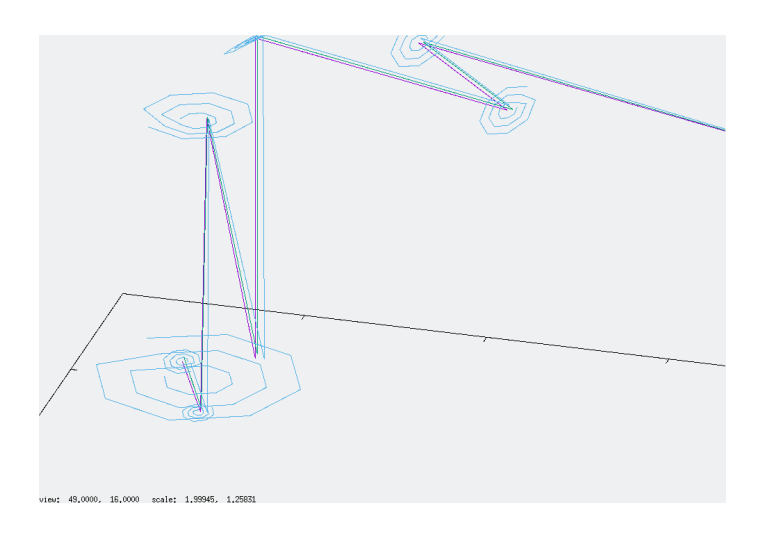

Figure 30: The three rays in the dewar,view from the South,the center of the bench.

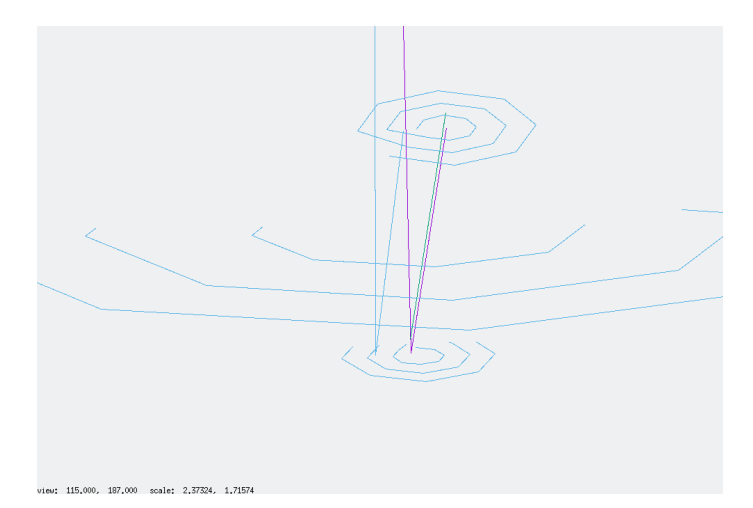

<span id="page-168-0"></span>Figure 31: The final portion of the ray paths,hitting the dichroic wheel and (from below) the detector.

## 9.2 WCS

#### 9.2.1 Parallactic Angle

For more general pointing directions,the images on the detector are aligned with the zenith up; the direction to the North Celestial Pole differs from this up-direction by an angle  $p$  known as the parallactic angle — see e.g. the appendix of  $[16]$ . p is the angle by which the sky must be rotated ccw around the pointing direction such that the direction to the NCP aligns with the (non-rotating) zenith. In the images, the NCP is found by looking cw starting at the zenith. If x and y are the right and up axis in the FITS image, the direction to the NCP is found by rotating the  $x$  axis by  $\varphi = \pi/2 - p$ . The matrix of rotating points (actively, in a fixed coordinate system) by  $+\varphi$  in the mathematical positive,ccw sense is

$$
\begin{pmatrix}\n\cos \varphi & -\sin \varphi \\
\sin \varphi & \cos \varphi\n\end{pmatrix}.
$$
\n(17)

The matrix that transforms coordinates in the N-E coordinate system to the  $x-y$  coordinate system in the detector plane—the associated passive rotation—is the inverse of this,

$$
\left(\begin{array}{cc} \cos\varphi & \sin\varphi \\ -\sin\varphi & \cos\varphi \end{array}\right). \tag{18}
$$

The matrix that transforms a point in the x-y FITS system to the  $\alpha$ - $\delta$  system is obtained by swapping the role of N and E,i.e.,swapping the two rows of the matrix,and multiplying with the pixels scale  $\epsilon$ ,

<span id="page-169-0"></span>
$$
\epsilon \left( \begin{array}{cc} -\sin \varphi & \cos \varphi \\ \cos \varphi & \sin \varphi \end{array} \right). \tag{19}
$$

This angle  $p$  is "in principle" (with offsets and in coordinate systems I do not understand) delivered as a function of time by the GetRotatorPolynomials command of the IIF [\[34\]](#page-13-2). The derotator motor of the instrument software rotates the detector with a velocity which matches the parallactic angle velocity to "freeze" the image during detector integration.

The WCS angle of the coordinate system of the FITS image is well defined after the derotation started,and constant until the derotation stops. It evidently suffices to know the rotation angle at the time the derotation starts to calculate the relevant WCS angle. This is effectively a composite of three values:

- The reference (start) position angle  $r_0$  chosen by the motor software for the hardware in the dewar coordinate system, with a sign defined such that increasing  $r_0$  rotates the detector ccw, therefore rotates the image cw.  $r_0$  is typically and predictably close to one of the two limit switches,depending on which direction the parallactic angle will head in the near future;
- The parallactic angle  $p_0$  itself at the same point in time, which is stored by the derotator service in the property tree such that the geirs if 2 fits scanner can fetch that value at a later time from there.
- Any multiple of 90◦ depending on how the detector is mounted on the rotation stage. We assume this angle is zero: We compare the layout and location of the translation stage motor axes in  $\begin{bmatrix} 35 \\ 56 \end{bmatrix}$ , Fig. 9 with  $\begin{bmatrix} 36 \\ 56 \end{bmatrix}$ , Fig. 16 and deduce that the up-direction in  $\begin{bmatrix} 35 \\ 56 \end{bmatrix}$ , Fig. 9 is also the up-direction in the dewar—basically all the connectors and the additional motor axis

are down in the dewar and therefore placed close to the dewar wall with the least possible collision with the beam optics. This demonstrates that the up-direction in  $[35, Fig. 5]$  $[35, Fig. 5]$  is the up-direction in the dewar. Comparison of the decentred aluminum square and chopped aluminum circle between  $\begin{bmatrix} 35 \\ 7 \end{bmatrix}$ , Fig. 5 and  $\begin{bmatrix} 35 \\ 5 \end{bmatrix}$ , Fig. 6 we conclude that the right-direction in [\[35,](#page-13-3) Fig. 6] is the up-direction in the dewar. Finally observe the index marks in [\[35,](#page-13-3) Fig. 6] at the red circles,which marks a corner of quadrant I on the chip carrier,the corner (1,2048) in FITS,by comparison with [\[37,](#page-13-5) Fig. 2].

Let  $\hat{p} \equiv p_0 + r_0$ , meaning that with the given sign conventions  $r_0$  and p have a cumulative effect on the image rotation. The effective total of [\(19\)](#page-169-0) becomes the WCS matrix

$$
\epsilon \begin{pmatrix} -\sin(\pi/2 - \hat{p}) & \cos(\pi/2 - \hat{p}) \\ \cos(\pi/2 - \hat{p}) & \sin(\pi/2 - \hat{p}) \end{pmatrix} = \epsilon \begin{pmatrix} -\cos\hat{p} & \sin\hat{p} \\ \sin\hat{p} & \cos\hat{p} \end{pmatrix}.
$$
 (20)

## 9.2.2 Fine Structure

Refinements of the aforementioned basics:

- The parallactic angle is defined for a telescope in vacuo (without atmosphere). The observed positions of the NCP and the pointing center (but not the position of the zenith) are displaced by transverse atmospheric dispersion. So in a wide field camera one would like to use the angle in the distorted spherical triangle in the FITS header. For LN,however,these differential effects over the  $10 \times 10$  squared acrsecond field of view are negligible, approximately one pixel
- We are only interested in  $p$  at the epoch of the observation,right ascension and declination precessed from J2000 if needed.

## <span id="page-170-0"></span>9.3 Exposure Start

.

We summarize the causes of delays between sending the start command and receiving data with GEIRS:

- 1. The standard idle mode loops through the detector lines, resets them, but does not trigger ADC's. The start command does not interrupt this idle mode but uses a well-defined break point at the "'last" detector lines to leave these loops. [The "break" idle modes do not wait until the pattern program reaches the break point, but they lead to well known biases (steps) at the lines where the loops are exited.] Because the start command is basically uncorrelated in time with the phases in the idle loop, a delay of typically up to the full frame readout will occur.
- 2. If some srre reset windows are modified, an entirely new pattern will be downloaded to the ROE, which (as a function of internet latencies, number of reset windows etc.) will typically lead to a delay of 10 to 20 seconds.
- 3. The geirs dropcaches(1) automatism will be invoked if the start of the readout realizes that the free memory has dropped below half of the full  $\text{RAM}^{66}$  $\text{RAM}^{66}$  $\text{RAM}^{66}$ . Experience with a 32 GB computer shows that this will lead to a delay of a few seconds.

<span id="page-170-1"></span><sup>66</sup>a slightly higher mark is chosen for CARMENES

4. Before each readout, GEIRS allocates "kernel" memory<sup>[67](#page-171-0)</sup> with the aid of the PLX library, 8 MB for each  $2k \times 2k$  detector chip, in chuncks which are some fraction of the maximum of 4 MB. If this does not succeed right away (usually caused by fragmentation of the slub tables, which unfortunately is correlated with the file caching mechanism), GEIRS attemps this multiple times with intermediate waits of the order of half a second. This adds an essentially unpredictable delay to each start. This behaviour can to some degree be manipulated by changing default value of the geirs dropcaches(1) and with the put command the subdivision factor KMALLOC SPLIT in the shared memory database.

Note that a static single allocation of that memory is not implemented because the daisy chain of the DMA depends on the size and number of subwindows used by the observer, and this set of parameters can change prior to each read, and is basically unpredictable.

<span id="page-171-0"></span> $^{67}\rm{which}$  actually does not exist under Linuxes. . .

# 10 TROUBLE-SHOOTING

## <span id="page-172-0"></span>10.1 ROE Interface

1. Problem: No data appear and the main screen of Figure [16](#page-64-0) remains gray after a read has been initiated and the associated exposure time is over. GEIRS emits errors of the sort that init returns error codes equivalent to timeouts while trying to connect to the camera. Check list: First check that the rack of the readout electronics and all intermediate switches, hubs & c are powered on. Check that the yellowish LED of the ROE board flickers at least once or twice when the ROE is powered on. Then ensure that the shell variable CAMPORT (Section [3.2\)](#page-35-0) in the scripts/geirs start gen is correct, including the TCP marker and the port number, that the readout electronics has actually been set up to listen to that address [\[38\]](#page-13-6), and that a ping command with that (numerical) address from the GEIRS computer gets an answer from the readout electronics.

ping 192.168.156.211

If the ROE does not respond to ping,check with

lsys.cab.ps-svr\_GUI.sh

that ROE-NIR is powered on; if not,click on the blue gear-wheel labeled ON to switch the state to a yellow ON..

The ROE cannot negotiate dynamic IP addresses, so the subnet in which the ROE resides must either use a static protocol (no DHCP) or the computer that configures the network must reserve in a quasi-static way the address range of the ROEs.

If messages of the sort

INFO MPIA-ROE3 reset -  $'338001'$ INFO Seen ROE3 rocon 'DETFPGA' version '3 1 7 5' INFO Seen ROE3 rocon 'ADCFPGA' version '3 0 2 2'

appear when GEIRS is started up, the network interface between the host computer and the ROE is working. $68$ 

If you powered the ROE on after starting GEIRS, GEIRS will be unaware of the presence of the  $ROE^{69}$  $ROE^{69}$  $ROE^{69}$ , and the ROE will not host any patterns. The options are

- (a) quit GEIRS and restart it while the ROE is on.
- (b) load a standard pattern to the ROE with the File→Init/Reboot ROE menue of the controls menue (Figure [9\)](#page-53-0).

If it is impossible to build up an Ethernet connection to the ROE, and if no spare ROE is available, an alternative connection is available if the RS232 connection still works, as sketched up in Figure [32.](#page-173-0) The command exchange via the RS232 serial interface is estimated to be a factor one hundred or one thousand slower than via the Ethernet, and therefore impractical for standard operation.

<span id="page-172-1"></span><sup>&</sup>lt;sup>6[8](#page-52-0)</sup>Unfortunately starting GEIRS with the Java GUI Figure 8 never generates output on the Linux standard output, so that test is not available if that method of starting is used.

<span id="page-172-2"></span> $^{69}\rm{GEIRS}$  does not poll the ROE status

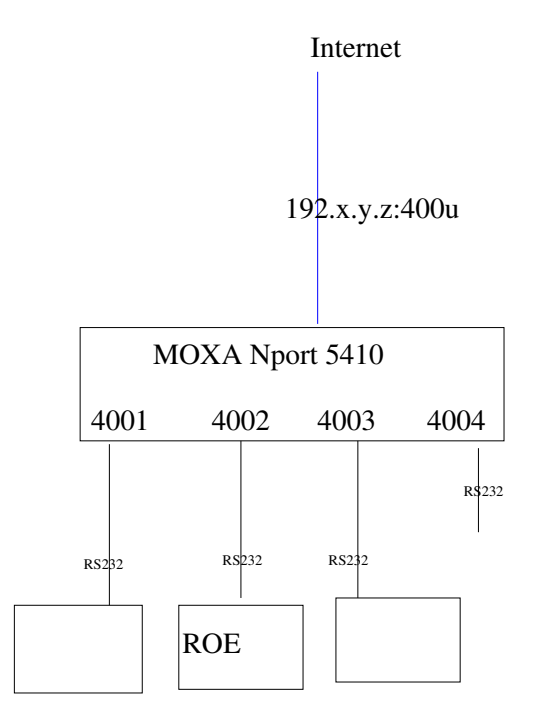

<span id="page-173-0"></span>Figure 32: An engineering configuration where the ROE is not reached by its Ethernet port as in Figure [2](#page-38-0) but by its serial port mediated through some server. In this case the CAMPORT variable in the software needs to be set to the Ethernet address of the intermediate server—in the MOXA case the port numbers are from 4001 upwards,  $u \geq 1$ .

2. Problem: No data appear and the main screen of Figure [16](#page-64-0) remains gray. Solution: If messages of the

(E\_ptimeout=21) timeout on OPTPCI interface

kind appear in the GEIRS logs because GEIRS waits longer than expected for the video data, the fiber connections are disrupted, or the more fundamental problem of communication failure of the command channel to the ROE of the previous item exists.

3. Problem: The main screen of Figure [16](#page-64-0) turns black, i.e., the ADU values received via the fibers are zero. For instruments with single chips (LN, LUCI, NTE) check that the two fiber heads have not been swapped on the OPTPCI side where they enter the workstation (or to the same effect, on the ROE side where they enter the ROE rack). The OPTPCI board offers plugs for two fiber pairs on the rear side of the workstation that receives the detector data. The basic industrial application of this type of hardware/connector is bi-directional network data transfer, but the MPIA ROE uses them only for one-way detector image data transport of the 16-bit data from the ROE into the workstation, so two of the plugs are never used and usually covered by some dust cover (Figure [33\)](#page-174-0) [\[39\]](#page-13-7). Effectively one fiber pair connects an ROE and an OPTPCI at the workstation. On the computer/OPTPCI side only receiving ports are used, on the ROE side only sending ports. Both fiber cores are used for data transfer for PANIC and CARMENES, but only one core for data transfer for LN, LUCI and NTE. Because the equivalent selection of plugs is to be made on the ROE side, this gives a probably of 3/4 for LN, LUCI and NTE to get no data and a probably of 1/2 for PANIC and CARMENES to get swapped images if fibers are plugged in at random.

A red LED on the OPTPCIe board indicates that the fiber on that port is disrupted. Instruments like LN, LUCI and NTE can live with one working fiber–if that is the one configured– but the other two instruments need both.

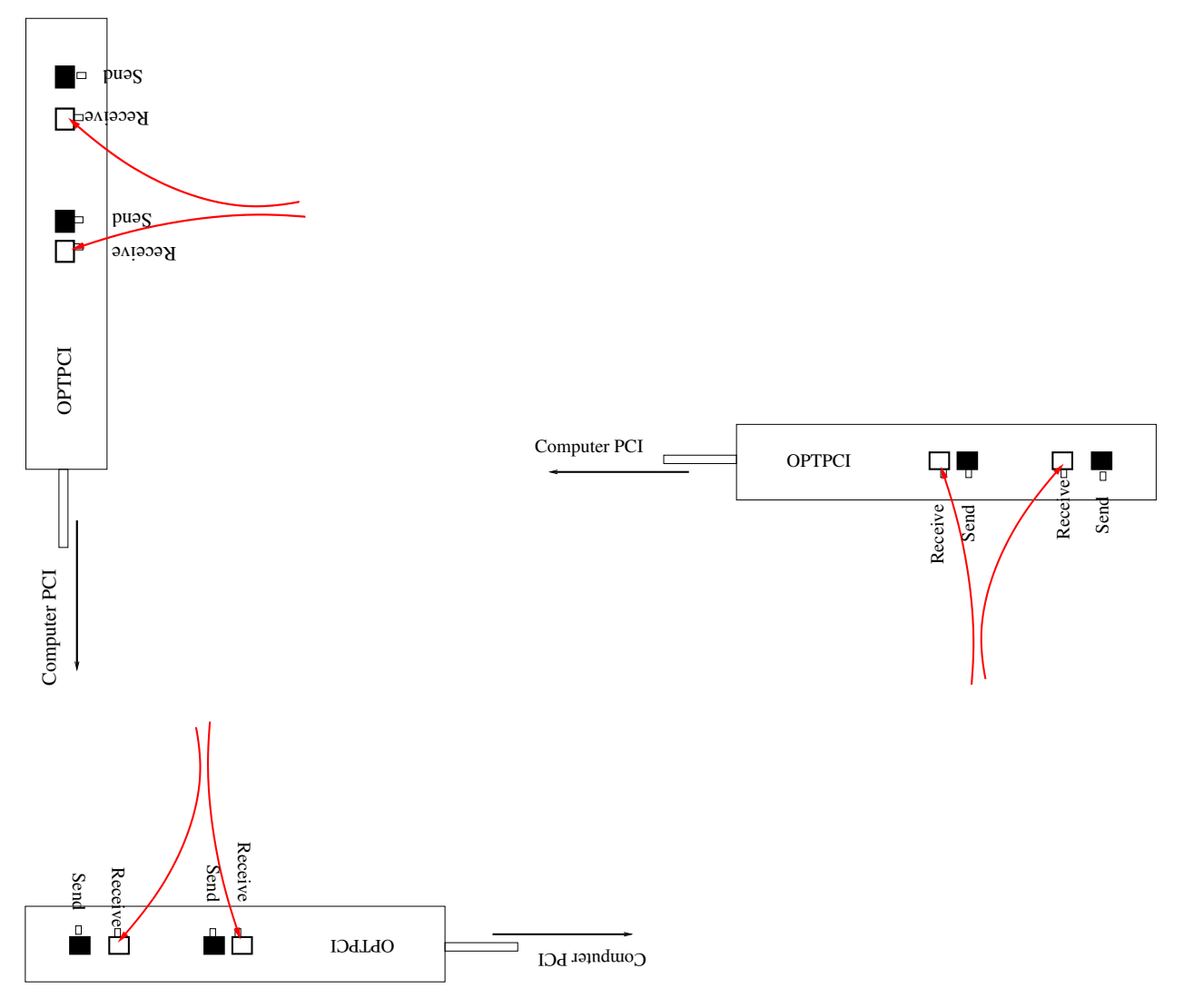

<span id="page-174-0"></span>Figure 33: Fiber connectors of the OPTPCI board on the rear side of the workstation. Note that depending on which [riser](http://en.wikipedia.org/wiki/Riser_card) board is used on the computer–typically on racks of 2U height—, the entire configuration is rotated. At the upper left we sketch the vertical LUCI, MPIA and AIP installation (host: Transtec Opteron with 2 Opteron-8C 6220, Opteron-4C 2382, Tower PC respectively), in the lower left the horizontal LN or 70cm-KING installation (host: Dell R515 or PicoSYS 2614), at the right the Figure 30 of the ROE manual [\[39\]](#page-13-7) or PANIC (host: PowerEdge R720 or Sharkoon A10-7850K).

Ensure that the OPTPCI driver is compiled and installed (lsmod as in Section [2.1.11\)](#page-18-0).

Run any of the tests in the appendix of the pattern manual [\[6\]](#page-11-0) to ensure that data from that board's data generator generate stripes in the GEIRS display.

If more than one OPTPCI is plugged into the computer, check the correct DATAINPORT1/DATAINPORT2 setup in scripts/geirs\_start\_gen, and with printenv | fgrep DATA in your bash shell.

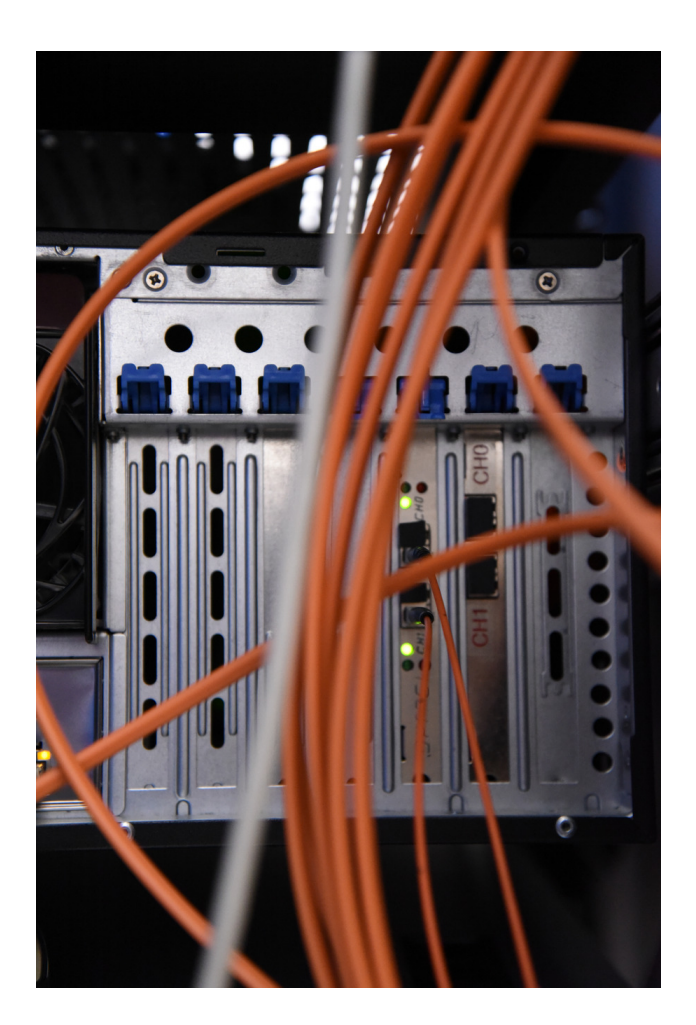

Figure 34: Example of two OPTPCI-X boards vertically installed in a Transtec Workstation (2 Opteron-4C, 2382).

- [70](#page-175-0) If there is only one OPTPCI, this ought to be the 00/01 pair.
- 4. Problem: GEIRS says

```
ERROR (91) opening line: '(E_camline=91)'
```
Solution: GEIRS cannot open a socket via the Internet to the readout electronics. This indicates errors as already discussed above. Either the ROE is not powered on, or the GEIRS configuration of the CAMPORT (in the geirs start gen startup script) does not match the ROE's actual IP. For debugging note that GEIRS displays the current value at startup with a line of the format

```
Setting ROE port to tcp://192.168.3.xxx:4000
```
on the Linux shell and also in the RO-Electronic field of the GUI in Figure [7.](#page-50-0) For a quick temporary check whether the IP address is the culprit, one can either use the engineering

<span id="page-175-0"></span> $70$ This is currently the case on one of the two LUCI computers at the LBT and on elablx01 and irws2 at the MPIA.

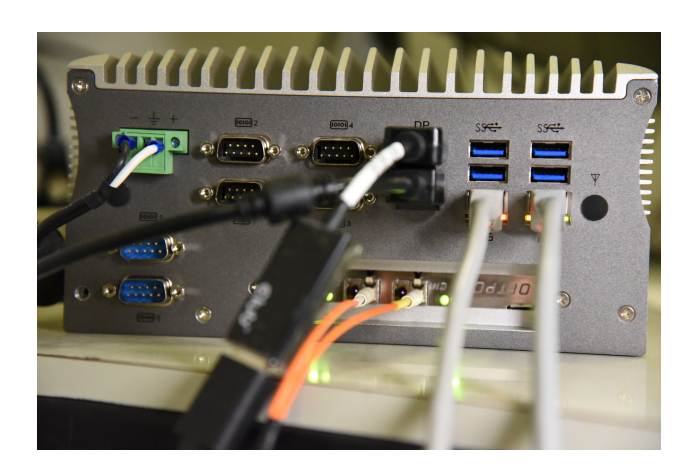

Figure 35: Example of a OPTPCI-e board horizontally installed in a PicoSys 2614.

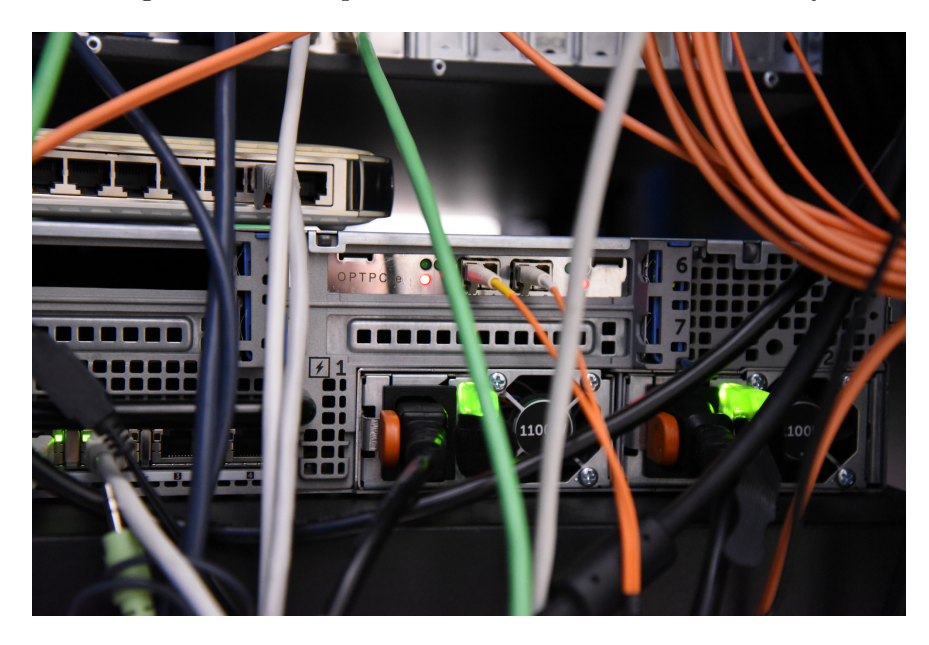

Figure 36: Example of a OPTPCI-e #015 board horizontally installed in a Dell PowerEdge R720.

GUI in Figure [8,](#page-52-0) or set the environment variable CAMPORT *before* starting GEIRS (because, as mentioned in Section [3.2,](#page-35-0) the startup script does not override an existing value).

- 5. Problem: The cycle time stays at zero seconds in the GUI. Potential causes:
	- (a) GEIRS never got the init camera command (Section [5.3\)](#page-73-0). This command is actually submitted by clicking all or OK in the startup GUI, Figure [7.](#page-50-0) However, if the two main processes (shmmanager and cmdServer) and/or the other processes (geirs controlJ, geirs displayJ) are called directly from the UNIX/Linux command line without using this interface, the command may not have been issued. This can be submitted for example with the Re-init ROElec submenue of Figure [9.](#page-53-0)
	- (b) The internet connection to the ROE does not work (see above). Occasionally this is caused by temporary congestion (and the error log monitor will display timeouts) and sending the patterns again to the ROE—with the Re-init ROElec button of Figure [9](#page-53-0) or the init camera command of Section [5.3—](#page-73-0)will remove the problem.

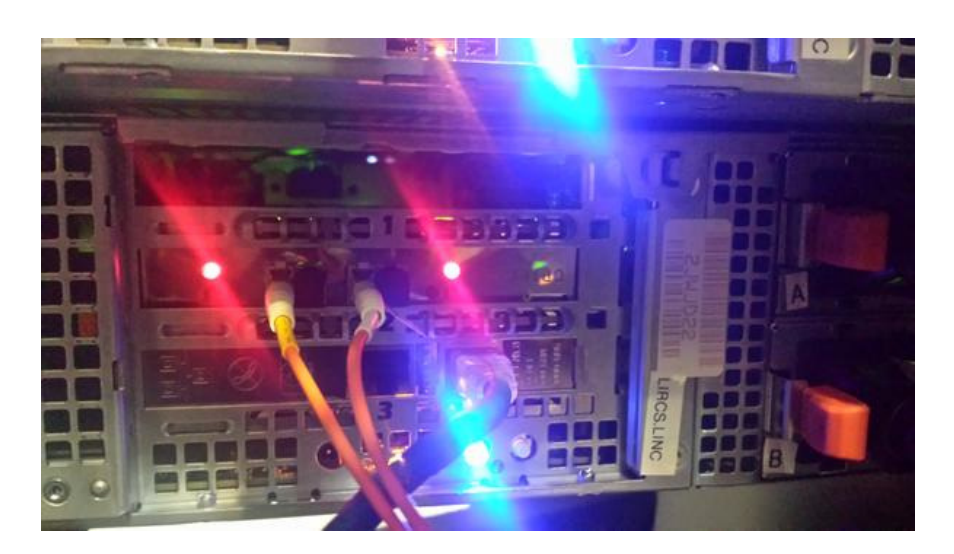

Figure 37: Example of a OPTPCI-e board horizontally installed in a Dell PowerEdge R515. The two fibers are likely at the wrong places in this photo, which means they are plugged in the "send" ports of the two OPTPCI-e ports, but should be plugged into the "receive" ports to get a working system.

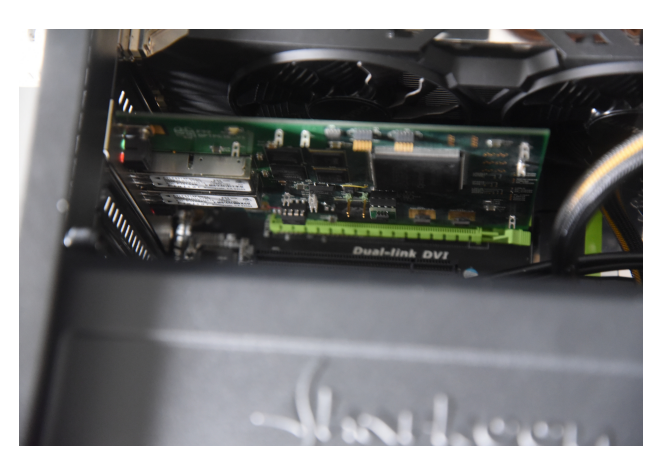

Figure 38: Example of a OPTPCI-e board vertically installed in a Sharkoon A10-7850K.

- (c) GEIRS was not started in simulation mode but the ROE does not respond—for any of the reasons described in Section [10.1.](#page-172-0)
- (d) The rotype has been set to dgen (the OPTPCI data generator). Execute

status rotype

in the GEIRS shell to see whether this is the case and set it back with

rotype plx

(e) The environment variable CAMERA was set to a string before starting the instrument and the start  $*$  command used a different name. In this case delete the environment variable before using the start  $*$  command:

export CAMERA=

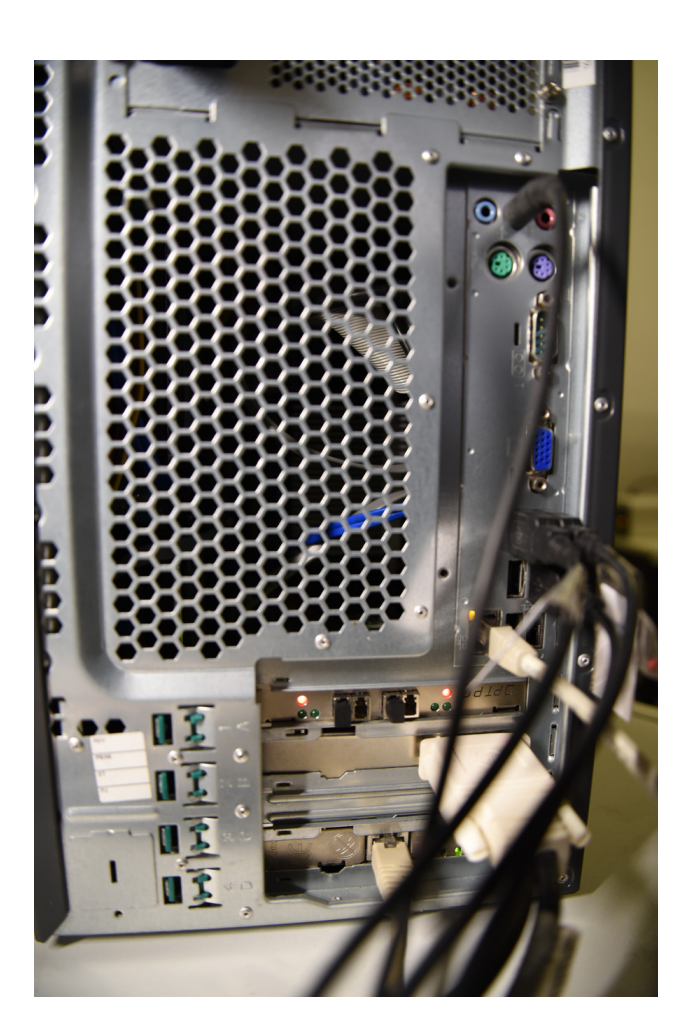

Figure 39: Example of a OPTPCI-e board horizontally installed in a Fujitsu Siemens Esprimo P7935. The board was de-installed in Oct 2020.

6. Problem: The detector images appear to be basically flat zeros, because the raw single frames (prior to the subtraction/correlation) are highly saturated close to the maximum of 65,535 counts. (Switch to single frame display with the current button in the display in Figure [16](#page-64-0) to look at these counts.) Solution: This has been observed if the CARMENES detector is operated at rather warm or ambient temperatures. This can be improved by rising the external bias voltage applied to the chip(s) from the default value ( $\approx 2.2$  V) to values near 2.5 or 2.6 V. The current value is revealed by the command

bias

The value would be altered with the bias command (Section [5.3\)](#page-73-0) in the style of

bias det1 extbias -V 2.55

and if there is more than one Hawaii-chip in the instrument for the others by increasing the index up to 2 for CARMENES and up to 4 for AIP:

bias det2 extbias -V 2.55 bias det3 extbias -V 2.55 bias det4 extbias -V 2.55

The same effect with the opposite sign has been observed with the LN detector after cooling down the entire optics and just switching on the ROE: the single frames may have pixel values close to zero ADU's. The effect vanished slowly within hours afterwards when the ROE was switched on<sup>[71](#page-179-0)</sup>. During Com-3 of LN for example, this needed of the order of  $4\frac{1}{2}$ hours before reasonable images were received from the ROE. In this case one could lower temporarily the external bias in steps of 0.05 to a value near 0 Volt for a first visual check of the LN detector image,

bias det1 extbias -V 1.0

each time followed by a read to see whether some noisy image appears.

The voltages remain until they are either overwritten with another bias command or until GEIRS resets the electronics (Button Re-init ROElec in Figure [9\)](#page-53-0) or is shut down and restarted.

For instruments which use only one of the fibers (LUCI, LN or both NTE), zeros may also mean that the fibers are crossed and GEIRS scans data from the wrong fiber of the pair. As a first debugging aid in this case, shut down and re-start GEIRS with geirs\_start and change the last, rightmost digit in the plx number in the DATAINPORT in the GUI (Figure [8\)](#page-52-0). If this allows to get images, swap the fibers at the source (ROE at the dewar) or the destination (OPTPCI board of the workstation) and return to the normal operation where the last digit is zero.

For instruments which use both fibers (AIP and CARMENES), swapped fibers mean that the associated sub-images are swapped, which is checked by verifying that the characteristic bad-pixel patterns are at their expected places.

7. Problem: starting GEIRS generates error messages that the current PLX SDK has a version mismatch with the kernel version, and lsmod does not have a plx line.

Solution: You probably have updated the Linux operating system without recompiling the PLX driver. (Systems like CentOS, Ubuntu and Alma Linux in particular are known to generate rapidly changing microversions of their kernels. . . ). Recompile the PLX SDK with INSTALL.plx following Section [2.1.11.](#page-18-0)

8. Error messages of the form

libplxmpia.c:233: [plx\_find\_device] ERROR) Error in Plx device found (u=2/chan=0): ffff ffff

or

ERROR Error: plx\_find\_device: 'PLX ApiError 516 - ApiNoActiveDriver'

mean that the driver for the board that interfaces with the RoCon fiber optics has died or not been installed. This should be fixed by loading the driver at boot time—see Section [2.1.11.](#page-18-0) One can temporarily fix this by by executing

cd \$CAMHOME/scripts sudo plxstartup

<span id="page-179-0"></span> $71$  which warms up the pre-amplifiers that have some minimum operating temperature
but this means the same problem reappears each time the workstation is rebooted. If

ls -l /dev/plx/Plx\*

does not show any character special devices and the loading of the driver has been activated, the simplest way to generate these devices is to reboot the computer and to check again that these special files are in that directory. Then

cat /proc/devices | fgrep -i Plx

ought to have a plx-line in the list of character devices. [See e.g. the init module function in [https://linux-kernel-labs.github.io/refs/heads/master/labs/device\\_drivers.html](https://linux-kernel-labs.github.io/refs/heads/master/labs/device_drivers.html) which typically generates with the MKDEV macro these character special devices and also the call of register chrdev in Driver.c of the PlxSdk source code.]

9. Problem: Error messages of the form

Unable to allocate Memory for Buffer...

appear and no frames are read. Workaround: This indicates that the driver is not capable of allocating the kernel memory for the next exposure. This typically arises if the last lines in the INSTALL script (Section [2.2.1\)](#page-21-0) were not executed, for example because the user installing GEIRS had insufficient rights or was a user who was unaware of memory allocation strategies in Linux systems. The only known solution for unprivileged users is to shut down GEIRS and to reboot the computer. The advice is to use only the standard tools for shutting down GEIRS as documented in this manual, never to kill the geirs rdbase process from the operating system while is uses kernel buffers for reading (i.e., while a read command is active).

- 10. Problem: Communication with the ROE times out with messages like ERROR 23 Command  $'$ ctype srr  $4'$  returned errorcode = 23: (E\_ctimeout=23) timeout from camera (control line). This is occasionally caused by very high traffic in the network. The associated timeout is set to 5 seconds generally and to 10 seconds at the MPIA network in camsend.h and can be increased (followed by recompilation with make install) if this is a permanent problem.
- 11. Problem: The ROE LEDs die after a while. Solution: When GEIRS is started, a first action in the patterns downloaded to the ROE is to switch off as many of the ROE's LEDs as possible. The reason is that the standard operation of the ROE is in telescope domes where permanent light polution near the telescopes is undesirable. If you need this blinking for debugging purposes, put the include ledoff in the file registers.\* in the pttrns directory into a comment, which means, insert a sharp  $(\#)$  at the front of the line. Some of the ROE LEDs, the Ethernet RJ45 connector and the power unit, are not under that type of remote software control; these need to be taped to mute them.

# 10.2 Software

1. Problem: The commands

plxshutdown plxstartup

don't load the PLX driver relevant to the chip that is on the OPTPCI board.

Solution: apparently the driver was not compiled. Each time the operating system has been patched with

zypper up

and a new kernel appears in /usr/src, recompile the driver in the following order as root:

reboot now # reboot the computer so the new kernel so the new kernel version is recognized cd /home/.../GEIRS/trunk-r.... # move into the GEIRS directory with the installation script ./INSTALL.plx # recompile and install the driver cd ../scripts ; ./plxstartup # load the new driver

Then recompile all GEIRS versions to link with the new driver under the usual login account:

reboot now # reboot the computer so the new kernel so the new kernel version is recognized cd \${HOME}/GEIRS/trunk-r.... # move into the GEIRS directory with the installation script make -f Makefile clean make -f Makefile install

2. Problem: the startup command does not produce the GUI of Figure [7.](#page-50-0)

Solution: you may have modified your window manager such that new windows are not popping up in the front layer of the window stack. Search through the stack of windows to detect it if hidden/covered by other windows.

3. Problem: An attempt to start GEIRS does not open the GUI of Figure [7,](#page-50-0) but instead it just shows some process list of the operating system with processes like geirs\_shmmanager, geirs cmdServer and says that some shmsocket exists. There is some output that says cannot attach info page.

Solution: This means that GEIRS is already/still running, which means you or someone else with access to the user account has started it and did not shut it down correctly. [For example you logged out or powered down the computer without terminating the GEIRS sessions or killed the GEIRS servers in any other ways, so dangling shared memory sockets are left over.] Ring up all people in that user class and ask them whether they are still operating the readout electronics, and figure out with

journalctl

when the last action of this session took place. If you are sure that there is no harm done by forcing that application to quit, you may call

```
ps -elf | fgrep geirs
geirs_cleanup
ps -elf | fgrep geirs
```
on the Linux shell to kill that GEIRS session and then try again to start a new one. Because there is a subset of users who almost never shut down GEIRS in orderly ways, the geirs cleanup is always called by default for each new geirs start in some distributions.

4. GEIRS does not start, and some logs with the operator's name and some process names appear. Solution: the previous GEIRS session was not closed and remains active under the same Unix account. Run geirs\_cleanup -a, then ps -u \$USER | fgrep geirs to ensure all GEIRS processes have died, and restart again.

It seems that this situation may arise if some process send a command to the GEIRS shell and terminated or was killed before it received the answer.

- 5. Problem: GUI's close at random times although neither the Shutdown GEIRS button was pressed in the display GUI nor the quit command was entered in the interactive command interpreter. Solution: The reason is probably equivalent to the above: someone else (or some script) is restarting GEIRS without taking care whether it's already in use or not.
- 6. Problem: GEIRS does not start and messages of the type PlxInvalidDeviceInfo appear. Solution: check that the environment variable(s) DATAINPORT1 and/or DATAINPORT2 match the number of OPTPCI boards plugged into the computer.
- 7. Problem: The GUI does not open, and there is a message like can't allocate info page. Solution: Type geirs cleanup -a before you start the GUI. This program deletes shared memory pages left over by the same Linux/Unix user from a previous session and shared memory sockets tmp/shmsocket. The underlying problem is often that GEIRS was not properly shutdown, for example because the computer rebooted due to power failures. On some computers running openSUSE 13.2 this rebooting happens when sleep (suspend to RAM) does not wake up as intended.
- 8. Problem: Anything seems to work well but there are no stars. Solution: Check the third button in the display window Figure [16](#page-64-0) for the image selection back to current so the images are updated.
- 9. Problem: The GUI in Figure [9](#page-53-0) and the associated commands crep and ctype accept only small numbers; the GUI sets values back to smaller ones, and the status shown by the commands (without parameters) also shows smaller counts than requested. Pseudo-Solution: Increase the CAMSHMSZ parameter in scripts/geirs start gen (section [3.2\)](#page-35-0) and/or the limit set by the operating system (section [2.5.5\)](#page-30-0) before starting GEIRS. This will usually not work because the standard parameters are already set limits measured with respect to the available RAM.<sup>[72](#page-182-0)</sup> The general solution is to split the exposures into smaller packets so each of them fits into the margins.
- 10. Problem: When saveing, a FITS filename and a message of the form save: (E fopen=48) could not open file appear. Solution: Either
	- the disk is full (tested with  $df -h$ ) or
	- the GEIRS user does not have write permission on the current data directory. This is revealed for example if one attempts to create an empty dummy test file in the style of touch junk.txt in that directory. A workaround then is to create a new directory with the SavePath button of Figure [9](#page-53-0) for future use, which will by default be created with the corresponding write+executable permissions, or to use mkdir of the Linux shell in conjunction with a set savepath of the GEIRS shell, or to obtain modifying privileges of the intended data directory and execute chmod  $g+wx$  on this if owned by another user.

<span id="page-182-0"></span> $72$ The exception is the two LUCI's and perhaps also the two NOTs where the assumption is made that binocular mode requires two GEIRS sessions; so there is room by a factor of two then.

Keep in mind that GEIRS does not overwrite existing FITS files (with the exception of those created via the sfdump command or if explicitly permitted via the clobber command or with the -c of the save command). This is important if operators set explicit file names with each save command instead of relying on the automated file selection.

- 11. From time to time it can happen that a process hangs. Mostly you can simply kill the hanging process. Some commands are prepared for this, as documented in the command list (Section [5.3\)](#page-73-0):
	- kill read terminates a read command
	- kill save terminates a save command

Type these commands in the interpreter window where you have started the GUI, not into the UNIX/Linux shell (where it refers to processes of the operating system).

- 12. Problem: geirs cleanup responds with a message of the from If 'cleanup' is not a typo.... Solution: expand the PATH variable as described in Section [2.5.2.](#page-27-0)
- 13. Problem: After the read process finished the save button in the controls GUI in Figure [9](#page-53-0) stays yellow. Solution: This happens for example if automated save processes fail due to a disk full state. This is in particular a thread on the CARMENES computer with only 180 GB of disk where single frames saving with the sfdump interface is on by default. (This is equivalent to less than 4 hours observing time at a maximum speed of 1 frame each 1.3 seconds.)
- 14. Problem: After calling read, GEIRS and other processes seem to hang for up to 30 seconds. Solution: Ensure that the installation is complete, including the last lines of the INSTALL file concerning file owners and permissions.
- 15. Problem: The read of Linc-Nirvana never produces any frames or images,not even with the data generator of the OPTPCI nor if GEIRS is started in simulation. Solution: Linc-Nirvana may be configured to start a rewind of the derotator stage of the detector prior to each readout. If the associated motor server does not finish this rewinding,GEIRS may wait forever in that phase without actually forwarding the read command to the ROE in the next phase. The simplest workaround is to insert a exit 0 very early in the file ~/GEIRS/scripts/QueueEFiles such that the bash script that tries to initiate the motor is effectively not doing anything.<sup>[73](#page-183-0)</sup> An alternative is to uncheck the  $-\mathbb{Q}$  flag in the controls GUI before starting the read, which also skips calling the rewinder script. A third option is to stop the server that is running the motor such that requests for the rewinding are quickly rejected:

lneng@lircs:> rcbasdard.sh stop lircs.moe.derot-svr

Perhaps (not tested) switching the power of CRY-MOT-1 off in the lsys.cab.ps-svr GUI.sh has the equivalent effect.

- 16. Problem: The single frame dumps of CARMENES seem to miss some frames in LIR mode. Solution: Operate GEIRS in accordance with standard parameter ranges. In detail:
	- Avoid disk full states.

<span id="page-183-0"></span><sup>73</sup>The obvious disadvantage is that the casual observer forgets to undo that change later on.

- Do not abort the reads in correlated double sampling modes before the second frame is read. The first stage pipeline will reject processing output of that kind with error messages.
- Do not impose heavy disk I/O loads besides GEIRS's own automated guide mode dumps unless you are sure that your disk writing speed exceeds the throughput of the 16 MB per frame by at least a factor or two. GEIRS drops single frame dumps if it cannot keep up with the frame rate.<sup>[74](#page-184-0)</sup>
- Avoid crep parameters larger than one in conjunction with the ctype lir. This will generate the raw frames but the first stage pipeline (and further processing) will discard any images but the last one.
- Because the FITS name convention for CARMENES uses time stamps rounded to full seconds, GEIRS starts to drop frames if the frame frequency becomes larger than one frame per second. This happens for example if subwindowing is used or the pixel read time is reduced. To store all frames anyway, use an explicit save with the single frame option (although these will not be recognized by the first stage pipeline).
- 17. Problem: Macros with crep 30 and ctype srr 45 miss frames with CARMENES. GEIRS stores only 33 but not the expected 45 frames. Solution: The RAM requirement for the frames would be  $30 \times 45 \times 16$  MB, which is larger than then 16 GB of (half of the total RAM) on the NIR computer, see Section [2.5.5](#page-30-0) and the CAMSHMSZ parameter in Section [3.2.](#page-35-0) Make sure that the arithmetic product of the repetition value by the number of frames along the ramp is less than 800; if needed split exposures into multiple reads to stay below that limit for each single read.
- 18. It has been reported for LUCI that one can press the Endless button of the control GUI (Figure [9\)](#page-53-0) and that the other LUCI control GUI reacts synchronously, although such a crosstalk is obviously not desired or expected. The most likely cause is that different people are using the instrument at the same time (under the same Linux account) and are just watching each other's actions on the local displays. This is supported because the number of control GUI's is not limited and everybody can join a GEIRS session for example by opening another GUI with geirs snd luci  $\{12\}$  control, can open further shells or can send oneshot commands (Section [3.1\)](#page-32-0). It is recommended to scan the command logs (drop-down menu in Figure [9\)](#page-53-0) and figure out whether all the commands appearing there are actually yours, and if not check who else might be operating the DCS. We realize that stealing sessions is a quite common operator pattern and that adding limits on session counts would lead to restrictions which are not desired.
- 19. Problem: Decreasing the subwindow size leads to missed frames and in turn timeouts while GEIRS reads the detector data. Solution: If the time to read the detector one is becoming less than approximatey 10 ms, the readout process (although configured with the real-time parameters) may become too slow for the process swaps needed to rerun the 4 real-time threads that acquire the data. Some tuning may help to reduce (but not to remove) the problem: closing/iconising the GUI with the real-time display and not sending any commands (not even sync) to the command handler before the readout is finished.[75](#page-184-1)
- 20. Problem: pressing the Modules→debug log monitor does not open anything or just shows a GUI for a split second that closes immediately. Solution: check that

<span id="page-184-0"></span> $74$ This is a deliberate design choice to support smooth processing with the first stage pipeline.

<span id="page-184-1"></span><sup>75</sup>Because GEIRS is not ment to be used within AO controllers, improving on this has absolutely no priority.

### journalctl

shows at least a few log lines. If this responds with ...due to insufficient permissions, check that the directory /var/log/journal exists. If not, switch to persistent (and per-user) journaling. by changing

## #Storage=auto

to

Storage=persistent

in /etc/systemd/journald.conf and reboot or restart the journal with

systemctl restart systemd-journald

as superuser.

21. Problem: after pressing read one can save the exposure to files and there are no complaints in the log monitor, but the real-time display is not updated. Solution: If the range of the actual pixel (frame or image) data is narrow, the cut levels may be too narrow to let any of the new pixels pass, and the algorithm in the real-time display does not take them as a trigger to update the display. This may for example happen if a warm detector is read out, where the image is "flat." In this case switch to the 100 min-max selection in the menu of the display, Figure [16.](#page-64-0)

# 10.3 Operating System

1. Problem: After start\* -gui time GEIRS complains that DISPLAY is not set.<sup>[76](#page-185-0)</sup> Solution: For all steps of establishing tunnels and using ssh to login to the GEIRS workstation, use the  $-X$  option as documented  $\operatorname{ssh}(1)$ .

In addition, if commands are run through a sudo,

- the env\_keep list of variables in /etc/sudoers ought include the DISPLAY variable to forward the variable from the user who runs the sudo to the effective user after the sudo.
- the effective new user needs to be authenticated with the information of (basically) . Xdefaults of the user who runs sudo, see  $[9]$ .
- 2. Problem: the startup scripts prints some dots and then says Cannot connect to shmmanager. Solution: The shared memory allowances set in Section [2.4.1](#page-24-0) are too small, so the shared memory manager does not start.
- 3. Problem: the command geirs cleanup is not found. Solution: Add \$CAMHOME/scripts to the PATH as described in Section [2.5.2.](#page-27-0)
- 4. Problem: the compilation of the GEIRS source enters an infinite loop with recheck messages. Solution: this may happen if the time stamps of the source code bundle (which has been created on another computer) are severely out-of-sync with the clock on the computer where GEIRS is compiled. Use date to check that the system clock is reasonable on the GEIRS computer and connect the computer with a NTP server if it is not.

<span id="page-185-0"></span><sup>76</sup>Of course this has nothing to do with GEIRS.

- 5. Problem: the environment variable CAMSERVERPORT reported on start is not set to any integer number. Solution: either set the variable explicity on the shell before starting GEIRS as explained in Section [3.2](#page-35-0) or complete the xpath installation of Section [2.1](#page-13-0) to use the defaults.
- 6. Problem: error messages containing attach received shm-page appear after starting GEIRS at irregular times, typically at the first or second attempt to read the detector, followed by segmentation faults. Solution: This problem has been observed using openSUSE Tumbleweed as the operating system in the versions of July 2022. It has not yet appeared on other operating systems or on the openSUSE Leap distributions. This is a bug which may or may not have been solved in the Tumbleweed variants since then and means that attaching and detaching from the shared memory pages (which are heavily used within GEIRS) soon loses them, which can be monitored with  $i$  pcs(1). There is no known patch to this but *not* to use openSUSE Tumbleweed.

# 10.4 External Software

(Of course, these things have nothing to do with GEIRS.)

1. If fv displays in pow a transparent image, the kde4 allows to change this behavior by either <Shift><Alt><F12> momentarily, or by disabling these effects in the Application Launcher Menu in Personal Settings (Configure Desktop)  $\rightarrow$  Workspace Appearance and Behavior  $\rightarrow$  Desktop Effects and unchecking Enable desktop effects at startup.

### 10.5 Recent Changes

Return-Path: <mathar@mpia-hd.mpg.de> Date: Thu, 13 Jul 2023 13:51:46 +0200 From: "Richard J. Mathar" <mathar@xxx> To: Ulrich Mall <mall@xxx>, "Jacob W. Clasen" <jclasen@xxx>, Vianak Naranjo <naranjo@xxx>, David Thompson <dthompson@xxx>, Glenn Eychaner <geychaner@xxx>, Florian Briegel <br/> <br/>briegel@xxx>, Eloy Hernandez <ehernandez@xxx>, Matilde Fernandez\_Hernadez <matilde@xxx>, Cc: "Richard J. Mathar" <mathar@xxx>, Subject: GEIRS version 803M-4

A summary of the GEIRS changes between version 800M-11 (as described in my e-mail of 4 Jul 2022) and the current version 803M-4 from the application and operator point of view is summarized here:

- chkconfig scripts to load the PLX drivers have been upgraded to systemctl to adapt to modern Linuxes.
- m4 macros of the autotools have been updated to the newer Linux distributions
- The IP address of the ROE is now editable in the (late) initialization GUI, not just early via shell parameters.
- Java GUI: added 8/1 and 10/1 magnification factors. Removed a BACKING\_STORE flag in the library to avoid dithered frames in the display.
- Manual: removed the SRRE setup (never used anywhere, although in principle implemented in Luci and Carmenes ROE's)
- Allocate only half of the standard shared memory for NTE (assuming both ROE's are running on the same computer...)
- Changed the NTE spectrograph acronym from NTEspec to NTEisp to avoid name collisions with a future second (UV) spectrograph
- Some patch/back-port of the startup script that reads the XML configuration file to support old CentOS7 (of Linc-Nirvana or the elablx01 MPIA computer)
- The GUI's now use mainly the data server to request status information from the shared memory (relief to

the concurrent stream of commands of some observation software).

- The controls GUI now allows to modify the readout directions (of the H2RG, H4RG). Obviously there is no such thing for the H2/Linc-nirvana.
- Upgrades of cfitsio, CCfits. In consequence C++ compilers supporting C++14 are now needed. Related: devtoolset installations that are needed to push up obsolete CentOS compiler bundles are better supported in the INSTALL script.
- Backport of some threshold in a data buffer for PLX transfer (as a result of experiments on the elablx01 MPIA computer)
- Some more reasonable default for the expected board configuration of the incoming fiber data.
- Reduce computational load on the GEIRS computer while display GUIs are iconified.
- In the interactive controls GUI and outputs of the debugging windows xterm is by default replaced by konsole. X11 (including xterm) are no longer installed by default under concurrent Linuxes.
- If the number of digits reserved for the automated FITS file name scheme is exhausted, the "next lexicographic" lookup avoids incrementing the dash and underscore in file names to avoid strange FILE names. (Result of some involuntary PANIC experiments during commissioning.)
- There is an even stronger warning about GEIRS sessions already run on the same computer. (Results of some operator stealing sessions experiments during PANIC commissioning).
- As a result from LUCI statistics, some switches to the MER mode retry now 2 times to get their contents uploaded to the ROE.
- For Hawaii-2RG the default readout directions are now the factory defaults (i.e. alternating left-right in horizontal directions).
- With experience from Linux kernels 6.x (i.e. Tumbleweed) some more patching of the PLX compilation in the INSTALL.plx scripts adapts to changes in the vm\_flags of these kernels.
- The NOT ROE default IP address changed from the 193.163.3.x

subclass to what is currently in actual use by the developers.

- for PANIC:
	- The 90deg rotations in FITS files have been adapted to the new H4RG mounting for PANIC
	- now rejects commands to move the wheels if the motor is still busy.
	- Changed the default configuration of the harmonic drive for the PANIC wheels to "disabled." A safety measure in response to the prediction that PANIC will never be used on the 3.5m telescope.
	- Allowed a larger jitter of motor wheels. Increased timeout from 60 to 70 seconds
	- Adapted pixel scale to 0.3752 from astrometry.net outputs
	- Standard North angle is 90.8 degrees (ie 0.8 off ideal geometric setup) derived from astrometry.net outputs
	- The default order of PANIC wheels is now that the total range of movements to run through all filters is minimized. (Result of some questions that arose during PANIC commissioning.)
	- The URL for the Swarthmore air mass plotter was patched.
- PLX SDK patches:
	- expanded search for header files (to support Ubuntu layout)
	- Some patch to support ALMA Linux (potentially for Luci upgrade)
	- Better count of existing number of boards on the computer bus (result of supporting Ubuntu....)
- Upgrade of the Xerces library to 3.2.4.
- A patch concerning commands submitted in a sequence without closing the socket (e.g telnet, reported by J Clasen) was added.
- The cmdGeirs for sending commands from remote computers has another secondary timeout flag (to support sending e.g. sync to the command interpreter). Likely only relevant to NOT.
- The TwoMassCnvrt was removed in geirs2Panic and other dead code was also removed, apparently not used by anyone (and obviously not a task for a detector readout controller anyway).
- As a result of a request from PANIC commissioners, the initialization GUI allows to modify fore- and background colors of the GEIRS GUI's, overriding the standard Java "metal" theme.
- In consequence of the prolonged default minimum integration times of the H4RG, some shortcut of the subwin commands are introduced (that simplify gathering the full frame contents by running

multiple subwindows with split integration times in sucession...)

The relevant manuals are updated. As always, all this is irrelevant to detector systems where the GEIRS software is not upgraded.

The detailed changes can be reviewed with the source code browser in [https://svn.mpia.de/](https://svn.mpia.de/trac/gulli/geirs/browser/src/trunk) [trac/gulli/geirs/browser/src/trunk](https://svn.mpia.de/trac/gulli/geirs/browser/src/trunk).

# A BEYOND GEIRS

This section adds information on processes, other programs or aspects of the operating system that are not under GEIRS control nor part of the source distributed by the MPIA.

## A.1 Installment of a new ROE IP address

How to change the IP address of the MPIA ReadOutElectronics<sup>[77](#page-190-0)</sup>

#### A.1.1 Using RS232

Uninstall the ROCon board and set the configuration DIP switches 5 and 7 to ON. Start a terminal program like PuTTY. Reinstall ROCon board and connect it to your computer using a null modem cable. The serial settings are: 9600N81. Power on ReadOutEelctronics. You should see a message like this:

33 6 0 4 COS\_XC161 V2.16, Jul 11 2007 33 6 0 4 ReadOut Controller V3.00beta, Jan 10 2013 33 6 0 4 System ready...

Now set the IP address (192.168.3.160 for example):

33 30 0 192 168 3 160

Note that there are blanks instead of dots separating the four numbers of the IP address. The new address can be read back after a soft reset  $(33 8 0)$ , a pushbutton reset or a power on reset:

33 31 0

The ROCon boards responds:

33 31 0 2 192.168.3.160 33 31 0 1

If necessary the subnet mask can be set with:

33 34 0 255 255 255 0

The Subnet mask can be read back after a reset(see above):

<span id="page-190-0"></span><sup>77</sup>Contribution by U. Mall, 29 Feb 2015

33 35 0

Don't forget to set switch 5 to OFF for regular operation with new IP address.

### A.1.2 Using ethernet

In case of configuring via ethernet your computers network adapter has to have an IP address in the same subnet as the ReadOutElectronics. Then you can telnet the ReadOutElectronics on port 4000:

>telnet 192.168.3.167 4000 Trying 192.168.3.167... Connected to 192.168.3.167. Escape character is '<sup>^</sup>]'.

The ROCon board responds with a message like this:

33 6 0 4 COS\_XC161 V2.16, Jul 11 2007 33 6 0 4 ReadOut Controller V3.00beta, Jan 10 2013 33 6 0 4 System ready...

The next step is to login and reserve a module number:

33 21 0 user 33 22 0 mpia 33 23 0

For every command the ROCon board sends acknowledge:

33 21 0 1 33 22 0 1 33 23 0 1

Now setup new IP address (192.168.3.160 for example):

33 30 0 192 168 3 160

Note that there are blanks instead of dots seperating the four numbers of the IP address. The new IP address is activated after a soft reset(33 8 0), a pushbutton reset or a power on reset. After reset your telnet connection is lost. Ensure that your computers network adapter is in the same subnet as the new IP address and reconnect:

>telnet 192.168.3.160 4000 Trying 192.168.3.160... Connected to 192.168.3.160. Escape character is  $'\hat{\ }$ .

If you have done everything right you will see this message:

33 6 0 4 COS\_XC161 V2.16, Jul 11 2007 33 6 0 4 ReadOut Controller V3.00beta, Jan 10 2013 33 6 0 4 System ready...

If necessary the subnet mask can be set with:

33 34 0 255 255 255 0

The Subnet mask can be read back after a reset(see above):

33 35 0

### A.2 Image Rotation

The two configuration parameters CAM DETROT90=  $r$  and CAM DETXYFLIP=  $f$  specify an image transformation  $(r, f)$  defined by a rotation by a multiple of 90 $\degree$   $(r = 0, 1, 2, 3)$  followed by an optional image flip of  $f = 0$  (none),  $f = 1$  (right-left) or  $f = 2$  (up-down).

The four choices for CAM DETROT90 combined with the three choices for CAM DETXYFLIP supply  $4 \times 3 = 12$  combinations. This is only half of the  $4! = 24$  possible permutations of all 4 corners, because only one of the orders of the two operations is implemented/supported.<sup>[78](#page-192-0)</sup> A closer look shows that each of the rotations followed by a right-left flip can be replaced by a rotation through another 180° and a up-down flip:  $(3, 2) = (1, 1), (2, 2) = (0, 1), (1, 2) = (3, 1),$  and  $(0, 2) = (2, 1).$ So there are not 12 but only 8 image operations available. Those of the 24 that appear to be missing are group operations which would try to generate images where North and South remain not opposite to each other but end up at right angles. The transformation  $(r, f)$  is an element of a non-abelian group of order 8, isomorphic to  $D_8$ , the dihedral group with 8 elements. The group multiplication table is shown in Table [2.](#page-192-1)

|  | $(0,0)$ $(1,0)$ $(2,0)$ $(3,0)$ $(0,1)$ $(1,1)$ $(0,2)$ $(1,2)$         |  |                         |  |
|--|-------------------------------------------------------------------------|--|-------------------------|--|
|  | $(0,0)$ $(0,0)$ $(1,0)$ $(2,0)$ $(3,0)$ $(0,1)$ $(1,1)$ $(0,2)$ $(1,2)$ |  |                         |  |
|  | $(1,0)$ $(1,0)$ $(2,0)$ $(3,0)$ $(0,0)$ $(1,1)$ $(0,2)$ $(1,2)$ $(0,1)$ |  |                         |  |
|  | $(2,0)$ $(2,0)$ $(3,0)$ $(0,0)$ $(1,0)$ $(0,2)$ $(1,2)$ $(0,1)$ $(1,1)$ |  |                         |  |
|  | $(3,0)$ $(3,0)$ $(0,0)$ $(1,0)$ $(2,0)$ $(1,2)$ $(0,1)$ $(1,1)$ $(0,2)$ |  |                         |  |
|  | $(0,1)$ $(0,1)$ $(1,2)$ $(0,2)$ $(1,1)$ $(0,0)$ $(3,0)$ $(2,0)$ $(1,0)$ |  |                         |  |
|  | $(1,1)$ $(1,1)$ $(0,1)$ $(1,2)$ $(0,2)$ $(1,0)$                         |  | $(0,0)$ $(3,0)$ $(2,0)$ |  |
|  | $(0,2)$ $(0,2)$ $(1,1)$ $(0,1)$ $(1,2)$ $(2,0)$ $(1,0)$ $(0,0)$ $(3,0)$ |  |                         |  |
|  | $(1,2)$ $(1,2)$ $(0,2)$ $(1,1)$ $(0,1)$ $(3,0)$ $(2,0)$ $(1,0)$ $(0,0)$ |  |                         |  |

<span id="page-192-1"></span>Table 2: Cayley multiplication table of the group of order 8 constructed with the CAM DETROT90 and CAM FLIPXY keywords. The operation on the left is executed before the operation on the top.

The 8 group elements are

- the unit element (no change of the image),
- the three pure rotations  $(r, 0)$  with  $r = 1, 2, 3$ —generated by the group element  $(1, 0)$  of order 4—,
- the two pure flips  $(0, 1)$  and  $(0, 2)$ —each of order 2—,
- and the two flips along the two diagonals,  $(1, 1)$  and  $(1, 2)$ —each of order 2.

<span id="page-192-0"></span> $78$ You cannot twist the images by swapping two adjacent corners and keeping the opposing two where they are...

# A.3 Remote Sound

This is a user's note that has nothing to do with GEIRS; any other means of the local computer network may be implemented as well. It is only of interest if operators need to hear GEIRS sound effects.

The computer that runs GEIRS may or may not have a sound card—see the output of any of the commands

cat /proc/asound/cards amidi -l /usr/sbin/alsa-info.sh

Usually GEIRS will be run on a remote server in the catacombs of the observatory, whereas the sound is supposed to be trumpeted on some controller's desktop. In that case the GEIRS computer does not need a sound card.

There is at least one technique to forward the sound to the operator under openSUSE, which feeds the digitized pulse modulation into a [PulseAudio](https://wiki.archlinux.org/index.php/PulseAudio) channel on the GEIRS (=remote) computer, and forwards this as an RTP package to the pulseaudio channel on the operator's (=local) machine, Figure [40.](#page-193-0) This is configured basically as follows:

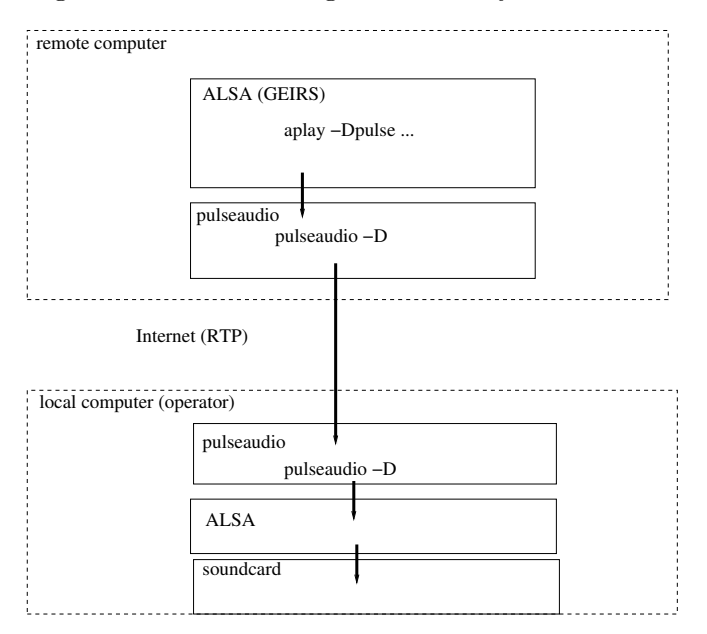

<span id="page-193-0"></span>Figure 40: Potential of sound forwarding

1. Install the paprefs (pulseaudio preferences) openSUSE module on the remote and also on the local computer.

If

### which paprefs

does not show anything, this is essentially done by calling sudo /sbin/yast2, selecting the Software management submenue, searching for paprefs and downloading and installing it. There are two variants to configure the forwarding.

• paprefs is then called on the local computer, setting the Network Access to Make. . . PulseAudio network... available locally, setting the Network Server to Enable network access to local sound devices, setting the Multicast/RTP to Enable Multicast/RTP receiver. Again paprefs is called on the remote workstation, but setting Multicast/RTP to Enable  $Multicast/RTP$  sender and Create separate audio device for....

paprefs can alternatively be called from the Desktop menue via System  $\rightarrow$  Configu $ration \rightarrow PulseAudio Preferences.$ 

The disadvantage of this setup is that the remote computer broadcasts continously the local audio stream to every other computer on the network, which eats bandwidth and is a waste of resources.

• An equivalent setup can be reached by enabling the TCP related modules in /etc/pulse/default.pa on the two machines by removing the hash marks before the two tcp lines and the zeroconf line. paprefs is then called on the local computer, setting the Network Access to Make... PulseAudio network... available locally, setting the Network Server to Enable network access to local sound devices and Don't require authentication, and not checking any of the *Multicast/RTP* buttons. Again paprefs is called on the remote workstation, but not enabling any of the options in the submenues.

paprefs can alternatively be called from the Desktop menue via System  $\rightarrow$  Configu $ratio n \rightarrow PulseAudio Preferences.$ 

These calls modify the \$HOME/.gconf/system/pulseaudio files on the two computers and "called" from there with the aid of the module-gconf in /etc/sound/default.pa.

2. Enable pulseaudio either with

```
setup-pulseaudio --enable
```
or with sbin/yast2 under System  $\rightarrow$  /etc/sysconfig Editor  $\rightarrow$  Hardware  $\rightarrow$  Soundcard  $\rightarrow$  PulseAudio such that the PULSEAUDIO ENABLE="yes" appears in /etc/sysconfig/sound.

3. On the remote computer the pulseaudio server needs to run. This can be checked with

```
ps -C pulseaudio
```
and is generally implemented by a non-comment line of the format

 $autospawn = yes$ 

in /etc/pulse/client.conf. If this does not work, start the pulseaudio server on the remote computer manually:

pulseaudio --start

and if this is refused with

#### pulseaudio -D

(This might be included in the scripts/geirs start gen of the GEIRS startup because the call is harmless if the server is already running.) On the local computer it probably is running already, because this would have detected the sound card:

#### pactl info

If one of the pulseaudio is not running, aplay or paplay will show (misleading) error messages of the form "connection refused."

4. An intermediate test of the functionality is that pulseaudio works on the local machine, to be tested by copying a sound file to that machine and playing it with

paplay \*.au

5. Tell the server on the local workstation to accept the stream from the remote workstation. The least fuzzy way is to forward that information by accessing the remote computer with the -X switch of the ssh, such that the cookie appears on the remote computer, which can be checked with

```
xprop -root | fgrep PULSE
```
on the remote computer. If this information does not show up on the remote machine, either

```
start-pulseaudio-X11
```
or (more painfully) uncommenting the load-module module-x11-publish in /etc/pulse/default.pa on the local machine—before calling the ssh—may be needed.

The files \$HOME/.pulse-cookie in the home directories of the two computers seem to be no longer in use.

6. If alsa is used on the remote workstation, tell it to feed the output into its pulseaudio. The appropriate configuration is probably already in /etc/asound-pulse.conf on the remote workstation.

```
# PulseAudio plugin configuration
```

```
pcm.!default {
    type pulse
    hint {
        show on
        description "Default ALSA Output (currently PulseAudio Sound Server)"
    }
    fallback "sysdefault"
}
ctl.!default {
    type pulse
    fallback "sysdefault"
}
```
Since the (reverse) feeding of the pulseaudio channel to the alsa channel is likely also needed on the local workstation, an equivalent file is likely also needed on the local file system.

7. On the remote workstation, tell the pulseaudio server which machine ought to receive its output by setting the PULSE SERVER variable to the local host:

RMHOST='who -m | awk '{print  $$6$ }' | sed 's/[()]//g'' # RMHOST='echo \$SSH\_CLIENT | awk '{print \$1}'' # alternative export PULSE\_SERVER=\$RMHOST

This might be inserted in the \$CAMHOME/scripts/geirs\_start\_gen file on the remote workstation. If this forwarding service is also needed for other programs, it is a good idea to add these few lines also to the user's .bash login. Whether the numerical IP-address is needed depends on the avialability of a DNS server from the remote computer.

8. Set the environment variable CAMAUDIOPLAY (in the scripts/geirs\_start\_gen) on the remote machine to paplay, such that aplay on the GEIRS workstation feeds its output of the audio file to its local pulseaudio daemon.

The installation is working once the command

cd \$CAMHOME/SOUNDS aplay -Dpulse rooster.au paplay rooster.au

on the remote (GEIRS) workstation plays sound on the local workstation. If the call

cd \$CAMHOME/SOUNDS paplay rooster.au

on the remote workstation still says "connection refused," this may be caused by a firewall on the local workstation—as for example enabled by default on fresh openSUSE 13.1 installations. The firewall must then be weakend (or just shut down) via /sbin/yast2, allowing the TCP packages from the remote computer with port 4713: system→Security and Users→Firewall.

# A.4 X11

#### A.4.1 Forwarding

Under newer versions of openSUSE X11 forwarding with ssh  $-X$  may fail because the DISPLAY variable is not forwarded, although the forwarding is enabled in /etc/ssh/sshd config. The solution of the problem is to enable IPv6 in the network configuration of the remote workstation, or to set the AddressFamily explicitly to inet (thus replacing the default, which is any).

Remote login from another place to a workstation may fail if the ssh daemon is not enabled on the remote site. To enable it, use /sbin/yast2 on openSUSE, the submenue Security and Hardening, then the submenue Enable extra services in runlevel 5 and switch the entry for the sshd to Yes. On Ubuntu use apt install openssh-server.

It may happen that the remote server is configured like a laptop to enter a sleep mode after some timeout, and becomes non-reachable for that effect. In that case entering that state may be avoided with

sudo systemctl mask sleep.target suspend.target hibernate.target hybrid-sleep.target

If the GEIRS workstation is hidden in a remote local network, the usual mechanism with port matching and X11 forwarding may be used. The example is

```
verdi9> ssh -X yoursshname@ssh.lbto.org
```
and then in that new shell on the intermediate machine

ssh> ssh -X geirsusername@Luci.luci.lbto.org

to log into a remote machine on the LBT network. We showed the prompts to illustrate on which computer's shell these commands are entered. Note that incomplete names like luci.luci do no longer work since changes in the DNS in the network in 2014.

If one needs to work on the remote machine with sudo(8) mechanisms, permissions to use the X11 interface need also to be added before trying to open GEIRS or other windows xauth(1).

```
xauth list
sudo -u effnewuser /bin/bash -i
# touch \tilde{\ }. Xauthority # usually only needed for new users here
echo $DISPLAY
# Below add the full line after the 'add' that was the output of the
# previous xauth command. The correct line is the one which (almost)
# matches the current setting of DISPLAY. If DISPLAY is for example
# 'localhost:13', take the line from the 'list' that has 'somehost/unix:13'.
xauth add ... MIT-MAGIC-COOKIE-1 ...
```
## <span id="page-197-0"></span>A.4.2 Tunneling

Supposed one whishes to exchange files with a remote computer on the LBT network, this can basically be done by copying them first to ssh.lbto.org and from there to the destination. There are two possible directions of such a transfer. The example to copy a file tst.txt is

1. From the local computer named verdi9 to the remote computer named luci.luci.lbto.org:

```
verdi9> scp -p tst.txt yoursshname@ssh.lbto.org:. # copy from local computer to ssh
verdi9> ssh -X yoursshname@ssh.lbto.org # log into the ssh
ssh> scp -p tst.txt geirsname@luci.luci.lbto.org:. # transfer file to luci
ssh> rm tst.txt # clean up file on ssh
ssh> \tilde{}. # log out from ssh
```
2. From the remote computer to the local computer:

```
verdi9> ssh -X yoursshname@ssh.lbto.org # log into the ssh
ssh> scp -p geirsname@luci.luci.lbto.org:tst.txt . # copy from remote computer to ssh
ssh> \tilde{\cdot}. # log out from ssh
verdi9> scp -p yoursshname@ssh.lbto.org:. . # transfer file from ssh to local
verdi9> ssh -X yoursshname@ssh.lbto.org # log agin into the ssh
ssh> rm tst.txt # clean up ssh intermediate copy
```
This chain of copying is complicated, and needs local disk space on the ssh intermediate computer that ought to be cleaned up. The more elegant alternative is to set up a tunnel that passes the data from the local computer to the remote computer, such that no intermediate files are created. There are again two directions. The most common task is to copy the FITS files from a remote disk to your local disk as follows. First set up a tunnel through the intermediate computer calling

#### verdi9> ssh -X -N -L 2022:xxx.yyy.www.zzz:22 yoursshname@ssh.lbto.org

on your local computer. (This command will respond nothing, so the output seems to hang after the password was typed in. Close the tunnel with CTRL-C after the connection is no longer needed, to return to the Linux shell prompt.) The xxx.yyy.www.zzz should be the IP address of the remote computer, for example 192.168.60.12 for luci.luci. Then pull the files with

```
verdi9> scp -p -r -P 2022 geirsname@localhost:/dir/full/path/on/luci /full/path/on/verdi9
```
to the local disk or push them to the remote disk with

```
verdi9> scp -p -r -P 2022 /full/path/on/verdi9 geirsname@localhost:/dir/full/path/on/luci
```
using the same number after the -P as the first port number in the previous tunneling setup. It is useful to move first into the target directory on the local computer, so the dot (.) can be used as the destination address. To use wild cards in the remote file names, surround the URI with simple quotation marks:

```
verdi9> cd /full/path/on/verdi9
verdi9> scp -p -r -P 2022 'geirsname@localhost:/dir/full/path/on/luci/*.fits' .
```
If one is logged into a computer outside the MPIA network, one can log into a computer inside the MPIA network. The new approach is to use a VPN. The start of the VPN on the external machine depends on the operating system. For Fedora this is

```
extr> su
extr> openvpn --config mpia-vpn.ovpn --daemon # use the file mpia-vpn.ovpn of MPIA
mpiaitusername # enter the user name of your MPIA account here
mpiaituserpassw # enter the password of your MPIA account here
extr> exit
```
Then log into the MPIA computer with the particular user and password on that one:

extr> ssh -X mpiacompusrname@mpiacomp.mpia-hd.mpg.de mpiacompusrpassw

#### A.4.3 vnc client

Since X11 over ssh is an extremely slow setup for working with overseas computers, the standard Linux tool to open remote displays is the vncviewer(1). Installation:

```
zypper install libXvnc1 libvncclient1 libvncserver1 tigervnc vncmanager xorg-x11-Xvnc # openSU
yum install tigervnc-server # CentOS
dnf install tigervnc-server # Fedora
apt-get install tigervnc-common tivervnc-standalone-server # Ubuntu
```
Log into the remote computer via ssh and start the vnc server there:

verdi9> ssh -X lneng@lircs.linc.lbto.org

#### extr> vncserver -autokill

Remember the password just entered and the display number extr:N, and start the client on the local machine:

```
verdi9> vncviewer extr \cdot N
```
In practise this is combined with tunneling to the remote X11 session, using the fact that the display number N reported by the server is port  $5900 + N$  on the remote machine. To run a X11 session on the local computer verdi9 connected to the remote computer ln-lircs, for example:

```
verdi9> ssh -X lneng@lircs.linc.lbto.org
ln-lircs> vncserver -autokill # example response: lircs:2
verdi9> ssh -N -L 5922:localhost:5902 lneng@lircs.linc.lbto.org # select 5922 because smaller proba
verdi9> # this will appear to hang, keep the window open and open another one
verdi9> vncviewer localhost:22
```
Logout from the remote session as usual by clicking with the right-most button in a free part of the window manager of the remote screen (but do not shutdown the computer).

The vncviewer may also be run over a VPN connection: first the VPN tunnel from your external computer to the MPIA network is set up as described in Section [A.4.2.](#page-197-0) Then one logs into the MPIA computer with ssh -X and starts vncserver as shown above (and optionally logs out). The one uses the ssh -N -L on your external computer to open the tunnel to the MPIA computer, and finally one uses the vncviewer (with your MPIA VPN password) on your external computer to get a login screen on the MPIA computer.

### A.5 FITS

### A.5.1 Chopping MEF

If images have been stored in the extensions and we wish to create versions with images in the primary header, the ftcopy command of the [heatools](https://heasarc.gsfc.nasa.gov/docs/software/lheasoft/ftools/) is one way to create copies of that simpler format.<sup>[79](#page-199-0)</sup> Example: the four images extensions  $win1_1$ -win2.2 of the FITS file dcrsave0007.fits are restored in four new FITS files  $tmp\_wini$ . fits with the four Linux commands

```
heainit # not necessary if already in \tilde{\ }/.bash_login
ftcopy 'dcrsave0007.fits[win1_1]' tmp_win1.fits copyall=no
ftcopy 'dcrsave0007.fits[win1_2]' tmp_win2.fits copyall=no
ftcopy 'dcrsave0007.fits[win2_1]' tmp_win3.fits copyall=no
ftcopy 'dcrsave0007.fits[win2_2]' tmp_win4.fits copyall=no
```
A note to CARMENES observers: The usual way to open both detector images at the same time with ds9 is

ds9 -multiframe -cmap bb  $file\_fits$ 

Since March 2015 a 2D WCS coordinate system in units of millimeters has been added to the FITS headers, so one can also use for example

ds9 -mosaicimage -cmap bb -zoom 0.5  $file$ .fits

<span id="page-199-0"></span><sup>79</sup>This is a user's note that has nothing to do with GEIRS.

to render the image with an approximately correct gap between the two chips.